# **KDC-BT742U KDC-X493 KDC-MP442U**

## CD-RECEIVER **INSTRUCTION MANUAL**

## AMPLI-TUNER LECTEUR DE CD **MODE D'EMPLOI**

## REPRODUCTOR DE DISCOS COMPACTOS RECEPTOR DE FM/AM **MANUAL DE INSTRUCCIONES**

Kenwood Corporation

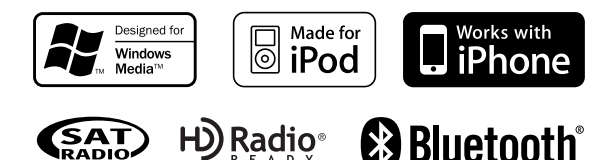

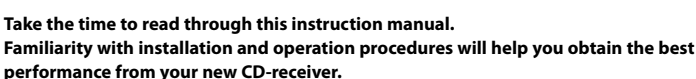

### **For your records**

Record the serial number, found on the back of the unit, in the spaces designated on the warranty card, and in the space provided below. Refer to the model and serial numbers whenever you call upon your Kenwood dealer for information or service on the product. Model KDC-BT742U/ KDC-X493/ KDC-MP442U Serial number

## *US Residence Only*

# **Register Online**

## Register your Kenwood product at **www.Kenwoodusa.com**

© B64-4314-00/00 (KW/K0)

Download from Www.Somanuals.com. All Manuals Search And Download.

## **Contents**

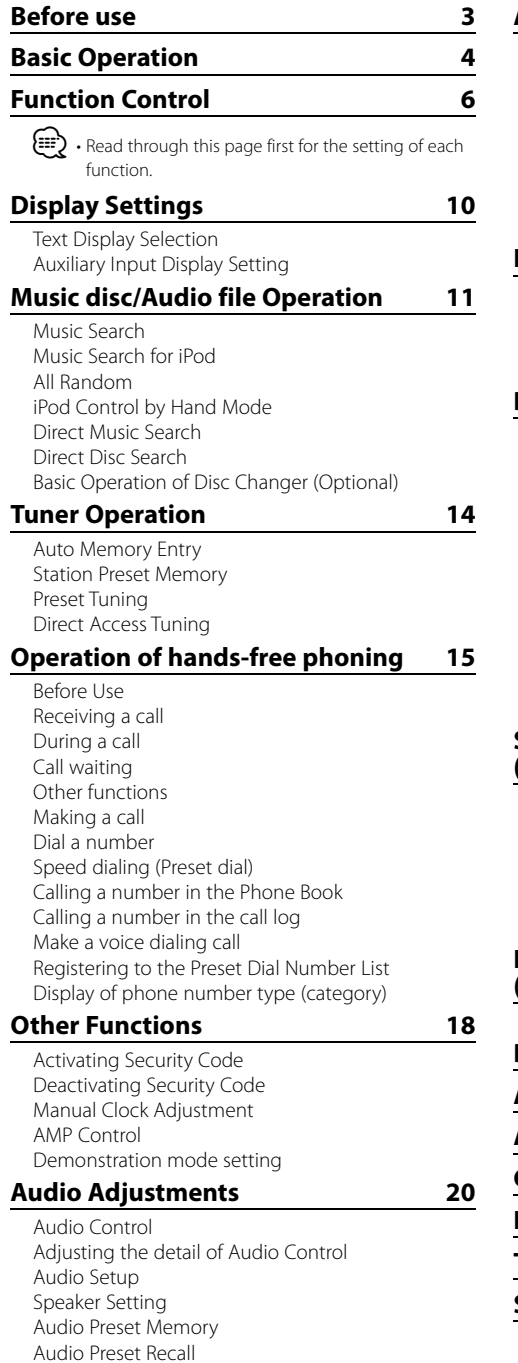

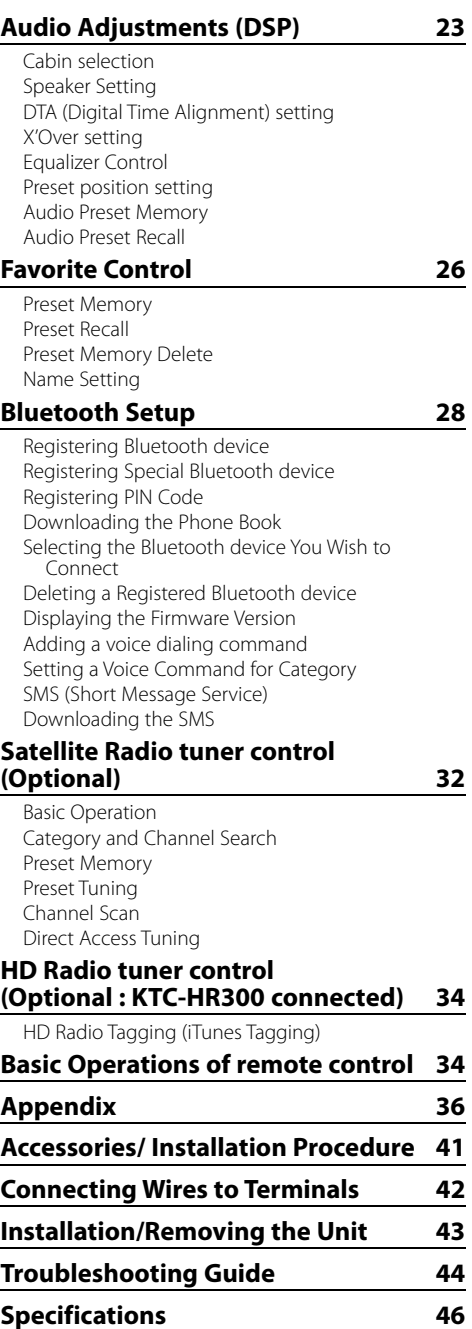

**2** <sup>|</sup>KDC-BT742U/ KDC-X493/ KDC-MP442U Download from Www.Somanuals.com. All Manuals Search And Download.

## **Before use**

### 2**WARNING**

### **To prevent injury or fire, take the following precautions:**

• To prevent a short circuit, never put or leave any metallic objects (such as coins or metal tools) inside the unit.

#### **Before using this unit for the first time**

This unit is initially set on the Demonstration mode. When using this unit for the first time, cancel the <Demonstration mode Setting> (page 19).

#### **How to reset your unit**

• If this unit or the connected unit (disc auto changer, etc.) fails to operate properly, press the Reset button. The unit returns to factory settings when the Reset button is pressed.

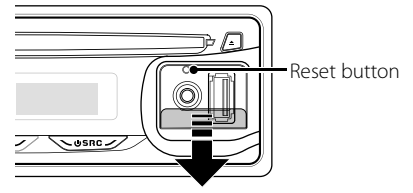

### **Cleaning the Unit**

If the faceplate of this unit is stained, wipe it with a dry soft cloth such as a silicon cloth.

If the faceplate is stained badly, wipe the stain off with a cloth moistened with neutral cleaner, then wipe it again with a clean soft dry cloth.

## $\bigtriangleup$

• Applying spray cleaner directly to the unit may affect its mechanical parts. Wiping the faceplate with a hard cloth or using a volatile liquid such as thinner or alcohol may scratch the surface or erases characters.

#### **Cleaning the Faceplate Terminals**

If the terminals on the unit or faceplate get dirty, wipe them with a clean soft dry cloth.

### **Lens Fogging**

When you turn on the car heater in cold weather, dew or condensation may form on the lens in the CD player of the unit. Called lens fogging, this condensation on the lens may not allow CDs to play. In such a situation, remove the disc and wait for the condensation to evaporate. If the unit still does not operate normally after a while, consult your Kenwood dealer.

- If you experience problems during installation, consult your Kenwood dealer.
- When you purchase optional accessories, check with your Kenwood dealer to make sure that they work with your model and in your area.
- The characters which can be displayed by this unit are A-7 0-9  $\omega$  "' %  $8x^*$  + - = ,  $\sqrt{2}$  |  $($  | : ; ^ - { } |  $\sim$
- The illustrations of the display and the panel appearing in this manual are examples used to explain more clearly how the controls are used. Therefore, what appears on the display in the illustrations may differ from what appears on the display on the actual equipment, and some of the illustrations on the display may be inapplicable.

#### **Handling CDs**

- Do not touch the recording surface of the CD.
- Do not stick tape etc. on the CD, or use a CD with tape stuck on it.
- Do not use disc type accessories.
- Clean from the center of the disc and move outward.
- When removing CDs from this unit, pull them out horizontally.
- If the CD center hole or outside rim has burrs, use the CD only after removing the burrs with a ballpoint pen etc.

### **CDs that cannot be used**

• CDs that are not round cannot be used.

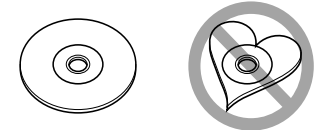

- CDs with coloring on the recording surface or CDs that are dirty cannot be used.
- This unit can only play the CDs with **inclusive and the USE**.<br>This unit may not correctly play discs which do not have the mark.
- You cannot play a CD-R or CD-RW that has not been finalized. (For the finalization process refer to your CD-R/CD-RW writing software, and your CD-R/CD-RW recorder instruction manual.)

# **Basic Operation**

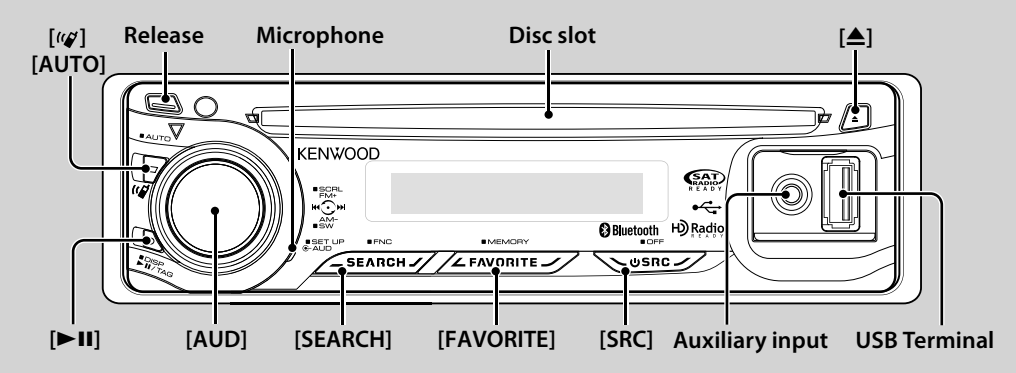

## *General functions*

#### **Power/Source Select button: [SRC]**

Turns on the power.

When the power is on, the source switches between Tuner ("TUNER") , USB or iPod ("USB" or "iPod"), CD ("CD") , Auxiliary input ("AUX"), and Standby ("STANDBY") each time this button is pressed. Press at least 1 second to turn off the power.

- {≡}
- When an optional accessory is connected, the source name for each device appears.
- When connection of the iPod is recognized, the source display changes from "USB" to "iPod".

#### **Volume control: [AUD] knob**

Turn the knob to adjust the volume.

#### **Subwoofer output: [AUD] knob**

Switches between ON ("SUBWOOFER ON") and OFF ("SUBWOOFER OFF") each time pushing toward down for at least 2 seconds.

#### **Auxiliary input**

**Connect a portable audio device with mini-plug** cable (3.5 ø).

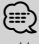

- Use the mini-plug cable which is stereo type and does not have any resistance.
- The auxiliary input requires the setting made in "MENU" **>** "AUX" of <Function Control> (page 6).

#### **Faceplate release: Release**

Releases the faceplate lock so that it can be removed. Refer to the following diagram when reattaching the faceplate.

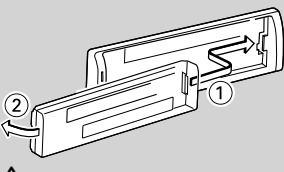

 $\triangle$ 

- The faceplate is a precision piece of equipment and can be damaged by shocks or jolts.
- Keep the faceplate in its faceplate case while detached.
- Do not place the faceplate (and the faceplate case) in areas exposed to direct sunlight, excessive heat or humidity. Also avoid places with too much dust or the possibility of water splashing.
- To prevent deterioration, do not touch the terminals of the unit or faceplate with your fingers.

#### **Text/Title scroll: [AUD] knob**

Scrolls the CD and audio file text display when pushing toward up for at least 2 seconds.

## **Muting volume upon reception of phone call**

when there is a call, "CALL" is displayed and the audio system is paused.

When the call ends, "CALL" disappears and the audio system comes back on.

The audio system comes back on when [SRC] is pressed during a call.

⁄⊞։}

• To use the TEL Mute feature, you need to hook up the MUTE wire to your telephone using a commercial telephone accessory. Refer to <Connecting Wires to Terminals> (page 42).

#### **Function Control: [SEARCH]**

Press this button for 1 second allows you to set various functions using the [AUD] knob. Refer to <Function Control> (page 6).

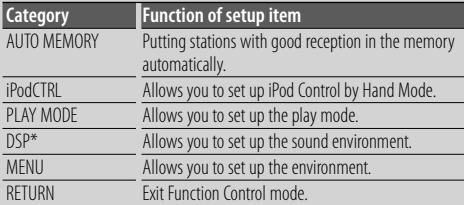

\* Function of KDC-BT742U.

#### **Favorite Control: [FAVORITE]**

Registers to or retrieves from the memory the operation procedure to select your favorite broadcast station or iPod Playlists/ Artists, etc regardless of the selected source. Refer to <Favorite Control>(page 26).

## *Tuner functions*

#### **FM band: [AUD] knob**

Switches between FM1, FM2, and FM3 each time pushing toward up.

#### **AM band: [AUD] knob**

Switches to AM when pushing toward down.

#### **Tuning: [AUD] knob**

Changes the frequency when pushing toward left or right.

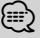

• During reception of stereo stations the "ST" indicator is ON.

#### **Tuning mode select: [AUTO]**

- For KDC-X493/MP442U: Switches as follows each time this button is pressed.
- For KDC-BT742U: Switches as follows each time this button is pressed for at least 1 second.

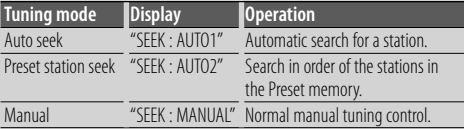

## *Disc & Audio file play functions*

#### **Disc play: Disc slot**

Starts playing when a disc is inserted.

When a CD is inserted, the "IN" indicator is ON. ⁄⊞}

• 3 inch CD cannot be used. Attempt to insert using an adapter can cause malfunction.

#### **Disc ejection: [**0**]**

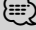

• You can eject the disc for 10 minutes after switching off the engine.

#### **USB device/iPod play: USB Terminal**

Connecting a USB device starts playback.

{,,,

• For the playable audio file, media, and devices, refer to <About Audio file> (page 36).

#### **Pause and play: [** $>$ **II]**

Switches between pause and play each time this button is pressed.

#### **USB device removing:**  $[4]$

Press this button for 2 seconds or longer to select the remove mode, and the remove the USB device. During the remove mode, "USB REMOVE" is displayed.

#### **Music search: [AUD] knob**

Changes the music when pushing toward left or right. Fast reverses or forwards the music while keeping pushing toward left or right. (No sound is output while playing audio file.)

#### **Folder search: [AUD] knob**

Changes the folder containing the audio file when pushing toward up or down.

• For the operation on iPod, enter <Music Search for iPod> (page 12) is first to enter the search mode.

#### **Search mode: [SEARCH]**

After pressing [SEARCH] button, you can quickly search songs with the [AUD] knob. See <Music Search> (page 11, 12) for details.

## *Hands-free phoning*

#### Microphone:

**Microphone:** (Function of KDC-BT742U)

The microphone for the hands free phone is built in. When your voice cannot be recognized due to the low microphone volume or noises in the vehicle, adjust the microphone settings by selecting "MENU" **>**"MIC GAIN" of <Function Control> and "MENU" **>**"NR LEVEL" of <Function Control> (page6).

# **Function Control**

Functions in the table below can be set up by using Function Control.

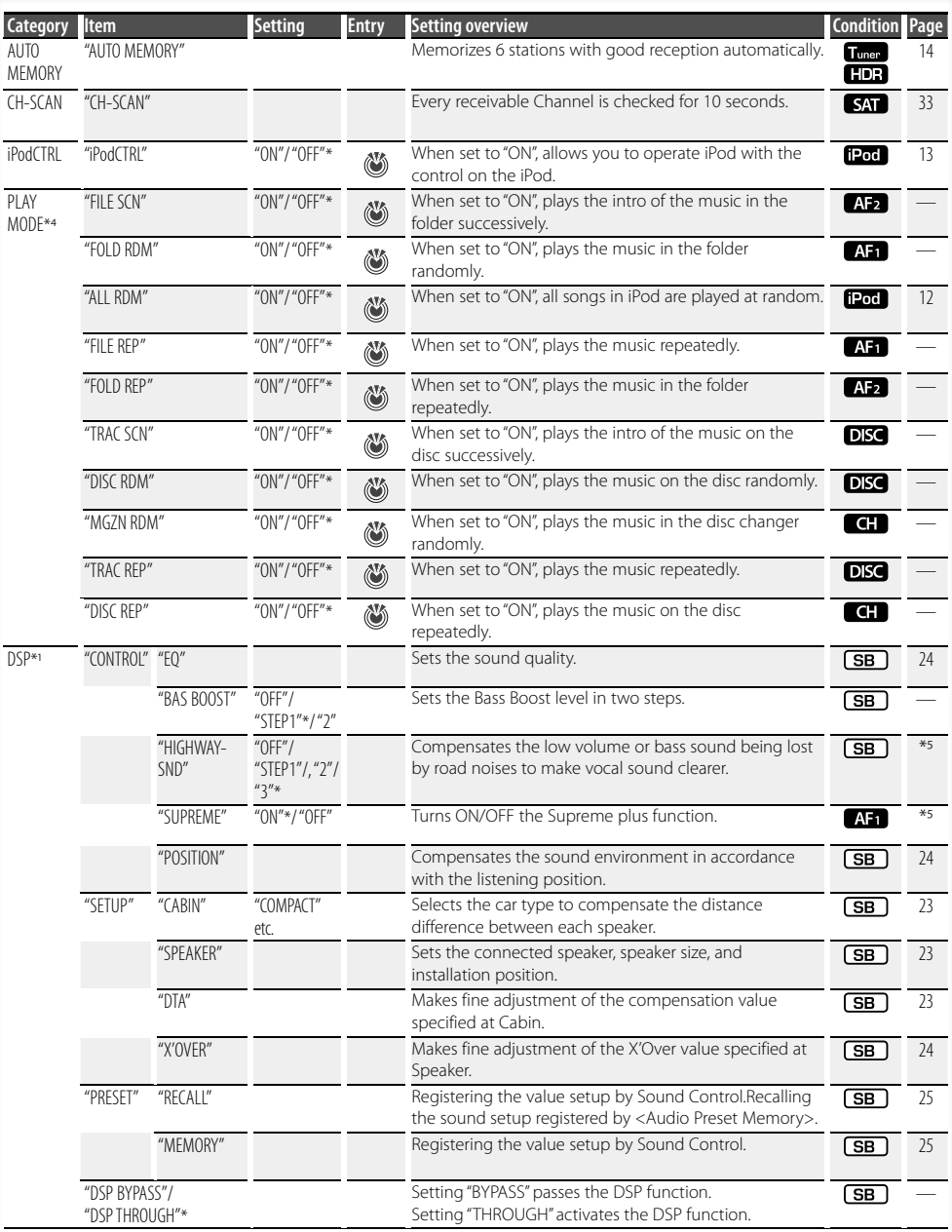

- \*Factory setting \* Function of KDC-BT742U.
- 
- 
- 
- \* Function of KDC-X493. \* Function of KDC-MP442U. \* iPod play mode cannot be set when <iPodCTRL> is set to "OFF". \* Refer to <Menu Glossary> (page 38).
- 

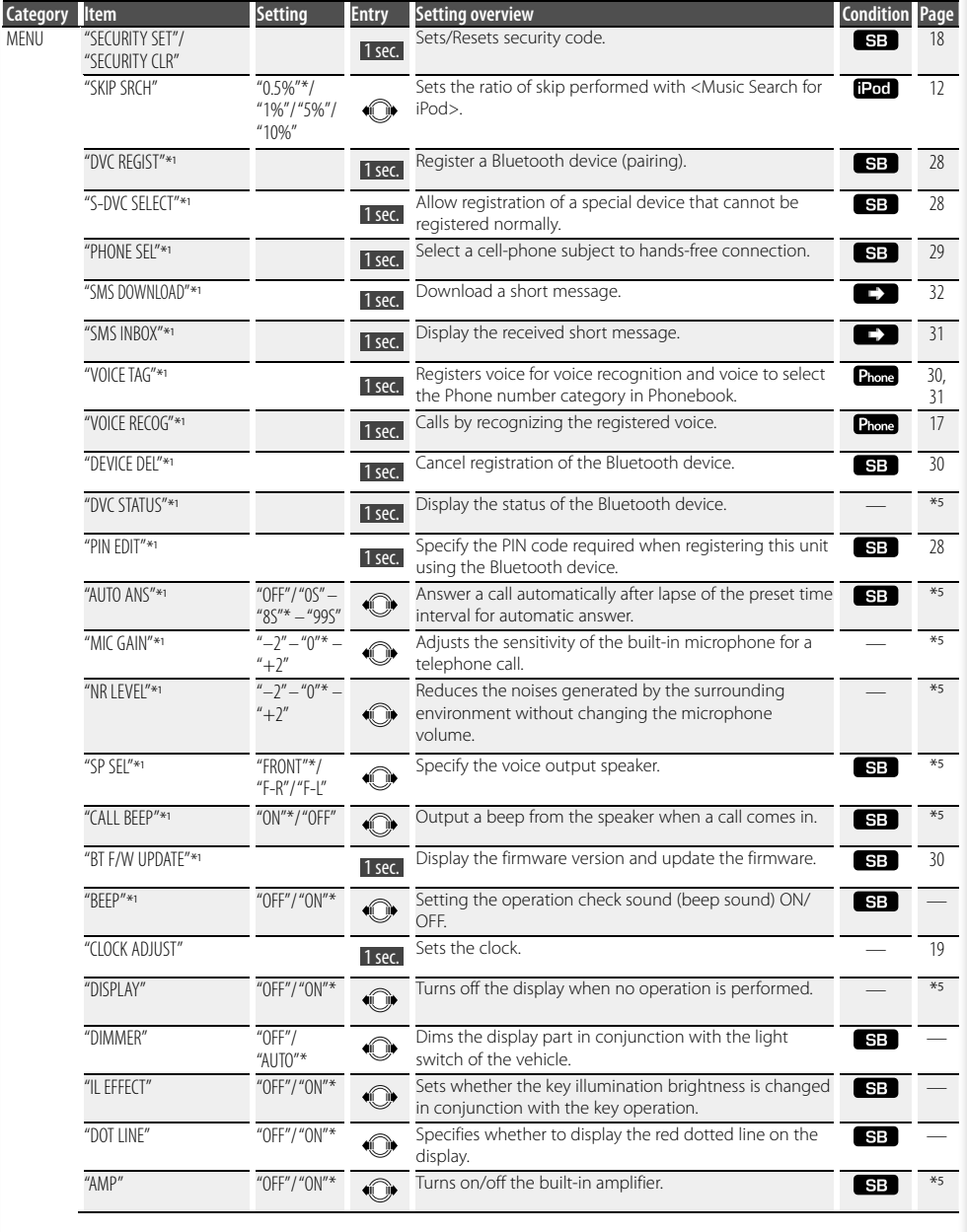

**Next page >** 

# **Function Control**

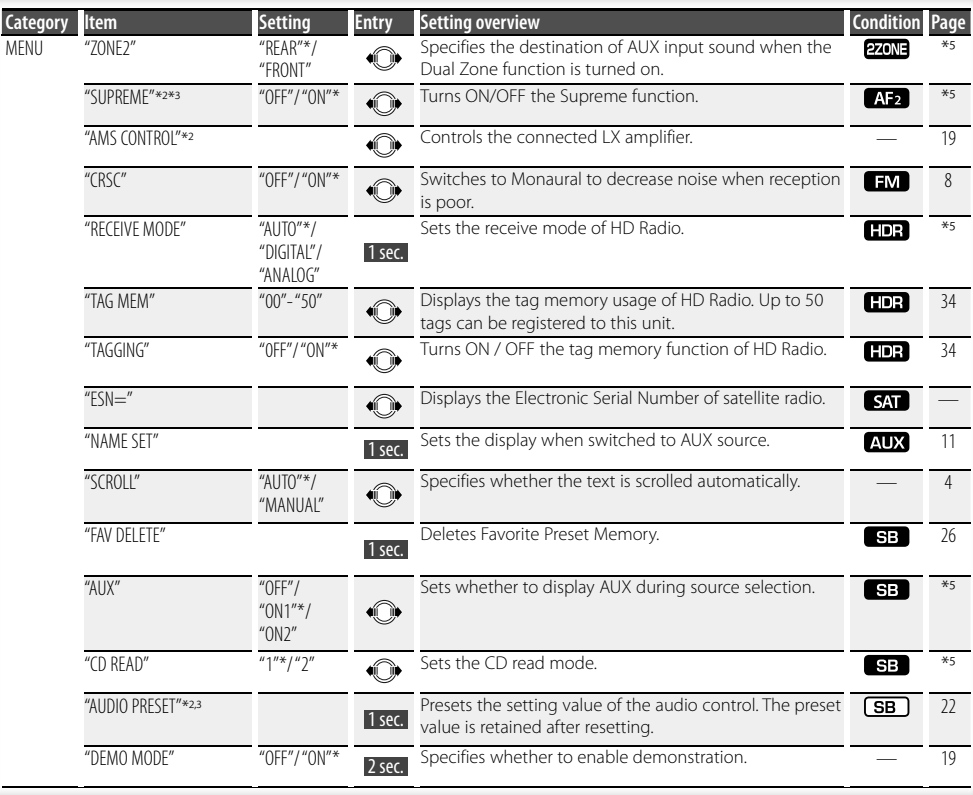

\*Factory setting

\* Function of KDC-BT742U.

\*<sup>2</sup> Function of KDC-X493.

\*<sup>3</sup> Function of KDC-MP442U.

\* iPod play mode cannot be set when <iPodCTRL> is set to "OFF".

\* Refer to <Menu Glossary> (page 38).

Displayed item is depending on currently selected source or mode. The mark in Condition column shows the condition to which the item is displayed.

- **SB**: Can be set in other than standby state.
- : Can be set in standby state.
- **AF1** : Can be set while Audio file source of CD/USB/iPod.

**AF2**: Can be set while Audio file source of CD/USB (excluding iPod).

- DISC : Can be set while CD/ Disc changer source.
- **C:** : Can be set while Disc changer source.
- **Tuner**: Can be set during Tuner source.
- **EM** : Can be set during FM reception.
- AUX : Can be set while accessing AUX source.
- **THE :** Can be set while HD Radio source.
- **SAT**: Can be set during Satellite radio source.

**iPod**: Can be set only during playback of the iPod source. (USB source used when the iPod is connected)

**EZONE**: Can be set for sources other than the standby source by setting "2 ZONE" of <Audio Setup> (page 21) to "ON".

Phone: Can be set while a cell-phone is connected.

 $\Box$ : Refer to the reference page.

: Can be set during all sources.

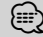

- Refer to the respective page for information on how to set the items with reference page number.
- Only the items available to the current source are displayed.
- Strong electrical fields (such as from power lines) may cause unstable sound quality when CRSC is turned ON. In such a situation, turn it OFF.

**8** <sup>|</sup>KDC-BT742U/ KDC-X493/ KDC-MP442U Download from Www.Somanuals.com. All Manuals Search And Download.

## **1 Enter Function Control mode PRESS THE EXECUTION** is displayed.

#### **2 Select your desired setup item**

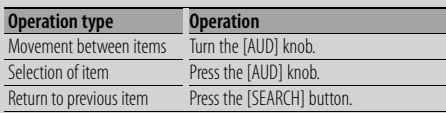

Repeat selection and determination until your desired setup item is selected.

Example:

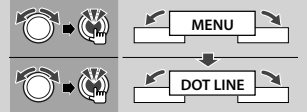

In this manual, the above selection is indicated as

**Select "MENU" > "DOT LINE".**

#### **3 Make a setting**

## **Press the [AUD] knob or turn the [AUD] knob to select a setting value, and then press the [AUD]**

- The value of items with  $\binom{w}{w}$  mark can be set by press the [AUD] knob.
- The value of items with  $\mathbb{Q}$  mark can be set by pushing the [AUD] knob towards right or left.
- Some items require you to keep pressing the [AUD] knob for 1 or 2 seconds so that you can make a setting. For these items, the time during which you need to keep pressing the [AUD] knob is displayed in the Entry column in seconds.
- For the functions accompanied by the description of the setting procedure and so forth, the reference page numbers are displayed.

## **4 Exit Function Control mode**

**Press the [SEARCH] button for at least 1 second.**

## **Display Settings**

## **Text Display Selection**

Changes displayed information on each source following;

#### **In Tuner source**

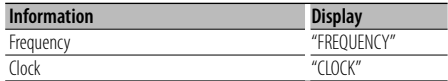

#### **In CD & External disc source**

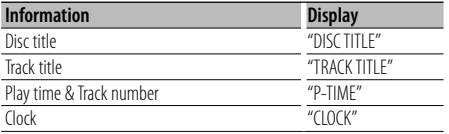

#### **In Audio file/ iPod source**

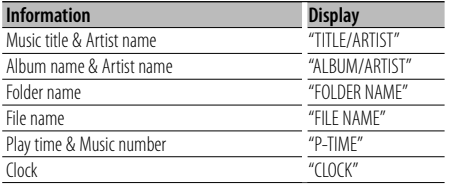

#### **In Standby/ Auxiliary input source**

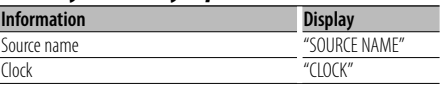

#### **In HD Radio source (Optional)**

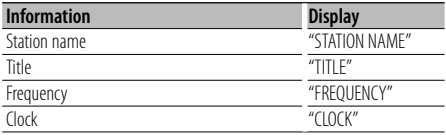

#### **In SIRIUS/ SAT source (Optional)**

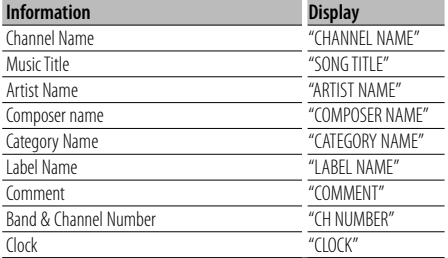

#### **In XM source (Optional)**

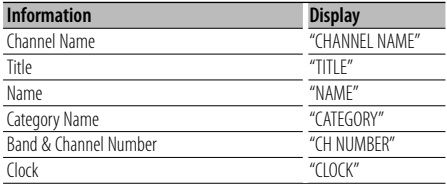

#### **1 Enter Switching Display mode Press the [>II] button for at least 1 second.** "DISPLAY SEL" is displayed.

# **2 Select the Display item**

## **Turn the [AUD] knob. 3 Exit Switching Display mode Press the [**38**] button.**

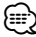

- When you select the clock display, the display setting of each source will be changed to the clock display.
- If the selected display item does not have any information, alternative information is displayed.
- When LX-AMP is connected, the item setup by the Display mode of LX-AMP is displayed. (KDC-X493 only)
- When selecting "FOLDER NAME" while playing with iPod, names will be displayed depending on currently selected browsing items.
- If the iPod Control by Hand Mode is set to on while playing the iPod, "iPod BY HAND" is displayed.
- If all characters cannot be displayed while playing with iPod, the file number in the list is displayed.

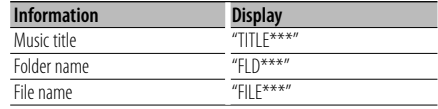

## **Auxiliary Input Display Setting**

Selects the display when changing to Auxiliary input source.

**1 Select Auxiliary input display setting item during Menu mode (In AUX mode)**

Select the "NAME SET" display. For how to select Function Control items, refer to <Function Control> (page 6).

- **2 Enter Auxiliary input display setting mode** Press the [AUD] knob for at least 1 second. The presently selected Auxiliary input display is displayed.
- **3 Select the Auxiliary input display** Turn the [AUD] knob. **Turn the [AUD] knob.** "AUX"/ "DVD"/ "PORTABLE"/ "GAME"/ "VIDEO"/ "TV"
- **4 Exit Auxiliary input display setting mode**  $\rho$ ∕⊞)
	- When operation stops for 10 seconds, the name at that time is registered, and the Auxiliary input display setting mode closes.
	- The Auxiliary input display can be set only when the built-in auxiliary input or the auxiliary input of optional KCA-S220A is used. On the KCA-S220A, "AUX EXT" is displayed by default.

## **Music disc/Audio file Operation**

#### Function of Audio file/ Internal CD source **Music Search**

Selecting the music you want to listen to from the device or media being played now.

## **1 Enter Music Search mode**

**Press the [SEARCH] button.** "SEARCH" is displayed. Displays the current Audio file name.

#### **2 Search for music**

#### **Audio file**

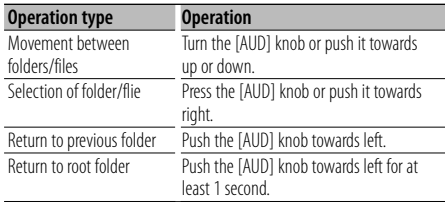

"<" or ">" beside the displayed folder name indicates that this folder is preceded or followed by another folder.

When file name is displayed. " $\mathbf{H}$ " is added at the end.

#### **Internal CD source**

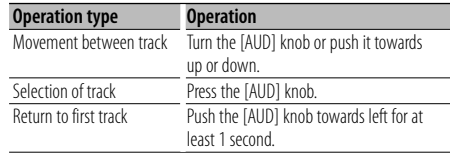

## **Cancelling the Music Search mode**

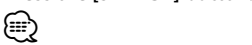

• Music Search cannot be performed during Random play or scan play.

## **Music disc/Audio file Operation**

Function of iPod

### **Music Search for iPod**

Search for the song (in iPod) you want to play.

### **1 Enter Music Search mode**

#### Press the [SEARCH] button.

**Press the [SEARCH] button.** "SEARCH" is displayed.

#### **2 Search for music**

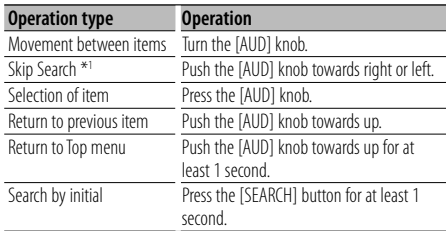

The position of the currently displayed item is indicated by the icon bar in 13 steps.

eix dir dir gir dir dir dir dir gir dir girair gir dir

#### **Cancelling the Music Search mode**

**Press the [SEARCH] button.**

#### **Searching for Music by Initial**

You can select an alphabetic character from the list in the browse item (artist, album, etc.) selected now.

# **1 Enter alphabet search mode**

"A B C …" is displayed.

• If you can not search for a song by an alphabetic character in the browse item selected now, the data on the screen does not change.

#### **2 Select the initial to be searched for**

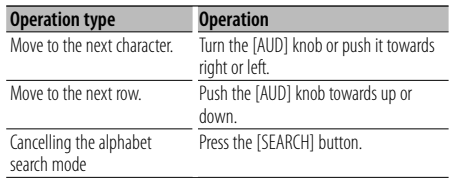

#### **3 Determine the selected initial.** Press the [AUD] knob.

Start search. When search is completed, the music search mode is selected again at the selected character position.

# **Cancelling the Searching for Music by Initial**

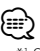

- \*1 Skip Search: The number of songs to be skipped is determined by the ratio of the total number of songs in the list which is selected now. Set the ratio with "SKIP SRCH" in <Function Control> (page 6). Keep pushing [AUD] knob for 3 seconds or longer skips songs at 10% irrespective of the setting.
- The time of search by alphabet may become long depending on the number of songs in iPod or the folder structure.
- When selecting an initial in the alphabet search mode, entering "\*" searches symbols and entering "1" searches digits.
- If the first character string begins with an article "a", "an", or "the" in the alphabet search mode, it is searched for in defiance of the article.
- Characters that are included in a song name but cannot be displayed are left blank. If no character included in a song name cannot be displayed, the browse item name and digits are displayed.

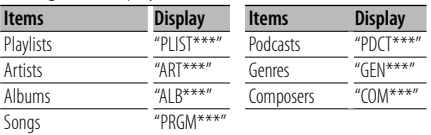

#### Function of iPod

#### **All Random**

All songs in iPod are played at random.

#### **Enter All random mode Select "PLAY MODE" > "ALL RDM".**

For how to select Function Control items, refer to <Function Control> (page 6).

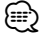

- The time required to turn on the all random function may become longer depending on the number of songs in iPod or the folder structure.
- Turning on the all random function changes the iPod browse item to "SONGS". This browse item will not change even if the all random function is turned off.
- If the browse item is changed to search for music while the all random function is on, the all random function is turned off and the songs in the browse item are played at random.

**12** <br>**12 | KDC-BT742U/ KDC-X493/ KDC-MP442U<br>
<b>Press to a but the condition for at least 1 second.** Download from Www.Somanuals.com. All Manuals Search And Download.

## Function of iPod **iPod Control by Hand Mode**

Allows you to operate iPod with the control on the iPod.

#### **Enter iPod Control by Hand Mode** Select "iPodCTRL".

For how to select Function Control items, refer to <Function Control> (page 6).

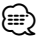

- In the iPod Control by hand mode, iPod cannot be operated using this unit.
- This mode is not compatible with music information display. The display will show "iPod BY HAND".
- iPod can be operated when it conforms to the iPod control function.

#### Function of disc changers with remote control **Direct Disc Search**

Searchs the disc by entering the disc number.

- **1 Enter the disc number** Press the number buttons on the remote  $control$
- **control. 2 Search the disc**

## **Press the [FM+] or [AM–] button. Cancelling Direct Disc Search Press the [**38**] button.**

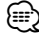

- Direct Disc Search cannot be performed during playing of Random play or scan play.
- Input "0" to select disc 10.

## Function of remote control

### **Direct Music Search**

Searchs the music by entering the track number.

- **1 Enter the music number** Press the number buttons on the remote  $\epsilon$ <sub>control</sub>
- **control. 2 Search the music Press the [**4**] or [**¢**] button.**

#### **Cancelling Direct Music Search Press the [▶II] button.**

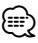

• Direct Music Search cannot be performed during playing of iPod, Random play, or scan play.

## **Basic Operation of Disc Changer (Optional)**

#### **Selecting CD changer source**

Press the [SRC] button. Select the "CD CH" display.

## **Music search Push the [AUD] knob towards right or left.**

#### **Disc Search**

**Push the [AUD] knob towards up or down.**

## **Tuner Operation**

### **Auto Memory Entry**

Putting stations with good reception in the memory automatically.

**1 Enter Auto Memory Entry mode**

For how to select Function Control items, refer to <Function Control> (page 6).

**2 Open Auto Memory Entry press the [AUD] knob.** 

**press that Caup** is that can be received are put in the memory, auto memory entry closes.

## **Preset Tuning**

Recalling the stations in the memory.

- **1 Enter Preset Tuning Select mode** Press the [SEARCH] button.
- **Press the [SEARCH] button. 2 Select a desired station in the memory Turn the [AUD] knob or push it towards up or**
- **down. 3 Recall the station** Press the [AUD] knob.
- **Press the [AUD] knob. Cancelling Preset Tuning** Press the [SEARCH] button. **Press the [SEARCH] button.**

### **Station Preset Memory**

Putting a station in the memory.

- **1 Select the frequency to put in the memory Push the [AUD] knob towards right or left.**
- **2 Enter Preset Memory mode** Press the [SEARCH] button.
- **Press the [SEARCH] button. 3 Select the number to put in the memory Turn the [AUD] knob or push it towards up or**
- **4 Determine the number to put in the memory Press the [AUD] knob for at least 1 second.**
- **Cancelling the Preset Memory mode** Press the [SEARCH] button. **Press the [SEARCH] button.**

#### Function of remote control

#### **Direct Access Tuning**

Entering the frequency and tuning.

**1 Enter Direct Access Tuning mode Press the [DIRECT] button on the remote** 

**control.** "– – – –" is displayed.

#### **2 Enter the frequency**

**Press the number buttons on the remote** 

Example:

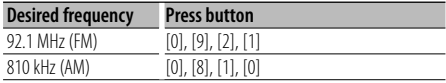

#### **Cancelling Direct Access Tuning**

Press the [DIRECT] button on the remote control.

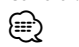

• You can enter the FM band frequency in steps of a minimum of 0.1 MHz.

## **Operation of hands-free phoning** Function of KDC-BT742U

## **Before Use**

- For details on the Bluetooth cell-phone with the hands-free function, see <About the Cell-Phone> (page 37).
- You need to reaister your cell-phone before using it with this unit. For more details, see <Registering Bluetooth device> (page 28).
- If you have registered two or more cell-phones, you need to select one of them. For more details, see <Selecting the Bluetooth device You Wish to Connect> (page 29).
- To use the Phone Book, it must be downloaded to this unit in advance. For details, see <Downloading the Phone Book> (page 29).
- "BT" indicator is lit when a cell-phone is connected to this unit.

## **Receiving a call**

#### **Answering a Phone Call**

#### Press the [AUD] button. **Press the [AUD] button.**

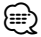

- The following operations disconnect the line:
	- Insert a CD.
	- Connect a USB device.
- The name of the calling party is displayed if it has already been registered in the Phone Book.

#### **Rejecting an Incoming Call**

**Press the [SRC] button or press the [** $\frac{f(\mathcal{L})}{2}$ **] button for at least 1 second** 

## **During a call**

#### **Disconnecting a Call**

**Press the [SRC] button or press the [** $(Q')$ **] button for at least 1 second.** 

## **for at least 1 second. Switching to the Private Mode Press the [▶II] button.**

Switches between Private talk ("PRIVATE TALK") and Hands-free talk ("HANDS FREE") each time this button is pressed.

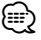

• Depending on the type of your cell-phone, switching to the private talk mode may select the source that was used before commencing the hands-free connection. If this happens, the source cannot be switched back to

the hands-free talk mode by operating this unit. Operate your cell-phone to return to the hands-free talk mode.

## **Adjusting the Voice Volume during a Call Turn the [AUD] knob.**

## **Call waiting**

#### **Answering Another Incoming Call with the Current Call Suspended**

- **<sup>1</sup> Press the [AUD] knob.**
- **<sup>2</sup> Turn the [AUD] knob or push it towards up or**
- **3** Press the [AUD] knob.

#### **Answering another Incoming Call after Terminating the Current Call**

**Press the [SRC] button or press the [** $($  **(** $\check{\bullet}$ **] button for at least 1 second.** 

## **for at least 1 second. Continuing the Current Call**

- **<sup>1</sup> Press the [AUD] knob.**
- **<sup>2</sup> Turn the [AUD] knob or push it towards up or**
- **3** Press the [AUD] knob.

#### **Answering the Waiting Call after Terminating the Current Call**

**Press the [SRC] button or press the [<sup>(</sup>** $\mathcal{C}$ **) button for at least 1 second.** 

## **for at least 1 second. Switching between the Current Call and Waiting Call**

#### Press the [AUD] knob.

Each pressing of this knob switches the calling party.

## **Other functions**

## **Clearing the Disconnection Message**

**Press the [ ] button.** "HF DISCONCT" disappears.

#### **Switching between Display Modes Press the [▶II] button for at least 1 second.**

Pressing this button each time switches between name and telephone number.

## **Operation of hands-free phoning** Function of KDC-BT742U

## **Making a call**

- **1 Enter dialing method mode** Press the [( $\frac{1}{2}$ ] button.
- **2 Select a dialing method** Press the [AUD] knob.

**Press the [AUD] knob.** "NUMBER DIAL" » "PHONE BOOK1" » "PHONE BOOK2" » "OUT-CALL" » "IN-CALL" » "MISSED CALLS" Methods of operations in the above modes are described below.

**3 Exit the dialing method mode Press the [ ] button.**

### **Dial a number**

- **1 Enter dialing method mode**
- **Press the [ ] button. 2 Select the number dial mode** Press the [AUD] knob. Select the "NUMBER DIAL" display.
- **3 Enter a phone number** Press the number ([1] - [0]), #([FM]), \*([AM]), or **Press the Press term of the remote controller.**

#### **4 Make a call**

Press the [DIRECT] button on the remote controller.

#### **To erase the entered phone number digit by digit:**

**Press the [**4**] button on the remote controller.**

**e** 

• You can input max 32 digits.

## **Speed dialing (Preset dial)**

- **1 Enter dialing method mode**
- **2** Press the [AUD] knob.<br>Select the "NUMBER DIA Select the "NUMBER DIAL" display.
- **3 Enter preset dial mode Press the [SEARCH] button.**
- **4 Select the number you want to recall from the memory**

**Turn the [AUD] knob or push it towards up or** 

- **5** Press the [AUD] knob.<br>**Phone number is displa** Phone number is displayed.
- **6 Make a call** Press the [AUD] knob for at least 1 second. **Press the [AUD] knob for at least 1 second.** (≕}
	- You need to register the preset dial number. (page 17)

### **Calling a number in the Phone Book**

- **1 Enter dialing method mode**
- **Press the [ ] button. 2 Select the Phone Book mode** Press the [AUD] knob.

Select the "PHONE BOOK1" display, proceed to step 3.

Select the "PHONE BOOK2" display, proceed to step 4.

#### **3 Select the initial to be searched for**

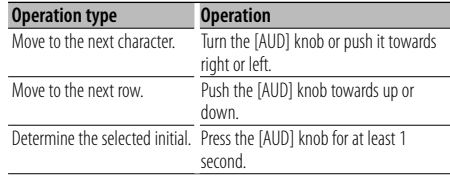

#### **4 Select the name**

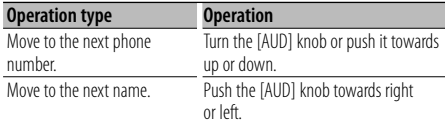

## **5 Make a call**

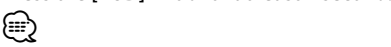

• During search, a non-accent character such as "u" is searched for instead of an accent character such as "ü".

**16** <sup>|</sup>KDC-BT742U/ KDC-X493/ KDC-MP442U Download from Www.Somanuals.com. All Manuals Search And Download.

## **Calling a number in the call log**

- **1 Enter dialing method mode** Press the [( $\frac{1}{2}$ ] button.
- **2 Select the call log mode** Press the [AUD] knob.

**Press the [AUD] knob.** Select the "OUT-CALL" (outgoing call), "IN-CALL" (incoming call), or "MISSED CALLS" (missed call) display.

**3 Select a name or phone number Turn the [AUD] knob or push it towards up or** 

## **down. 4 Make a call**

**Press the [AUD] knob for at least 1 second.** ∕⊞}

• The outgoing call list and the incoming call list, and the missed call list are the lists of calls originated from and received at this unit. They are not the ones stored in the cell-phone memory.

### **Make a voice dialing call**

**1 Enter voice recognize mode Select "MENU" > "VOICE RECOG".**

For how to select Function Control item, refer to <Function Control> (page 6). "V-RECOG READY" is displayed.

#### **<sup>2</sup> Press the [AUD] knob.**

"PB NAME" is displayed. When a beep is heard, utter the name within 1 second.

#### **<sup>3</sup> "PN TYPE" is displayed.**

When a beep is heard, utter the category within 1 second.

#### **4 Make a call**

• This step is the same as step 3 of the procedure in <Calling a number in the Phone Book>. You can make a call or select a category.

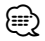

- If your voice cannot be recognized, a message is displayed. Pressing the [AUD] knob allows you to retry voice input. (page 44)
- Both the name and category requires registration of a voice tag. (page 30)
- Audio sound is not output during voice recognize.

### **Registering to the Preset Dial Number List**

**1 Enter the phone number you wish to register** Enter the phone number with reference to the following: Dial a number/ Calling a number in the call log/

Calling a number in the Phone Book

- **2 Enter Preset Memory mode** Press the [SEARCH] button.
- **Press the [SEARCH] button. 3 Select the number to put in the memory Turn the [AUD] knob or push it towards up or**
- **down. 4 Determine the number to put in the memory Press the [AUD] knob for at least 1 second.**
- **Exit the Preset Memory mode** Press the [SEARCH] button. **Press the [SEARCH] button.**

### **Display of phone number type (category)**

The category items in the Phone Book are displayed as follows:

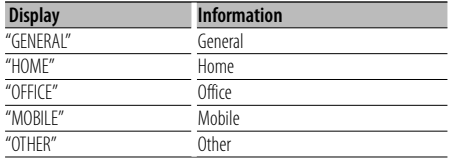

## **Other Functions**

## **Activating Security Code**

## Æ}

- You can set the Security Code with a 4 digit number of your choice.
- The Security Code cannot be displayed or referenced. Make a note of the Security Code and treasure it up.
- **1 Select Security Code item during Menu mode (In Standby mode)**

"SECURITY SET" is displayed. For how to select Function Control items, refer to <Function Control> (page 6).

## **2 Enter Security Code mode**

Press the [AUD] knob for at least 1 second. **Press the [AUD] knob for at least 1 second.** When "ENTER" is displayed, "CODE" is also displayed.

#### **3 Enter Security Code**

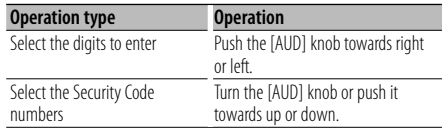

### **4 Confirm the Security Code**

Press the [AUD] knob for at least 3 seconds. when "RE-ENTER" is displayed, "CODE" is also displayed.

# **<sup>5</sup> Do the step 3 through 4 operation, and reenter**

**the Security Code.** "APPROVED" is displayed.

The Security Code function activates.

## ⁄⊞`

- If you enter the wrong Code in steps 3 through 4, repeat from step 3.
- **6 Exit Security Code mode Press the [SEARCH] button.**

#### **Entering Security Code**

The Security Code is required to use the audio unit when the unit is first used after removed from the battery power source or the Reset button is pressed.

#### **<sup>1</sup> Turn the power ON.**

**<sup>2</sup> Do the step 3 through 4 operation, and enter** 

**the Security Code.** "APPROVED" is displayed. Now, you can use the unit.

## **Deactivating Security Code**

To deactivate the Security Code function.

#### **1 Select Security Code item during Menu mode (In Standby mode)**

Select the "SECURITY CLR" display. For how to select Function Control items, refer to <Function Control> (page 6).

# **2 Enter Security Code mode**

When "ENTER" is displayed, "CODE" is also displayed.

### **3 Enter Security Code**

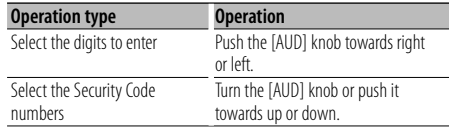

#### **<sup>4</sup> Press the [AUD] knob for at least 3 seconds.**

"CLEAR" is displayed.

The Security Code function deactivates.

#### **5 Exit Security Code mode** Press the [SEARCH] button.  $\rho$

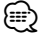

• If a wrong security code is entered, "ERROR" is displayed. Enter a correct security code.

## **Manual Clock Adjustment**

**1 Select Clock Adjustment item during Menu mode**

Select the "CLOCK ADJUST" display. For how to select Function Control items, refer to <Function Control> (page 6).

**2 Enter Clock adjustment mode** The clock display blinks.

#### **3 Adjusting Clock**

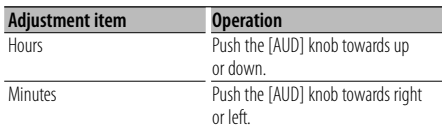

## **4 Exit Clock adjustment mode Press the [SEARCH] button.**

#### Function of KDC-X493 When LX AMP unit connecting **AMP Control**

You can control the LX AMP connected to the unit.

#### **1 Select AMP Control item during Menu mode**

Select the "AMS CONTROL" display. For how to select Function Control items, refer to <Function Control> (page 6).

- **2 Enter AMP Control mode**
- **3 Select the AMP Control item for adjustment Turn the [AUD] knob or push it towards up or down.**  ⁄
	-
	- For the details on the AMP Control item, see the Instruction manual attached to the LX AMP.
- **4 Adjust the AMP Control item Push the [AUD] knob towards right or left.**
- **5 Exit AMP Control mode** Press the [SEARCH] button. **Press the [SEARCH] button.**

### **Demonstration mode setting**

Turning the demonstration mode ON/OFF.

#### **1 Select Demonstration item during Menu mode**

Select the "DEMO MODE" display. For how to select Function Control items, refer to <Function Control> (page 6).

#### **2 Set the Demonstration mode** Press the [AUD] knob for at least 2 seconds. Pressing this button for 2 seconds or longer toggles

the setting between "ON" and "OFF".

## **Audio Adjustments**

## **Audio Control**

You can adjust following Audio Control items ;

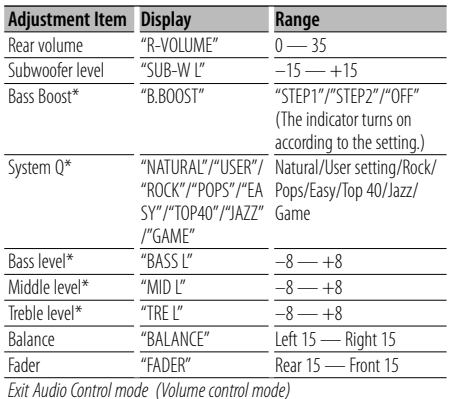

\* Function of KDC-X493/MP442U.

## (∰

- Source tone memory: You can set Bass, Middle, and Treble for each source.
- "USER": The ranges selected lastly for Bass level, Middle level, and Treble level are recalled automatically.
- **1 Select the source to adjust** Press the [SRC] button.
- **Press the [SRC] button. 2 Enter Audio Control mode** Press the [AUD] knob. **Press the [AUD] knob.**
- **3 Select the Audio item to adjust**
- **Press the [AUD] knob. 4 Adjust the Audio item**
- **Turn the [AUD] knob. 5 Exit Audio Control mode**

**Press a button other than the [AUD] knob or [** $\triangle$ **]** button.

#### Function of KDC-X493 **Adjusting the detail of Audio Control**

You can adjust the following Basic Audio Items in datail: Bass level, Middle level, and Treble leval.

#### **Bass level**

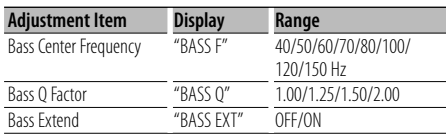

#### **Middle level**

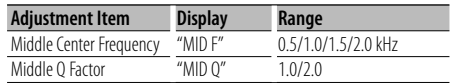

#### **Treble level**

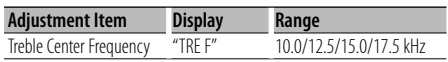

#### **1 Select the Basic Audio item**

For how to select Basic Audio items, see <Audio Control> (page 20).

**2 Enter Detail adjustment mode of Audio Control**

Press the [AUD] knob for at least 1 second.

- **Press the [AUD] knob for at least 1 second. 3 Select the Detail Audio item to adjust**
- **Press the [AUD] knob. 4 Adjust the Detail Audio item**
- **5 Exit the Detail Audio Control mode** Press the [AUD] knob for at least 1 second.  $\Omega$ ∕≕)
	- When you set the Bass Extend to ON, low frequency response is extended by 20%.
	- You can exit the Audio Control mode at anytime by pressing any button except for  $[AUD]$  knob or  $[\triangle]$ button.

## **Audio Setup**

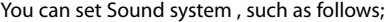

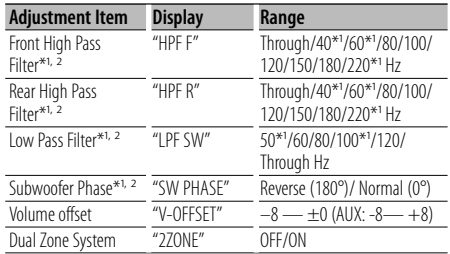

\* Function of KDC-X493.

\* Function of KDC-MP442U.

## {≡}

- Volume offset: Sets each source's volume as a difference from the basic volume.
- Dual Zone System Main source and sub source (Auxiliary input) output Front channel and Rear channel separately.
	- Set up the channel of sub source by "ZONE2" of <Function Control> (page 6).
	- Select Main source by [SRC] button.
	- Adjust the volume of Front channel by [AUD] knob.
	- Adjust the volume of Rear channel by <Audio Control> (page 20) or  $\left[\triangle\right]/\left[\blacktriangledown\right]$  button on the remote control (page 34).
	- The Audio Control has no effect on sub source.

#### **1 Select the source to adjust** Press the [SRC] button.

- **Press the [SRC] button. 2 Enter Audio Setup mode** Press the [AUD] knob for at least 1 second. **Press the [AUD] knob for at least 1 second.**
- **3 Select the Audio Setup item to adjust Press the [AUD] knob.**
- **4 Adjust the Audio setup item**
- **Turn the [AUD] knob. 5 Exit Audio Setup mode Press the [AUD] knob for at least 1 second.**

#### Function of KDC-X493/MP442U

#### **Speaker Setting**

Fine-tuning so that the System Q value is optimal when setting the speaker type as follows;

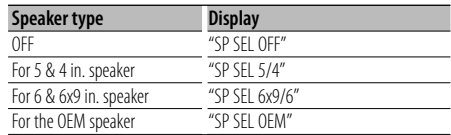

## **1 Enter Standby**

Select the "STANDBY" display.

- **2 Enter Speaker Setting mode**
- **Press the [AUD] knob. 3 Select the Speaker type** Turn the [AUD] knob.
- **Turn the [AUD] knob. 4 Exit Speaker Setting mode Press the [AUD] knob.**

## **Audio Adjustments**

Function of KDC-X493/MP442U

#### **Audio Preset Memory**

Registering the value setup by Sound Control. The memory cannot be erased by the Reset button.

#### **1 Setup Sound Control**

Refer to the following operations to setup the Sound Control.

- <Audio Control> (page 20)
- <Audio Setup> (page 21)
- **2 Enter Audio Preset Memory mode (Other than Standby mode) Select "MENU" > "AUDIO PRESET".**

For how to select Function Control items, refer to <Function Control> (page 6).

- **3 Select the Audio Preset Memory** Turn the [AUD] knob. **Select the "MEMORY" display.**
- **4 Determine whether to put the Audio Preset in the memory**
- **Press the [AUD] knob. 5 Put the Audio Preset in the memory press the [AUD] knob. "COMPLETE"** is displayed.
- **6 Exit Audio Preset mode** Press the [SERACH] button twice. **Press the [SERACH] button twice.**

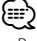

- Register 1 pair of Audio Preset Memory. You cannot register by the source.
- When you press the Reset, all the sources will be the setting value which is registered.
- The following items cannot be registered. Volume, Balance, Fader, Volume offset, Dual Zone System, Rear Volume

Function of KDC-X493/MP442U

### **Audio Preset Recall**

Recalling the sound setup registered by <Audio Preset Memory> (page 22).

#### **1 Select the source**

**2 Enter Audio Preset Recall mode (Other than Standby mode) Select "MENU" > "AUDIO PRESET".** For how to select Function Control items, refer to

<Function Control> (page 6).

### **3 Select the Audio Preset Recall** Turn the [AUD] knob.

Select the "RECALL" display.

**4 Determine whether to recall the Audio Preset**

## **Press the [AUD] knob. 5 Recall the Audio Preset**

Turn the [AUD] knob to select "YES", and then press the [AUD] knob. **.**<br>"COMPLETE" is displayed.

#### **6 Exit Audio Preset mode** Press the [SERACH] button twice. **Press the [SERACH] button twice.**

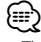

- The User memory of "SYSTEM Q" in <Audio Control> (page 20) is changed to the value which was recalled.
- The source tone memory item of <Audio Control> (page 20) is changed to the value which was recalled by the selected source.

## **Audio Adjustments (DSP)** Function of KDC-BT742U

## **Cabin selection**

You can compensate the delay of the sound arrival time by selecting your environment from the following car types;

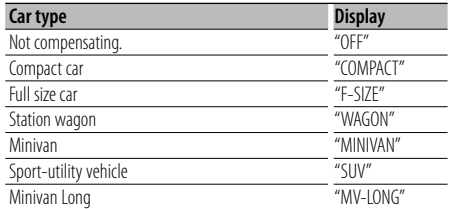

### **1 Enter Cabin select mode**

#### **Select "DSP" > "SETUP" > "CABIN".**

For how to select Function Control item, refer to <Function Control> (page 6).

#### **2 Select the car type**

**Turn the [AUD] knob and push the center when** 

## **the desired item is displayed. 3 Exit Cabin select mode**  $\rho$ ∕≕ ∖

• You can compensate the distances in more details by using <DTA> (page 23) function.

### **Speaker Setting**

Setting the speaker to be connected, speaker size, and installation position;

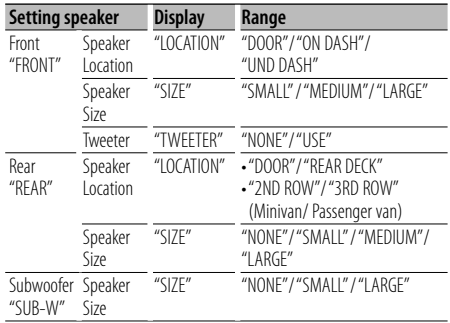

#### **1 Enter Speaker Setting mode Select "DSP" > "SETUP" > "SPEAKER".**

For how to select Function Control item, refer to <Function Control> (page 6).

**2 Select the item you want to set** the desired item is displayed. **the desired item is displayed.**

#### **3 Set the value**

Turn the [AUD] knob and push the center when the desired item is displayed.

#### **the desired item is displayed. 4 Exit Speaker Setting mode** Press the [SEARCH] button. **Press the [SEARCH] button.**

## **DTA (Digital Time Alignment) setting**

Adjusting fine tuning of the speaker position compensation value specified at <Cabin selection> (page 23).

#### **1 Enter DTA setting mode Select "DSP" > "SETUP" > "DTA".**

For how to select Function Control item, refer to <Function Control> (page 6).

#### **2 Select the speaker you want to set**

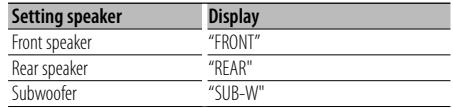

**The desired item is displayed the desired item is displayed.**

#### **3 Set the compensation value of the speaker position**

**Turn the [AUD] knob and push the center when** 

Adjust between 0 and 14.44 feet.

Refer to <Appendix> (page 38) on how to set the compensation value.

## **4 Exit DTA setting mode Press the [SEARCH] button.**

## **X'Over setting**

#### You can set a X'Over value for the speakers;

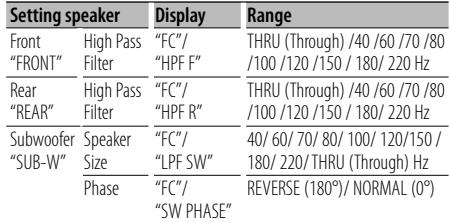

- **1 Enter X'Over setting mode Select "DSP" > "SETUP" > "X'OVER".** For how to select Function Control item, refer to <Function Control> (page 6).
- **2 Select the item you want to set Turn the [AUD] knob and push the center when**
- **the desired item is displayed. 3 Set the X'Over value**

Turn the [AUD] knob and push the center when the desired value is displayed.

**the desired value is displayed. 4 Exit X'Over setting mode Press the [SEARCH] button.**

### **Equalizer Control**

You can adjust following Equalizer Control items. iPod Equalizer can be set after connecting iPod and selecting "iPod" in <System Q>. Select from the 22 equalizer types;

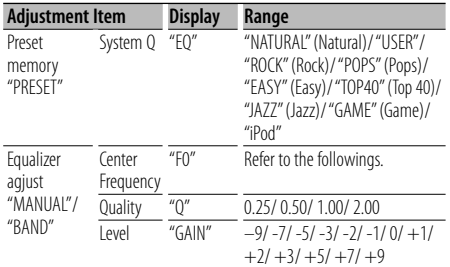

• The frequency which can be selected by each Frequency band is shown below.

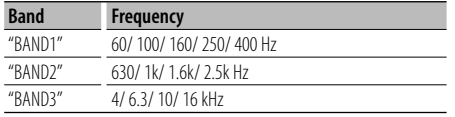

**1 Enter Equalizer Control mode Select "DSP" > "CONTROL" > "EQ".**

For how to select Function Control item, refer to <Function Control> (page 6).

**2 Select the item you want to set** the desired item is displayed. **the desired item is displayed.**

#### **3 Set the value**

**Turn the [AUD] knob and push the center when** 

## **the desired item is displayed.**<br> **iPod Equalizer**

- **1. Enter iPod Equalizer mode**
- **2. Set the value**<br> **Press the [AUD] knob and Turn the [AUD] knob and push the center when the desired item is displayed.**
- **4 Exit Equalizer Control mode** Press the [SEARCH] button. **Press the [SEARCH] button.**

### **Preset position setting**

According to the listening position, select the position from the following settings so that the normal position of the sound environment can be compensated in accordance with the selected position;

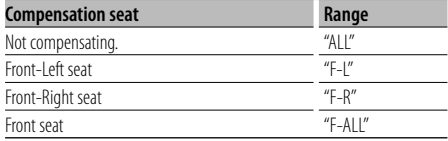

## **1 Enter Position setting mode Select "DSP" > "CONTROL" > "POSITION" <sup>&</sup>gt;**

For how to select Function Control item, refer to <Function Control> (page 6).

- **2 Select the seat you want to compensate Turn the [AUD] knob and push the center when the desired item is displayed.**
- **3 Exit Position setting mode Press the [SEARCH] button.**

**24** <sup>|</sup>KDC-BT742U/ KDC-X493/ KDC-MP442U Download from Www.Somanuals.com. All Manuals Search And Download.

## **Audio Preset Memory**

Registering the value setup by Sound Control.

#### **1 Setup Sound Control**

Refer to the following operations to setup the Sound Control.

- Cabin selection (page 23)
- Speaker Setting (page 23)
- DTA (Digital Time Alignment) setting (page 23)
- X'Over setting (page 24)
- Equalizer Control (page 24)
- Preset position selection (page 24)
- **2 Enter Audio Preset Memory mode (Other than Standby mode) Select "DSP" > "PRESET" > "MEMORY".**

For how to select Function Control items, refer to <Function Control> (page 6).

**3 Select the number to put in the memory** Turn the [AUD] knob to select number, and then **press the [AUD] knob.** 

**press the [AUD] knob. 4 Put the Audio Preset in the memory Turn the [AUD] knob to select "YES", and then** 

**"COMPLETE"** is displayed.

**5 Exit Audio Preset Memory mode**  $\rho$ 

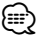

- Register 6 pairs of Audio Preset Memory.
- "USER 1": When you press the Reset, all the sources will be the setting value which is registered.
- "USER 1", "USER 2":

The memory cannot be erased by the Reset button.

• This function cannot be registered when the iPod Equalizer set in <Equalizer Control> (page 24).

### **Audio Preset Recall**

Recalling the sound setup registered by <Audio Preset Memory> (page 25).

- **1 Select the source**
- **Press the [SRC] button. 2 Enter Audio Preset Recall mode (Other than Standby mode) Select "DSP" > "PRESET"> "RECALL".** For how to select Function Control items, refer to <Function Control> (page 6).
- **3 Select the number to recall in the memory** Turn the [AUD] knob to select number, and then **press the [AUD] knob.**

## **press the [AUD] knob. 4 Recall the Audio Preset Turn the [AUD] knob to select "YES", and then**

**"COMPLETE"** is displayed.

**5 Exit Audio Preset Recall mode**  $\rho$ 

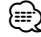

- The User memory of "SYSTEM O" in <Equalizer Control> (page 24) is changed to the value which was recalled.
- The source tone memory item of <Equalizer Control> (page 24) is changed to the value which was recalled by the selected source.

## **Favorite Control**

## **Preset Memory**

Registering the operation procedure to select your favorite broadcast station or iPod Playlists/ Artists, etc.

### **1 Select a desired source to register and setting**

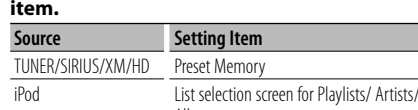

Albums, etc. Hands-free phone Telephone number retrieval.

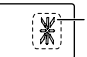

 $\mathbf{r}$  is displayed when the operation procedure can be registered.

**iPod setting** The desired list in the first hierarchy can be registered.

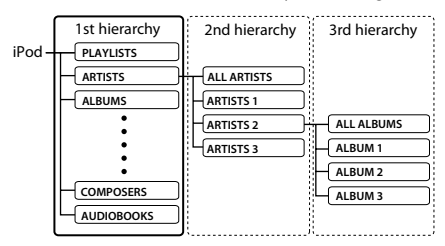

## **2 Enter Preset Memory mode**

Press the [FAVORITE] button for at least 1 second.

- **3 Select the number to put in the memory**
- **Turn the [AUD] knob. 4 Put the Preset in the memory** Press the [AUD] knob.

## **Press the [AUD] knob. Cancelling the Preset Memory mode**

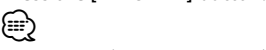

- Registering the operation procedure to an existing preset number overwrites the existing procedure.
- Register 6 pairs of Favorite Preset Memory. The memory cannot be erased by the Reset button.
- If the items in the second or lower hierarchy are changed, the list in iPod will be changed by adding or deleting songs after the FAVORITE registration. Due to this, the list registered in this unit will be different from the list in iPod. The FAVORITE registration should be performed again after editing the items in iPod.

## **Preset Recall**

Retrieving an item registered to Favorite.

- **1 Enter Preset Recall mode** Press the [FAVORITE] button.
- **Press the [FAVORITE] button. 2 Select the number to recall in the memory** Turn the [AUD] knob.
- **Turn the [AUD] knob. 3 Recall the Audio Preset** Press the [AUD] knob.

#### **Press the [AUD] knob. Cancelling the Preset Recall mode** Press the [FAVORITE] button. **Press the [FAVORITE] button.**

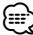

• When iPod is selected for the source, the list selection screen for Playlists/ Artists/ Albums, etc. is displayed. Songs will not be automatically played.

## **Preset Memory Delete**

Deleting an item registered to Favorite.

- **1 Enter Preset Memory Delete mode Select "MENU" > "FAV DELETE".** For how to select Function Control item, refer to <Function Control> (page 6).
- **2 Select the preset number to delete or "ALL" to delete all preset memory numbers. Turn the function of the conductance in the conductance in the conductance in the conductance in the conductance**

**knob.** "DELETE" is displayed.

- **3 Delete the selected item registered to Favorite. Turn the [AUD] knob to select "YES", and then "COMPLETE"** is displayed.
- **4 Exit Preset Memory Delete mode Press the [SEARCH] button.**

### **Name Setting**

Giving a name to Preset Memory registered to Favorite.

- **1 Enter Preset Recall mode**
- **Press the [FAVORITE] button. 2 Retrieve the Preset Memory to change.**
- **Turn the [AUD] knob. 3 Enter Name set mode** Select the "NAME SET" display.

#### **4 Enter the name**

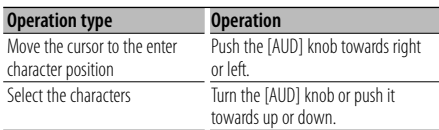

## **5 Exit Name Setting mode**

## **Press the [AUD] knob. Cancelling the Preset Recall mode**

**Press the [FAVORITE] button.**

### **Bluetooth Setup** Function of KDC-BT742U

## **Registering Bluetooth device**

To make your Bluetooth device (cell-phone) usable with this unit, you need to register it (pairing). You can register up to five Bluetooth devices to this unit.

#### **When registering from Bluetooth devices**

#### **<sup>1</sup> Turn on the control unit.**

**2 Start registering a unit by operating the Bluetooth device**

By operating the Bluetooth device, register the hands-free unit (pairing). Select "KENWOOD BT CD/R-3P2" from the list of connected units.

#### **3 Enter a PIN code**

**Input the PIN code registered as mentioned in** 

Check that registration is complete on the Bluetooth device.

**<sup>4</sup> By operating the Bluetooth device, start hands-**

#### **When registering from this unit**

- **1 Enter Bluetooth device registration mode Select "MENU" > "DVC REGIST".** For how to select Function Control item, refer to <Function Control> (page 6). Search for the Bluetooth device. When search is completed, "FINISHED" is displayed.
- **2 Select the Bluetooth device** Turn the [AUD] knob or push it towards up or down to select the Bluetooth device. **Press the [AUD] knob to determine the** selection.

#### **3 Input the PIN code**

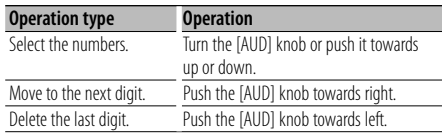

#### **4 Transmit the PIN code** Press the [AUD] knob for at least 1 second.

**Press the EUD of the Index of the Index 1 second.** completed.

- **5 Return to the device list** Press the [AUD] knob. **Press the [AUD] knob.**
- **6 Exit Bluetooth device registration mode** Press the [SEARCH] button.

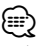

- This unit allows up to eight digits to be input for a PIN code. If a PIN code cannot be input from this unit, it can be input from the Bluetooth device.
- If there are 5 or more Bluetooth devices registered, you cannot register a new Bluetooth device.
- If the error message appears even though the PIN code is correct, try <Registering Special Bluetooth device> (page 28).

## **Registering Special Bluetooth device**

Allow registration of a special device that cannot be registered normally (pairing).

**1 Enter special device registration mode Select "MENU" > "S-DVC SELECT".**

For how to select Function Control item, refer to <Function Control> (page 6). A list is displayed.

#### **2 Select a device name**

**Turn the [AUD] knob or push it towards up or** 

**Press the [AUD] knob to determine the** selection.

If "COMPLETE" is displayed, registration is completed.

**3** Go through the procedure of <Registering<br>Bluetooth device> (page 28) and complete the registration (pairing).

## **registration (pairing). Cancelling special device registration mode**  $\rho$

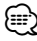

• If the device name is not in the list, select "OTHER PHONE".

## **Registering PIN Code**

By operating the Bluetooth device, specify the PIN code necessary for registering this unit.

**1 Enter PIN code edit mode Select "MENU" > "PIN EDIT".**

**Press the [AUD] knob for at least 1 second.** For how to select Function Control item, refer to <Function Control> (page 6). The current setting of PIN code is displayed.

**28** | KDC-BT742U/ KDC-X493/ KDC-MP442U Download from Www.Somanuals.com. All Manuals Search And Download.

#### **2 Input the PIN code**

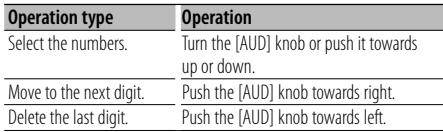

#### **3 Register a PIN code**

Press the [AUD] knob for at least 1 second.

If "COMPLETE" is displayed, registration is completed.

#### **4 Exit the PIN code edit mode** Press the [SEARCH] button. **Press the [SEARCH] button.**

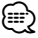

- By default, "0000" is specified.
- A PIN code can be specified with up to eight digits.

### **Downloading the Phone Book**

Download the phone book data from the cellphone to this unit so that you can use the Phone Book of this unit.

#### **To download automatically**

If the cell-phone supports a phone book synchronization function, the phone book is downloaded automatically after Bluetooth connection.

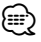

- Setting on the cell-phone may be required.
- If no phone book data is found in the unit even after the compete display, your cell-phone may not support automatic download of phone book data. In this case, try downloading manually.

#### **To download from the cell-phone manually**

- **<sup>1</sup> By operating the cell-phone, end the hands-free**
- **connection. 2 By operating the cell-phone, send the phone book data to this unit**

By operating the cell-phone, download the phone book data to this unit.

- During downloading: "DOWNLOADING" is displayed.
- After completion of downloading: "COMPLETE" is displayed.
- **<sup>3</sup> By operating the cell-phone, start the hands-**

## **To clear the downloading completion message Press any button.** ⁄

- Up to 1000 phone numbers can be registered for each registered cell-phone.
- Up to 32 digits can be registered for each phone number along with up to 50\* characters representing a name. (\* 50: Number of alphabetic alphabetical characters. Fewer characters can be input depending on the type of characters.)
- To cancel downloading of the phone book data, operate the cell-phone.

## **Selecting the Bluetooth device You Wish to Connect**

When two or more Bluetooth devices have already been registered, you need to select the Bluetooth device you wish to use.

- **1 Enter Bluetooth device selection mode Select "MENU" > "PHONE SEL".** For how to select Function Control item, refer to <Function Control> (page 6). '(name)' is displayed.
- **2 Select the Bluetooth device Turn the [AUD] knob or push it towards up or**
- **down. 3 Set up the Bluetooth device** '**\***(name)' or '-(name)' is displayed.
	-
	- "✱": The selected Bluetooth device is busy.
	- "-": The selected Bluetooth device is on standby.
	- " " (blank): The Bluetooth device is deselected.
- **4 Exit the Bluetooth device selection mode**  $\rho$

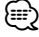

• If a cell-phone is already selected, deselect it, and then select a different one.

### **Deleting a Registered Bluetooth device**

You can delete a registered Bluetooth device.

- **1 Enter Bluetooth device deletion mode Select "MENU" > "DEVICE DEL".** For how to select Function Control item, refer to <Function Control> (page 6). '(name)' is displayed.
- **2 Select the Bluetooth device** Turn the [AUD] knob or push it towards up or **Turn the [AUD] knob or push it towards up or**
- **down. 3 Delete the selected Bluetooth device**
- **Press the [AUD] knob for at least 1 second. 4 Exit the Bluetooth device deletion mode** Press the [SEARCH] button. **Press the [SEARCH] button.**

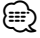

• When a registered cell-phone is deleted, its Phone Book, log, SMS, and voice tag are also deleted.

## **Displaying the Firmware Version**

Display the version of the firmware of this unit.

**1 Enter Bluetooth Firmware update mode Select "MENU" > "BT F/W UPDATE".**

For how to select Function Control item, refer to <Function Control> (page 6). The firmware version appears.

**2 Exit Bluetooth Firmware update mode**  $\rho$ 

ն⊞>

• For how to update the firmware, access our website. http://www.kenwood.com/bt/information/

### **Adding a voice dialing command**

Add a voice tag to the phonebook for voice dialing. You can register up to 35 voice tags.

**1 Enter voice tag mode Select "MENU" > "VOICE TAG".**

For how to select Function Control item, refer to <Function Control> (page 6).

**2 Select "PB NAME EDIT" mode** Press the [AUD] knob to select "PB NAME EDIT". and then press the [AUD] knob for at least 1 second.

## **second. 3 Search for the name to register**

Select the name to register with reference to 4 in <Calling a number in the PhoneBook> (page 16). If a voice tag has already been registered for a name, "\*" is displayed before the name.

#### **4 Select a mode**

**Turn the [AUD] knob or push it towards up or** 

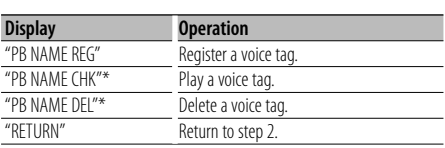

\* Displayed only when a name for which a voice tag has been registered is selected.

#### **Select "PB NAME REG" (Regist)**

# **5 Register a voice tag (first)**

"ENTER1" is displayed. When a beep is heard, utter a voice tag within 2 seconds.

#### **6 Confirm the voice tag (second)** Press the [AUD] knob.

"ENTER2" is displayed.

When a beep is heard, utter the same voice tag as that you uttered in step 4 within 2 seconds. "COMPLETE" is displayed.

#### **7 End registration** Press the [AUD] knob.

Return to step 2. You can register another voice tag continuously.

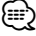

• If your voice cannot be recognized, a message is displayed. Pressing the [AUD] knob allows you to retry voice input. (page 44)

#### **Select "PB NAME CHK" (Play)**

**<sup>5</sup> Press the [AUD] knob.** Play the registered voice and return to step 2.

#### **Select "PB NAME DEL" (Delete)**

**5 Delete a voice tag** Return to step 2.

#### **Exit the voice tag mode**

**Press the [SEARCH] button.**

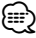

• Audio sound is not output during voice tag registration.

### **Setting a Voice Command for Category**

Add a voice tag to the phone number category (type) for voice calling.

**1 Enter voice tag mode Select "MENU" > "VOICE TAG".** For how to select Function Control item, refer to

<Function Control> (page 6).

- **2 Select "PB TYPE EDIT" mode** Press the [AUD] knob to select "PB TYPE EDIT". and then press the [AUD] knob for at least 1 second.
- **3 Select the category (type) you wish to set Turn the [AUD] knob or push it towards up or**

**down.** "GENERAL"/ "HOME"/ "OFFICE"/ "MOBILE"/ "OTHER"

- **<sup>4</sup> Press the [AUD] knob.**
- **5 Select a mode**

**Turn the [AUD] knob or push it towards up or** 

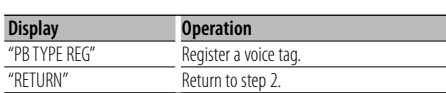

**<sup>6</sup> Register the category (type) by performing steps 5 to 7 in <Adding a voice dialing command> (page 30).**

## **Exit the voice tag mode**

**Press the [SEARCH] button.**

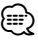

• Set the voice tag for all the 5 categories. If the voice tag is not registered for all the categories, the Phonebook may not be recalled by voice command.

#### **SMS (Short Message Service)**

#### The SMS arrived at the cell-phone is displayed on the receiver.

A newly arrived message is displayed.

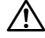

• To prevent car accidents, the driver should not read the SMS while driving.

#### **When a new message arrives**

"SMS RECEIVED" is displayed. The display disappears with any operations.

#### **Displaying the SMS**

## **1 Enter SMS Inbox mode**

**Select "MENU" > "SMS INBOX".**

For how to select Function Control item, refer to <Function Control> (page 6). A message list appears.

## **2 Select a message Turn the [AUD] knob or push it towards up or**

• Each pressing of the [>II] button for at least 1 second switches between telephone number or name and message reception date.

## **3 Display the text**

Pressing this button again allows you to select a message again.

• Message Scroll

 Continuously pushing the [AUD] knob towards right or left scrolls the message.

#### **4 Exit the SMS Inbox mode** Press the [SEARCH] button. **Press the [SEARCH] button.**

## **Bluetooth Setup** Function of KDC-BT742U

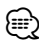

• The unopened message is displayed at the beginning of the list. Other messages are displayed in the order of reception.

- The SMS that has arrived when the cell-phone is not linked with Bluetooth cannot be displayed. Download the SMS.
- The short message cannot be displayed during downloading the SMS.

## **Downloading the SMS**

Download the short message (SMS) arrived at the cell-phone so that it can be read on this unit.

**1 Enter SMS download mode Select "MENU" > "SMS DOWNLOAD".**

For how to select Function Control item, refer to <Function Control> (page 6). A message list appears.

#### **2 Start downloading** Press the [AUD] knob.

**Press the [AUD] knob.** "DOWNLOADING" is displayed. When the downloading finishes, "COMPLETE" is displayed.

#### **3 Exit the SMS download mode** Press the [SEARCH] button.  $\rho$

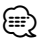

- The cell-phone must be able to transmit the SMS using Bluetooth. Setting on the cell-phone may be required. If the cell-phone does not support SMS function, the SMS download item in Function Control mode is not displayed.
- When the SMS is downloaded from the cell-phone, the unopened messages in the cell-phone are opened.
- The already-read and unread short messages can be respectively downloaded up to 75.

## **Satellite Radio tuner control (Optional)**

## **Basic Operation**

#### **Selecting Satellite Radio source**

Press the [SRC] button.

Select the "SAT"/ "SIRIUS"/ "XM" display.

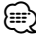

- You need to register to the service provider to receive the service by Satellite Radio. Consult the service provider if "CALL … TO SUBSCRIBE" appears.
- The radio may take a little time to start receiving after you select the Satellite Radio source.
- If the signal reception fails, "ACQUIRING SIGNAL"/ "NO SIGNAL" appears.

#### **Switching Seek Mode**

**For KDC-X493/MP442U: Press the [AUTO]** 

For KDC-BT742U: Press the [AUTO] button for at **Formal** 

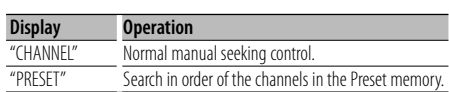

#### **Select the channel**

#### **Push the [AUD] knob towards right or left. Selecting the Preset Band**

Each time you push the knob, the preset band alternates between the SR1, SR2, SR3 and SR4.

### **Category and Channel Search**

Selecting the channel and category you want to receive.

- **1 Enter Category and Channel Search mode**
- **Press the [SEARCH] button. 2 Select the Category and Channel Search Turn the [AUD] knob to select "CH SEARCH", and then press the [AUD] knob.**
- **3 Select the Category Turn the [AUD] knob or push it towards up or**
- **down. 4 Select the Channel Push the [AUD] knob towards right or left.**

**Cancelling Category and Channel Search mode Press the [SEARCH] button.**

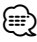

• You cannot Channel search until the category information is acquired.

### **Preset Memory**

Putting the channel in the memory.

- **1 Select the channel to put in the memory**
- **Push the [AUD] knob towards right or left. 2 Enter Preset Memory mode**
- **Press the [SEARCH] button. 3 Select the number to put in the memory Turn the [AUD] knob or push it towards up or**
- **down. 4 Determine the number to put in the memory** Press the [AUD] knob for at least 1 second.

#### **Press the [AUD] knob for at least 1 second. Cancelling the Preset Memory mode**

## **Press the [SEARCH] button.**

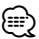

• Only the channel number is stored. Category information is not stored.

### **Preset Tuning**

Recalling the channels in the memory.

- **1 Enter Preset Tuning Select mode** Press the [SEARCH] button.
- **Press the [SEARCH] button. 2 Select a desired station in the memory Turn the [AUD] knob or push it towards up or**
- **down. 3 Recall the station** Press the [AUD] knob.

#### **Press the [AUD] knob. Cancelling Preset Tuning**

**Press the [SEARCH] button.**

### **Channel Scan**

Every receivable Channel is checked for 10 seconds.

**1 Start Channel Scan** Select "CH-SCAN"

For how to select Function Control items, refer to <Function Control> (page 6).

**2 Release it when the channel you want to listen to is received Press the [AUD] knob.**

Function of remote control

### **Direct Access Tuning**

Entering the channel and tuning.

- **1 Enter Direct Access Tuning mode** control.
- **control. 2 Enter the channel** Press the number buttons.
- **3 Do Channel Search Press the [**4**] or [**¢**] button.**

#### **Cancelling Direct Access Tuning** Press the [DIRECT] button on the remote  $\epsilon$ control

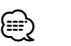

- If you make no button operation for 10 seconds, the Direct Access Tuning mode is automatically canceled.
- If you cannot receive any signal in the input Channel due to bad conditions on radio wave or other such problems, "ACQUIRING SIGNAL"/ "NO SIGNAL" appears.

## **HD Radio tuner control (Optional : KTC-HR300 connected)**

## **HD Radio Tagging (iTunes Tagging)**

Using an iTunes Tagging enabled HD Radio you can tag your music. When you hear a song you enjoy on your local HD Radio station, you only have to press the **[**38**]** button. The song's information will then be saved on this unit. The saved songs will then show up in a playlist called "Purchased" in iTunes the very next time you sync your iPod to your computer. So then you just need to click and then easily buy and download the song you were tagging directly from the Apple iTunes Music Store.

#### **1 Enter HD Radio tagging mode Press the [>II] button.**

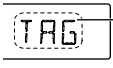

"TAG" will be indicated on the display when song information can be registered.

∫==։

- Turn "ON" the "MENU" **>** "TAGGING" of <Function Control> (page 6) when using this function.
- Un to 50 TAGs (song's information) can be registered to this unit. When iPod is connected, the TAG information registered to this unit is transferred to the connected iPod.
- The memory usage can be checked by selecting "MENU" **>** "TAG MEM" of <Function Control> (page 6).

## **Basic Operations of remote control**

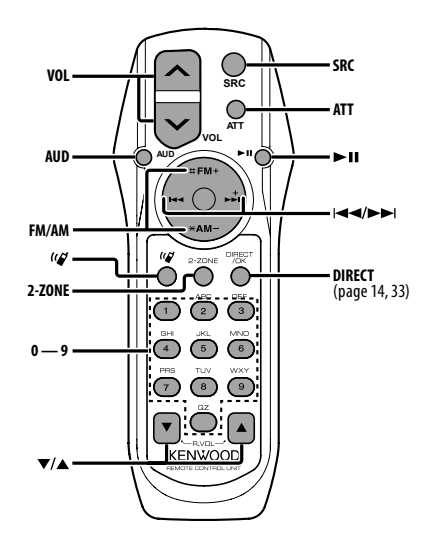

## **General control**

**Volume control [VOL]**<br>**Source select [SRC] Source select Volume reduce [ATT]**

When the button is pressed again, the volume returns to the previous level.

## **In Audio control**

**Audio item select [AUD]**

**Adjust the Audio item** 

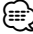

• Refer to <Audio Control> (page 20) for the operation method, such as the procedures for Audio control and others operations.

## **Dual Zone control**

**Dual zone system on and off <b>[2-ZONE]**<br>Rear channel volume control **[▲**]/ **[▼**] **Rear channel volume control [**5**]/ [**∞**]**

### **In Tuner/HD Radio source**

**Band select [FM]/[AM] Station select [**4**]/[**¢**] Recall preset stations [1] — [6]**

#### **In CD/USB source**

**Music select [**4**]/[**¢**] Folder/Disc select [FM]/[AM] Pause/Play [**38**]**

### **In Satellite Radio tuner source**

**Preset band select [FM] Channel select [**4**]/[**¢**] Recall preset channels [1] — [6]**

### **Hands-free phone control**

#### **Making a call**

**Enter the dialing method selection mode**  $[(\mathcal{C}]$ 

**Select a dialing method [AUD]**

## **Number dial input**

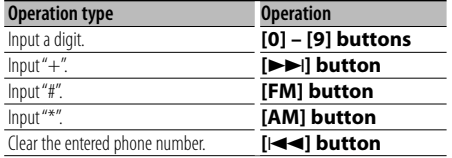

**Make a call [DIRECT]**

#### **Receiving a call**

Answer the call *[***</mark>** $\binom{2}{2}$ **]**<br>**Switch between the private talk mode and the hands-free talk mode [**>**11**]

#### **Call waiting**

**And Suspended**  $[(\mathcal{C})]$  **Call Suspended** *Current* **<b>Current** 

**Answer Call <b>[SRC]**<br> **A** comming a set of the Current Call **a**  $\overline{S}$ 

**Continue the Current Call [1]**

#### **During a call**

**End the call [SRC] Adjust the voice volume [VOL]**

#### **Loading and Replacing battery**

Use two "AA"/ "R6"-size batteries. Slide the cover while pressing downwards to remove it as illustrated. Insert the batteries with the  $+$  and  $-$  poles aligned properly, following the illustration inside the case.

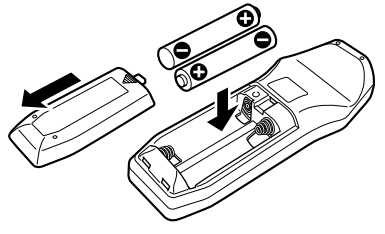

## $\Lambda$  Caution

- Do not leave the battery near fire or under direct sunlight. A fire, explosion or excessive heat generation may result.
- Do not set the remote control in hot places such as on the dashboard.

## **Appendix**

## **About Audio file**

- **MP3 (.mp3), WMA (.wma)**
- **Playable disc media** CD-R/RW/ROM
- **ISO 9660 Level 1/2, Joliet, Romeo, Long file name.**
- · Plavable USB device **USB mass storage class**
- **Playable USB device file system** FAT16, FAT32

Although the audio files are complied with the standards listed above, the play maybe impossible depending on the types or conditions of media or device.

#### • Plaving order of the Audio file

In the example of folder/file tree shown below, the files are played in the order from  $(1)$  to  $(0)$ .

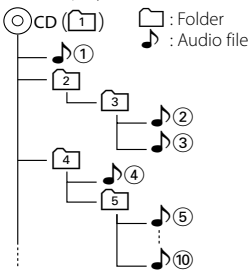

An online manual about audio files is put on the site, www.kenwood.com/audiofile/. On this online manual, detailed information and notes which are not written in this manual are provided. Make sure to read through the online manual as well.

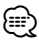

- In this manual, the word "USB device" is used for flash memories and digital audio players which have USB terminals.
- The word "iPod" appearing in this manual indicates the iPod or the iPhone connected with the iPod connection cable\* (optional accessory).

\* Not supported model KCA-iP500. Refer to the web site for connectable iPod and iPod connection cable.

www.kenwood.com/ipod/kca\_ip/

## **About USB device**

• If you start playback after connecting the iPod, the music that has been played by the iPod is played first.

In this case, "RESUMING" is displayed without displaying a folder name, etc. Changing the browse item will display a correct title, etc.

- You cannot operate iPod if "KENWOOD" or "✓" displayed on iPod.
- When the USB device is connected to this unit, it can be charged up provided that this unit is powered.
- Install the USB device in the place where it will not prevent you from driving your vehicle properly.
- You cannot connect a USB device via a USB hub and Multi Card Reader.
- Take backups of the audio files used with this unit. The files can be erased depending on the operating conditions of the USB device. We shall have no compensation for any damage arising out of erasure of the stored data.
- No USB device comes with this unit. You need to purchase a commercially available USB device.
- When connecting the USB device, usage of the CA-U1EX (option) is recommended. Normal playback is not guaranteed when a cable other than the USB compatible cable is used. Connecting a cable whose total length is longer than 5 m can result in abnormal playback.

## **About Satellite Radio tuner (Optional)**

This unit supports Satellite Radio tuners which are released by SIRIUS and XM. Refer to the instruction manual of Satellite radio tuner.

## **About HD Radio (Optional)**

When you connect an HD Radio, Tuner features of the unit are disabled and changed to HD Radio tuner features.

With the HD Radio tuner, you can use the similar functions of Tuner features. Refer to Tuner features for how to use the functions.
#### **About the Cell-Phone**

This unit conforms to the following Bluetooth specifications:

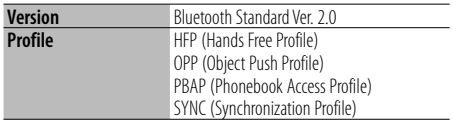

For the cell-phones verified for compatibility, access the following URL:

#### http://www.kenwood.com/bt/information/

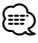

- The units supporting the Bluetooth function have been certified for conformity with the Bluetooth Standard following the procedure prescribed by Bluetooth SIG. However, it may be impossible for such units to communicate with your cell-phone depending on its type.
- HFP is a profile used to make a hands-free call.
- OPP is a profile used to transfer data such as a phone book between units.

#### **For operating KCA-BT200 (Optional)**

For operation refer to Model-B-2 in the Instruction Manual of KCA-BT200, and the table below.

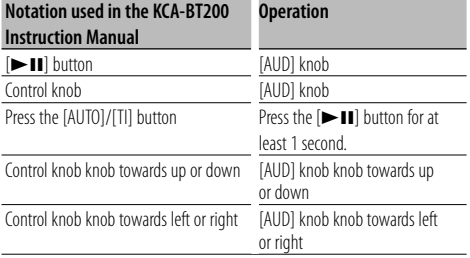

#### **For operating KCA-BT100 (Optional)**

However, the following control methods of the function for this unit may be different from the Instruction manual; therefore, refer to the following supplemental instruction.

#### <Dialing by Using the Ouick Dialing Function>

- 1. Press the [AUD] knob. Select the "NUMBER DIAL" display.
- 2. Press the [SEARCH] button.
- 3. Select the number to recall by turning the [AUD] knob.
- 4. Press the [AUD] knob.

- 1. Operation is the same. Refer to the instruction manual of KCA-BT100.
- 2. Press the [SEARCH] button.
- 3. Select the number to memory by turning the [AUD] knob.
- 4. Press the [AUD] knob for at least 2 seconds.

#### <Deleting a Registered Cell-Phone>

- 1–3. Operation is the same. Refer to the instruction manual of KCA-BT100.
- 4. Press the [AUD] knob at least 1 second.
- 5. Press the [SEARCH] button.

For how to operate Menu, refer to <Function Control> in this instruction manual.

#### About display

Cell-Phone Status is displayed in the status display of this unit.

Moreover, some displays are different from the description of KCA-BT100 Instruction Manual.

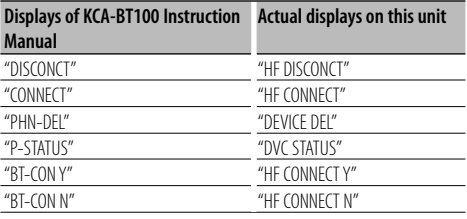

# **Appendix**

# **Menu Glossary**

Selecting "OFF" turns off the built-in amplifier. Turning off the built-in amplifier improves the quality of the sound from Preout.<br>• **AUTO ANS (Setting the Time Interval for** 

**Automatic Answer)** 

This function automatically answers (responds to) a call after lapse of the preset time interval for automatic answer.

 "OFF" : Does not answer the phone call automatically.

"0" : Automatically answers the phone call at once.

 "1s" – "99s" : Automatically answers the phone call after lapse of 1 – 99 seconds.

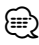

- If the time set in the cell-phone is shorter than that set in the unit, the former will be used.
- This function does not work for call waiting.
- · AUX
- When this is set to ON, AUX source can be selected.
	- ON1: Allows AUX source to be selected. Use this setting when the built-in AUX terminal is connected to the external equipment all the time.
	- ON2: Activates the attenuator function when turning on the power with AUX source selected. Cancel the attenuator function by turning the volume knob clockwise when listening to the audio of the external equipment.
	- OFF: Disable AUX source selection. Use this setting when the built-in AUX terminal is not used.

You can output a beep from the speaker when a call comes in.

 "ON" : Beep is heard. "OFF" : Beep is canceled.

#### • CD READ

Sets the method for reading CD.

When unable to play special format CD, set this function to "2" to force playing. Note that some music CD may be unplayable even when set to "2". In addition, audio files cannot be played when set to "2". Normally, keep this set to "1".

- 1 : Automatically distinguishes between audio file disc and music CD when playing disc.
- 2 : Forces playing as music CD.

#### · DISPLAY

**If this unit is not operated at least 5 seconds with** "OFF" selected, the display turns off. During a setup mode, the display will not turn off even if 5 seconds lapse.

Make fine adjustment of the delay time of the speaker output specified at <Cabin selection> (page 23) to have a more suitable environment for your vehicle.

The settings of the delay time are automatically identified and compensated by specifying the distances of each speaker from the center of the vehicle interior.

- 1 Set the front and rear positions and the height of the reference point to the position of the ears of the person sitting in the front seat, and set the right and left positions to the center of the vehicle interior.
- 2 Measure the distances from the reference point to the speakers.
- 3 Calculate the distance difference in accordance with the farthest speaker.

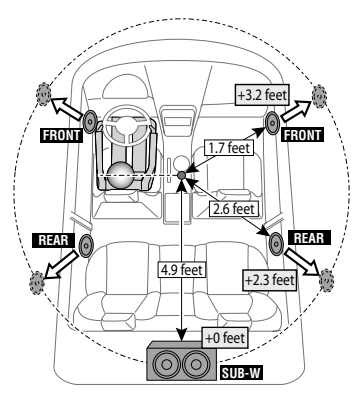

**• DVC STATUS (Displaying the Bluetooth device** 

You can display the connection status, signal strength, and battery level.

 $\overline{\bullet}$  : Battery level of cell-phone.

Full  $\overline{c}$ a +  $\overline{w}$ a +  $\overline{c}$ a +  $\overline{w}$ i +  $\overline{c}$ a Nearly dead

 $\mathbf{Y}_{\text{all}}$  : Signal strength of cell-phone.  $Maximum \vec{Y}_{nl}$   $\rightarrow$   $\vec{Y}_{nl}$   $\rightarrow$   $\vec{Y}_{nl}$   $\rightarrow$   $\vec{Y}_{nl}$   $Mini mum$ 

# €

- Icons are not displayed if information cannot be obtained from the cell-phone.
- Since the number of steps of the control unit is different from that of the cell-phone, the statuses displayed on the control unit may discord from those displayed on the cell-phone.

Increases the volume of faintest sound being lost by road noises to make the sound more audible. Additionally, it accentuates bass sound being lost by road noises to make the bass sound more dynamic.<br>MIC GAIN

Adjusts the sensitivity of the built-in microphone for a telephone call. Adjust the voice of caller. Setting to "+" increases the voice volume.

#### $\cdot$  NR LEVEL

Reduces the noises generated by surrounding environment without changing the built-in microphone volume. Adjust the voice of caller when it is not clear. Setting to "+" increases the noise reduction.

Sets the receive mode of the HD Radio. Auto: Automatically tunes to analog broadcast when there is no digital broadcast. Digital: Digital broadcasts only. Analog: Analog broadcasts only.

# You can specify the voice output speakers. "FRONT" : Outputs voice from the front-left and front-right speakers.

 "F-R" : Outputs voice from the front-right speaker. "F-L" : Outputs voice from the front-left speaker.

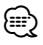

• Select the speaker which is further from the microphone in order to prevent howling or echoes.

Technology to extrapolate and supplement with proprietary algorithm, the high-frequency range that is cut off when encoding at low bit rate (less than 128Kbps, Sampling frequency is 44.1kHz). Supplementing is optimized by compression format (MP3, WMA) and processed according to bit rate.

The effect is negligible with music that is encoded at high bit rate, variable bit rate or has minimal high frequency range.

#### . SUPREME PLUS

Improved version of SUPREME. It compensates the clarity and transparency of the voice in the compressed audio files and CD-DA music to produce highly realistic vocal sound.

#### • ZONE2 (Dual Zone)

Set the destination (front speaker "FRONT" or rear speaker "REAR") of the sub source (AUX IN) when the Dual Zone function is turned on.

# **Appendix**

# **ACAUTION**

Use of controls or adjustments or performance of procedures other than those specified herein may result in hazardous radiation exposure.

In compliance with Federal Regulations, following are reproductions of labels on, or inside the product relating to laser product safety.

Kenwood Corporation 2967-3, ISHIKAWA-MACHI, HACHIOJI-SHI

TOKYO, JAPAN

KENWOOD CORP. CERTIFIES THIS EQUIPMENT CONFORMS TO DHHS REGULATIONS N0.21 CFR 1040. 10, CHAPTER 1, SUBCHAPTER J.

Location : Bottom Panel

#### **FCC WARNING**

This equipment may generate or use radio frequency energy. Changes or modifications to this equipment may cause harmful interference unless the modifications are expressly approved in the instruction manual. The user could lose the authority to operate this equipment if an unauthorized change or modification is made.

### **FCC NOTE**

This equipment has been tested and found to comply with the limits for a Class B digital device, pursuant to Part 15 of the FCC Rules. These limits are designed to provide reasonable protection against harmful interference in a residential installation. This equipment may cause harmful interference to radio communications, if it is not installed and used in accordance with the instructions. However, there is no guarantee that interference will not occur in a particular installation. If this equipment does cause harmful interference to radio or television reception, which can be determined by turning the equipment off and on, the user is encouraged to try to correct the interference by one or more of the following measures:

- Reorient or relocate the receiving antenna.
- Increase the separation between the equipment and receiver.
- Connect the equipment into an outlet on a circuit different from that to which the receiver is connected.
- Consult the dealer or an experienced radio/TV technician for help.
	- Contains Transmitter Module FCC ID : RKXCK5000NVIA
	- Contains Transmitter Module IC : 5119A-CK5000NVIA

# **IC (Industry Canada) Notice**

Operation is subject to the following two conditions:

- (1) This device may not cause interference, and
- (2) this device must accept any interference, including interference that may cause undesired operation of the device.

The term "IC: " before the certification/registration number only signifies that the Industry Canada technical specification were met.

### **Note de IC (Industrie Canada)**

"L'utilisation de ce dispositif est autorisée seulement aux conditions suivantes :

- (1) il ne doit pas produire de brouillage et
- (2) l'utilisateur du dispositif doit être prêt à accepter tout brouillage radioélectrique reçu, même si ce brouillage est susceptible de compromettre le fonctionnement du dispositif."

L'expression "IC:" avant le numéro d'homologation/ enregistrement signifie seulement que les spécifications techniques d'Industrie Canada ont été respectées.

- The Bluetooth word mark and logos are owned by the Bluetooth SIG, Inc. and any use of such marks by Kenwood Corporation is under license. Other trademarks and trade names are those of their respective owners.
- iTunes is a trademark of Apple Inc.
- iPod is a trademark of Apple Inc., registered in the U.S. and other countries.
- iPhone is a trademark of Apple Inc.
- "Made for iPod" means that an electronic accessory has been designed to connect specifically to iPod and has been certified by the developer to meet Apple performance standards.
- "Works with iPhone" means that an electronic accessory has been designed to connect specifically to iPhone and has been certified by the developer to meet Apple performance standards.

Apple is not responsible for the operation of this device or its compliance with safety and regulatory standards.

**40** <sup>|</sup>KDC-BT742U/ KDC-X493/ KDC-MP442U Download from Www.Somanuals.com. All Manuals Search And Download.

# **Accessories/ Installation Procedure**

## **Accessories**

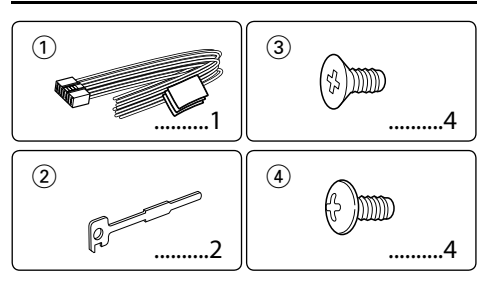

# **Installation Procedure**

- 1. To prevent a short circuit, remove the key from the ignition and disconnect the  $\ominus$  battery.
- 2. Make the proper input and output wire connections for each unit.
- 3. Connect the speaker wires of the wiring harness.
- 4. Connect the wiring harness wires in the following order: ground, battery, ignition.
- 5. Connect the wiring harness connector to the unit.
- 6. Install the unit in your car.
- 7. Reconnect the  $\ominus$  battery.
- 8. Press the reset button.

#### 2**WARNING**

If you connect the ignition wire (red) and the battery wire (yellow) to the car chassis (ground), you may cause a short circuit, that in turn may start a fire. Always connect those wires to the power source running through the fuse box.

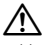

- Mounting and wiring this product requires skills and experience. For safety's sake, leave the mounting and wiring work to professionals.
- Make sure to ground the unit to a negative 12V DC power supply.
- Do not install the unit in a spot exposed to direct sunlight or excessive heat or humidity. Also avoid places with too much dust or the possibility of water splashing.
- Do not use your own screws. Use only the screws provided. If you use the wrong screws, you could damage the unit.
- If the power is not turned ON ("PROTECT" is displayed), the speaker wire may have a short-circuit or touched the chassis of the vehicle and the protection function may have been activated. Therefore, the speaker wire should be checked.
- If your car's ignition does not have an ACC position, connect the ignition wires to a power source that can be turned on and off with the ignition key. If you connect the ignition wire to a power source with a constant voltage supply, as with battery wires, the battery may die.

the faceplate will not hit the lid when closing and opening.

- If the fuse blows, first make sure the wires aren't touching to cause a short circuit, then replace the old fuse with one with the same rating.
- Insulate unconnected wires with vinyl tape or other similar material. To prevent a short circuit, do not remove the caps on the ends of the unconnected wires or the terminals.
- Connect the speaker wires correctly to the terminals to which they correspond. The unit may be damaged or fail to work if you share the  $\ominus$  wires or ground them to any metal part in the car.
- When only two speakers are being connected to the system, connect the connectors either to both the front output terminals or to both the rear output terminals (do not mix front and rear). For example, if you connect the  $\oplus$ connector of the left speaker to a front output terminal, do not connect the  $\ominus$  connector to a rear output terminal.
- After the unit is installed, check whether the brake lamps, blinkers, wipers, etc. on the car are working properly.
- Mount the unit so that the mounting angle is 30° or less.
- Reception may drop if there are metal objects near the Bluetooth antenna.

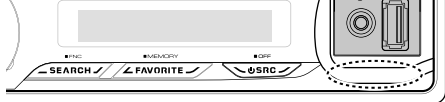

Bluetooth antenna unit

#### **About CD players/disc changers connected to this unit**

If the CD player/ disc changer has the "O-N" switch, set it to the "N" position.

The functions you can use and the information that can be displayed may differ depending on the models being connected.

#### **For Good Reception**

To assure good reception, note the following:

- Communicate with the cell-phone within the lineof-sight distance of 10 m (30 ft). The communication range becomes shorter depending on the surrounding environment. The communication range also becomes shorter when there is an obstacle between this unit and the cell-phone. The above maximum communication range (10 m) is not always assured.
- A broadcast station or walkie-talkie located nearby can interfere with communication due to too strong signal.
- If the console has a lid, make sure to install the unit so that

# **Connecting Wires to Terminals**

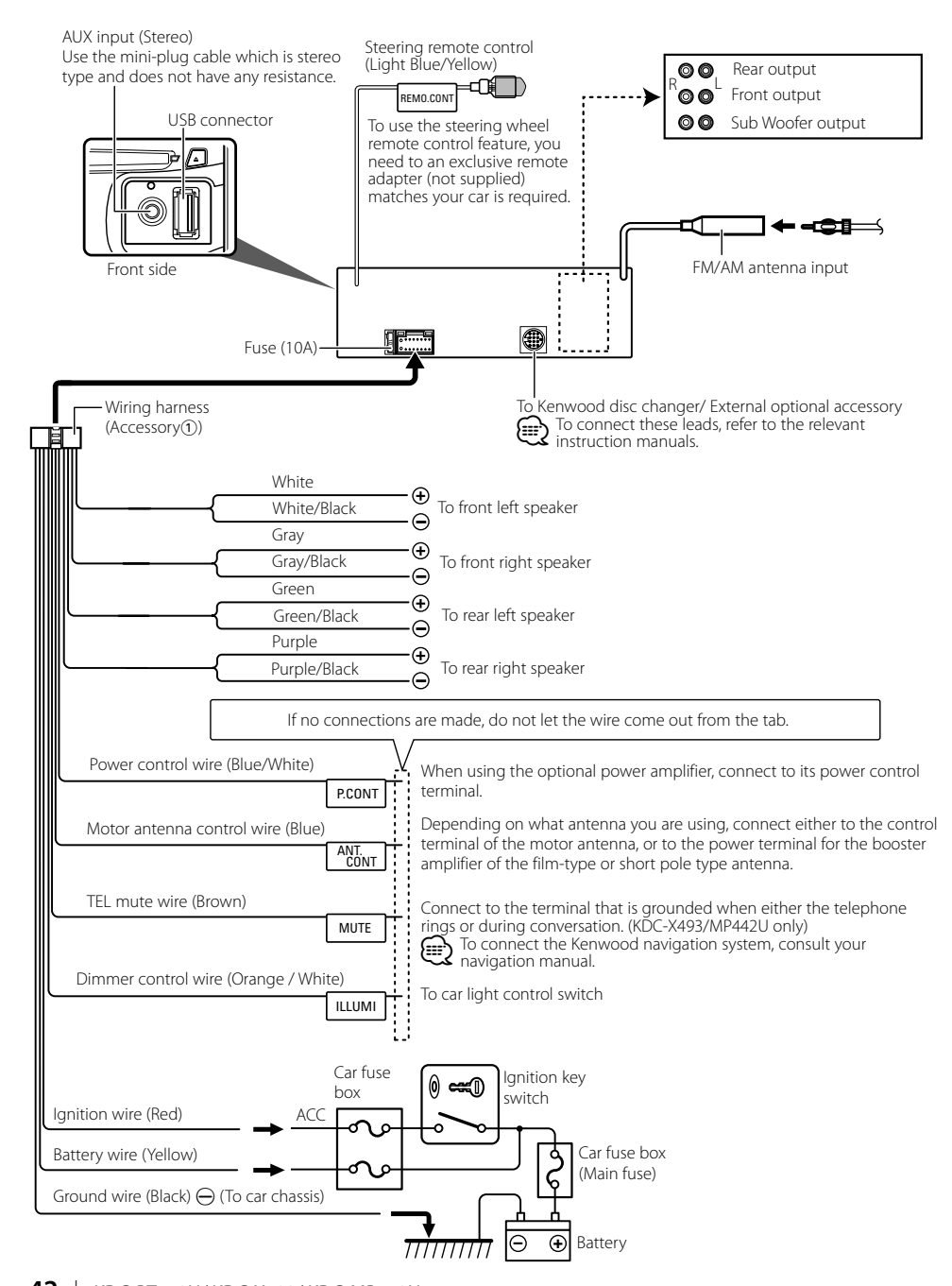

**42** <sup>|</sup>KDC-BT742U/ KDC-X493/ KDC-MP442U Download from Www.Somanuals.com. All Manuals Search And Download.

## **non-Japanese cars**

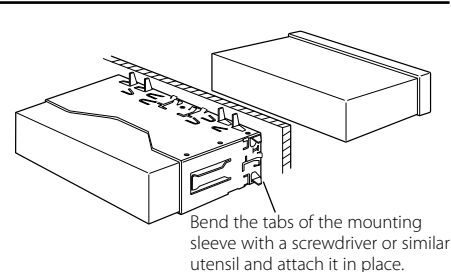

# ⁄

• Make sure that the unit is installed securely in place. If the unit is unstable, it may malfunction (for example, the sound may skip).

# **Japanese cars**

- **1** Refer to the section <Removing the hard rubber frame> and then remove the hard rubber frame.
- **2** Align the holes in the unit (two locations on each side) with the vehicle mounting bracket and secure the unit with the accessory screws.

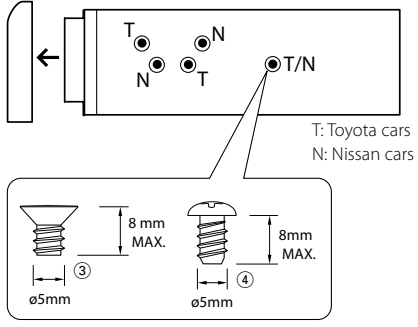

Accessory3...for Nissan car Accessory4...for Toyota car

Install this unit in the console of your vehicle. Do not touch the metal part of this unit during and shortly after the use of the unit. Metal part such as the heat sink and enclosure become hot.

# **Removing the hard rubber frame**

**1** Engage the catch pins on the removal tool and remove the two locks on the upper level. Upper the frame and pull it forward as shown in the figure.

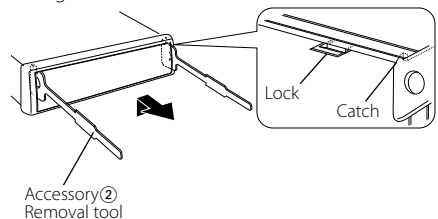

**2** When the upper level is removed, remove the lower two locations.

⁄⊞՝

• The frame can be removed from the bottom side in the same manner.

# **Removing the Unit**

- **1** Refer to the section <Removing the hard rubber frame> and then remove the hard rubber frame.
- **2** Insert the two removal tools deeply into the slots on each side, as shown.
- **3** Lower the removal tool toward the bottom, and pull out the unit halfway while pressing towards the inside.

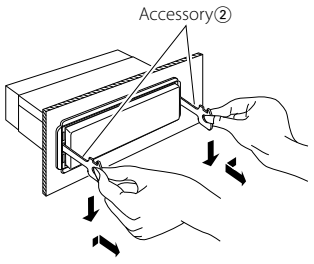

 $\mathbb A$ 

- Be careful to avoid injury from the catch pins on the removal tool.
- **4** Pull the unit all the way out with your hands, being **4** Pull the unit all the way out with your hands, being careful not to drop it.

# **Troubleshooting Guide**

Some functions of this unit may be disabled by some settings made on this unit.

#### **! • Cannot set up the subwoofer.**

- **Cannot set up the low pass filter.**
- **No output from the subwoofer.**
- $\blacktriangleright$   $\cdot$  <Subwoofer output> of <Basic Operation> (page 4) is not set to On.<br>--------------------------------

#### **! • Cannot register a security code. • Cannot set up Display.**

- ▶ <Demonstration mode Setting> (page 19) is not turned off.
- -----------------

What might seem to be a malfunction in your unit may just be the result of slight misoperation or miswiring. Before calling service, first check the following table for possible problems.

### **General**

#### **R** The Touch Sensor Tone does not sound.

 $\blacktriangleright$  The preout jack is being used.

☞ The Touch Sensor Tone cannot be output from the preout jack.

### **Tuner source**

#### **R** Radio reception is poor.

- $\triangleright$  The car antenna is not extended.
- ☞ Pull the antenna out all the way.

## **Disc source**

#### **<sup>2</sup>** The specified disc does not play, but another one **plays instead.**

 $\overline{\mathbf{V}}$  The specified CD is quite dirty. ☞ Clean the CD, referring to the CD cleaning of the

- section on <Handling CDs> (page 3). ✔ The disc is loaded in a different slot from that specified.
	- ☞ Eject the disc magazine and check the number
- for the specified disc. **■ The disc is severely scratched.**

#### ☞ Try another disc instead.

### **Audio file source**

#### **? The sound skips when an Audio file is being played.**

 $\overline{\smash{\checkmark}}$  The media is scratched or dirty. ☞ Clean the media, referring to the CD cleaning of **■ the section on <Handling CDs> (page 3).**<br>■ The recording condition is bad.

☞ Record the media again or use another media.

## **Hands-free**

#### **? The hands-free talk volume is low.**

 $\blacktriangleright$  The hands-free talk volume is set at a low level. ☞ The hands-free talk volume can be adjusted independently. Adjust it during hands-free talk. "MENU" > "MIC GAIN" and "NR LEVEL" <Function Control> (page6).

#### **? No sound is heard from the rear speakers.**

✔ You are talking in the hand-free talk mode. ☞ No sound is heard from the rear speakers in the hands-free talk mode.

#### **? No beep is heard at reception of an incoming call.**

- $\vee$  No beep is heard depending on the type of your cell-phone.
- ☞ The "MENU" > "CALL BEEP" of <Function Control>  $\frac{1}{2}$  (page 6) is set ON.

#### **? Voice is not recognized.**

- $\blacktriangleright$  The vehicle window is open.
	- ☞ If the surrounding noise is large, voice cannot be recognized properly. Close the vehicle windows to reduce noise.
- ✔ Small voice.
	- ☞ If voice is too small, it cannot be recognized properly. Speak into the microphone a little more loudly and naturally.
- ✔ The person uttering the voice tag is not the one who registered the it.
- ☞ Only the voice of the person who registered the voice tag can be recognized.
	-

#### **The messages shown below display your systems condition.**

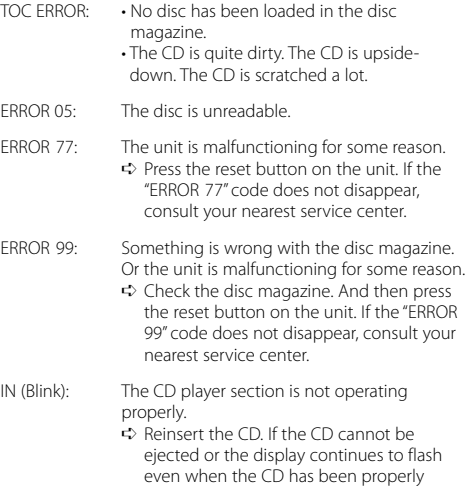

reinserted, please switch off the power and consult your nearest service center.

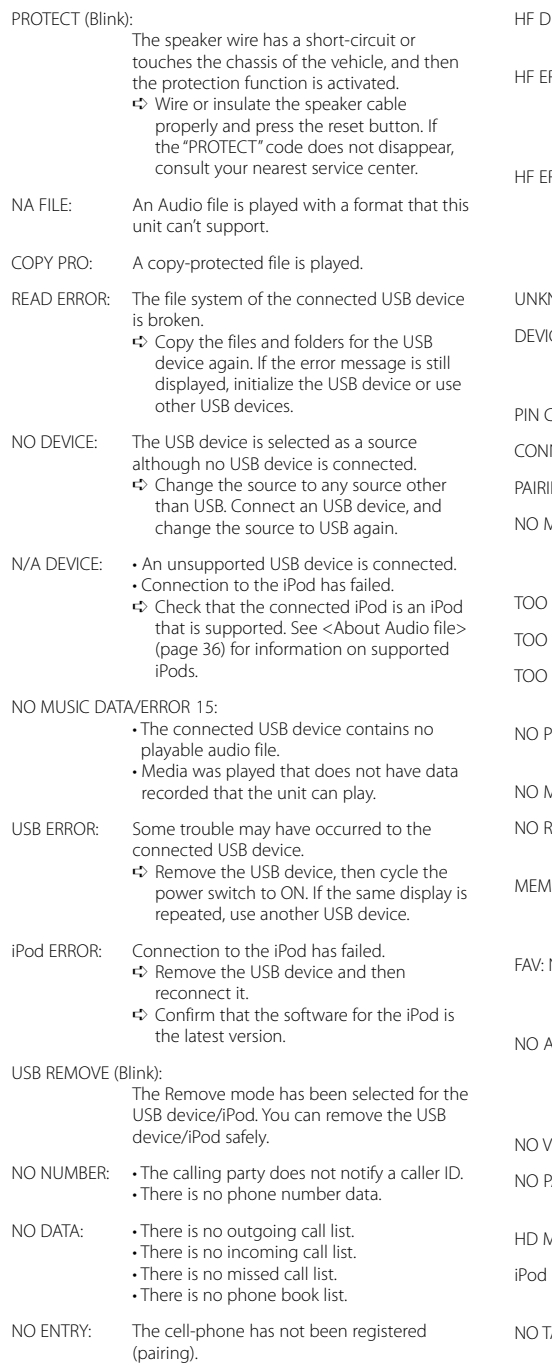

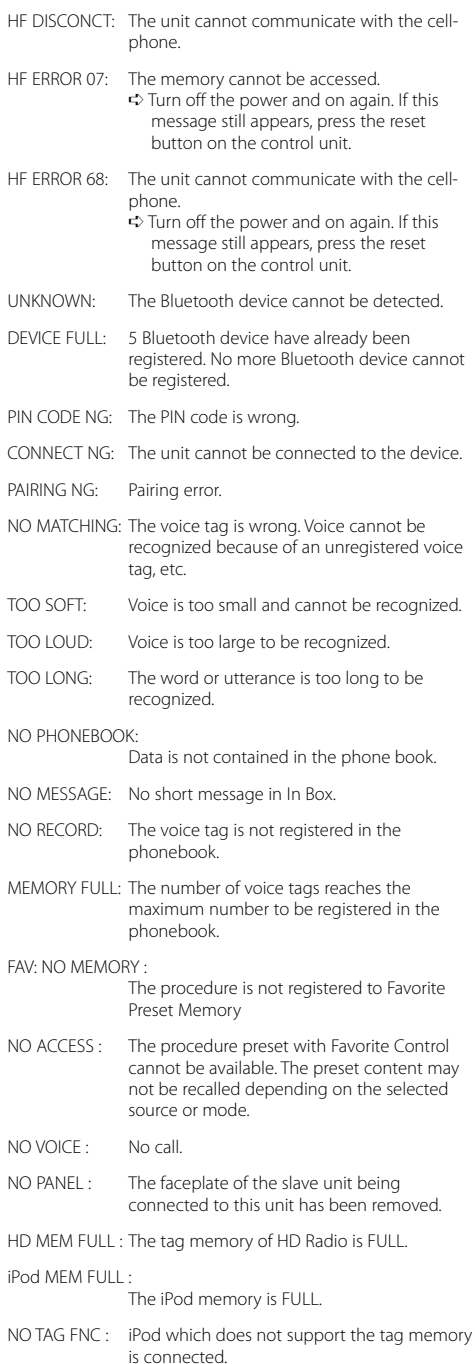

# **Specifications**

#### **FM tuner section**

Frequency range (200 kHz space) : 87.9 MHz – 107.9 MHz Usable sensitivity (S/N = 30dB) : 9.3dBf (0.8 μV/75 Ω) Quieting Sensitivity (S/N = 50dB) : 15.2dBf (1.6 μV/75 Ω) Frequency response (±3 dB) : 30 Hz – 15 kHz Signal to Noise ratio (MONO) : 70 dB Selectivity (±400 kHz) : ≥ 80 dB Stereo separation (1 kHz) : 40 dB

#### **AM tuner section**

Frequency range (10 kHz space) : 530 kHz – 1700 kHz Usable sensitivity (S/N = 20dB) : 28 dB $\mu$  (25  $\mu$ V)

#### **Bluetooth section (KDC-BT742U)**

Version : Bluetooth Ver. 2.0 Certified Frequency range : 2.402 – 2.480 GHz Output Power : +4dBm (MAX), 0dBm (AVE) Power Class 2 Maximum Communication range : Line of sight approx.10m (32.8 ft) Profiles : HFP (Hands Free Profile) : HSP (Headset Profile) : SPP (Serial Port Profile) : PBAP (Phonebook Access Profile) : OPP (Object Push Profile)

: SYNC (Synchronization Profile)

#### **CD player section**

Laser diode : GaAlAs Digital filter (D/A) : 8 Times Over Sampling D/A Converter  $.24$  Rit Spindle speed  $: 500 - 200$  rpm (CLV) Wow & Flutter : Below Measurable Limit Frequency response (±1 dB) : 20 Hz – 20 kHz Total harmonic distortion (1 kHz) : 0.01 % Signal to Noise ratio (1 kHz) : 110 dB (KDC-X493) : 105 dB (KDC-BT742U, KDC-MP442U) Dynamic range  $.93$  dB MP3 decode : Compliant with MPEG-1/2 Audio Layer-3 WMA decode : Compliant with Windows Media Audio

#### **USB Interface**

USB Standard : USB1.1/ 2.0 (Full speed) Maximum Supply current : 500 mA File System : FAT16/ 32 MP3 decode : Compliant with MPEG-1/2 Audio Layer-3 WMA decode : Compliant with Windows Media Audio

#### **Audio section**

Maximum output power : 50 W x 4 Full Bandwidth Power (at less than 1% THD) : 22 W x 4 Speaker Impedance :  $4 - 8$   $\Omega$ Tone action (KDC-X493, KDC-MP442U) Bass : 100 Hz ±8 dB Middle : 1 kHz ±8 dB Treble : 10 kHz ±8 dB Tone action (KDC-BT742U) BAND1 : 60 Hz - 400 Hz ±9 dB BAND2 : 630 Hz - 2.5 kHz ±9 dB BAND3 : 4.0 kHz - 16 kHz ±9 dB Preout level / Load (CD) : 4000 mV/10 kΩ (KDC-X493) : 2500 mV/10 kΩ (KDC-BT742U, KDC-MP442U) Preout impedance  $: \leq 600 \Omega$ 

#### **Auxiliary input**

Frequency response (±1 dB) : 20 Hz – 20 kHz Input Maximum Voltage : 1200 mV Input Impedance : 100 kΩ

#### **General**

Operating voltage (10.5 – 16V allowable)  $: 14.4 V$ Maximum Current consumption : 10 A Installation Size (W x H x D) : 182 x 53 x 155 mm 7-3/16 x 2-1/16 x 6-1/8 inch Weight : 2.4 lbs (1.2 kg)

Specifications subject to change without notice.

# **Table des matières**

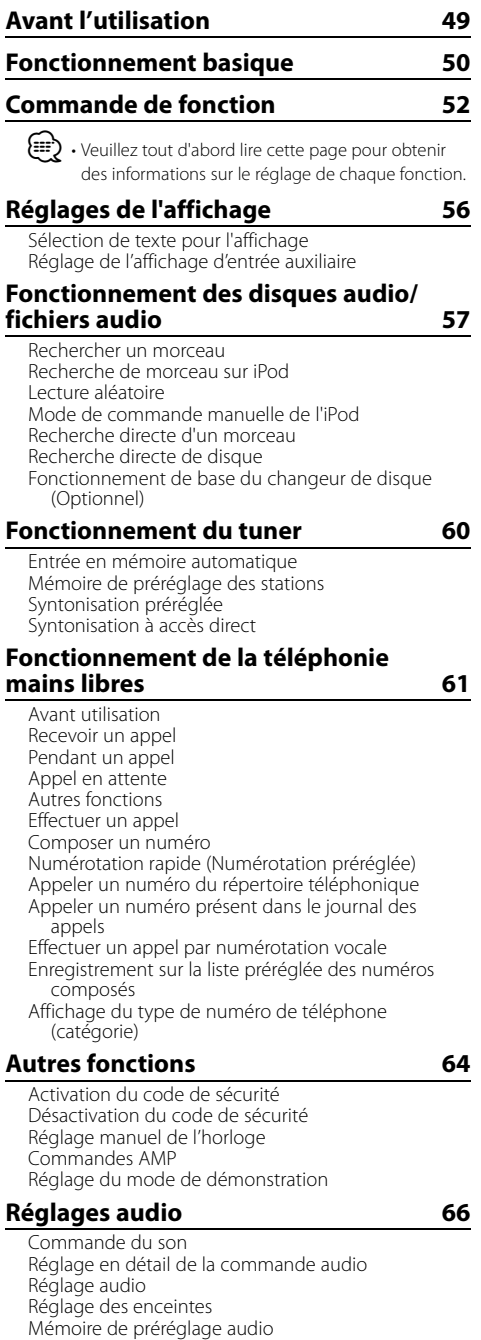

Rappel de préréglage audio

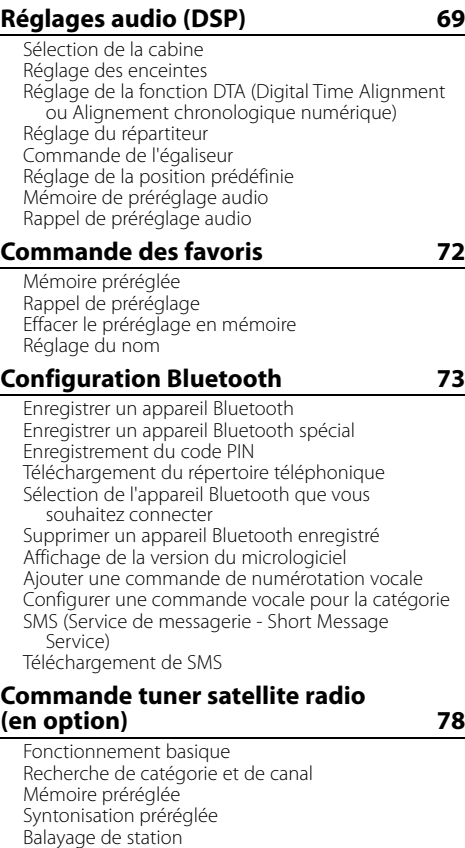

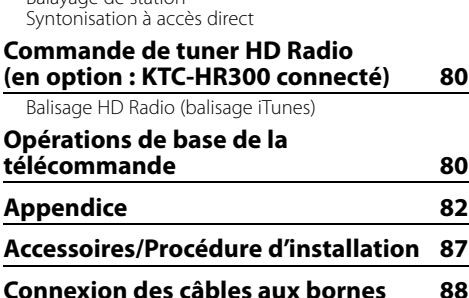

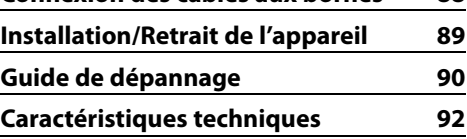

**48** <sup>|</sup>KDC-BT742U/ KDC-X493/ KDC-MP442U Download from Www.Somanuals.com. All Manuals Search And Download.

# **Avant l'utilisation**

#### 2**AVERTISSEMENT**

### **Pour éviter toute blessure et/ou incendie, veuillez prendre les précautions suivantes:**

• Pour éviter les court-circuits, ne jamais mettre ou laisser d'objets métalliques (comme une pièce de monnaie ou un outil en métal) à l'intérieur de l'appareil.

#### **Avant d'utiliser l'appareil pour la première fois**

Cet appareil est réglé au préalable sur le mode de démonstration.

Lors de la première utilisation de cet appareil, annuler le <Réglage du mode de démonstration> (page 65).

#### **Comment réinitialiser votre appareil**

• Si cet appareil ou l'appareil branché (changeur automatique de CD, etc.) ne fonctionne pas correctement, appuyer sur la touche de réinitialisation. L'appareil reprend les paramètres d'usine si la touche de réinitialisation est actionnée.

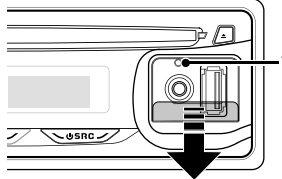

Touche de réinitialisation

#### **Nettoyage de l'appareil**

Si le cadran de l'appareil est taché, l'essuyer avec un chiffon doux et sec, par exemple un chiffon en silicone. Si le cadran est très taché, l'essuyer avec un chiffon humidifié avec un produit de nettoyage neutre, puis l'essuyer à nouveau avec un chiffon doux et sec propre.

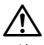

• L'application d'un produit de nettoyage par pulvérisation directe sur l'appareil risque d'endommager les pièces mécaniques. Le nettoyage du cadran avec un chiffon dur ou un liquide volatile, par exemple un diluant ou de l'alcool risque de rayer la surface ou d'effacer les caractères.

#### **Nettoyage des contacts de la façade**

Si les contacts de l'appareil ou de la façade deviennent sales, essuyez-les avec un chiffon sec et doux.

#### **Condensation sur la lentille**

Si le chauffage de la voiture est mis en marche en cas de temps froid, de l'humidité ou de la condensation risque de se former sur la lentille du lecteur CD de l'appareil. Cette condensation peut rendre la lecture de CD impossible. Dans ce cas, retirez le disque et attendez que l'humidité s'évapore. Si l'appareil ne fonctionne toujours pas normalement après quelques temps, consultez votre revendeur Kenwood.

- Si vous rencontrez des problèmes pendant l'installation, consultez votre revendeur Kenwood.
- Lorsque vous achetez des accessoires en option, vérifiez auprès de votre revendeur Kenwood que ces accessoires fonctionnent avec votre modèle dans votre région.
- Les caractères pouvant être affichés par cet appareil sont les suivants  $. A - 70 - 9$  @ "'  $. %$   $8 * + - = / \backslash \langle . \rangle$  [  $[ ) | ) : ; \wedge - \{ \} | \sim .$
- Les illustrations de l'affichage et du panneau apparaissant dans ce manuel sont des exemples utilisés pour expliquer avec plus de clarté comment les commandes sont utilisées. Il est donc possible que les illustrations d'affichage puissent être différentes de ce qui est réellement affiché sur l'appareil et aussi que certaines illustrations représentent des choses impossibles à réaliser en cours de fonctionnement.

#### **Manipulation des CD**

- Ne pas toucher la surface d'enregistrement d'un CD.
- Ne pas coller de ruban adhésif, etc. sur les CD et ne pas utiliser de CD avec du ruban adhésif collé dessus.
- Ne pas utiliser d'accessoires type disque.
- Nettoyer le disque en partant du centre vers l'extérieur.
- Pour retirer des CD de cet appareil, les tirer horizontalement.
- Si l'orifice central ou la périphérie du CD comporte des bavures, n'utiliser le CD qu'après avoir enlevé les bavures à l'aide d'un stylo à bille, etc.

#### **CD qui ne peuvent être utilisés**

• Les CD non circulaires ne peuvent être utilisés.

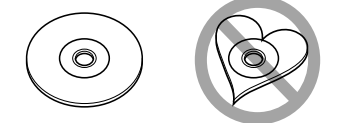

- Les CD comportant des colorations sur la surface d'enregistrement ou qui sont sales ne peuvent être utilisés.
- Cet appareil ne peut lire que les CD comportant dist dist .

 Il est possible que cet appareil ne puisse pas lires les disques qui ne comportent pas la marque.

• Un CD-R ou CD-RW qui n'a pas été finalisé ne peut être lu. (Pour le processus de finalisation, consulter votre logiciel d'écriture de CD-R/CD-RW et le mode d'emploi de votre enregistreur CD-R/CD-RW.)

# **Fonctionnement basique**

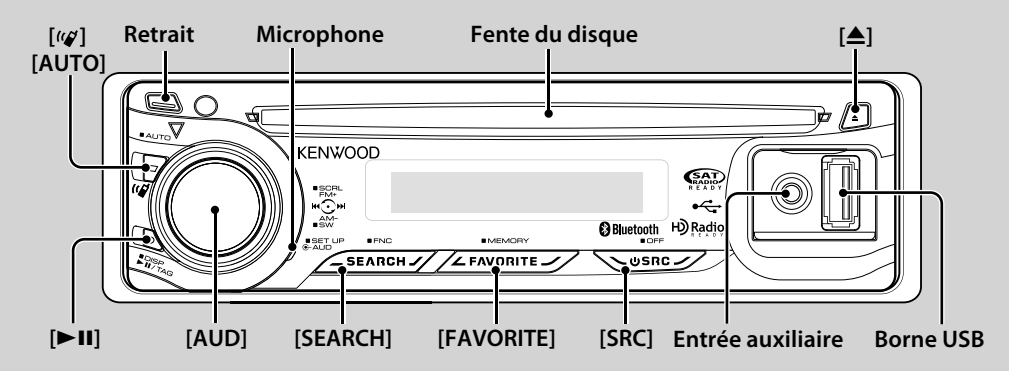

# *Fonctions générales*

#### **Touche d'alimentation/Sélection de la source: [SRC]**

#### Mise en marche.

Lorsque l'appareil est en marche, la source passe de Syntoniseur ("TUNER") à USB ou iPod\* ("USB" ou "iPod"), CD ("CD"), Entrée auxiliaire ("AUX"), et Attente ("STANDBY") à chaque fois que l'on appuie sur cette touche. Appuyer au moins 1 seconde pour éteindre l'appareil.

**∕**⊞∖

- Lorsqu'un accessoire optionnel est connecté, le nom de la source apparaît pour chaque appareil.
- Une fois la connexion de l'iPod reconnue, l'affichage de la source passe de "USB" à "iPod".

#### **Commande du volume: Molette [AUD]**

Tourner la molette pour régler le volume.

#### **Sortie Subwoofer: Molette [AUD]**

Permet d'activer ("SUBWOOFER ON") et de désactiver ("SUBWOOFER OFF") à chaque fois que vous poussez vers le bas pendant au moins 2 secondes.

#### Entrée auxiliaire

**Entrée auxiliaire** Connectez un appareil audio portatif à l'aide d'un câble à mini-prise (3,5 ø).

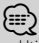

- Utilisez un câble à mini-prise stéréo et sans résistance.
- Pour le fonctionnement de l'entrée auxiliaire, le réglage du "MENU" > "AUX" dans <Commande de fonction> (page 52) doit être effectué.

#### **Retrait de la façade: Retrait**

Libère le verrou de la façade afin de retirer cette dernière. Reportez-vous au schéma suivant lorsque vous remettez la façade en place.

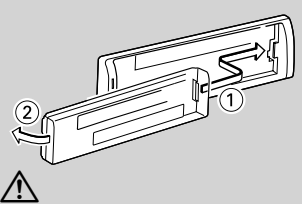

- La façade est une pièce de précision de l'équipement et elle peut être endommagée en cas de chocs ou de secousses.
- Conserver la façade dans son étui lorsqu'elle est détachée.
- Ne pas exposer la façade (et l'étui de la façade) à la lumière directe du soleil ou à une chaleur ou humidité excessive. Évitez également les endroits trop poussiéreux ou exposés aux éclaboussures.
- Pour éviter toute détérioration, ne pas toucher les contacts de l'appareil ou de la façade avec les doigts.

#### **Défilement du Texte/Titre: Molette [AUD]**

Fait défiler l'affichage de texte du CD, du fichier audio et de la radio s'il est maintenu enfoncé pendant au moins 2 secondes.

# **Met l'appareil en sourdine lors de la réception d'un appel téléphonique (Fonction de KDC-X493/**

Lors d'un appel, "CALL" s'affiche et le système audio est mis en pause.

Lorsque l'appel se termine, "CALL" disparaît et le système audio est réactivé.

Le système audio peut être réactivé pendant un appel en appuyant sur la touche [SRC].

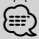

• Pour utiliser la fonction de sourdine TEL, vous devez connecter le fil MUTE à votre téléphone à l'aide d'un accessoire de téléphone commercial. Reportez-vous à <Connexion des câbles aux bornes> (page 88).

#### **Commande de fonction: [SEARCH]**

Appuyez pendant 1 seconde sur cette touche pour régler diverses fonctions à l'aide de la molette [AUD]. Reportezvous à la section <Commande de fonction> (page 52).

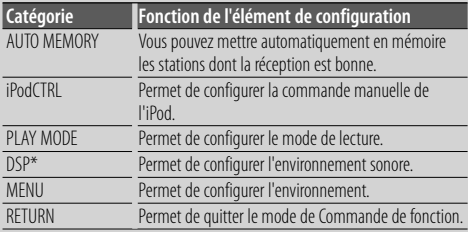

\* Fonction de KDC-BT742U.

**Commande des favoris: [FAVORITE]**<br>Enregistre en mémoire ou cherche en mémoire la procédure de fonctionnement pour sélectionner votre station émettrice favorite ou votre liste de lecture/artiste iPod favori, etc. quelle que soit la source sélectionnée. Reportez-vous à la partie <Commande des favoris> (page 72).

# *Fonctions du tuner*

#### **Bande FM: Molette [AUD]**

Commute entre FM1, FM2, et FM3 à chaque fois que vous poussez la molette de commande vers le haut.

#### **Bande AM: Molette [AUD]**

Passe à AM à chaque fois que vous poussez vers le bas.

#### **Syntonisation: Molette [AUD]**

Change la fréquence en poussant vers la gauche ou vers la droite.

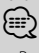

• Pendant la réception de stations stéréo, le témoin "ST" est allumé.

#### **Mode de syntonisation: [AUTO]**

- Pour le modèle KDC-X493/MP442U: Alterne comme indiqué ci-dessous à chaque pression de cette touche.
- Pour le modèle KDC-BT742U: Alterne comme indiqué cidessous à chaque pression de cette touche pendant au moins 1 seconde.

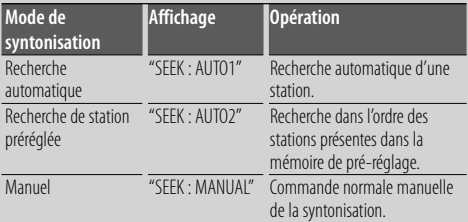

# *Fonctions de lecture du disque et des fichiers audio*

#### **Lecture du disque: Fente du disque**

Commence la lecture lorsqu'un disque est inséré. Lorsqu'un CD est inséré, le témoin "IN" s'allume.

⁄

• Les CD de 3 pouces (8 cm) ne peuvent pas être utilisés. Des anomalies de fonctionnement risquent de se produire si un CD est inséré avec un adaptateur.

#### **Ejection du disque: [**0**]** ⁄⊞)

• Il est possible d'éjecter le disque 10 minutes après l'arrêt du moteur.

#### **Lecture d'appareil USB/iPod: Borne USB**

La lecture commence dès la connexion d'un appareil USB.

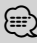

• En ce qui concerne le fichier audio à lire, les supports et les appareils, consulter la partie <À propos des fichiers audio> (page 82).

**Pause et lecture: [► Ⅱ]**<br>Alterne entre pause et lecture à chaque pression de cette touche.

#### **Retrait du dispositif USB: [**0**]**

Appuyer sur cette touche pendant 2 secondes ou plus pour sélectionner le mode retrait, et retirer le dispositif USB. Pendant le mode retrait, l'écran affiche "USB REMOVE".

#### **Rechercher un morceau: Molette [AUD]**

Change la musique en poussant vers la gauche ou vers la droite.

Retour ou avance rapide de la musique en poussant et en restant vers la gauche ou vers la droite. (Aucun son n'est émis pendant la lecture du fichier audio.)

#### **Recherche de dossier: Molette [AUD]**

Change le dossier contenant le fichier audio en poussant vers le haut ou vers le bas.

• Pour l'utilisation avec un iPod, la <Recherche de morceau sur iPod> (page 58) a lieu avant le mode de recherche.

**Mode de recherche: [SEARCH]** Après avoir appuyé sur la touche [SEARCH], vous pouvez rapidement chercher des morceaux à l'aide de la molette [AUD]. Voir <Rechercher un morceau> (page 57, 58) pour obtenir plus de détails.

# *Téléphonie mains libres*

**Microphone:** (Fonction de KDC-BT742U)

Le micro du téléphone mains libres est incorporé. Si l'appareil ne reconnaît pas votre voix, à cause d'un faible volume du micro ou de bruit dans le véhicule, régler le micro en sélectionnant le "MENU" **>** "MIC GAIN" dans <Commande de fonction> et le "MENU" **>** "NR LEVEL" dans <Commande de fonction> (page 52).

Français <sup>|</sup> **51**

# **Commande de fonction**

Les fonctions présentées dans le tableau ci-dessous peuvent être configuré en utilisant la Commande de fonction.

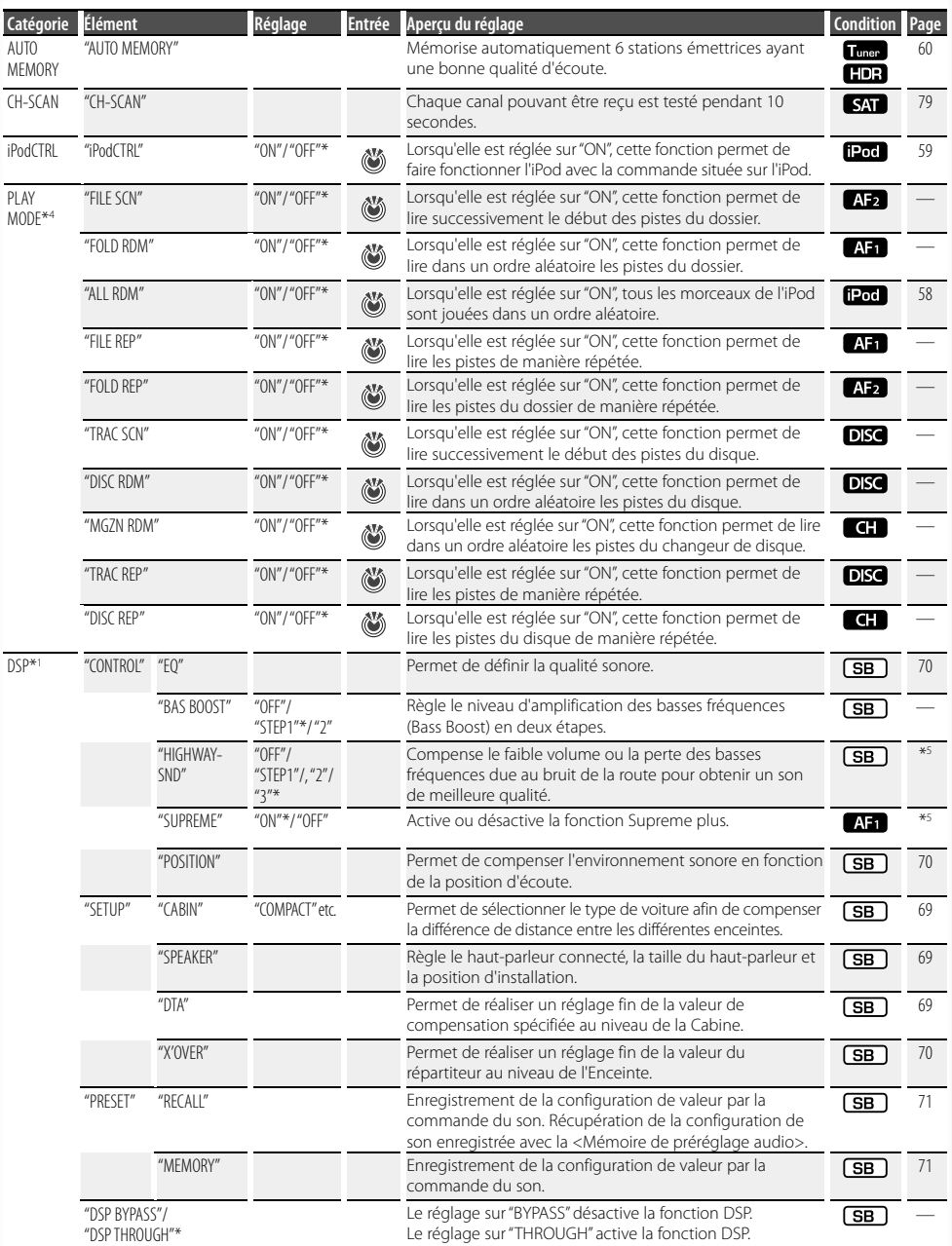

**52** <sup>|</sup>KDC-BT742U/ KDC-X493/ KDC-MP442U Download from Www.Somanuals.com. All Manuals Search And Download.

- \*Réglage d'usine<br>\*<sup>1</sup> Fonction de KDC-BT742U.
- 
- 
- \*1 Fonction de KDC-8T742U.<br>\*2 Fonction de KDC-X493.<br>\*3 Fonction de KDC-MP442U.<br>\*4 Le mode reproduction iPod ne peut pas être<br>\*6 Consulter la partie <Glossaire du menu> (page 84).
- 

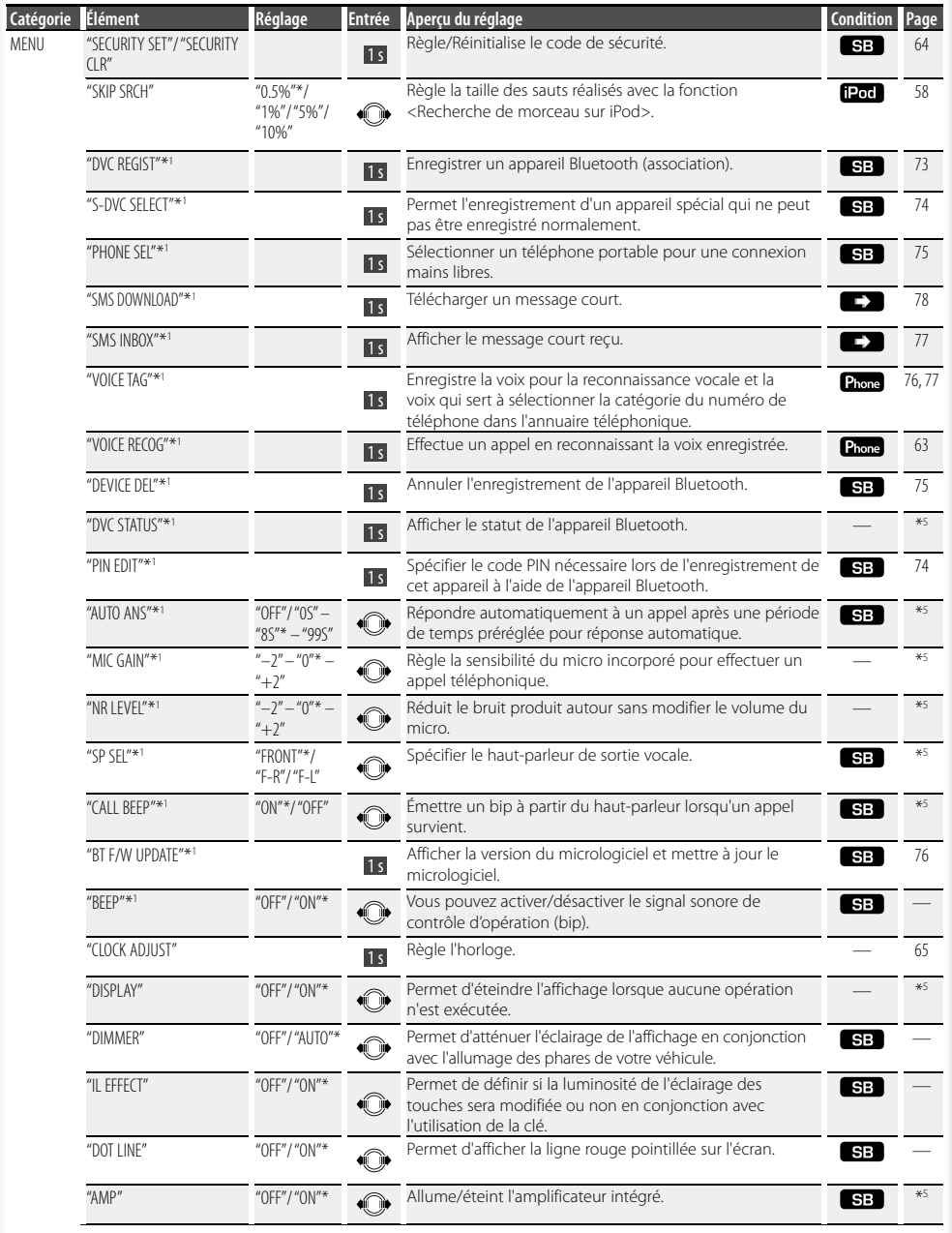

**Page suivante >** 

# **Commande de fonction**

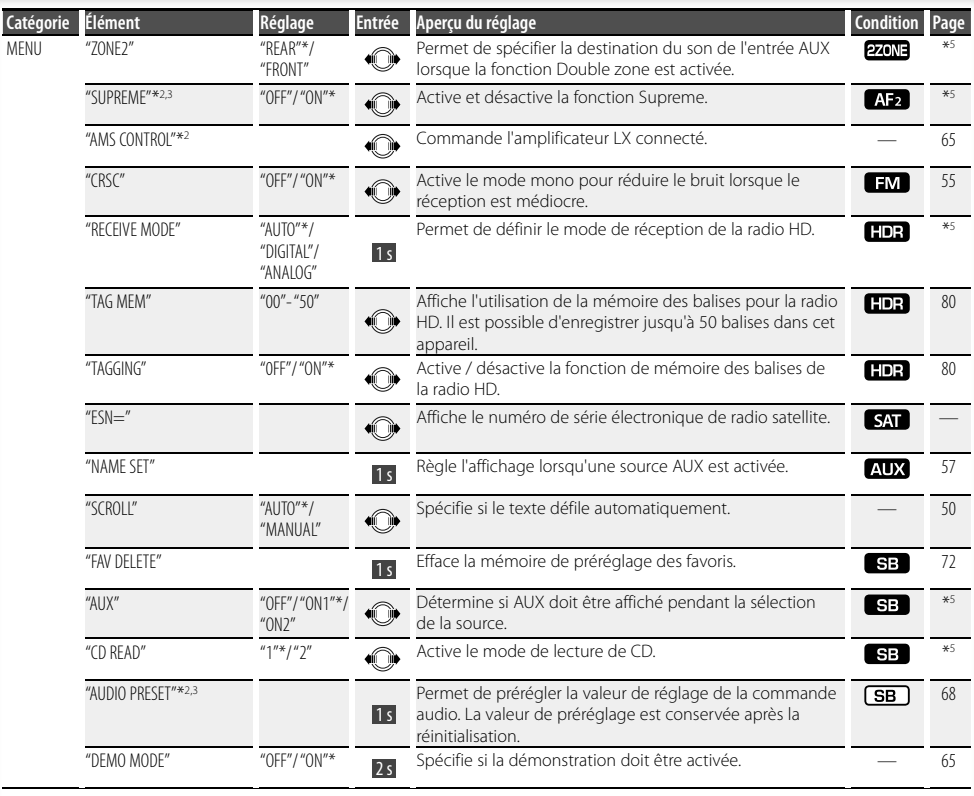

\* Réglage d'usine

\*1 Fonction de KDC-BT742U. \*2 Fonction de KDC-X493.

- \*3 Fonction de KDC-MP442U.
- \*4 Le mode reproduction iPod ne peut pas être configuré lorsque <iPodCTRL> est réglé sur "OFF".
- \*5 Consulter la partie <Glossaire du menu> (page 84).

L'élément affiché dépend de la source ou du mode qui a été sélectionné. La marque située dans la colonne Condition indique la condition dans laquelle l'élément est affiché.

- **(SB)**: Peut être réglé dans un état autre que veille.
- SB : Peut être réglé en état de veille.
- **AF1** : Peut être réglé avec une source de fichier audio du CD/USB/iPod.
- **AB**: Peut être réglé avec une source de fichier audio du CD/USB (sauf iPod).
- : Peut être réglé avec une source CD/ Changeur de disque.
- : Peut être réglé avec la source Changeur de disque.
- Tuner : Peut être réglé avec la source Tuner.
- : Peut être réglé pendant la réception FM.

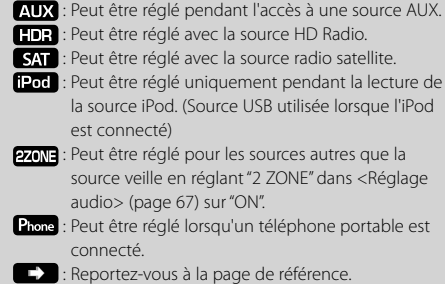

- : Peut être réglé pendant les sources.
- **54** <sup>|</sup>KDC-BT742U/ KDC-X493/ KDC-MP442U Download from Www.Somanuals.com. All Manuals Search And Download.

# ⁄

- Reportez-vous à la page respective pour savoir comment régler les éléments avec le numéro de page de référence.
- Seuls les éléments disponibles pour la source actuelle sont affichés.
- Les champs électriques importants (par exemple les lignes d'alimentation) peuvent provoquer une qualité de son instable lorsque CRSC est activé. Dans ce type de situation, désactivez-le.

# **1 Entrer en mode de commande de fonction Appuyez sur la touche [SEARCH] pendant au**

**moins 1 seconde.** "FUNCTION" s'affiche.

#### **2 Sélectionner l'élément à régler**

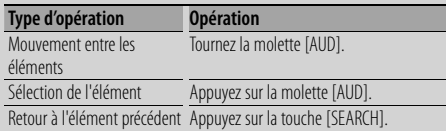

Répétez la sélection et la détermination jusqu'à ce que l'élément que vous voulez configurer soit sélectionné.

Exemple:

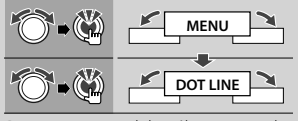

Dans ce manuel, la sélection ci-dessus s'indique de la manière suivante **Sélectionnez "MENU" > "DOT LINE".**

# **3 Faire un réglage** molette [AUD] pour sélectionner une valeur de réglage, puis appuyez sur la molette [AUD].

- La valeur des éléments marqués avec **@** peut être réglée en appuyant sur la molette[AUD].
- La valeur des éléments marqués avec  $\textcircled{1}$  peut être réglée en appuyant sur la molette[AUD] vers la droite ou vers la gauche.
- Pour pouvoir régler certains éléments vous devrez maintenir la molette [AUD] enfoncée pendant 1 à 2 secondes. Pour ces éléments, la durée pendant laquelle la molette [AUD] doit être maintenue enfoncée est affichée dans la colonne de l'entrée en secondes.
- Pour les fonctions accompagnées de la description de la procédure de réglage et ainsi de suite, les numéros des pages de référence sont affichées.

**4 Quitter le mode de commande de fonction** moins 1 seconde.

# **Réglages de l'affichage**

# **Sélection de texte pour l'affichage**

Les informations affichées changent en fonction de chaque source;

#### **En source tuner**

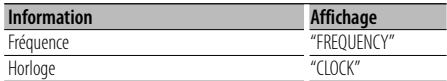

#### **En source CD et disque externe**

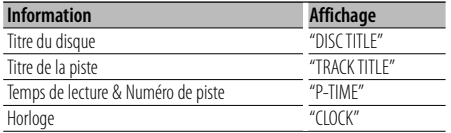

#### **En source fichier audio ou iPod**

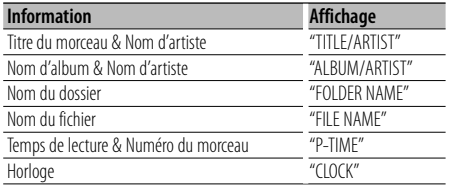

#### **En veille/ source d'entrée auxiliaire**

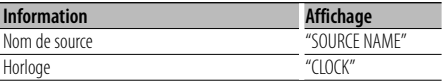

#### **En source radio HD (Optionnel)**

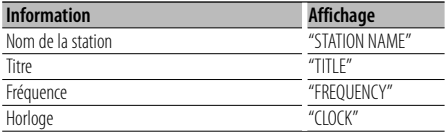

#### **Dans la source SIRIUS/ SAT (Optionnel)**

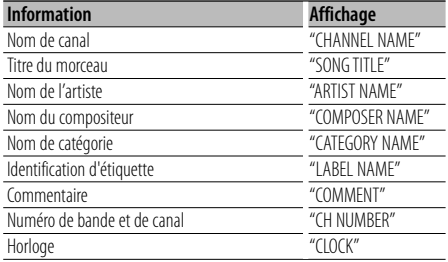

#### **Dans la source XM (Optionnel)**

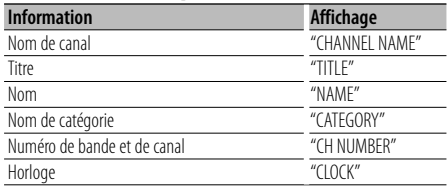

# **1 Entrer en mode de basculement d'affichage Appuyez sur la touche [**38**] pendant au moins**

**1 seconde.** "DISPLAY SEL" s'affiche.

#### **2 Sélectionner l'élément affichage**  Tournez la molette [AUD].

# **Tournez la molette [AUD]. 3 Quitter le mode de basculement d'affichage Appuyer sur la touche [▶II].**

**∕⊞**)

- Lorsque l'affichage d'horloge est sélectionné, le réglage d'affichage de chaque source sera commuté sur l'affichage d'horloge.
- Si l'élément affiché sélectionné ne possède aucune information, une information alternative s'affiche.
- Lorsque LX-AMP est connecté, l'élément configuré par le mode d'affichage de LX-AMP est affiché. (seulement pour KDC-X493)
- Lorsque "FOLDER NAME" est sélectionné pendant la reproduction d'iPod, l'affichage des noms dépend des éléments de navigation qui sont sélectionnés à cet instant.
- Si le mode de commande manuelle de l'iPod est activé pendant une lecture avec iPod, "iPod BY HAND" s'affiche.
- Lorsqu'il est impossible d'afficher tous les caractères pendant une lecture avec iPod, seul le numéro du fichier dans la liste sera affiché.

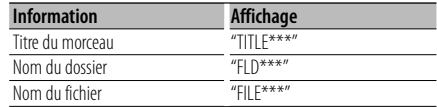

## **Réglage de l'affichage d'entrée auxiliaire**

Sélectionne l'affichage lorsque l'appareil passe à une source d'entrée auxiliaire.

#### **1 Sélectionner l'élément de réglage de l'écran de l'entrée auxiliaire dans le mode menu (Dans le mode AUX)**

Sélectionnez l'affichage "NAME SET".

Pour savoir comment sélectionner des éléments de commande de fonction, référez-vous à la section <Commande de fonction> (page 52).

**2 Entrer en mode de réglage de l'affichage d'entrée auxiliaire Appuyez sur la molette [AUD] pendant au moins** 

L'affichage d'entrée auxiliaire actuellement sélectionné est affiché.

**3 Sélectionner l'affichage d'entrée auxiliaire** 

**Tournez la molette [AUD].** "AUX"/ "DVD"/ "PORTABLE"/ "GAME"/ "VIDEO"/ "TV"

**4 Quitter le mode de réglage de l'affichage d'entrée auxiliaire**

**Appuyez sur la touche [SEARCH].**

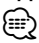

- Lorsque le fonctionnement s'arrête pendant 10 secondes, le nom en cours est enregistré et le mode de réglage de l'affichage d'entrée auxiliaire se ferme.
- L'affichage de l'entrée auxiliaire ne peut être activé que lorsque l'entrée auxiliaire intégrée ou l'entrée auxiliaire du KCA-S220A optionnel est utilisée. Sur le KCA-S220A s'affiche "AUX EXT" par défaut.

# **Fonctionnement des disques audio/fichiers audio**

Fonction de source fichier audio/CD interne

#### **Rechercher un morceau**

Pour sélectionner les morceaux que vous souhaitez écouter et qui se trouvent sur le périphérique ou sur le support en cours d'utilisation.

# **1 Entrer en mode de recherche de morceau**

Appuvez sur la touche [SEARCH]. **Appullent SEARCH**" apparaît. Le nom du fichier audio en cours de lecture apparaît.

#### **2 Rechercher un morceau**

#### **Fichier audio**

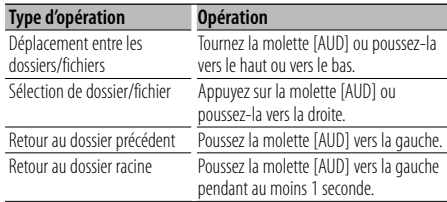

L'affichage de "<" ou ">" derrière le nom de dossier affiché indique que ce dossier est précédé ou suivi par un autre dossier.

Lorsque le nom du fichier est affiché. "\* est ajouté à la fin

#### **Source CD interne**

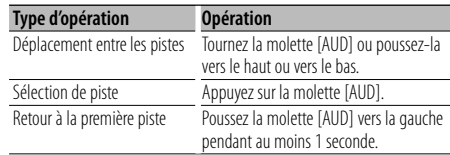

# **Annulation du mode de recherche de morceau Appuyez sur la touche [SEARCH].**

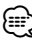

• La recherche de morceaux ne peut pas être effectuée pendant la lecture aléatoire ou la lecture par balayage.

# **Fonctionnement des disques audio/fichiers audio**

#### Fonction de l'iPod

#### **Recherche de morceau sur iPod**

Rechercher la chanson que vous désirez écouter (sur un iPod).

**1 Entrer en mode de recherche de morceau** Appuver sur la touche [SEARCH].

**Appuller sur la touched in the surface is a surface in the surface in the surface in the surface is a surface i** 

#### **2 Rechercher un morceau**

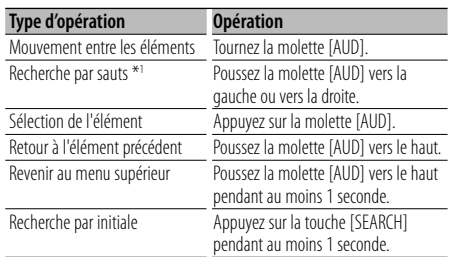

La position de l'élément affiché à cet instant est indiquée par la barre d'icône en 13 étapes.

athate athate athate athate athate athate athate

#### **Annulation du mode de recherche de morceau** Appuvez sur la touche [SEARCH]. **Appuyez sur la touche [SEARCH].**

#### **Recherche de morceau par première lettre**

Choisir un caractère de l'alphabet dans la liste de recherche (par artiste, album, etc.) sélectionnée.

# **1 Entrer en mode de recherche alphabétique Appuyez sur la touche [SEARCH] pendant au**

**moins 1 seconde.** "A B C …" s'affiche.

• Lorsqu'il n'est pas possible de rechercher un morceau par ordre alphabétique avec l'élément choisi, les données affichées à l'écran ne changent pas.

#### **2 Sélectionner la première lettre à rechercher**

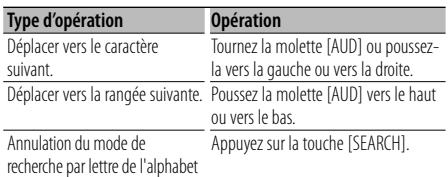

# **3 Déterminer la première lettre sélectionnée**

**Appuyez sur la molette [AUD].**  Lancez la recherche. Une fois la recherche terminée, le mode de recherche de morceau est activé à nouveau, à partir du dernier caractère sélectionné.

#### **Annulation de la Recherche de morceau par lettre**

# **Appuyez sur a touche [SEARCH] pendant au**   $\Omega$

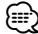

- \*1 Recherche par sauts : Le nombre de morceaux qui seront sautés est déterminé par le rapport du nombre total de morceaux dans la liste sélectionnée. Régler le rapport avec "SKIP SRCH" dans <Commande de fonction> (page 52). Maintenir la molette [AUD] enfoncée pendant 3 secondes ou davantage pour faire sauter les morceaux au bout de 10%, quel que soit le réglage.
- La durée de la recherche par lettre de l'alphabet peut durer longtemps, en fonction du nombre de morceaux compris sur l'iPod, ou de la structure des dossiers.
- Lors de la saisie des initiales en mode de recherche alphabétique, un "\*" permet de rechercher les symboles et un "1" de rechercher les chiffres.
- Si le premier caractère commence par un article, comme "a", "an", ou "the" il sera considéré en mode de recherche alphabétique, la recherche ne prendra pas en compte cet article.
- Les caractères faisant partie d'un nom de chanson et qui ne peuvent pas être affichés, seront laissés en blanc. Si le nom du morceau ne comporte aucun caractère et ne peut donc être affiché, le nom de l'élément recherché et les numéros sont affichés.

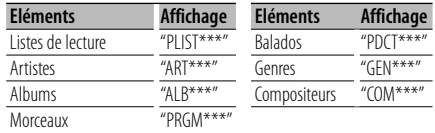

## Fonction de l'iPod **Lecture aléatoire**

Tous les morceaux de l'iPod sont lus au hasard.

#### **Entrer en mode de lecture aléatoire Sélectionnez "PLAY MODE" > "ALL RDM".**

Pour savoir comment sélectionner des éléments de commande de fonction, référez-vous à la section <Commande de fonction> (page 52).

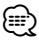

- La durée d'activation de la fonction de lecture aléatoire peut durer longtemps en fonction du nombre de morceaux compris sur l'iPod, ou de la structure des dossiers.
- L'activation de la fonction de lecture aléatoire modifie l'élément de recherche de l'iPod, qui devient "SONGS". Ce paramètre ne sera pas modifié par la suite, même si la fonction de lecture aléatoire est désactivée par la suite.

• Si l'élément de recherche de musique est modifié pour chercher des morceaux lorsque la fonction de lecture aléatoire est activée, la fonction de lecture aléatoire se désactive et tous les morceaux de l'élément de recherche sont lus de façon aléatoire.

#### Fonction de l'iPod

### **Mode de commande manuelle de l'iPod**

Ce mode vous permet de contrôler un iPod à partir de l'iPod.

#### **Entrer en mode de commande manuelle de l'iPod**

#### Sélectionnez "iPodCTRL".

Pour savoir comment sélectionner des éléments de commande de fonction, référez-vous à la section <Commande de fonction> (page 52).

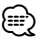

- En mode de contrôle manuel iPod, ce dernier ne peut pas être commandé à partir de cet appareil.
- Ce mode n'est pas compatible avec l'affichage de données sur le morceau. L'affichage indique "iPod BY  $HAND''$
- Ce mode peut être utilisé avec n'importe quel iPod conforme à la fonction de contrôle iPod.

#### Fonction de la télécommande

#### **Recherche directe d'un morceau**

Recherche la musique en saisissant le numéro de piste.

- **1 Entrer le numéro du morceau Appuyez sur les touches numérotées de la**
- **2 Recherche de la musique Appuyez sur la touche [**4**] ou [**¢**].**

#### **Annulation de la recherche directe d'un morceau** Appuyez sur la touche [ $>$ **II**].

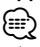

• La fonction de recherche directe de la musique ne peut être exécutée lors d'une lecture avec un iPod, en lecture aléatoire, ou Scan Play.

Fonction de changeurs de disques avec télécommande

### **Recherche directe de disque**

Recherche le disque en saisissant le numéro du disque.

#### **1 Entrer le numéro de disque**

Appuyez sur les touches numérotées de la télécommande.

**télécommande. 2 Recherche d'un disque**

# **Appuyez sur la touche [FM+] ou [AM–]. Annulation d'une recherche directe de disque Appuyez sur la touche[**38**].**

## ∕≕\

- La recherche de disque directe ne peut être exécutée pendant la lecture aléatoire ou la lecture par balayage.
- Entrez "0" pour sélectionner le disque 10.

## **Fonctionnement de base du changeur de disque (Optionnel)**

#### **Sélectionner la source du changeur de CD**

**Applicationnez l'affichage "CD CH".** 

#### **Rechercher un morceau**

**Tournez la molette [AUD] vers la droite ou vers** 

# **la gauche. Recherche de disque**

**Tournez la molette [AUD] vers le haut ou vers le** 

# **Fonctionnement du tuner**

#### **Entrée en mémoire automatique**

Vous pouvez mettre automatiquement en mémoire les stations dont la réception est bonne.

**1 Entrer en mode mémoire automatique**

Pour savoir comment sélectionner des éléments de commande de fonction, référez-vous à la section <Commande de fonction> (page 52).

**2 Ouvrir le mode d'entrée en mémoire automatique**

**Tournez la molette [AUD] pour sélectionner** 

Lorsque 6 stations qui peuvent être captées sont mises en mémoire, le mode d'entrée en mémoire automatique est fermé.

### **Mémoire de préréglage des stations**

Vous pouvez mettre une station en mémoire.

- **1 Sélectionner la fréquence à mettre en mémoire** Tournez la molette [AUD] vers la droite ou vers la gauche.
- **la gauche. 2 Entrer en mode de préréglage en mémoire Appliez sur la touche [SEARCH]**
- **3 Sélectionner le numéro à mettre en mémoire** Tournez la molette [AUD] ou poussez-la vers le haut ou vers le bas.
- **4 Déterminer le numéro à mettre en mémoire Appuyez sur la molette [AUD] pendant au moins**
- **Pour annuler le mode de préréglage en mémoire Appuyez sur la touche [SEARCH].**

### **Syntonisation préréglée**

Vous pouvez rappeler les stations mises en mémoire.

- **1 Entrer en mode de sélection du préréglage de syntonisation**
- **Appuyez sur la touche [SEARCH]. 2 Sélectionner une station souhaitée dans la mémoire Tournez la molette [AUD] ou poussez-la vers le**
- **3** Rappeler la station
- **Appuyez sur la molette [AUD]. Annuler la syntonisation préréglée Appuyez sur la touche [SEARCH].**

#### Fonction de la télécommande

#### **Syntonisation à accès direct**

Vous pouvez entrer la fréquence et syntoniser.

**1 Entrer en mode de syntonisation à accès direct** Appuvez sur la touche [DIRECT] de la télécommande. "- - - - " est affiché.

#### **2 Saisir la fréquence**

Appuyez sur les touches numérotées de la télécommande. Exemple :

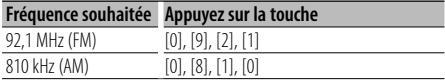

# **Annulation de la syntonisation à accès direct Appuyez sur la touche [DIRECT] de la**

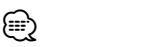

• L'entrée de fréquences de bande FM se fait par étapes de 0,1 MHz minimum.

# **Fonctionnement de la téléphonie mains libres** Fonction de KDC-BT742U

# **Avant utilisation**

- Pour obtenir des détails à propos du téléphone portable Bluetooth avec fonction mains libres, reportez-vous à la section <À propos du téléphone portable> (page 83).
- Vous devez enregistrer votre téléphone portable avant de l'utiliser avec cet appareil. Pour plus de détails, référez-vous à la section <Enregistrer un appareil Bluetooth> (page 74).
- Si vous avez enregistré plusieurs téléphones portables, vous devez en choisir un. Pour plus de détails, référezvous à la section <Sélection de l'appareil Bluetooth que vous souhaitez connecter> (page 75).
- Pour utiliser le répertoire téléphonique, il est nécessaire de l'avoir téléchargé auparavant sur cet appareil. Pour plus de détails, voir <Téléchargement du répertoire téléphonique> (page 74).
- L'indicateur "BT" est allumé lorsqu'une téléphone portable est connecté à cet appareil.

# **Recevoir un appel**

#### **Répondre à un appel téléphonique**

**Appuyez sur la touche [AUD].**

- ⁄≘े
- Les opérations suivantes entraînent la déconnexion de la ligne:
	- Insérer un CD.
	- Connecter un périphérique USB.
- Le nom de l'appelant apparaît s'il a déjà été enregistré dans l'Agenda téléphonique.

#### **Rejeter un appel entrant**

**Appuyez sur la touche [SRC] ou sur la touche [ ] pendant au moins 1 seconde.**

# **Pendant un appel**

#### **Mettre fin à un appel**

 $\frac{d}{dt}$  perdant au moirs 1 seconde **[ ] pendant au moins 1 seconde.**

#### **Passer en mode privé**

#### **Appuyez sur la touche [▶II].**

L'appareil passe du mode de conversation privée ("PRIVATE TALK") au mode de connexion mains libres ("HANDS FREE"), et vice-versa, à chaque fois que cette touche est actionnée.

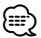

• Selon le type de votre téléphone portable, se brancher en mode de conversation privée peut sélectionner la source utilisée avant la connexion mains libres. Si cela arrive, la source ne peut pas revenir au mode de

conversation mains libres avec cet appareil. Utilisez votre téléphone portable pour revenir au mode de conversation mains libres.

#### **Ajustez le volume sonore pendant un appel** Tournez la molette [AUD]. **Tournez la molette [AUD].**

# **Appel en attente**

#### **Répondre à un appel entrant en mettant en attente l'appel en cours**

- **<sup>1</sup> Appuyez sur la molette [AUD].**
- **<sup>2</sup> Tournez la molette [AUD] ou poussez-la vers**  *LE SANSWER*.
- **"ANSWER". <sup>3</sup> Appuyez sur la molette [AUD].**

#### **Répondre à un appel entrant après avoir mis fin à l'appel en cours**

**Appuyez sur la touche [SRC] ou sur la touche [ ] pendant au moins 1 seconde.**

#### **Poursuivre l'appel en cours**

- **<sup>1</sup> Appuyez sur la molette [AUD].**
- **<sup>2</sup> Tournez la molette [AUD] ou poussez-la vers LANG HAT CONCOC CONCOC AND ADDRESS LICE**
- **"REJECT". <sup>3</sup> Appuyez sur la molette [AUD].**

#### **Répondre à l'appel en attente après avoir mis fin à l'appel en cours**

**Appuyez sur la touche [SRC] ou sur la touche**

#### **[ ] pendant au moins 1 seconde. Basculer entre l'appel en cours et l'appel en attente**

À chaque pression de cette molette, l'appelant change.

# **Autres fonctions**

# **Effacement du message de déconnexion**

Le message "HF DISCONCT" disparaît.

# **Passage d'un mode d'affichage à un autre Appuyez sur la touche [**38**] pendant au moins**

**1 seconde.** Chaque fois que cette touche est actionnée, l'appareil passe du nom au numéro de téléphone, et vice-versa.

# **Fonctionnement de la téléphonie mains libres**

# **Effectuer un appel**

- **1 Entrer en mode méthode de numérotation** Appuvez sur la touche [(C)].
- **Appuyez sur la touche [ ]. 2 Sélectionner une méthode de numérotation** Appuvez sur la molette [AUD]. **Appuyez sur la molette [AUD].** "NUMBER DIAL" » "PHONE BOOK1" » "PHONE BOOK2" » "OUT-CALL" » "IN-CALL" » "MISSED CALLS"

Les modes de fonctionnement dans les modes ci-dessus sont décrits ci-dessous.

**3 Quitter le mode méthode de numérotation Appuyez sur la touche [ ].**

## **Composer un numéro**

- **1 Entrer en mode méthode de numérotation**
- **Appuyez sur la touche [ ]. 2 Sélectionner le mode numérotation Appuyez sur la molette [AUD].** Sélectionnez l'affichage "NUMBER DIAL".
- **3 Entrer un numéro de téléphone Appuyez sur la touche numéro ([1] à [0]), #([FM]), \*([AM]), ou +([**¢**]) sur la télécommande.**
- **4 Effectuer un appel Appuyez sur la touche [DIRECT] sur la**

# **télécommande. Pour effacer le numéro de téléphone saisi chiffre par chiffre:**

**Appuyez sur la touche [**4**] sur la** 

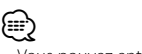

• Vous pouvez entrer 32 chiffres au maximum.

# **Numérotation rapide (Numérotation préréglée)**

- **1 Entrer en mode méthode de numérotation**
- **2** Appuyez sur la molette [AUD]. Sélectionnez l'affichage "NUMBER DIAL".
- **3 Entrer en mode de numérotation préréglée Appuyez sur la touche [SEARCH].**
- **4 Sélectionner le numéro voulu à rappeler de la mémoire**

**Tournez la molette [AUD] ou poussez-la vers le** 

**<sup>5</sup> Appuyez sur la molette [AUD].**

Le numéro de téléphone est affiché.

**6 Effectuer un appel** 1 seconde  $\sim$   $\sim$ 

$$
\textcolor{blue}{\textcircled{\tiny{\textsf{H}}}}
$$

• Vous devez enregistrer le numéro de numérotation préréglée. (page 63)

# **Appeler un numéro du répertoire téléphonique**

- **1 Entrer en mode méthode de numérotation<br>Appuyez sur la touche [(CZ)].**
- **Appuyez sur la touche [ ]. 2 Sélectionner le mode agenda téléphonique** Appuvez sur la molette [AUD].

**Appuyents**<br>Sélectionnez l'affichage "PHONE BOOK1", passez à l'étape 3 Sélectionnez l'affichage "PHONE BOOK2", passez à l'étape 4.

#### **3 Sélectionner la première lettre à rechercher**

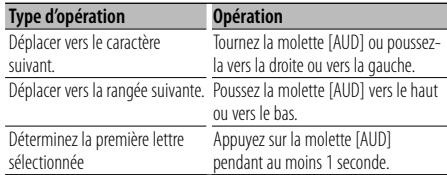

#### **4 Sélectionner le nom**

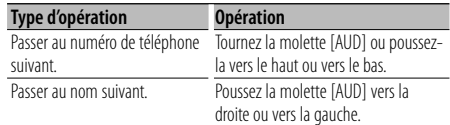

#### **5 Effectuer un appel**

# **Appuyez sur la molette [AUD] pendant au moins**

**1 seconde.** ⁄

• Pendant la recherche, une lettre sans accent comme "u" sera recherchée à la place d'une lettre accentuée, par exemple "ü".

# **Appeler un numéro présent dans le journal des appels**

- **1 Entrer en mode méthode de numérotation**
- **Appuyez sur la touche [ ]. 2 Sélectionner le mode journal d'appel**

**Appuyents**<br>Sélectionnez l'affichage "OUT-CALL" (appel sortant), "IN-CALL" (appel entrant), ou "MISSED CALLS" (appel manqué).

**3 Sélectionner un nom ou un numéro de téléphone**

**Tournez la molette [AUD] ou poussez-la vers le** 

# **haut ou vers le bas. 4 Effectuer un appel Appuyez sur la molette [AUD] pendant au moins**

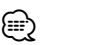

• La liste des appels sortants, la liste des appels entrants et la liste des appels manqués sont des listes d'appels effectués depuis et reçus par cet appareil. Ce ne sont pas les appels stockés dans la mémoire du téléphone portable.

## **Effectuer un appel par numérotation vocale**

**1 Entrer en mode reconnaissance vocale Sélectionnez "MENU" > "VOICE RECOG".**

Pour savoir comment sélectionner un élément de commande de fonction, référez-vous à la section <Commande de fonction> (page 52). "V-RECOG READY" s'affiche.

#### **<sup>2</sup> Appuyez sur la molette [AUD].**

"PB NAME" s'affiche.

Lorsque vous entendez un bip, prononcez le nom dans un délai de 1 seconde.

#### **<sup>3</sup> "PN TYPE" s'affiche.**

Lorsque vous entendez un bip, prononcez la catégorie dans un délai de 1 seconde.

#### **4 Effectuer un appel**

# **Appuyez sur la molette [AUD] pendant au moins**

**1 seconde.** • Cette étape est la même que l'étape 3 de la procédure <Appeler un numéro du répertoire téléphonique>. Vous pouvez effectuer un appel ou sélectionner une catégorie.

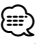

- Si l'appareil ne parvient pas à reconnaître votre voix, un message est affiché. Vous pouvez réessayer d'enregistrer votre voix en appuyant sur la molette [AUD]. (page 90)
- Le nom et la catégorie nécessitent tous les deux l'enregistrement d'une balise vocale. (page 76)
- Le son audio n'est pas généré pendant la reconnaissance vocale.

# **Enregistrement sur la liste préréglée des numéros composés**

#### **1 Entrer le numéro de téléphone que vous souhaitez enregistrer**

Entrez le numéro de téléphone en référence à ce qui suit:

Composer un numéro/ Appeler un numéro présent dans le journal des appels/ Appeler un numéro du répertoire téléphonique

- **2 Entrer en mode de préréglage en mémoire**
- **Appuyez sur la touche [SEARCH]. 3 Sélectionner le numéro à mettre en mémoire** Tournez la molette [AUD] ou poussez-la vers le haut ou vers le has
- **haut ou vers le bas. 4 Déterminer le numéro à mettre en mémoire Appuyez sur la molette [AUD] pendant au moins**
- **Quittez le mode de préréglage en mémoire Appuyez sur la touche [SEARCH.**

## **Affichage du type de numéro de téléphone (catégorie)**

Les différentes catégories de l'Agenda téléphonique sont affichées comme suit:

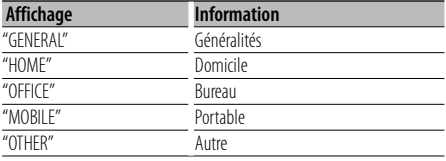

# **Autres fonctions**

# **Activation du code de sécurité**

# Æ}

- Vous pouvez définir le code de sécurité avec un numéro à 4 chiffres de votre choix.
- Le code de sécurité ne peut pas être affiché ou indiqué. Notez le code de sécurité et conservez-le dans un endroit sûr.
- **1 Sélectionner l'élément du code de sécurité pendant le mode menu (En mode de veille)**

"SECURITY SET" s'affiche.

Pour savoir comment sélectionner des éléments de commande de fonction, référez-vous à la section <Commande de fonction> (page 52).

# **2 Entrer en mode code de sécurité**

# **Appuyez sur la molette [AUD] pendant au moins**

**1 seconde.** Lorsque "ENTER" s'affiche, "CODE" s'affiche également.

#### **3 Saisir le code de sécurité**

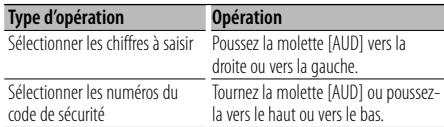

#### **4 Confirmer le code de sécurité**

# **Appuyez sur la molette [AUD] pendant au moins**

**3 secondes.** Lorsque "RE-ENTER" s'affiche, "CODE" s'affiche également.

# **<sup>5</sup> Effectuez les opérations de étapes 3 à 4 et**

**saisissez à nouveau le code de sécurité.** "APPROVED" s'affiche.

La fonction code de sécurité est activée.

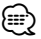

• Lorsqu'un code erroné est saisi aux étapes 3 à 4, répétez la procédure depuis l'étape 3.

# **6 Quitter le mode de code de sécurité Appuyez sur la touche [SEARCH].**

#### **Saisir le code de sécurité**

Le code de sécurité est nécessaire lorsque l'autoradio est utilisé pour la première fois après avoir été retiré de la source d'alimentation de la batterie ou lorsque la touche réinitialisation est enfoncée .

- **<sup>1</sup> Allumez l'appareil.**
- **<sup>2</sup> Effectuez les étapes 3 à 4 et tapez le code de sécurité.** "APPROVED" s'affiche.

Vous pouvez à présent utilisez l'appareil.

# **Désactivation du code de sécurité**

Pour désactiver la fonction de code de sécurité.

#### **1 Sélectionner l'élément du code de sécurité pendant le mode menu (En mode de veille)**

Sélectionnez l'affichage "SECURITY CLR" Pour savoir comment sélectionner des éléments de commande de fonction, référez-vous à la section <Commande de fonction> (page 52).

# **2 Entrer en mode code de sécurité Appuyez sur la molette [AUD] pendant au moins**

**1 seconde.** Lorsque "ENTER" s'affiche, "CODE" s'affiche également.

#### **3 Saisir le code de sécurité**

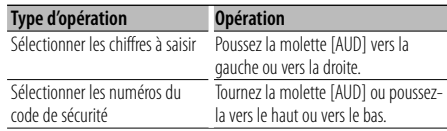

# **<sup>4</sup> Appuyez sur la molette [AUD] pendant au moins**

**3 secondes.** "CLEAR" s'affiche.

La fonction code de sécurité est désactivée.

# **5 Quitter le mode de code de sécurité Appuyez sur la touche [SEARCH].**

⁄≣}

• Si un code de sécurité incorrect est entré, "ERROR" s'affiche. Entrez un code de sécurité correct.

# **Réglage manuel de l'horloge**

**1 Sélectionner le réglage de l'horloge dans le mode menu**

Sélectionnez l'affichage "CLOCK ADJUST". Pour savoir comment sélectionner des éléments de commande de fonction, référez-vous à la section <Commande de fonction> (page 52).

**2 Entrer en mode de réglage de l'horloge Appuyez sur la molette [AUD] pendant au moins** 

**1 seconde.** L'affichage de l'horloge clignote.

#### **3 Réglage de l'horloge**

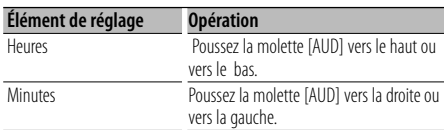

#### **4 Quitter le mode de réglage de l'horloge** Appuyez sur la touche [SEARCH]. **Appliez sur la touche [SEARCH]**

Fonction de KDC-X493 Avec connexion d'appareil LX AMP

### **Commandes AMP**

Vous pouvez contrôler la LX AMP connectée à l'appareil.

#### **1 Sélectionner l'élément du code AMP pendant le mode menu**

Sélectionnez l'affichage "AMS CONTROL" Pour savoir comment sélectionner des éléments de commande de fonction, référez-vous à la section <Commande de fonction> (page 52).

- **2 Entrer en mode de commande AMP Appuyez sur la molette [AUD] pendant au moins**
- **1 seconde. 3 Sélectionner l'élément de commande AMP pour le réglage**

Tournez la molette [AUD] ou poussez-la vers le haut ou vers le bas. **haut ou vers le bas.**  ⁄

• Pour connaître les détails de l'élément de commande AMP, consultez le manuel d'utilisation joint à la lampe LX AMP.

- **4 Régler l'élément de commande AMP Poussez la molette [AUD] vers la droite ou vers**
- **la gauche. 5 Quitter le mode de commande AMP Appuyez sur la touche [SEARCH].**

## **Réglage du mode de démonstration**

Activation/désactivation du mode démonstration.

#### **1 Sélectionner l'élément du mode démonstration dans le menu mode**

Sélectionnez l'affichage "DEMO MODE". Pour savoir comment sélectionner des éléments de commande de fonction, référez-vous à la section <Commande de fonction> (page 52).

# **2 Régler le mode de démonstration Appuyez sur la molette [AUD] pendant au moins**

**2 secondes.** Appuyer sur cette touche pendant 2 secondes ou plus bascule le réglage entre "ON" et "OFF".

# **Réglages audio**

# **Commande du son**

Vous pouvez régler les éléments de commande audio suivants;

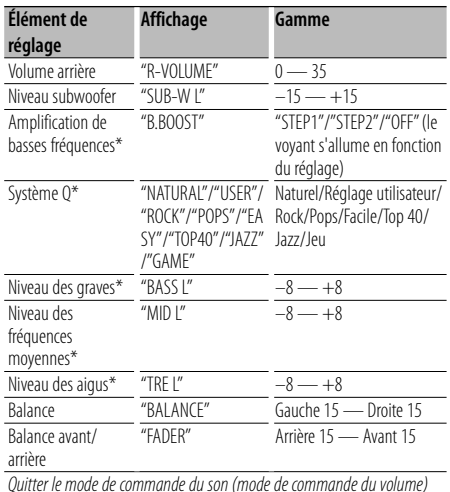

\* Fonction de KDC-X493/MP442U.

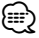

- Mémoire de tonalité source : Pour chaque source, vous pouvez régler les fréquences graves, moyennes et aiguës.
- "USER": les derniers réglages de graves, fréquences moyennes et aigus sont automatiquement activés.
- **1 Sélectionner la source à régler Appuyez sur la touche [SRC].**
- **2 Entrer en mode de commande du son**
- **Appuyez sur la molette [AUD]. 3 Sélectionner l'élément audio à régler Appuyez sur la molette [AUD].**
- **4 Régler l'élément audio**
- **Tournez la molette [AUD]. 5 Quitter le mode de commande du son**

Appuyez sur une touche autre que la molette [AUD] ou sur la touche  $[$ **A**].

#### Fonction de KDC-X493

### **Réglage en détail de la commande audio**

Vous pouvez faire un réglage fin des éléments audio de base suivants: niveau des graves, niveau des fréquences moyennes et niveau des aigus.

#### **Niveau des graves**

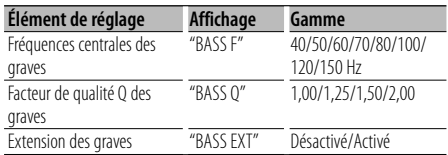

#### **Niveau des fréquences moyennes**

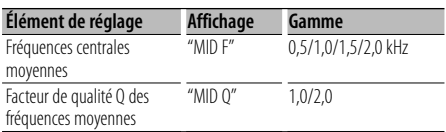

#### **Niveau des aigus**

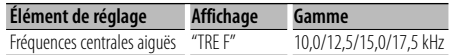

- **1 Sélectionner l'élément audio de base** Pour savoir comment sélectionner les éléments audio de base <Commande du son> (page 66).
- **2 Passer au mode de réglage fin de la commande du son**

**Appuyez sur la molette [AUD] pendant au moins** 

**1 seconde. 3 Sélectionner l'élément de réglage fin du son à régler**

- **Appuyez sur la molette [AUD]. 4 Régler l'élément de réglage fin du son** Tournez la molette [AUD]. **Tournez la molette [AUD].**
- **5 Quitter le mode de réglage fin de la commande du son**

**Appuyez sur la molette [AUD] pendant au moins** 

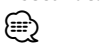

- Lorsque l'extension des graves est activée, la réponse basse fréquence est étendue de 20%.
- Vous pouvez quitter le mode de commande du son à tout moment en appuyant sur n'importe quelle touche autre que la molette [AUD] ou la touche [ $\triangle$ ].

# **Réglage audio**

#### Vous pouvez régler le système audio, comme suit;

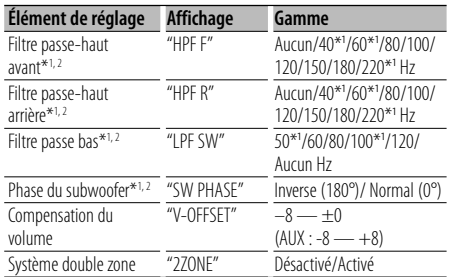

\* Fonction de DC-X493.

\* Fonction de KDC-MP442U.

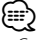

- Compensation du volume: Le volume de chaque source peut être réglé différemment du volume de base.
- Système double zone La source principale et la source secondaire (entrée auxiliaire) génèrent le canal avant et le canal arrière séparément.
	- Le canal de la source secondaire est réglé par "ZONE2" dans <Commande de fonction> (page 52).
	- La source principale est sélectionnée par la touche [SRC].
	- Le volume du canal avant est réglé par la molette [AUD].
	- Le volume du canal arrière est réglé par la <Commande du son> (page 66) ou la touche [▲]/[▼] de la télécommande (page 80).
	- La commande audio n'a pas d'effet sur la source auxiliaire.

# **1 Sélectionner la source à régler Appuyez sur la touche [SRC].**

- **2 Entrer en mode de configuration du son Appuyez sur la molette [AUD] pendant au moins**
- **3 Sélectionner l'élément de configuration du son à régler**
	-
- **Appuyez sur la molette [AUD]. 4 Régler l'élément de configuration du son Tournez la molette [AUD].**
- **5 Quitter le mode de configuration du son** 1 seconde.

#### Fonction de KDC-X493/MP442U

### **Réglage des enceintes**

 Réglage fin pour que la valeur de Système Q soit optimale lorsque le type d'enceinte est réglé comme suit;

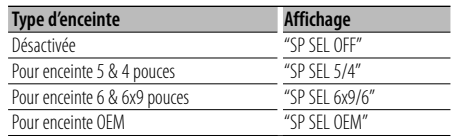

**1 Entrer en Veille**

**Applicationnez l'affichage "STANDBY".** 

- **2 Entrer en mode de réglage des enceintes**
- **Appuyez sur la molette [AUD]. 3 Sélectionner le type d'enceinte** Tournez la molette [AUD].
- **Tournez la molette [AUD]. 4 Quitter le mode de réglage des enceintes Appuyez sur la molette [AUD].**

# **Réglages audio**

#### Fonction de KDC-X493/MP442U

### **Mémoire de préréglage audio**

Enregistrement de la configuration de valeur par la commande du son. La mémoire ne peut pas être effacée par la touche de réinitialisation.

- **1 Configuration de la commande du son** Reportez-vous aux opérations suivantes pour
	- configurer la commande du son.
	- <Commande du son> (page 66)
	- <Réglage audio> (page 67)
- **2 Entrer en mode de mémorisation de préréglage audio (Autre mode que Veille) Sélectionner "MENU" > "AUDIO PRESET".** 1 seconde.

**1 seconde.** Pour savoir comment sélectionner des éléments de commande de fonction, référez-vous à la section <Commande de fonction> (page 52).

**3 Sélectionner la mémoire de préréglage audio Tournez la molette [AUD].** Sélectionnez l'affichage "MEMORY".

- **4 Déterminer s'il faut mettre le préréglage audio en mémoire**
- **Appuyez sur la molette [AUD]. 5 Enregistrer le préréglage audio en mémoire Tournez la molette [AUD] pour sélectionner**  "COMPLETE" s'affiche.
- **6 Quitter le mode de présélection audio Appuyez deux fois sur la touche [SEARCH].**

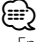

- Enregistrez 1 paire de mémoires de préréglage audio. Vous ne pouvez pas enregistrer par la source.
- Lorsque vous appuyez sur la réinitialisation, toutes les sources deviennent la valeur qui a été enregistrée.
- Les éléments suivants ne peuvent pas être enregistrés. Volume, Balance, Balance avant/arrière, Compensation du volume, Système double zone, Volume arrière

#### Fonction de KDC-X493/MP442U

# **Rappel de préréglage audio**

Vous pouvez rappeler le réglage sonore enregistré par la <Mémoire de préréglage audio> (page 68).

#### **1 Sélectionner la source**

**2 Entrer en mode de rappel de préréglage audio (Autre mode que Veille) Sélectionnez "MENU" > "AUDIO PRESET".** 1 seconde.

Pour savoir comment sélectionner des éléments de commande de fonction, référez-vous à la section <Commande de fonction> (page 52).

- **3 Sélectionner le rappel de préréglage audio** Tournez la molette [AUD]. Sélectionnez l'affichage "RECALL".
- **4 Déterminer s'il faut rappeler le préréglage audio**

**Appuyez sur la molette [AUD].**

- **5 Rappeler le préréglage audio** Tournez la molette [AUD] pour sélectionner "YES", puis appuyez sur la molette [AUD]. **"YES", puis appuyez sur la molette [AUD].** "COMPLETE" s'affiche.
- **6 Quitter le mode de présélection audio Appuyez deux fois sur la touche [SEARCH].** ⁄⊞ነ
	- La mémoire utilisateur du "SYSTEM Q" dans <Commande du son> (page 66) devient la valeur qui a été rappelée.
	- L'élément de mémoire de tonalité de source de <Commande du son> (page 66) devient la valeur qui a été rappelée par la source sélectionnée.

# **Réglages audio (DSP)** Fonction de KDC-BT742U

# **Sélection de la cabine**

Vous pouvez compenser le retard d'arrivée du son en sélectionnant votre environnement, entre les types de véhicules ci-après;

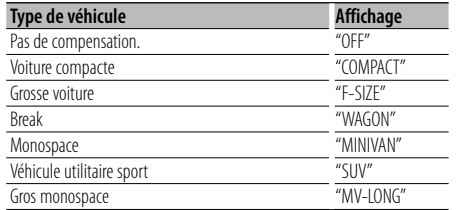

**1 Entrer en mode de sélection de la cabine Sélectionnez "DSP" > "SETUP" > "CABIN".**

Pour savoir comment sélectionner un élément de commande de fonction, référez-vous à la section <Commande de fonction> (page 52).

- **2 Sélectionner le type de véhicule Tournez la monde la monde la monde la moisieur de la moisieur de la moisieur de la moisieur de la moisieur de la moisieur de la moisieur de la moisieur de la moisieur de la moisieur de la moisieur de la moisieur de la moi**
- **3 Quitter le mode de sélection de la cabine Appuyez sur la touche [SEARCH].** ∕**⊞**∖
	- Vous pouvez compenser les distances de manière plus précise en utilisant la fonction <DTA> (page 69).

# **Réglage des enceintes**

Réglage des enceintes à brancher, de la taille des enceintes et de la position d'installation;

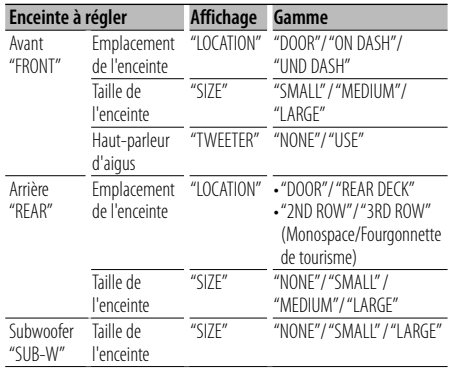

- **1 Entrer en mode de réglage des enceintes Sélectionnez "DSP" > "SETUP" > "SPEAKER".** Pour savoir comment sélectionner un élément de commande de fonction, référez-vous à la section <Commande de fonction> (page 52).
- **2 Sélectionner l'élément à régler Thursda** et al., in the centre lorsque l'élément souhaité s'affiche.
- 

**3 Définir la valeur Tournez la monde la monde la monde de la moir de la moir de la moir de la moir de la moir de la moir de la moir de la moir de la moir de la moir de la moir de la moir de la moir de la moir de la moir de la moir de la moir** 

**4 Quitter le mode de réglage des enceintes Appliez sur la touche [SEARCH]** 

## **Réglage de la fonction DTA (Digital Time Alignment ou Alignement chronologique numérique)**

Ajuster le réglage fin de la valeur de compensation de position des enceintes spécifiée à la section <Sélection de la cabine> (page 69).

**1 Entrer en mode de réglage DTA Sélectionnez "DSP" > "SETUP" > "DTA".**

Pour savoir comment sélectionner un élément de commande de fonction, référez-vous à la section <Commande de fonction> (page 52).

#### **2 Sélectionner l'enceinte à régler**

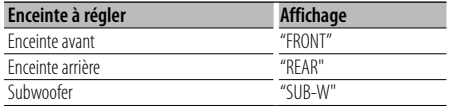

**Thursdale is alle als centre lorsque l'élément souhaité s'affiche.** 

**3 Régler la valeur de compensation de position de l'enceinte**

**Tourney Constitution**<br>Choisissoz un réglage entre 0 et 14.44 pieds. Choisissez un réglage entre 0 et 14,44 pieds. Reportez-vous à la section <Appendice> (page 84) pour savoir comment régler la valeur de compensation.

**4 Quitter le mode de réglage DTA Appuyez sur la touche [SEARCH].**

# **Réglage du répartiteur**

Vous pouvez régler la valeur du répartiteur pour les enceintes;

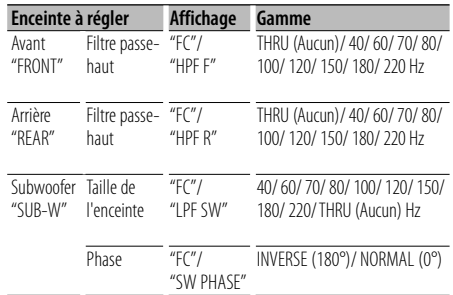

- **1 Entrer en mode de réglage du répartiteur Sélectionnez "DSP" > "SETUP" > "X'OVER".** Pour savoir comment sélectionner un élément de commande de fonction, référez-vous à la section <Commande de fonction> (page 52).
- **2 Sélectionner l'élément à régler Thursda** l'élément souhaité s'affiche.
- **3 Régler la valeur du répartiteur Tourney application**<br> **Centre lorsque la valeur souhaitée s'affiche.**
- **4 Quitter le mode de réglage du répartiteur Appuyez sur la touche [SEARCH].**

## **Commande de l'égaliseur**

Vous pouvez régler les éléments de commande de l'égaliseur suivants. L'égaliseur de l'iPod peut être réglé après avoir branché l'iPod et en sélectionnant "iPod" dans <System Q>. Sélectionnez parmi les 22 types d'égaliseur;

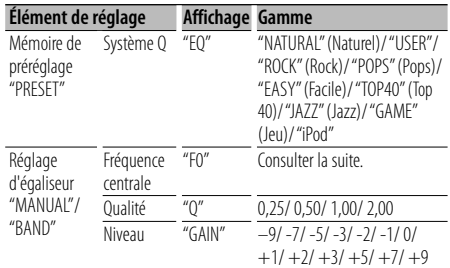

• Les fréquences qui peuvent être sélectionnées pour chaque bande de fréquence sont énumérées ci-dessous.

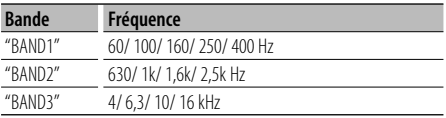

#### **1 Entrer en mode de commande de l'égaliseur Sélectionnez "DSP" > "CONTROL" > "EQ".**

Pour savoir comment sélectionner un élément de commande de fonction, référez-vous à la section <Commande de fonction> (page 52).

- **2 Sélectionner l'élément à régler Tournez la molette [AUD] et appuyez sur son centre lorsque l'élément souhaité s'affiche.**
- **3 Définir la valeur**

Tournez la molette [AUD] et appuvez sur son centre lorsque l'élément souhaité s'affiche.<br><del>É</del>

#### **Égaliseur de l'iPod**

- **1. Entrer en mode égaliseur de l'iPod**
- **2. Définir la valeur<br>
Tournez la molette [AUD] et a Tournez la molecula de l'élément souhaité s'affiche.**
- **4 Quitter le mode de commande de l'égaliseur Appuyez sur la touche [SEARCH].**

# **Réglage de la position prédéfinie**

En fonction de la position d'écoute, sélectionnez la position parmi les réglages suivants de sorte que la position normale de l'environnement d'écoute puisse être compensée en fonction de la position sélectionnée;

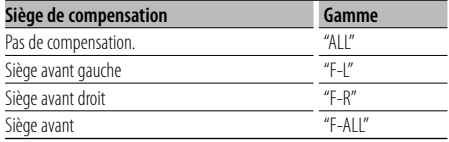

**1 Entrer en mode de réglage de position Sélectionnez "DSP" > "CONTROL" > "POSITION" <sup>&</sup>gt; "PRESET".**

Pour savoir comment sélectionner un élément de commande de fonction, référez-vous à la section <Commande de fonction> (page 52).

- **2 Sélectionner le siège à compenser Tournez la molecula de l'élément souhaité s'affiche.**
- **3 Quitter le mode de réglage de position** *Apply sure surface*

# **Mémoire de préréglage audio**

Enregistrement de la configuration de valeur par la commande du son.

#### **1 Configuration de la commande du son**

Reportez-vous aux opérations suivantes pour configurer la commande du son.

- Sélection de la cabine (page 69)
- Réglage des enceintes (page 69)
- Réglage de la fonction DTA (Digital Time Alignment ou Alignement chronologique numérique) (page 69)
- Réglage du répartiteur (page 70)
- Commande de l'égaliseur (page 70)
- Réglage de la position prédéfinie (page 70)
- **2 Entrer en mode de mémorisation de préréglage audio (Autre mode que Veille) Sélectionnez "DSP" > "PRESET" > "MEMORY".** 1 seconde

Pour savoir comment sélectionner des éléments de commande de fonction, référez-vous à la section <Commande de fonction> (page 52).

- **3 Sélectionner le numéro à mettre en mémoire** Tournez la molette [AUD] pour sélectionner le nombre, puis appuyez sur la molette [AUD]. **nombre, puis appuyez sur la molette [AUD].**
- **4 Enregistrer le préréglage audio dans la mémoire**

**Tournez la molette [AUD] pour sélectionner "YES", puis appuyez sur la molette [AUD].** "COMPLETE" s'affiche.

**5 Quitter le mode de préréglage audio dans la mémoire**

**Appuyez sur la touche [SEARCH].**

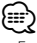

- Enregistrer 6 paires de préréglage audio dans la mémoire.
- "USER 1": Lorsque vous appuyez sur la réinitialisation, toutes les sources deviennent la valeur qui a été enregistrée.
- "USER 1", "USER 2": La mémoire ne peut pas être effacée par la touche de réinitialisation.
- Cette fonction ne peut pas être enregistrée lorsque l'égaliseur de l'iPod est réglé en mode <Commande de l'égaliseur> (page 70).

# **Rappel de préréglage audio**

Vous pouvez rappeler le réglage sonore enregistré par la <Mémoire de préréglage audio> (page 71).

- **1 Sélectionner la source**
- **Appuyez sur la touche [SRC]. 2 Entrer en mode de rappel de préréglage audio (Autre mode que Veille) Sélectionnez "DSP" > "PRESET" > "RECALL".** 1 seconde.

Pour savoir comment sélectionner des éléments de commande de fonction, référez-vous à la section <Commande de fonction> (page 52).

**3 Sélectionner le nombre à rappeler dans la mémoire**

**Tournez la molette [AUD] pour sélectionner le** 

# **nombre, puis appuyez sur la molette [AUD]. 4 Rappeler le préréglage audio**

**Tournez la molette [AUD] pour sélectionner "YES", puis appuyez sur la molette [AUD].** "COMPLETE" s'affiche.

# **5 Quitter le mode de rappel de préréglage audio Appuyez sur la touche [SEARCH].**

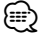

- La mémoire utilisateur du "SYSTEM Q" dans <Commande de l'égaliseur> (page 70) devient la valeur qui a été rappelée.
- L'élément de mémoire de tonalité de source de <Commande de l'égaliseur> (page 70) devient la valeur qui a été rappelée par la source sélectionnée.

# **Commande des favoris**

# **Mémoire préréglée**

Enregistrer le mode opératoire pour sélectionner votre station émettrice favorite ou votre liste de lecture/artiste iPod favori, etc.

#### **1 Sélectionner la source souhaitée pour l'enregistrer et l'élément de réglage.**

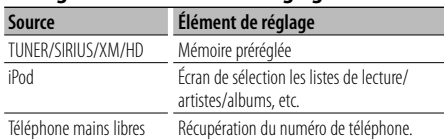

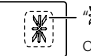

"\* s'affiche lorsque le mode opérationnel peut être enregistré.

#### **Réglage de l'iPod**

La liste souhaitée dans la hiérarchie principale peut être enregistrée.

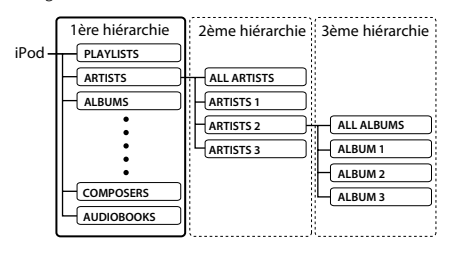

- **2 Entrer en mode de préréglage en mémoire Appuyez sur la touche [FAVORITE] pendant au**
- **moins 1 seconde. 3 Sélectionner le numéro à mettre en mémoire**
- **Tournez la molette [AUD]. 4 Sélectionner le numéro à mettre en mémoire**  Appuvez sur la molette [AUD]. **Appuyez sur la molette [AUD].**

# **Pour annuler le mode de préréglage en mémoire Appuyez sur la touche [FAVORITE].**

**⁄≘** 

- Enregistrement du mode opératoire pour qu'un numéro de préréglage existant écrase la procédure existante.
- Enregistrer 6 paires de mémoire de préréglage de favoris. La mémoire ne peut pas être effacée par la touche de réinitialisation.
- Si les éléments de la seconde hiérarchie ou d'une hiérarchie plus basse sont modifiés, la liste sera modifiée dans l'iPod par ajout ou par suppression de morceaux après l'enregistrement des FAVORIS. Par conséquent, la liste enregistrée dans l'appareil sera différente de la liste de l'iPod. L'enregistrement des FAVORIS devrait être effectué à nouveau après avoir édité les éléments dans l'iPod.

# **Rappel de préréglage**

Récupération d'un élément enregistré dans les favoris.

- **1 Entrer en mode rappel de préréglage**
- **1996 : Applicationner le nombre à rappeler dans la<br>2 Sélectionner le nombre à rappeler dans la mémoire**

Tournez la molette [AUD].

**Tournez la molette [AUD]. 3 Rappeler le préréglage audio**

#### **Appuyez sur la molette [AUD]. Annulation du mode de rappel de préréglage Appuyez sur la touche [FAVORITE].**

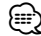

• Lorsque l'iPod est sélectionné comme source, l'écran de choix des listes de lectures/artistes/albums, etc.s'affiche. Les morceaux ne seront pas reproduits automatiquement.

# **Effacer le préréglage en mémoire**

Effacement d'un élément enregistré dans les favoris.

**1 Entrer en mode d'effacement de préréglage en mémoire** 

#### **Sélectionner "MENU" > "FAV DELETE".**

Pour savoir comment sélectionner un élément de commande de fonction, référez-vous à la section <Commande de fonction> (page 52).

- **2 Sélectionner le numéro préréglé à effacer ou sélectionner "ALL" pour effacer tous les numéros préréglés en mémoire Tournez la molette [AUD], puis appuyez sur la**  "DELETE" s'affiche.
- **3 Effacer l'élément sélectionné enregistré dans les favoris**

**Tournez la molette [AUD] pour sélectionner "YES", puis appuyez sur la molette [AUD]. .** "COMPLETE" s'affiche.

**4 Quitter le mode d'effacement de préréglage en mémoire** 

**Appuyez sur la touche [SEARCH].**
### **Réglage du nom**

Donner un nom au préréglage en mémoire enregistré dans les favoris.

- **1 Entrer en mode de rappel de préréglage**
- **Appuyez sur la touche [FAVORITE]. 2 Récupérer le préréglage en mémoire à modifier**
- **Tournez la molette [AUD]. 3 Entrer en mode de définition du nom Appuyez sur la molette [AUD] pendant au moins**

**1 seconde.** Sélectionnez l'affichage "NAME SET" .

#### **4 Entrer le nom**

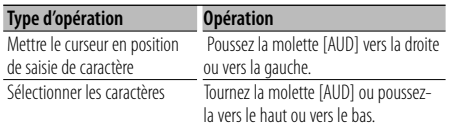

**5 Quitter le mode de définition du nom Appuyez sur la molette [AUD].**

**Annulation du mode de rappel de préréglage** Appuvez sur la touche [FAVORITE]. **Appliez sur la touche [FAVORITE]** 

### **Configuration Bluetooth** Fonction de KDC-BT742U

### **Enregistrer un appareil Bluetooth**

Pour que votre appareil Bluetooth (téléphone portable) soit compatible avec cet appareil, vous devez l'enregistrer (association). Vous pouvez enregistrer jusqu'à cinq appareils Bluetooth avec cet appareil.

#### **Lors de l'enregistrement à partir des appareils Bluetooth**

- **<sup>1</sup> Activez l'appareil de commande.**
- **2 Lancer l'enregistrement d'un appareil en utilisant l'appareil Bluetooth**

En utilisant l'appareil Bluetooth, enregistrer les appareils mains libres (association). Sélectionnez "KENWOOD BT CD/R-3P2" à partir de la liste des appareils connectés.

#### **3 Saisir un code PIN**

**Saisissez le code PIN enregistré tel qu'indiqué à la**  vérifiez que l'enregistrement est terminé sur l'appareil Bluetooth.

**<sup>4</sup> En utilisant l'appareil Bluetooth, lancer les** 

## **connexions mains libres. Lors de l'enregistrement à partir de cet appareil**

**1 Entrer en mode enregistrement d'appareil Bluetooth**

**Sélectionnez "MENU" > "DVC REGIST".** 1 seconde

Pour savoir comment sélectionner un élément de commande de fonction, référez-vous à la section <Commande de fonction> (page 52). Recherche de l'appareil Bluetooth. Lorsque la recherche est terminée, "FINISHED" s'affiche.

**2 Sélectionner l'appareil Bluetooth Tourney aux Englers and Monet and Monet Constructions and a modern late and the Burgoverness de la version de l**<br>Bluetooth

Bluetooth.<br>Appuyez sur la molette [AUD] pour établir la sélection

## **sélection. 3 Saisir le code PIN**

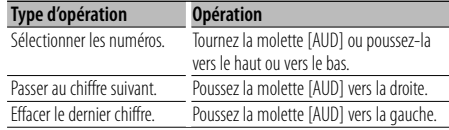

Français <sup>|</sup> **73**

### **Configuration Bluetooth** Fonction de KDC-BT742U

**4 Transmettre le code PIN** 1 seconde.

Si "PAIRING OK" s'affiche, l'enregistrement est terminé.

- **5 Retourner à la liste des appareils**
- **Appuyez sur la molette [AUD]. 6 Quitter le mode enregistrement d'appareil Bluetooth**

#### **Appuyez sur la touche [SEARCH].** {≡}

- Cet appareil permet d'utiliser jusqu'à 8 chiffres pour le code PIN. Si un code PIN ne peut pas être renseigné sur cet appareil, il peut l'être sur l'appareil Bluetooth.
- S'il y a 5 appareils Bluetooth ou plus enregistrés, vous ne pouvez pas enregistrer d'autre appareil Bluetooth.
- Si le message d'erreur apparaît alors que le code PIN est correct, essayez la procédure <Enregistrer un appareil Bluetooth spécial> (page 74).

### **Enregistrer un appareil Bluetooth spécial**

Permet l'enregistrement d'un appareil spécial qui ne peut pas être enregistré normalement (association).

**1 Entrer en mode enregistrement d'appareil spécial**

## **Sélectionnez "MENU" > "S-DVC SELECT".** 1 seconde.

Pour savoir comment sélectionner un élément de commande de fonction, référez-vous à la section <Commande de fonction> (page 52). Une liste est affichée.

#### **2 Sélectionner un nom d'appareil**

**Tournez la molette [AUD] ou poussez-la vers d'appareil.**<br>Appuyez sur la molette <sup>[ALID]</sup> pour établir

# **Appuyez sur la molette [AUD] pour établir la**

.<br>Si "COMPLETE" s'affiche, l'enregistrement est terminé.

**<sup>3</sup> Suivez la procédure expliquée dans la section terminez l'enregistrement (association).** 

#### **Annulation du mode enregistrement d'appareil spécial**

#### **Appuyez sur la touche [SEARCH]. ⁄≘**

• Si le nom de l'appareil ne figure pas dans la liste, sélectionnez "OTHER PHONE".

### **Enregistrement du code PIN**

En utilisant l'appareil Bluetooth, spécifiez le code PIN nécessaire à l'enregistrement de cet appareil.

**1 Entrer en mode édition du code PIN Sélectionnez "MENU" > "PIN EDIT".** 1 seconde.

Pour savoir comment sélectionner un élément de commande de fonction, référez-vous à la section <Commande de fonction> (page 52). Le réglage actuel du code PIN est affiché.

#### **2 Saisir le code PIN**

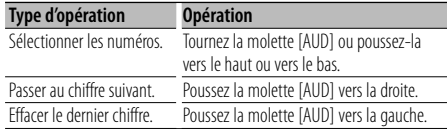

#### **3 Enregistrer un code PIN**

**Appuyez sur la molette [AUD] pendant au moins** 

Si "COMPLETE" s'affiche, l'enregistrement est terminé.

### **4 Quitter le mode édition du code PIN Appuyez sur la touche [SEARCH].**

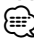

- Par défaut, "0000" est spécifié.
- Vous pouvez spécifiez un code PIN ayant jusqu'à 8 chiffres.

### **Téléchargement du répertoire téléphonique**

Téléchargez les données du répertoire téléphonique du téléphone portable vers cet appareil de manière pour pouvoir utiliser le répertoire téléphonique dans cet appareil.

#### **Pour réaliser un téléchargement automatique**

Si le téléphone portable comprend une fonction de synchronisation du répertoire téléphonique, le répertoire téléphonique est téléchargé automatiquement après la connexion Bluetooth.

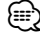

- Il peut être nécessaire d'allumer le téléphone portable.
- Si vous ne trouvez aucune donnée de répertoire téléphonique même après l'affichage complet, il se peut que votre téléphone portable ne supporte pas le téléchargement automatique des données de répertoire téléphonique. Dans ce cas, essayez de réaliser un téléchargement manuel.

**74** <sup>|</sup>KDC-BT742U/ KDC-X493/ KDC-MP442U Download from Www.Somanuals.com. All Manuals Search And Download.

#### **Pour réaliser un téléchargement manuel à partir du téléphone portable**

**<sup>1</sup> En faisant fonctionner le téléphone portable,** 

### **terminez la connexion mains libres. 2 En faisant fonctionner le téléphone portable, envoyez les données du répertoire téléphonique vers cet appareil**

En faisant fonctionner le téléphone portable, téléchargez les données du répertoire téléphonique vers cet appareil.

- Pendant le téléchargement: "DOWNLOADING" s'affiche.
- Une fois le téléchargement terminé: "COMPLETE" s'affiche.
- **<sup>3</sup> En faisant fonctionner le téléphone portable,**

#### **Pour effacer le message de fin de téléchargement**

#### **Appuyez sur n'importe quelle touche.** նա}

- Chaque téléphone portable enregistré peut mettre en mémoire jusqu'à 1000 numéros de téléphone.
- Pour chaque numéro de téléphone il est possible d'enregistrer jusqu'à 32 chiffres et jusqu'à 50\* caractères pour un nom.

(\* 50: Nombre de caractères alphabétiques. En fonction du type de caractères, il peut ne pas être possible de saisir autant de caractères.)

• Pour annuler le téléchargement des données du répertoire téléphonique, faites fonctionner le téléphone portable.

### **Sélection de l'appareil Bluetooth que vous souhaitez connecter**

Lorsque deux appareils Bluetooth ou plus ont déjà été enregistrés, vous devez sélectionner l'appareil Bluetooth que vous souhaitez utiliser.

**1 Entrer en mode sélection d'appareil Bluetooth Sélectionnez "MENU" > "PHONE SEL".** 1 seconde.

Pour savoir comment sélectionner un élément de commande de fonction, référez-vous à la section <Commande de fonction> (page 52). '(nom)' s'affiche.

- **2 Sélectionner l'appareil Bluetooth** Tournez la molette [AUD] ou poussez-la vers le haut ou vers le bas.
- **3 Configurer l'appareil Bluetooth** Poussez la molette [AUD] vers la droite ou vers **Poussez la molette [AUD] vers la droite ou vers**

#### la gauche.

- **la gauche.** '✱(nom)' or '-(nom)' s'affiche.
- "✱": L'appareil Bluetooth sélectionné est occupé.
- "-": L'appareil Bluetooth sélectionné est en veille.
- " " (vierge): L'appareil Bluetooth est désélectionné.
- **4 Quitter le mode de sélection d'appareil Bluetooth**

### **Appuyez sur la touche [SEARCH].**

⁄⊞)

• Si un téléphone portable est déjà sélectionné, désélectionnez-le puis sélectionnez-en un autre.

### **Supprimer un appareil Bluetooth enregistré**

Vous pouvez supprimer un appareil Bluetooth enregistré.

**1 Entrer en mode suppression d'appareil Bluetooth Sélectionnez "MENU" > "DEVICE DEL".** 1 seconde.

Pour savoir comment sélectionner un élément de commande de fonction, référez-vous à la section <Commande de fonction> (page 52). '(nom)' s'affiche.

- **2 Sélectionner l'appareil Bluetooth Tournez la molette [AUD] ou poussez-la vers le**
- **haut ou vers le bas. 3 Supprimer l'appareil Bluetooth sélectionné Appuyez sur la molette [AUD] pendant au moins**
- **1 seconde. 4 Quitter le mode de suppression d'appareil Bluetooth**

**Appuyez sur la touche [SEARCH].**

- {≡։
- Lorsqu'un téléphone portable enregistré est supprimé, son répertoire téléphonique, son journal, ses SMS et sa balise vocale sont également supprimés.

### **Affichage de la version du micrologiciel**

Afficher la version du micrologiciel de cet appareil.

### **1 Entrer en mode mise à jour du microprogramme Bluetooth Sélectionnez "MENU" > "BT F/W UPDATE".** 1 seconde

Pour savoir comment sélectionner un élément de commande de fonction, référez-vous à la section <Commande de fonction> (page 52). La version du micrologiciel apparaît.

**2 Quitter le mode mise à jour du microprogramme Bluetooth Appuyez sur la touche [SEARCH].** ⁄≘े

• Pour savoir comment mettre à jour le micrologiciel, visitez notre site Internet. http://www.kenwood.com/bt/information/

### **Ajouter une commande de numérotation vocale**

Ajoutez une balise vocale au répertoire téléphonique pour permettre la numérotation vocale. Vous pouvez enregistrer jusqu'à 35 balises vocales.

### **1 Entrer en mode balise vocale Sélectionnez "MENU" > "VOICE TAG".** 1 seconde

Pour savoir comment sélectionner un élément de commande de fonction, référez-vous à la section <Commande de fonction> (page 52).

**2 Sélectionner le mode "PB NAME EDIT" Appuyez sur la molette [AUD] pour sélectionner [AUD]** pendant au moins 1 seconde. **[AUD] pendant au moins 1 seconde.**

#### **3 Chercher le nom à enregistrer**

Sélectionnez le nom à enregistrer en vous référant au point 4 de la section <Appeler un numéro du répertoire téléphonique> (page 62).

Si une balise vocale a déjà été enregistrée pour un nom, le symbole "\*" est affiché avant le nom.

#### **4 Sélectionner un mode** Tournez la molette [AUD] ou poussez-la vers le haut ou vers le bas.

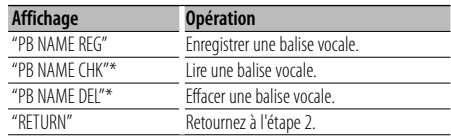

\* Affiché uniquement lorsque vous sélectionnez un nom pour lequel une balise vocale a déjà été enregistrée.

#### **Sélectionnez "PB NAME REG" (Regist)**

#### **5 Enregistrer une balise vocale (en premier)** Appuvez sur la molette [AUD].

**Application in the model of the surface in the surface in the surface in the surface in the surface in the surface in the surface in the surface in the surface in the surface in the surface in the surface in the surface i** 

Lorsque vous entendez un bip, prononcez la balise vocale dans un délai de 2 secondes.

# **6 Confirmer la balise vocale (en deuxième)**

**Application in the model of the surface in the surface in the surface in the surface in the surface in the surface in the surface in the surface in the surface in the surface in the surface in the surface in the surface i** 

Lorsque vous entendez un bip, répétez la même valise vocale que celle que vous avez dite à l'étape 4 dans un délai de 2 secondes. "COMPLETE" s'affiche.

# **7 Terminer l'enregistrement**

**Apple 3.**<br>Retournez à l'étape 2. Vous pouvez enregistrer une autre balise vocale juste après.

(≕)

• Si l'appareil ne parvient pas à reconnaître votre voix, un message est affiché. Si vous appuyez sur la molette [AUD] vous pouvez récupérer l'entrée vocale. (page 90)

#### **Sélectionnez "PB NAME CHK" (Play)**

#### **<sup>5</sup> Appuyez sur la molette [AUD].**

Lance la lecture de la voix enregistrée et retourne à l'étape 2

#### **Sélectionnez "PB NAME DEL" (Delete)**

### **5 Effacer une balise vocale Appuyez sur la molette [AUD] pendant au moins**

Retournez à l'étape 2.

#### **Quittez le mode balise vocale**

**Appuyez sur la touche [SEARCH].**

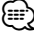

• Le son audio n'est pas généré pendant l'enregistrement de balises vocales.

### **Configurer une commande vocale pour la catégorie**

Ajoutez une balise vocale à la catégorie (type) de numéro de téléphone pour permettre les appels vocaux.

### **1 Entrer en mode balise vocale Sélectionnez "MENU" > "VOICE TAG".** 1 seconde.

Pour savoir comment sélectionner un élément de commande de fonction, référez-vous à la section <Commande de fonction> (page 52).

- **2 Sélectionner le mode "PB TYPE EDIT"** "PB TYPE EDIT", puis appuyez sur la molette **[AUD]** pendant au moins 1 seconde.
- **[AUD] pendant au moins 1 seconde. 3 Sélectionnez la catégorie (type) que vous souhaitez configurer Tournez la molette [AUD] ou poussez-la vers le haut ou vers le bas.** "GENERAL"/ "HOME"/ "OFFICE"/ "MOBILE"/ "OTHER"
- **<sup>4</sup> Appuyez sur la molette [AUD].**

#### **5 Sélectionner un mode**

**Tournez la molette [AUD] ou poussez-la vers le** 

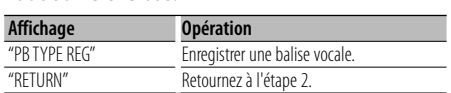

### **<sup>6</sup> Enregistrez la catégorie (type) en suivant**  commande de numérotation vocale> (page 76). **commande de numérotation vocale> (page 76).**

#### **Quittez le mode balise vocale**

**Appuyez sur la touche [SEARCH].**

# *{*⊞}

• Définissez la balise vocale pour les 5 catégories. Si la balise vocale n'est pas enregistrée pour toutes les catégories, le Répertoire téléphonique ne peut pas être appelé à l'aide de la commande vocale.

### **SMS (Service de messagerie - Short Message Service)**

Le SMS qui est arrivé sur votre téléphone portable est affiché sur le récepteur.

Un message qui vient d'arriver est affiché.

## $\mathbb{A}% _{n}$

• Pour éviter les accidents de voiture, le conducteur ne doit pas lire les SMS pendant qu'il conduit.

#### **Lorsqu'un nouveau message arrive**

"SMS RECEIVED" s'affiche. L'affichage disparaît dès que l'on exécute une opération.

#### **Afficher le SMS**

### **1 Entrer en mode boîte de réception SMS Sélectionnez "MENU" > "SMS INBOX".** 1 seconde.

Pour savoir comment sélectionner un élément de commande de fonction, référez-vous à la section <Commande de fonction> (page 52). Une liste des messages apparaît.

### **2 Sélectionner un message Tournez la molette [AUD] ou poussez-la vers le**

• Chaque fois que vous appuyez sur la touche [>II] pendant au moins 1 seconde, l'appareil passe du numéro de téléphone ou nom à la date de réception du message.

# **3 Afficher le texte**

Appuyez de nouveau sur cette touche pour sélectionner un autre message.

• Défilement de message

 Appuyez de façon continue sur la molette [AUD] vers la droite ou vers la gauche pour faire défiler le message.

### **4 Quitter le mode boîte de réception SMS Appuyez sur la touche [SEARCH].**

⁄⊞`

- Le message non ouvert est affiché au début de la liste. Les autres messages sont affichés dans l'ordre de réception.
- Un SMS qui est arrivé alors que le téléphone portable n'était pas connecté en Bluetooth ne peut pas être affiché. Téléchargez le SMS.
- Le message ne peut pas être affiché pendant le téléchargement des SMS.

### **Configuration Bluetooth** Fonction de KDC-BT742U

### **Téléchargement de SMS**

Téléchargez les message de texte (SMS) arrivés sur votre téléphone portable afin de pouvoir les lire sur cet appareil.

**1 Entrer en mode téléchargement SMS Sélectionnez "MENU" > "SMS DOWNLOAD".** 1 seconde.

Pour savoir comment sélectionner un élément de commande de fonction, référez-vous à la section <Commande de fonction> (page 52). Une liste des messages apparaît.

**2 Commencer le téléchargement**

**Apply**<br>"DOWNLOADING" s'affiche.

Lorsque le téléchargement se termine, "COMPLETE" s'affiche.

- **3 Quitter le mode téléchargement de SMS Appuyez sur la touche [SEARCH].** ⁄≘े
	- Le téléphone portable doit être capable de transmettre les SMS en utilisant le Bluetooth. Il peut être nécessaire d'allumer le téléphone portable. Si le téléphone portable ne supporte pas la fonction SMS, l'élément téléchargement de SMS n'apparaît dans le mode de commande de fonction.
	- Lorsque le SMS est téléchargé depuis le téléphone portable, les messages non ouverts dans le téléphone portable sont ouverts.
	- On peut télécharger jusqu'à 75 messages déjà lus et non lus, respectivement.

### **Commande tuner satellite radio (en option)**

### **Fonctionnement basique**

### **Sélectionner la source Satellite Radio**

#### Appuvez sur la touche [SRC].

.<br>Sélectionnez l'affichage "SAT"/ "SIRIUS"/ "XM".

### ∕⊞)

- Il vous faut vous inscrire auprès du fournisseur de service afin de pouvoir recevoir la radio satellite. Consultez le fournisseur du service si la mention "CALL … TO SUBSCRIBE" (Appeler pour souscrire) apparaît.
- Il est possible que la réception soit un peu longue à se faire après avoir sélectionné la source de radio satellite.
- Si le signal n'est pas reçu correctement, le message "ACQUIRING SIGNAL"/ "NO SIGNAL" s'affiche.

#### **Mode de recherche de commutation**

**Pour le modèle KDC-X493/MP442U: Appuyez sur** 

Pour le modèle KDC-BT742U: Appuyez sur la touche [AUTO] pendant au moins 1 seconde. **touche [AUTO] pendant au moins 1 seconde.**

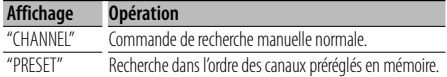

#### **Sélectionner le canal**

**Poussez la molette [AUD] vers la droite ou vers** 

## **la gauche. Sélection de la bande préréglée**

Poussez la molette de commande vers le haut

À chaque fois qu'on appuie sur la molette de commande, la bande préréglée commute entre SR1, SR2, SR3 et SR4.

### **Recherche de catégorie et de canal**

Vous pouvez sélectionner le canal et la catégorie que vous voulez recevoir.

#### **1 Entrer en mode de recherche de catégorie et de canal**

**Appuyez sur la touche [SEARCH].**

**2 Sélectionner la recherche de catégorie et de canal**

**Tournez la molette [AUD] pour sélectionner "CH SEARCH", puis appuyez sur la molette [AUD].**

#### **3 Sélectionner la catégorie**

**la gauche.**

**Tournez la molette [AUD] ou poussez-la vers le** 

**haut ou vers le bas. 4 Sélectionner le canal Poussez la molette [AUD] vers la droite ou vers** 

#### **Annulation du mode de recherche de catégorie et de canal**

**Appuyez sur la touche [SEARCH].**

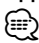

• Vous ne pouvez pas effectuer une recherche de canal avant d'avoir désigné une catégorie.

### **Mémoire préréglée**

Vous pouvez mettre une station en mémoire.

- **1 Sélectionner la fréquence à mettre en mémoire** la gauche.
- **la gauche. 2 Entrer en mode de préréglage en mémoire**

Appuvez sur la touche [SEARCH]. **Appliez sur la touche [SEARCH]** 

- **3 Sélectionner le numéro à mettre en mémoire Tournez la molette [AUD] ou poussez-la vers le**
- **haut ou vers le bas. 4 Déterminer le numéro à mettre en mémoire Appuyez sur la molette [AUD] pendant au moins**

## **Pour annuler le mode de préréglage en mémoire**

**Appuyez sur la touche [SEARCH].**

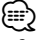

• Seul le numéro de canal est enregistré. Les informations de catégorie ne sont pas enregistrées.

### **Syntonisation préréglée**

Rappel des stations mémorisées.

**1 Entrer en mode de sélection du préréglage de syntonisation**

**Appuyez sur la touche [SEARCH]. 2 Sélectionner une station souhaitée dans la mémoire** 

**Tournez la molette [AUD] ou poussez-la vers le** 

- **haut ou vers le bas. 3 Rappeler la station Appuyez sur la molette [AUD].**
- **Annuler la syntonisation préréglée Appuyez sur la touche [SEARCH].**

#### **Balayage de station**

Toutes les stations qui peuvent être reçues sont testées pendant 10 secondes.

**1 Commencer le balayage de station** Sélectionnez "CH-SCAN".

Pour savoir comment sélectionner des éléments de commande de fonction, référez-vous à la section <Commande de fonction> (page 52).

**2 Le libérer lorsque la station souhaitée est reçue Appuyez sur la molette [AUD].**

Fonction de la télécommande

#### **Syntonisation à accès direct**

Vous pouvez entrer le canal et syntoniser.

- **1 Entrer en mode de syntonisation à accès direct** télécommande.
- **2 Entrer le canal Appuyez sur les touches numérotées.**
- **3 Effectuer une recherche de canal Appuyez sur la touche [**4**] ou [**¢**].**
- **Annulation de la syntonisation à accès direct Appuyez sur la touche [DIRECT] de la télécommande.**

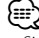

- Si aucune touche n'est sollicitée pendant 10 secondes, la Syntonisation à accès direct est automatiquement annulée.
- Si aucun signal ne peut être reçu à cause de mauvaises condition des ondes radio ou d'autres problèmes de ce type, le message "ACQUIRING SIGNAL"/ "NO SIGNAL" s'affiche.

### **Commande de tuner HD Radio (en option : KTC-HR300 connecté)**

### **Balisage HD Radio (balisage iTunes)**

Un balisage iTunes compatible HD Radio vous permet de repérer votre musique. Lorsque vous entendez un morceau qui vous plaît sur votre HD Radio locale, il vous suffit d'appuyer sur la touche **[**38**]**. Les données du morceau seront enregistrées sur cet appareil. Les morceaux enregistrés apparaîtront dans une liste de morceaux appelée "Purchased" dans iTunes la prochaine fois que vous synchroniserez l'iPod avec votre ordinateurIl vous suffira alors de cliquer et d'acheter et de télécharger facilement le morceau que vous avez repérez dans le magasin de musique d'Apple, iTunes Store.

#### **1 Entrer en mode de balisage HD Radio** Appuyez sur la touche [▶**II**].

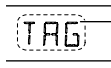

Le mot "TAG" s'affichera sur l'appareil lorsque les données des morceaux pourront être enregistrées.

⁄

- Activez le "MENU" **>** "TAGGING" dans <Commande de fonction> (page 52) lorsque cette fonction est utilisée.
- Vous pouvez enregistrer jusqu'à 50 balises (données relatives aux morceaux) dans cet appareil. Lorsque l'iPod est connecté, les informations des balises enregistrées dans cet appareil sont transférées vers l'iPod connecté.
- Vous pouvez vérifier l'espace mémoire utilisé en sélectionnant "MENU" **>** "TAG MEM" dans <Commande de fonction> (page 52).

### **Opérations de base de la télécommande**

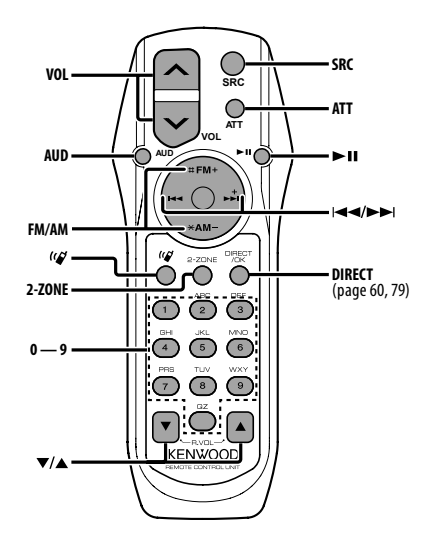

### **Commande générale**

**Commande de volume [VOL]**

**Sélection de la source [SRC]**

**Réduction du volume [ATT]** Lorsque l'on appuie de nouveau sur la touche, le volume revient à son niveau précédent.

### **En commande audio**

**Sélection d'élément audio [AUD]**

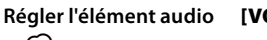

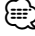

• Reportez-vous à <Commande du son> (page 66) pour connaître le mode de fonctionnement, telles que les procédures de commande audio et autres opérations.

### **Commande Double Zone**

**Système double zone activé et désactivé [2-ZONE] Commande de volume du canal arrière [**5**]/ [**∞]

#### **En source tuner/HD Radio**

**Sélection de bande [FM]/[AM] Sélection de station [**4**]/[**¢**] Rappel des stations préréglées [1] — [6]**

#### **Dans la source CD/USB**

**Sélection de musique [**4**]/[**¢**] Sélection de dossier/disque [FM]/[AM] Pause/Lecture [**38**]**

#### **En source tuner Satellite Radio**

**Sélection de bande préréglée [FM] Sélection de canal [**4**]/[**¢**] Rappel des canaux préréglés [1] — [6]**

#### **Commande du téléphone mains libres**

#### **Effectuer un appel**

Saisir le mode de sélection de la méthode de  $\begin{bmatrix} \mathcal{U} \end{bmatrix}$ <br> **S**<br> **S**<br> **numérotation**  $\begin{bmatrix} \mathcal{U} \end{bmatrix}$ 

**Sérieur de Laudieur de la méthode de la méthode de la méthode de la méthode de la méthode de la méthode de la<br>La métode de la métode de la métode de la métode de la métode de la métode de la métode de la métode de la mét** 

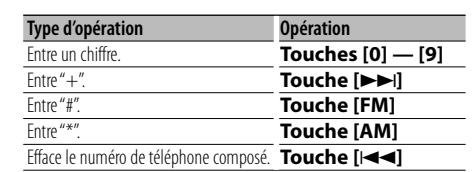

**Effectuer un appel [DIRECT]**

#### **Recevoir un appel**

**Répondre à l'appel [ ] Passer de connexion mains libres**  $[\triangleright \mathbf{H}]$ 

#### **Appel en attente**

Répondre à un autre appel entrant en mettant en **Report B**<br> **attente l'appel en cours [(** $\mathcal{C}$ **) Répondre à un autre appel entrant après avoir terminé l'appel en cours [SRC] Continuer l'appel en cours [1]**

#### **Pendant un appel**

**Terminer l'appel [SRC] Régler le volume vocal [VOL]**

#### **Mise en place et remplacement des piles**

Utiliser deux piles "AA"/ "R6".

Faire coulisser le couvercle tout en l'appuyant vers le bas pour l'enlever comme indiqué sur l'illustration. Introduire les piles en prenant soin de bien aligner les pôles + et –, en suivant l'illustration située à l'intérieur du boîtier.

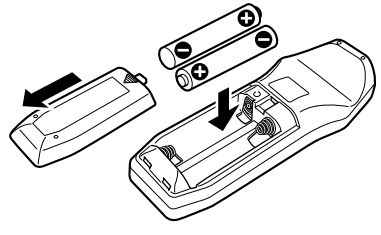

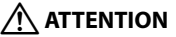

- Ne pas laisser la pile près d'une flamme ou en plein soleil.Ceci peut provoquer un incendie, une explosion ou une surchauffe excessive.
- Ne pas poser la télécommande sur des endroits chauds, par exemple le tableau de bord.

## **Appendice**

# **À propos des fichiers audio**

- **MP3 (.mp3), WMA (.wma)**
- · Supports de disque compatibles **• Supports de disque compatibles** CD-R/RW/ROM
- **ISO 9660 Level 1/2, Joliet, Romeo, Nom de fichier** étendu.
- **Périphériques USB compatibles**  Classe de stockage de masse USB
- **Systèmes de fichier de périphérique USB**

### **compatibles** FAT16, FAT32

Bien que les fichiers audio soient conformes aux normes établies ci-dessus, il est possible que la reproduction ne soit pas possible suivant le type ou les conditions du support ou périphérique.

· Ordre de lecture des fichiers audio

Dans l'exemple de l'arborescence de dossiers et de fichiers ci-dessous, les fichiers sont reproduits dans l'ordre de ① à ⑩.

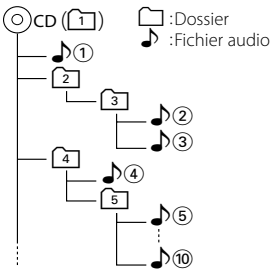

Un manuel en ligne concernant les fichiers audio a été mis sur le site www.kenwood.com/audiofile/. Dans ce manuel en ligne, vous trouverez des informations et des remarques détaillées qui ne sont pas fournies dans le présent manuel. Veuillez lire aussi le manuel en ligne.

## {≕`

- Dans le présent manuel, l'expression "périphérique USB" s'utilise aussi pour les mémoires flash et les lecteurs audio numériques avec connecteur USB.
- Tout au long de ce mode d'emploi, le mot "iPod" désigne un iPod ou iPhone connecté par câble iPod\* (accessoire en option).

\* Non supporté par le modèle KCA-iP500. Une liste des câbles de connexion compatibles iPod et iPhone se trouve sur notre site internet.

#### www.kenwood.com/ipod/kca\_ip/

### **À propos du périphérique USB**

• Si vous démarrez la lecture après avoir connecté l'iPod, le morceau qui a été reproduit par l'iPod est lu en premier.

Dans ce cas, "RESUMING" s'affiche sans afficher de nom de dossier, etc. En changeant l'élément de recherche, le titre correct etc. s'affichera.

- Il n'est pas possible d'utiliser iPod lorsque "KENWOOD" ou "✓" est affiché sur l'iPod.
- Quand le périphérique USB est connecté à cet appareil, celui-ci peut être rechargé, pourvu que cet appareil soit mis sous tension.
- Placer le périphérique USB de façon à ce qu'il ne gêne pas la conduite du véhicule.
- Vous ne pouvez pas connecter un périphérique USB via un hub USB et un lecteur multicartes.
- Effectuer des sauvegardes des fichiers audio utilisés avec cet appareil. Les fichiers risquent d'être effacés selon les conditions de fonctionnement du dispositif USB.

Aucune compensation ne sera accordée pour les torts consécutifs à l'effacement de données enregistrées.

- Aucun périphérique USB n'est fourni avec cet appareil. Vous devez acheter un périphérique USB disponible dans le commerce.
- Pour la connexion du périphérique USB, l'utilisation du CA-U1EX (option) est recommandée. Le bon fonctionnement de la lecture n'est pas garanti lorsqu'un autre câble que le câble compatible USB est utilisé. La connexion d'un câble dont la longueur totale dépasse 5 m peut avoir pour conséquence un fonctionnement anormal de la lecture.

### **À propos du tuner Satellite Radio (Optionnel)**

Cet appareil est compatible avec les tuners de radio satellite qui sont produits par SIRIUS et XM. Veuillez vous reporter au manuel d'instructions du tuner de radio satellite.

### **À propos du tuner HD Radio (Optionnel)**

Si vous connectez une HD radio, les caractéristiques du tuner de l'appareil sont désactivées et remplacées par les caractéristiques du tuner HD Radio.

Les fonctions du tuner HD Radio sont similaires à celles du tuner de l'autoradio. Reportez-vous aux fonctions du tuner pour savoir comment utiliser ces fonctions.

### **À propos du téléphone portable**

Cette unité est conforme aux spécifications de Bluetooth suivantes:

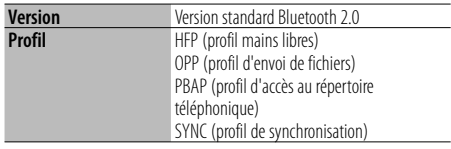

Pour les téléphones portables dont la compatibilité est vérifiée, accédez à l'URL suivante:

#### http://www.kenwood.com/bt/information/

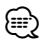

- Les unités supportant la fonction Bluetooth ont été certifiées conformes à la norme Bluetooth selon la procédure prescrite par Bluetooth SIG. Cependant, il est possible que ces appareils ne puissent pas communiquer avec certains types de téléphones portables.
- HFP est un profil utilisé pour effectuer des appels en mains libres.
- OPP est un profil utilisé pour transférer des données telles qu'un répertoire téléphonique entre appareils.

#### **Pour utiliser le KCA-BT200 (Optionnel)**

Pour le fonctionnement, reportez-vous au Modèle-B-2 dans le mode d'emploi de KCA-BT200, et au tableau ci-dessous.

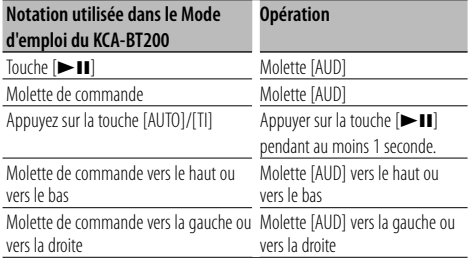

#### **Pour utiliser le KCA-BT100 (Optionnel)**

Toutefois, les méthodes suivantes de contrôle de l'appareil peuvent être différentes de celles figurant dans le mode d'emploi; par conséquent, reportez-vous aux instructions supplémentaires suivantes.

# **<Composer un numéro à l'aide de la fonction de**

- **composition rapide>** 1. Appuyez sur la molette [AUD]. Sélectionnez l'affichage "NUMBER DIAL".
- 2. Appuyez sur la touche [SEARCH].
- 3. Sélectionnez le numéro à rappeler en tournant la molette [AUD].
- 4. Appuyez sur la molette [AUD].

#### <Enregistrement dans la liste des numéros  $préprogrammés$

- **1.** La procédure est la même. Veuillez vous reporter au manuel d'instructions du KCA-BT100.
- 2. Appuyez sur la touche [SEARCH.
- 3. Sélectionnez le numéro à mettre en mémoire en tournant la molette [AUD].
- 4. Appuyez sur la molette [AUD] pendant au moins 2 secondes.

- **<Suppression d'un téléphone portable enregistré>** 1–3. La procédure est la même. Veuillez vous reporter au manuel d'instructions du KCA-BT100.
- 4. Appuyez sur la molette [AUD] pendant au moins 1 seconde.
- 5. Appuyez sur la touche [SEARCH].

#### <Système de menu>

Pour savoir comment utiliser le Menu, référez-vous à la section <Commande de fonction> de ce manuel d'instructions.

**À propos de l'affichage**  L'état du téléphone portable s'affiche sur l'affichage d'état de cette unité.

Cependant, certains affichages sont différents de ceux décrits dans le mode d'emploi de KCA-BT100.

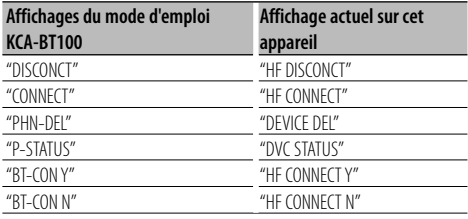

## **Appendice**

## **Glossaire du menu**

Sélectionner "OFF" éteint l'amplificateur intégré. Eteindre l'amplificateur intégré améliore la qualité de la sortie préampli.

**• AUTO ANS (Règle l'intervalle de temps pour la** 

Cette fonction répond automatiquement à un appel après une période de temps préréglée pour réponse automatique.

- "OFF" : Ne répond pas aux appels téléphoniques automatiquement.
- "0" : Répond aux appels téléphoniques automatiquement immédiatement.
- "1s" "99s" : Répond automatiquement aux appels téléphoniques dans un délai de 1 à 99 secondes.

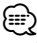

- Si le réglage du temps du téléphone portable est plus court que le réglage de l'unité, c'est le premier qui sera utilisé.
- Cette fonction ne marche pas pour les appels en attente.

#### · AUX

Lorsqu'il est activé, la source AUX peut être sélectionnée.

- ON1: Permet de sélectionner la source AUX. Utilisez ce réglage lorsque la borne AUX incorporée est constamment branchée à un appareil externe.
- ON2: Active la fonction d'atténuation lorsque l'appareil est mis en marche et que la source AUX est sélectionnée. Annule la fonction d'atténuation en tournant la molette du volume dans le sens des aiguilles d'une montre lorsque vous écoutez le son d'un appareil oxtorne
- OFF: Désactive la sélection de la source AUX. Utilisez ce réglage lorsque la borne AUX incorporée n'est pas utilisée.

**• CALL BEEP (Réglage du bip d'appel entrant)** Vous pouvez émettre un bip à partir du haut-parleur lorsqu'un appel survient. "ON" : Le bip est entendu.

### "OFF" : Le bip est annulé.

#### $.$  CD READ

Définit le mode de lecture du CD.

Lorsque la lecture d'un CD de format spécial est impossible, réglez cette fonction sur "2" pour forcer la lecture. Certains CD audio risquent d'être illisibles, même réglés sur "2". En outre, les fichiers audio ne peuvent pas être lus lorsque la fonction est réglée sur "2". Conservez généralement le réglage sur "1".

- 1 : Distingue automatiquement les disques de fichiers audio et les disques audio pendant la lecture des disques.
- 2 : Force la lecture sous forme de CD audio.

#### · DISPLAY

Si l'appareil n'est pas utilisé pendant au moins 5 secondes avec "OFF" sélectionné, l'affichage s'éteint. En mode configuration, l'affichage ne se désactive pas avant un laps de temps d'au moins 5 secondes.

• DTA (Digital Time Alignment ou Alignement chronologique numérique)

Permet de réaliser un réglage fin du temps de retard de la sortie des enceintes au niveau de la section <Sélection de la cabine> (page 69) pour obtenir un environnement plus adapté à votre véhicule. Les réglages du temps de retard sont identifiés et compensés automatiquement lorsque vous spécifiez les distances qui séparent chaque enceinte du centre de l'habitacle.

- 1 Définissez les positions avant et arrière et la hauteur du point de référence en fonction de la position des oreilles de la personne assise à l'avant, et définissez les positions droite et gauche en fonction du centre de l'habitacle.
- 2 Mesurez les distances du point de référence aux enceintes.
- 3 Calculez la différence de distance par rapport à l'enceinte la plus éloignée.

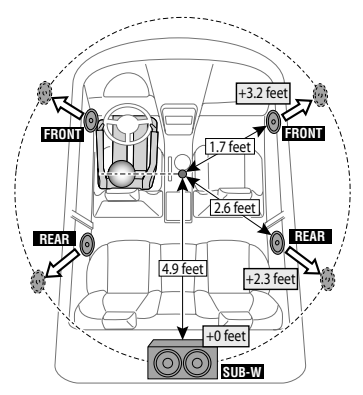

# **• DVC STATUS (Affiche l'état de l'appareil**

Vous pouvez afficher l'état de connexion, la force du signal, et le niveau de la batterie.

- : Niveau de batterie du téléphone portable. Pleine **FA + XA + FA + CA** + FA Presque épuisée
- $\mathbf{T}_{\mathbf{u}}$  : Force du signal du téléphone portable Maximum  $Y \rightarrow Y \rightarrow Y \rightarrow W$  Minimum

⁄

• Les icônes ne sont pas affichées s'il est impossible d'obtenir les informations correspondantes depuis le téléphone portable.

• Comme le nombre d'étapes de l'unité de commande est différent de celui du téléphone portable, les états affichés sur l'unité de commande peuvent varier de ceux affichés sur le téléphone portable.

Augmente le volume des sons les plus faibles qui sont perdus à cause du bruit de la route, de façon à les rendre plus audibles. De plus, les sons graves perdus à cause du bruit de la route sont accentués pour rendre les sons graves plus dynamiques.<br>• MIC GAIN

Règle la sensibilité du microphone incorporé pour un appel téléphonique. Règle la voix de l'appelant. Un réglage sur "+" augmente le volume de la voix.

#### . NRIFVEL

Réduit les bruits produits par l'environnement, sans modifier le volume du microphone incorporé. Règle la voix de l'appelant si elle n'est pas claire. Un réglage sur "+" augmente la réduction du bruit.

#### · RECEIVE MODE (réglage du mode de réception) Permet de définir le mode de réception du système HD Radio.

 Auto: Sélectionne automatiquement l'émission analogique lorsqu'il n'y a pas d'émission numérique.

 Digital: Émissions numériques uniquement. Analog: Émissions analogiques uniquement.

#### • SP SEL (Configuration des haut-parleurs de sortie vocale)

**sortie vocale)** Vous pouvez régler les haut-parleurs de sortie vocale. "FRONT" : Le son sort des haut-parleurs avant-gauche et avant-droit.

 "F-R" : Le son sort du haut-parleur avant-droit. "F-L" : Le son sort du haut-parleur avant-gauche.

## **金**

• Sélectionnez le haut-parleur le plus éloigné du microphone pour éviter les ronronnements acoustiques ou échos.

#### . SUPREME

Technologie d'extrapolation et supplément avec algorithme propriétaire, la gamme hautefréquence qui est coupée lors de l'encodage à débit binaire faible (moins de 128Kbps, la fréquence d'échantillonnage est de 44,1 kHz).

La compensation est optimisée pour chaque format de compression (MP3, WMA) et traitée en fonction du débit.

L'effet est négligeable pour la musique codée avec un taux de transfert élevé ou variable ou dont la gamme de hautes fréquences est réduite.

#### . SUPREME PLUS

**• SUPREME PLUS** Version améliorée de SUPREME. Elle compense la netteté et la transparence de la voix dans la musique des fichiers audio comprimés et des CD audio de sorte à produire un son vocal très réel.

#### · ZONE2 (zone double)

Règle la destination (enceinte avant "FRONT" ou enceinte arrière "REAR") de la source sub (AUX IN) lorsque la fonction de zone double est activée.

### **Appendice**

#### **Note de IC (Industrie Canada)**

"L'utilisation de ce dispositif est autorisée seulement aux conditions suivantes:

- (1) il ne doit pas produire de brouillage et
- (2) l'utilisateur du dispositif doit être prêt à accepter tout brouillage radioélectrique reçu, même si ce brouillage est susceptible de compromettre le fonctionnement du dispositif."

L'expression "IC:" avant le numéro d'homologation/ enregistrement signifie seulement que les spécifications techniques d'Industrie Canada ont été respectées.

- Contient un module émetteur FCC ID : RKXCK5000NVIA
- Contient un module émetteur IC : 5119A-CK5000NVIA
- The Bluetooth word mark and logos are owned by the Bluetooth SIG, Inc. and any use of such marks by Kenwood Corporation is under license. Other trademarks and trade names are those of their respective owners.
- iTunes is a trademark of Apple Inc.
- iPod is a trademark of Apple Inc., registered in the U.S. and other countries.
- iPhone is a trademark of Apple Inc.
- "Made for iPod" means that an electronic accessory has been designed to connect specifically to iPod and has been certified by the developer to meet Apple performance standards.
- "Works with iPhone" means that an electronic accessory has been designed to connect specifically to iPhone and has been certified by the developer to meet Apple performance standards.

Apple is not responsible for the operation of this device or its compliance with safety and regulatory standards.

## **Accessoires/ Procédure d'installation**

### **Accessoires**

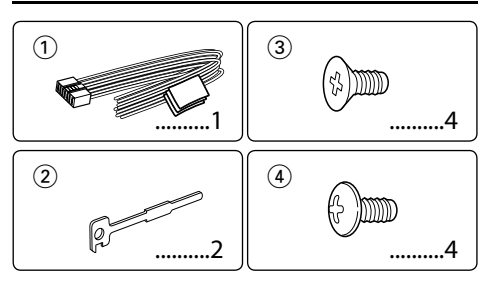

### **Procédure d'installation**

- 1. Pour éviter les courts-circuits, retirez la clef de  $\cot$  contact et déconnectez la borne  $\ominus$  de la batterie.
- 2. Effectuez correctement la connexion des câbles de sortie et d'entrée de chaque appareil.
- 3. Connectez les câbles de haut-parleur du faisceau de câbles.
- 4. Connectez les câbles du faisceau dans l'ordre suivant: masse, batterie, allumage.
- 5. Connectez le connecteur du câblage électrique à l'appareil.
- 6. Installez l'appareil dans votre voiture.
- 7. Reconnectez la borne  $\ominus$  de la batterie.
- 8. Appuyez sur la touche de réinitialisation.

#### **AAVERTISSEMENT**

Si vous connectez le câble d'allumage (rouge) et le câble de batterie (jaune) au châssis de la voiture (masse), vous risquez de causer un court-circuit qui peut provoquer un incendie. Connectez toujours ces câbles à la source d'alimentation passant par le boîtier de fusibles.

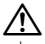

- Le montage et le câblage de ce produit nécessite des compétences et de l'expérience. Pour des raisons de sécurité, laissez un professionnel effectuer le travail de montage et de câblage.
- Assurez-vous de mettre l'appareil à la masse sur une alimentation négative de 12V CC.
- N'installez pas l'appareil dans un endroit exposé directement à la lumière du soleil, à une chaleur excessive ou à l'humidité. Évitez également les endroits trop poussiéreux ou exposés aux éclaboussures.
- N'utilisez pas vos propres vis. N'utilisez que les vis fournies. L'utilisation de vis incorrectes pourrait endommager l'appareil.
- Si l'appareil ne parvient pas à se mettre sous tension (le message "PROTECT" s'affiche), cela est peut être dû à un court-circuit au niveau du cordon d'enceinte ou à un contact entre ce dernier et le châssis du véhicule, ce qui a pu activer la fonction de protection. Le câble des enceintes doit donc être vérifié.
- Si l'allumage de votre voiture n'a pas de position ACC, connectez le câble d'allumage à une source d'alimentation

qui peut être mise sous et hors tension avec la clef de contact. Si vous connectez le câble d'allumage à une source d'alimentation constante, comme un câble de batterie, la batterie risque de se décharger.

- Si la console est équipée d'un couvercle, assurez-vous d'installer l'appareil de façon à ce que la façade ne touche pas le couvercle lors de la fermeture ou de l'ouverture.
- Si un fusible saute, assurez-vous d'abord que les câbles n'ont pas causé de court-circuit puis remplacez le vieux fusible par un nouveau de même valeur.
- Isolez les câbles non-connectés avec un ruban de vinyle ou d'un autre matériel similaire. Pour éviter les courts-circuits, ne retirez pas non plus les capuchons à l'extrémité des câbles non-connectés ou des prises.
- Connectez séparément chaque câble d'enceinte à la borne correspondante. L'appareil peut être endommagé si le câble négatif  $\ominus$  pour une des enceintes ou le câble de masse entre en contact avec une partie métallique du véhicule.
- Quand deux haut-parleurs seulement sont connectés au système, connectez les câbles soit aux prises de sortie avant, soit aux prises de sortie arrière (c.a.d. ne mélangez pas l'avant et l'arrière). Par exemple, si vous connectez le câble + du haut parleur de gauche à une prise de sortie avant, ne connectez pas le câble  $\ominus$  du haut-parleur droit à la prise de sortie arrière.
- Après avoir installé l'appareil, vérifiez si les lampes de frein, les indicateurs, les clignotants, etc. de la voiture fonctionnent correctement.
- Monter l'unité de façon à ce que l'angle de montage soit de 30˚ ou moins.
- La qualité de réception peut chuter si des objets métalliques se trouvent près de l'antenne Bluetooth.

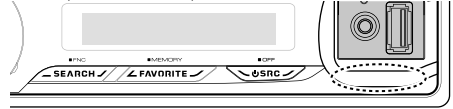

Antenne Bluetooth

#### **Au sujet des lecteurs de CD/changeurs de disque connectés à cet appareil**

Si le lecteur de CD /changeur de disque possède le commutateur "O-N", mettez-le dans la position "N". Les fonctions utilisables et les informations affichables diffèrent suivant les modèles connectés.

#### **Pour obtenir une bonne réception**

Pour assurer une bonne réception, veuillez tenir compte des indications suivantes:

- Communiquez avec le téléphone portable à une distance en visibilité directe de 10 m maximum (30 pieds). La portée de communication diminue selon l'environnement. La portée de communication diminue également lorsqu'un obstacle se trouve entre cet appareil et le téléphone portable. La portée de communication maximale (10 m) indiquée ci-dessus n'est pas toujours garantie.
- La présence d'une station d'émission ou d'un émetteur-récepteur portatif à proximité peut entraîner des interférences avec la communication à cause d'un signal trop fort.

### **Connexion des câbles aux bornes**

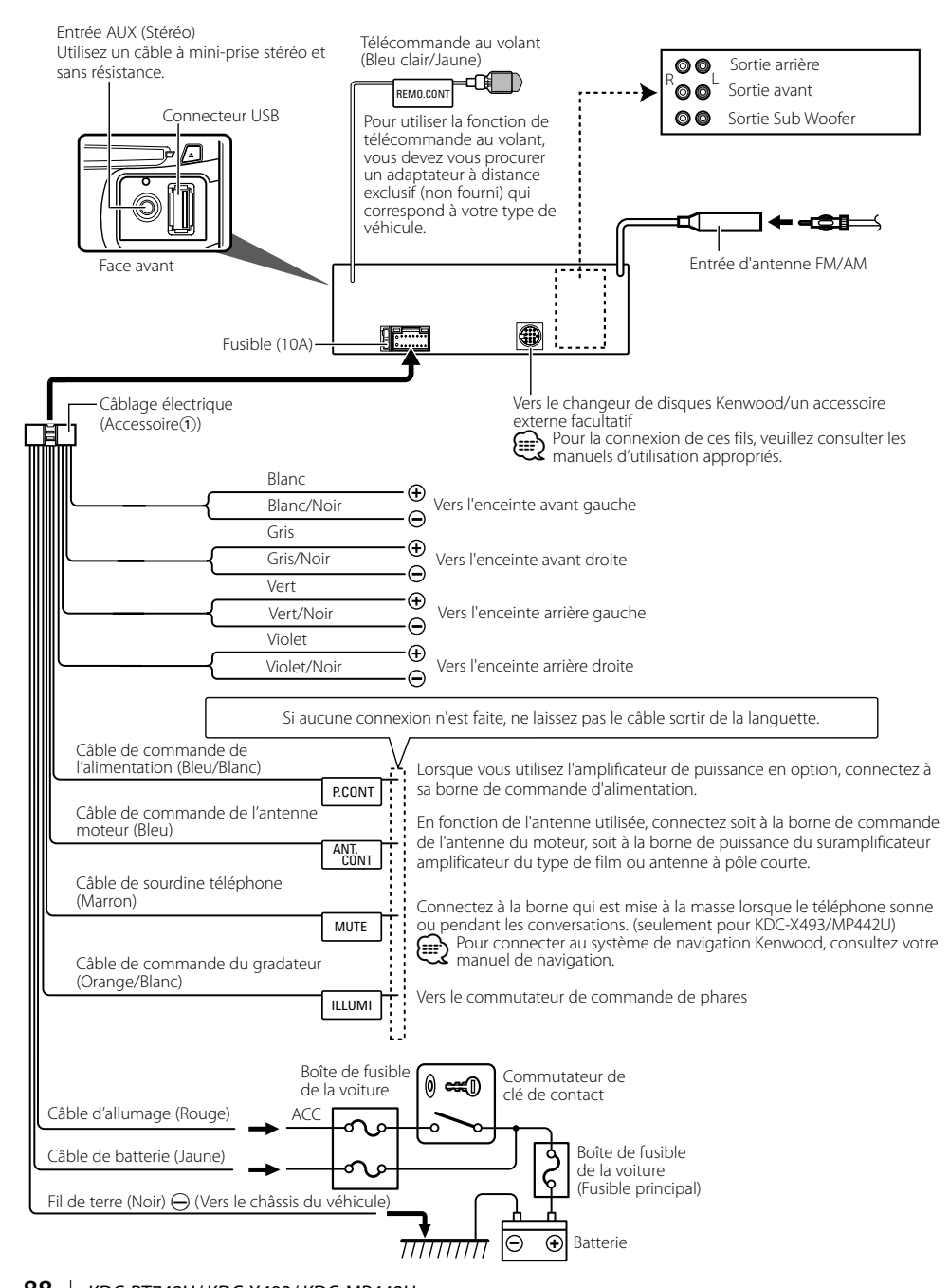

**88** <sup>|</sup>KDC-BT742U/ KDC-X493/ KDC-MP442U Download from Www.Somanuals.com. All Manuals Search And Download.

### **Voitures non japonaises**

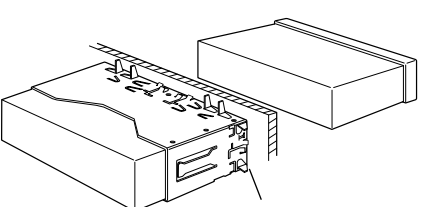

Tordre les pattes du manchon de montage avec un tournevis ou un outil similaire et fixer.

### ⁄

• Assurez-vous que l'appareil est solidement installé. Si l'appareil est instable, il risque de mal fonctionner (par ex. le son risque de sauter).

### **Voitures japonaises**

- **1** Référez vous à la section <Retrait du cadre en caoutchouc dur> puis retirez le cadre en caoutchouc dur.
- **2** Alignez les orifices de l'appareil (2 emplacements de chaque côté) avec les supports de fixation du véhicule et fixez l'appareil avec les vis fournies.

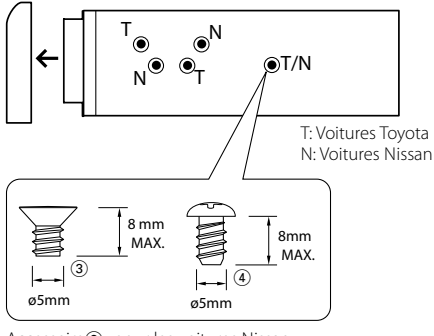

Accessoire3...pour les voitures Nissan Accessoire<sup>4</sup>...pour les voitures Toyota

Installez cette unité dans la console de votre véhicule. Ne touchez pas la partie métallique de cette unité pendant et juste après son utilisation. Les parties métalliques telles que le dissipateur thermique et le boîtier deviennent chaudes.

### **Retrait du cadre en caoutchouc dur**

**1** Engagez les broches de saisie sur l'outil de retrait et retirez les deux verrous du niveau supérieur. Soulevez le cadre et tirez-le vers l'avant comme indiqué sur la figure.

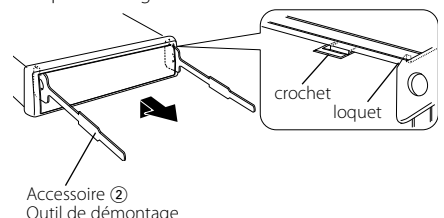

**2** Lorsque le niveau supérieur est retiré, retirez les deux emplacements inférieurs.

⁄⊞։

• Le châssis peut être également retiré à partir du côté arrière de la même façon.

### **Retrait de l'appareil**

- **1** Référez vous à la section <Retrait du cadre en caoutchouc dur> puis retirez le cadre en caoutchouc dur.
- **2** Insérez les deux outils de retrait profondément dans les fentes de chaque côté, comme indiqué.
- **3** Poussez l'outil de retrait vers le bas tout en appuyant, et retirez à moitié l'appareil.

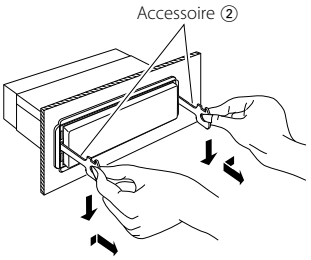

### $\triangle$

- Faites attention de ne pas vous blesser avec les loquets de l'outil de démontage.
- **4** Sortez l'appareil entièrement avec les mains, en **AN ATTENTION ATTENTION ATTENTION A**

## **Guide de dépannage**

Certaines fonctions de cet appareil peuvent être désactivées lorsque certains réglages sont effectués sur l'appareil.

- **! Impossible de régler le subwoofer. • Impossible de configurer le filtre passe-bas.**
	- **Aucune sortie émise par le subwoofer.**

▲ • <Sortie Subwoofer> du Chapitre <Fonctionnement basique> (page 50) n'est pas activée (sur ON).

- 
- **! Impossible d'enregistrer un code de sécurité. • Impossible de configurer l'affichage.**
	- ▲ <Réglage du mode de démonstration> (page 65) n'est pas désactivée.<br>-----------------------------

 $\sim$ 

Ce qui peut apparaître comme un mauvais fonctionnement de votre appareil n'est peut être que le résultat d'une mauvaise opération ou d'une mauvaise connexion. Avant d'appeler un centre de service, vérifiez d'abord dans le tableau suivant les problèmes possibles.

### **Généralités**

#### **? La tonalité de touche ne s'entend pas.**

- ✔ La sortie de préampli est en cours d'utilisation. ☞ La tonalité de touche ne peut être émise par le jack de préampli.
- **Source tuner**

#### **? La réception radio est mauvaise.**

- ✔ L'antenne de la voiture n'est pas sortie.
	- ☞ Sortez l'antenne complètement.

### **En source disque**

#### **? Le disque spécifié n'est pas reproduit mais un autre est reproduit à sa place.**

- ✔ Le disque spécifié est très sale.
	- ☞ Nettoyez le CD en vous reportant au paragraphe relatif au nettoyage des CD de la section <Manipulation des CD> (page 49).
- ✔ Le disque a été inséré dans une autre fente que celle spécifiée.
	- ☞ Ejectez le magasin et vérifiez le numéro du disque spécifié.
- ✔ Le disque est très rayé.
- Essayez un autre disque.
- 

### **En source de fichier audio**

#### **? Le son saute quand un fichier audio est reproduit.**

- ✔ Le support est égratigné ou sale.
	- ☞ Nettoyez le support en vous reportant au paragraphe relatif au nettoyage des CD de la section <Manipulation des CD> (page 49).
	- Les conditions d'enregistrement sont mauvaises. ☞ Ré-enregistrez le support ou utilisez un autre
- support.<br>--------------------------

### **Mains-libres**

#### **? Le volume de la conversation est bas.**

- ✔ Le volume de la conversation mains libres est réglé sur un niveau bas.
	- ☞ Le volume de la conversation mains libres peut être ajusté indépendamment. Ajustez-le pendant la conversation mains libres. "MENU" > "MIC GAIN" et "NR LEVEL" <Commande de fonction> (page 52).

#### **? Aucun son ne sort des haut-parleurs arrière.**

✔ Vous parlez en mode de conversation mains libres. ☞ Aucun son ne sort des haut-parleurs arrières en mode de conversation mains libres.

#### **? On n'entend aucun bip à l'arrivée d'un appel entrant.**

- ✔ On entend le bip selon le type de votre téléphone portable.
	- ☞ Le "MENU" > "CALL BEEP" dans <Commande de
- fonction> (page 52) est activé. -------

#### **? La voix n'est pas reconnue.**

- ✔ La vitre du véhicule est ouverte.
	- ☞ Si le bruit environnant est fort, la voix ne peut pas être reconnue correctement. Fermez les vitres du
- véhicule. ✔ Voix faible.
	- ☞ Si la voix est trop faible, elle ne peut pas être reconnue correctement. Parlez dans le micro un
- **Peu plus fort et naturellement.**<br>■ La personne qui prononce la balise vocale n'est pas celle qui l'a enregistrée.
	- ☞ Seule la voix de la personne qui a enregistré la balise vocale peut être reconnue.
- *<u><u><u></u>***</u>**</u>

#### **Les messages ci-dessous indiquent l'état de votre système.**

TOC ERROR: • Aucun disque n'a été inséré dans le magasin à disques. • Le CD est très sale. Le CD est à l'envers. Le CD est très rayé. ERROR 05: Le disque est illisible. ERROR 77: L'appareil fonctionne mal pour certaines raisons. ➪ Appuyez sur le bouton de réinitialisation de l'appareil. Si le code d'erreur "ERROR 77" ne s'efface pas, consultez le centre de services le plus proche. ERROR 99: Il y a une anomalie dans le magasin de disque. Ou l'unité fonctionne mal pour une raison quelconque. ➪ Vérifiez le magasin à disques. Appuyez ensuite sur la touche reset de l'unité. Si le code d'erreur "ERROR 99" ne s'efface pas, consultez le centre de services le plus proche. IN (clignote): Le lecteur CD ne marche pas correctement. ➪ Réinsérez le CD. Si le CD ne peut pas être éjecté ou si l'affichage continue à clignoter même si le CD a été correctement remis en place, veuillez couper le courant et consulter votre centre de service après-

vente le plus proche.

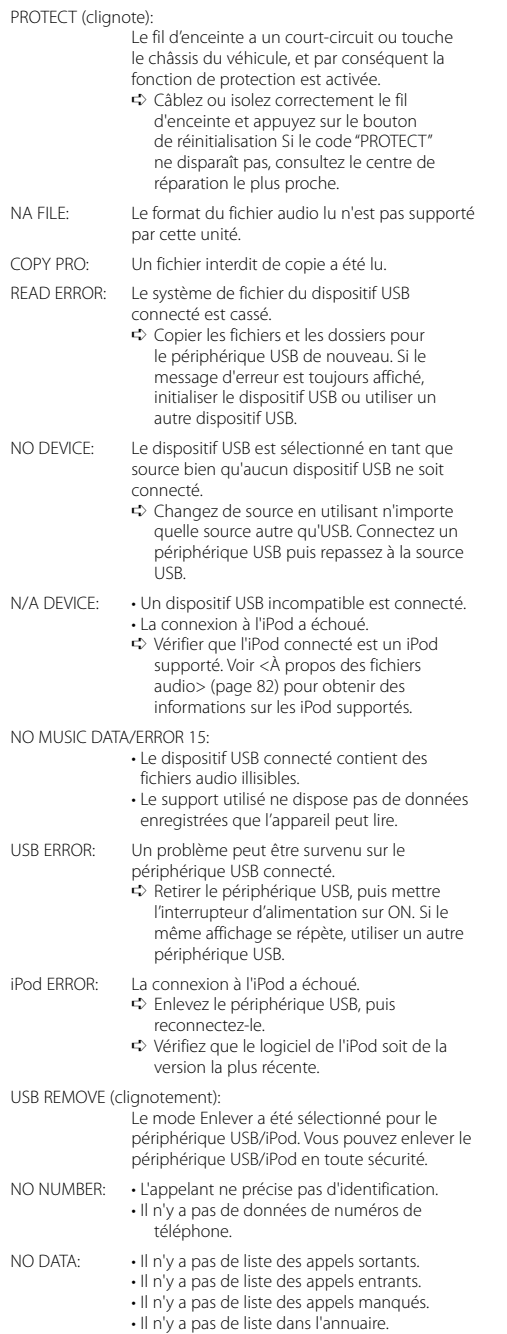

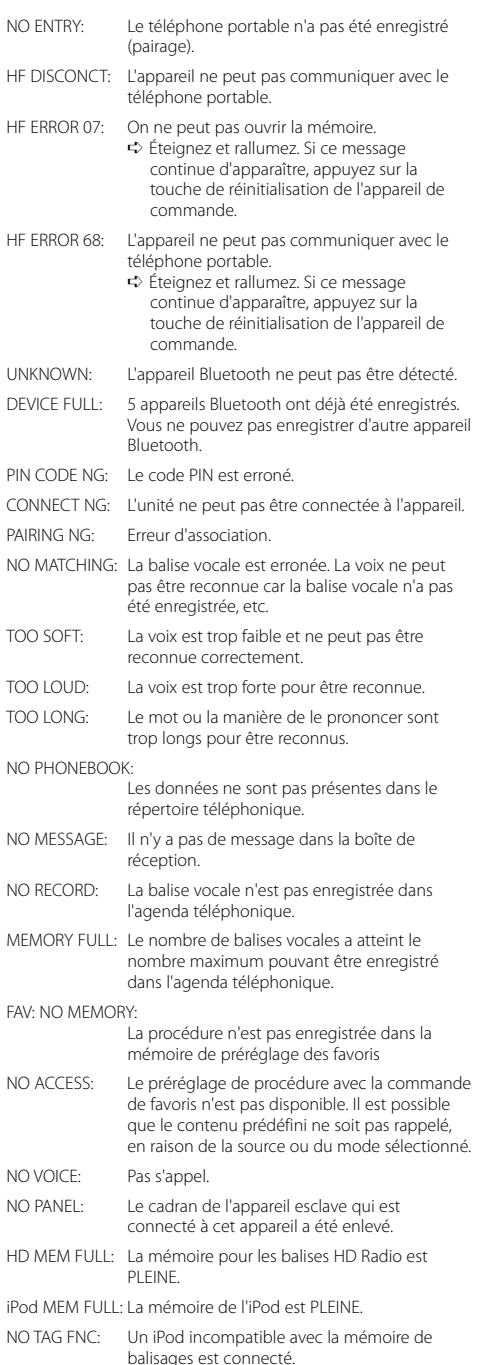

### **Caractéristiques techniques**

#### **Section tuner FM**

Bande de fréquences (espace 200 kHz) : 87,9 MHz – 107,9 MHz Sensibilité utilisable (S/B = 30dB) : 9,3dBf (0,8 μV/75 Ω) Sensibilité silencieuse (S/N = 50dB) : 15,2dBf (1,6 μV/75 Ω) Réponse en fréquence (±3 dB) : 30 Hz – 15 kHz Taux de Signal/Bruit (MONO) : 70 dB Sélectivité (±400 kHz)  $\cdot$  > 80 dB Séparation stéréo (1 kHz) : 40 dB

#### **Section tuner AM**

Bande de fréquences (espace 10 kHz) : 530 kHz – 1700 kHz Sensibilité utile (S/B = 20dB) : 28 dBμ (25 μV)

#### **Section Bluetooth (KDC-BT742U)**

Version : Certifié version Bluetooth 2.0 Bande de fréquences : 2,402 – 2,480 GHz Puissance de sortie : +4dBm (MAX), 0dBm (AVE) Classe d'énergie 2 Portée de communication maximale : Ligne de vue environ 10m (32,8 pieds) Profils : HFP (profil mains libres) : HSP (profil casque) : SPP (profil port série) : PBAP (profil d'accès au répertoire téléphonique) : OPP (profil d'envoi de fichiers)

: SYNC (profil de synchronisation)

#### **Section Disque Compact**

Diode laser : GaAlAs Filtre numérique (D/A) : 8 fois sur échantillonnage Convertisseur D/A  $.24$  Rit Vitesse de rotation  $\cdot$  500 – 200 t/min. (CLV) Pleurage et scintillement : Non mesurables Réponse en fréquence (±1 dB) : 20 Hz – 20 kHz Distorsion harmonique totale (1 kHz) : 0,01 % Taux de Signal/Bruit (1 kHz) : 110 dB (KDC-X493) : 105 dB (KDC-BT742U, KDC-MP442U) Gamme dynamique : 93 dB Décodage MP3 : Compatible avec le format MP3 1/2 Décodeur WMA : Compatible Windows Media Audio

#### **Interface USB**

Standard USB : USB1.1/ 2.0 (vitesse maximale) Courant d'alimentation maximum : 500 mA Système de fichiers  $\cdot$  FAT16/32 Décodage MP3 : Compatible avec le format MP3 1/2 Décodeur WMA : Compatible Windows Media Audio

#### **Section audio**

Puissance de sortie maximum : 50 W x 4 Pleine Puissance de Largeur de Bande (avec une DHT inférieure à 1%)  $.22$  W  $\times$  4 Impédance d'enceinte  $: 4 - 8$   $\Omega$ Effet de tonalité (KDC-X493, KDC-MP442U) Graves:  $100$  Hz  $+8$  dB Moyennes : 1 kHz ±8 dB Aiguës : 10 kHz ±8 dB Effet de tonalité (KDC-BT742U) BANDE 1 : 60 Hz - 400 Hz ±9 dB BANDE 2 : 630 Hz - 2,5 kHz ±9 dB BANDE 3 : 4,0 kHz - 16 kHz ±9 dB Niveau de préamplification/charge (CD) : 4000 mV/10 kΩ (KDC-X493) : 2500 mV/10 kΩ (KDC-BT742U, KDC-MP442U) Impédance de pré-sortie :  $\leq 600 \Omega$ 

#### **Entrée auxiliaire**

Réponse en fréquence (±1 dB) : 20 Hz – 20 kHz Tension maximum d'entrée  $\cdot$  1200 mV Impédance d'entrée  $\cdot$  100 kO

#### **Généralités**

Tension de fonctionnement (entre 10,5 et 16V) : 14,4 V Consommation de courant maximale : 10 A Dimensions d'installation (L x H x P) : 182 x 53 x 155 mm 7-3/16 x 2-1/16 x 6-1/8 pouces Poids : 2,4 lbs (1,2 kg)

Les spécifications sont sujettes à changements sans notification.

### **Índice**

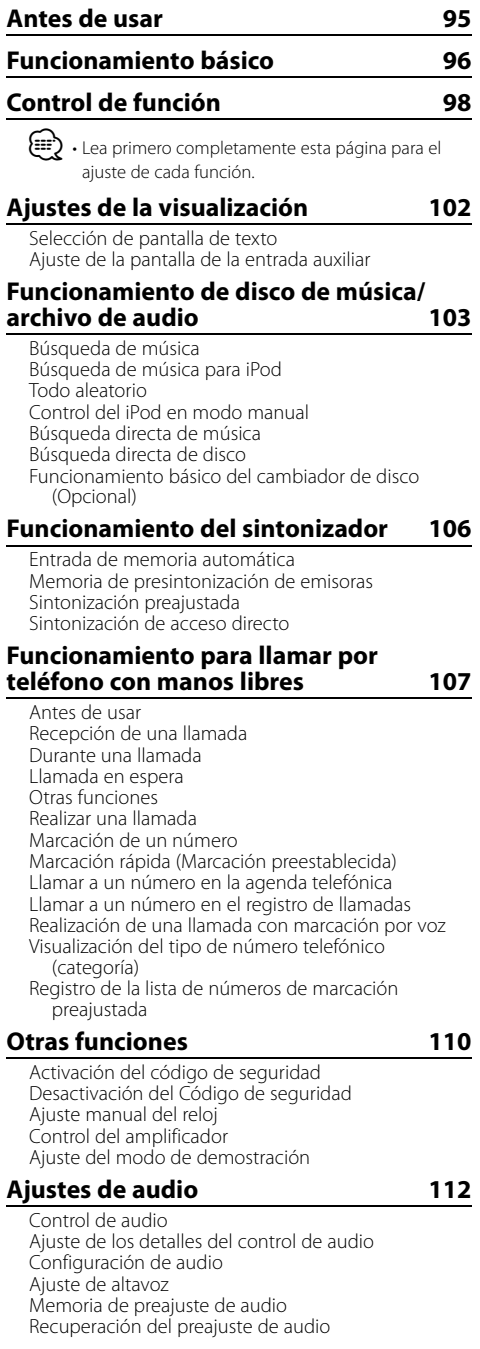

#### **Ajustes de audio (DSP) 115** Selección de cabina Ajuste de altavoz Ajuste DTA (Alineado Digital de Tiempo) Ajuste del crossover Control del ecualizador Ajuste de posición predeterminada Memoria de preajuste de audio Recuperación del preajuste de audio **Control de favoritos 118** Memoria de presintonización Rellamada predeterminada Eliminación de la memoria predeterminada Ajuste del nombre **Configuración de Bluetooth 119** Registro del dispositivo Bluetooth Registro de un dispositivo Bluetooth especial Registro del código PIN Descarga de la agenda Selección del dispositivo Bluetooth que desea conectar Borrar un dispositivo Bluetooth registrado Visualización de la versión del firmware Agregar un comando de marcación por voz Ajuste de un comando de voz para categoría SMS (Servicio de mensajes cortos) Descarga de SMS **Control del sintonizador de radio por satélite (Opcional) 124** Funcionamiento básico Búsqueda de categoría y de canal Memoria de presintonización Sintonización preajustada Exploración de canales Sintonización de acceso directo **Control del sintonizador de HD Radio (Opcional : KTC-HR300 conectado) 126** Etiquetas de HD Radio (etiquetas de iTunes) **Funciones básicas del mando a distancia 126 Apéndice 128 Accesorios/ Procedimiento de instalación 133 Conexión de cables a los terminales 134 Instalación/**

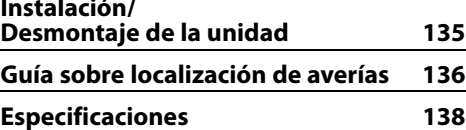

## **Antes de usar**

### 2**ADVERTENCIA**

### **Para evitar el riesgo de lesiones y/o fuego, observe las siguientes precauciones:**

• Para evitar cortocircuitos, nunca coloque ni deje objetos metálicos (por ejemplo, monedas o herramientas metálicas) dentro de la unidad.

#### **Antes de utilizar esta unidad por primera vez**

Esta unidad se ajusta inicialmente al modo de demostración.

Cuando utilice esta unidad por primera vez, cancele el <Ajuste del modo de demostración> (página 111).

### **Cómo reposicionar su unidad**

• Si esta unidad o la conectada (cambiador automático de discos, etc.) funciona incorrectamente, pulse el botón de restauración. La unidad se restaura a los ajustes de fábrica al pulsar el botón de restauración.

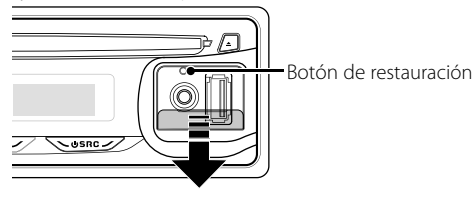

### **Limpieza de la unidad**

Si la placa frontal de esta unidad está manchada, límpiela con un paño seco tal como un paño de silicona.

Si la placa frontal está muy sucia, límpiela con un paño humedecido en jabón neutro, y luego vuelva a limpiarla con un trapo suave limpio y seco.

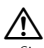

• Si se aplica algún spray para limpiar directamente a la unidad puede que afecte a sus partes mecánicas. Si se limpia la placa frontal con un paño duro o utilizando líquido volátil tal como disolvente o alcohol puede que se raye la superficie o que se borren algunos caracteres.

#### **Limpieza de los terminales de la placa frontal**

Si se ensucian los terminales de la unidad o de la placa frontal, límpielos con un paño suave y seco.

### **Empañamiento de la lente**

Inmediatamente después de encender el calefactor del automóvil en épocas de frío, se podría formar condensación o vaho sobre la lente del reproductor de CD. Este empañamiento de la lente podría hacer imposible la reproducción de CDs. En tal caso, retire el disco y espere hasta que se evapore la condensación. Si la unidad no opera de la manera normal después de un tiempo, consulte con su distribuidor Kenwood.

- Si tiene problemas durante la instalación, consulte con su distribuidor Kenwood.
- Cuando compre accesorios opcionales, verifique antes con su distribuidor Kenwood que dichos accesorios funcionan con su modelo en su área.
- Los caracteres que se pueden visualizar en esta unidad son A-Z 0-9 @ "' ` % &  $* + - =$  ,  $2 \times 1$  ( ) : ;  $\wedge$  - { } | ~
- Las ilustraciones de la pantalla de visualización y del panel que aparecen en este manual son solo ejemplos que se utilizan para explicar claramente la forma en la cual se utilizan los controles. Por lo tanto, las ilustraciones de la pantalla que aparecen pueden ser distintas a las que aparecen realmente en la pantalla del equipo, y algunas de las ilustraciones de la pantalla puede que representen algo imposible durante el funcionamiento actual.

#### **Manipulación de CDs**

- No toque la superficie de grabación del CD.
- No pegue cinta etc. sobre el CD. Ni tampoco utilice un CD con cinta pegada sobre el.
- No utilice accesorios de tipo disco.
- Limpie desde el centro del disco hacia el exterior.
- Cuando extraiga los CD de esta unidad, tire de estos en sentido horizontal.
- Si el agujero central del CD o el margen exterior tiene rebaba, utilícelo después de haberla quitado con un bolígrafo.

### **CDs que no se pueden utilizar**

• No se pueden utilizar CDs que no sean redondos.

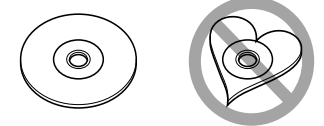

- No se pueden utilizar CDs coloreados en la superficie de grabación o que estén sucios.
- Esta unidad sólo puede reproducir los CD con <u>just 1150 1150</u> .

 Puede que no reproduzca correctamente los discos que no tienen la marca.

• No se puede reproducir un CD-R o CD-RW que no ha sido finalizado. (Para el proceso de finalización remítase a su software escrito CD-R/CD-RW, y a su manual de instrucciones de grabador de CD-R/ CD-RW.)

# **Funcionamiento básico**

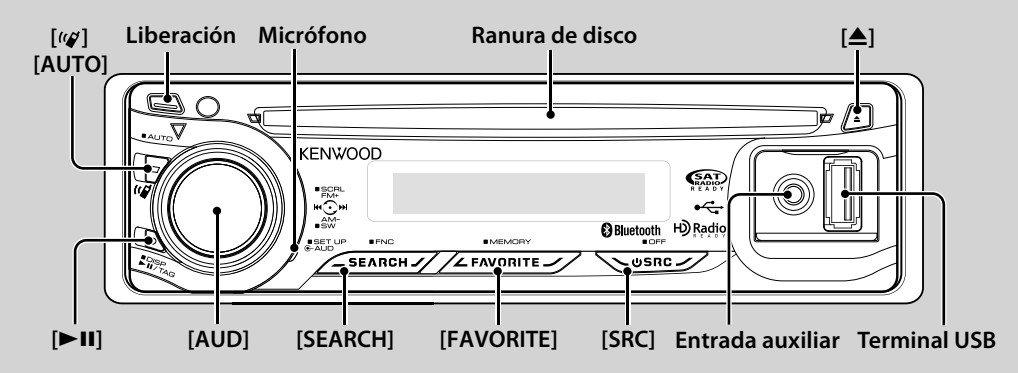

### *Funciones generales*

#### **Botón de selección Alimentación/Fuente: [SRC]**

Activa la alimentación.

Cuando la alimentación está conectada, la fuente cambia entre Sintonizador ("TUNER"), USB o iPod ("USB" o "iPod"), CD ("CD"), Entrada auxiliar ("AUX") y En espera ("STANDBY") cada vez que se presiona este botón. Púlselo por al menos 1 segundo para desactivar la alimentación.

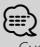

- Cuando se conecta un accesorio opcional, aparece el nombre fuente de cada dispositivo.
- Cuando se reconoce la conexión del iPod, la pantalla de la fuente cambia de "USB" a "iPod".

#### **Control de volumen: Mando [AUD]**

Gire el mando para ajustar el volumen.

#### **Salida de subwoofer: Mando [AUD]**

Cambia entre ACTIVADO ("SUBWOOFER ON") y DESACTIVADO ("SUBWOOFER OFF") cada vez que pulsa hacia abajo por al menos 2 segundos.

Conecte un dispositivo de audio portátil con el cable de miniconector (3,5 ø).

### {≕`

- Utilice el miniconector que es de tipo estéreo y no tiene ninguna resistencia.
- La entrada auxiliar requiere su activación en "MENU" **>** "AUX" de <Control de función> (página 98).

#### **Liberación de la placa frontal: Liberación**

Suelta el fijador de la placa frontal para que pueda extraerse.

Consulte el diagrama siguiente cuando vuelva a fijar la placa frontal.

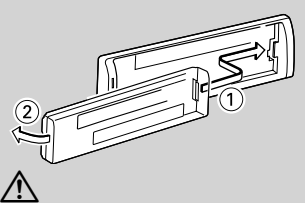

- La placa frontal es una pieza de precisión y puede resultar dañada por golpes o sacudidas.
- Guarde la placa frontal en su estuche cuando se encuentre desconectada.
- No deje la placa frontal desmontada o el estuche de la placa frontal en lugares expuestos a la luz directa del sol o excesivamente húmedos o calurosos. Además deberá evitar sitios con mucho polvo o la posibilidad de que se derrame agua sobre ella.
- Para evitar el deterioro, no toque con sus dedos los terminales de la unidad o de la placa frontal.

#### **Despliegue de texto/título: Mando [AUD]**

Desplaza el texto del CD y del archivo de audio al pulsar hacia arriba por al menos 2 segundos.

#### Silenciamiento del volumen tras la recepción de **una llamada de teléfono (Función de KDC-X493/ MP442U)**

**MP442U)** Cuando hay una llamada, se muestra "CALL" y el sistema de audio entra en pausa.

Cuando la llamada finaliza, "CALL" desaparece y el sistema de audio vuelve a activarse.

El sistema de audio vuelve a activarse al pulsar [SRC] durante una llamada.

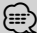

• Para utilizar la función de silenciamiento de TEL, es necesario conectar el cable MUTE al teléfono mediante el uso de un accesorio telefónico comercial. Remítase a <Conexión de cables a los terminales> (página 134).

#### **Control de función: [SEARCH]**

Pulse este botón durante 1 segundo para poder ajustar varias funciones usando el mando [AUD]. Consulte <Control de función> (página 98).

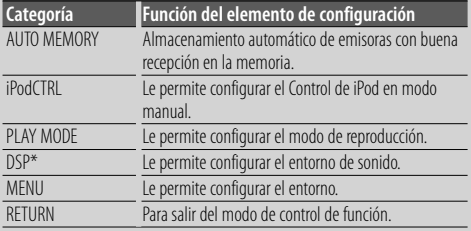

\* Función de KDC-BT742U.

**Control de favoritos : [FAVORITE]** Registra o recupera de la memoria el procedimiento de operación para seleccionar su emisora favorita o artistas/ listas de reproducción de iPod, etc. independientemente de la fuente seleccionada. Consulte <Control de favoritos> (página 118).

### *Funciones del sintonizador*

**Banda FM: Mando [AUD]** Cambia entre FM1, FM2 y FM3 cada vez que se pulsa hacia arriba.

**Banda AM: Mando [AUD]** Cambia a AM al pulsar hacia abajo.

#### **Sintonización: Mando [AUD]**

Cambia la frecuencia al pulsar hacia la izquierda o hacia la derecha.

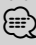

• Durante la recepción de emisoras en estéreo, el indicador "ST" se activa.

#### **Selección del modo de sintonización: [AUTO]**

- Para KDC-X493/MP442U: Cambia del siguiente modo cada vez que se pulsa este botón.
- Para KDC-BT742U: Cada vez que se presiona este botón durante al menos 1 segundo, cambia de la forma siguiente.

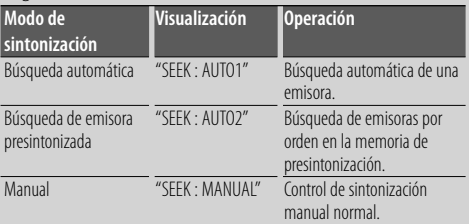

### *Disco & Funciones de reproducción del archivo de audio*

#### **Reproducción de disco: Ranura de disco**

Comienza la reproducción al insertar un disco. Cuando hay un CD insertado, se activa el indicador "IN".

**∕**⊞}

• No pueden utilizarse CDs de 3 pulgadas. Intentar insertar uno con un adaptador puede resultar en una avería.

#### **Expulsión de disco: [**0**]**

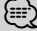

• Puede expulsar el disco hasta 10 minutos después de haber apagado el motor.

#### **Dispositivo USB/reproducción iPod: Terminal USB**

Al conectar un dispositivo USB inicia la reproducción. ∤,⊞)

• Para los archivos de audio reproducibles, medios y dispositivos, consulte la sección <Acerca del archivo de audio> (página 128).

#### **Pausa y reproducción: [**38**]**

Cambia entre pausa y reproducción cada vez que pulse este botón.

**Remoción del dispositivo USB: [**0**]** Pulse este botón por 2 segundos o más para seleccionar el modo de remoción y después quite el dispositivo USB. En modo suprimir, aparece "USB REMOVE".

#### **Búsqueda de música: Mando [AUD]**

Cambia la música al pulsar hacia la izquierda o hacia la derecha.

Retrocede o avanza rápidamente la música al mantener pulsado hacia la izquierda o hacia la derecha. (No se emite ningún sonido mientras se reproduce un archivo de audio.)

#### **Búsqueda de carpeta: Mando [AUD]**

Cambia la carpeta que contiene el archivo de audio al pulsar hacia arriba o hacia abajo.

• Para el funcionamiento en iPod, vaya a <Búsqueda de música para iPod> (página 104) para entrar primero en el modo de búsqueda.

#### **Modo de búsqueda: [SEARCH]**

Después de pulsar el botón [SEARCH, podrá buscar rápidamente canciones con la rueda [AUD]. Para más detalles, consulte <Búsqueda de música> (página 103, 104).

### *Dispositivo manos libres*

**Micrófono:** (Función de KDC-BT742U)

El micrófono para el dispositivo manos libres está integrado.

Cuando su voz no pueda reconocerse debido a un volumen bajo del micrófono o a ruidos en el vehículo, ajuste la configuración del micrófono seleccionando "MENU" **>** "MIC GAIN" de <Control de función> y "MENU" **>** "NR LEVEL" de <Control de función> (página 98).

# **Control de función**

Las funciones de la tabla de abajo pueden ajustarse utilizando el control de función.

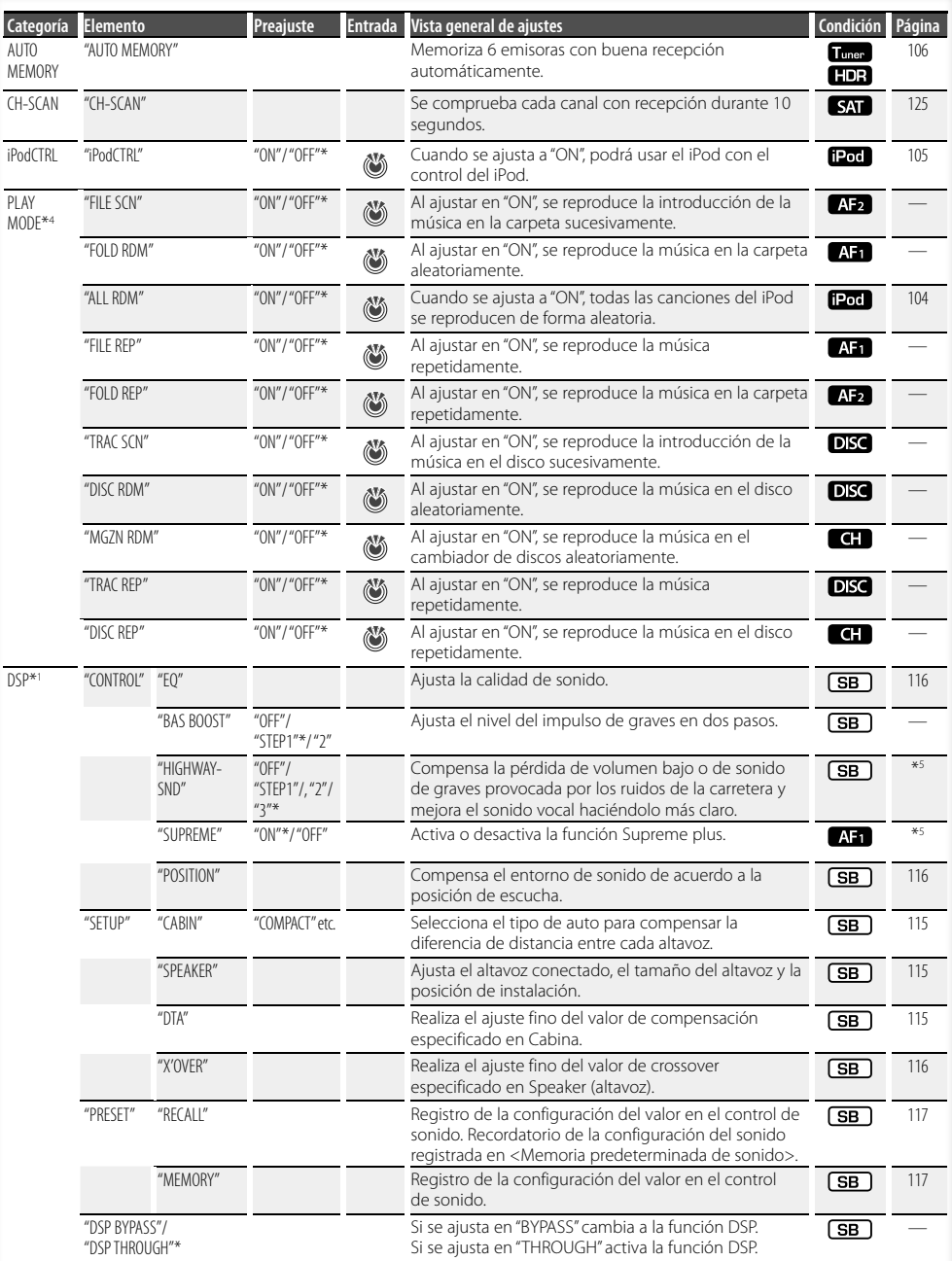

**98** <sup>|</sup>KDC-BT742U/ KDC-X493/ KDC-MP442U Download from Www.Somanuals.com. All Manuals Search And Download.

- \*Ajuste de fábrica \*1 Función de KDC-BT742U.
- \*2 Función de KDC-X493. \*3 Función de KDC-MP442U.
- 
- \*4 El modo de reproducción iPod no se puede configurar cuando <iPodCTRL> se ha ajustado en "OFF". \*5 Consulte <Glosario del menú> (página 130).
- 

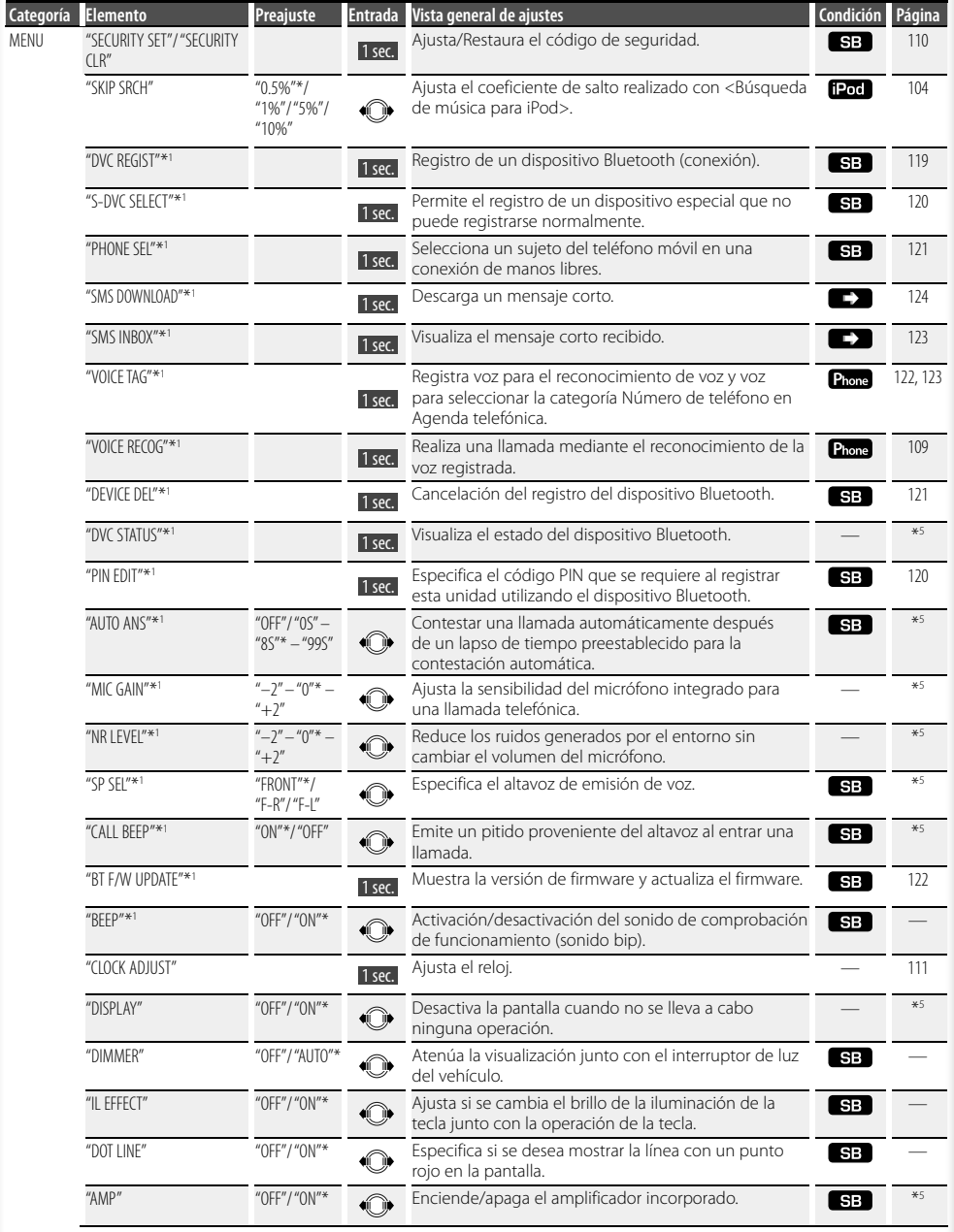

#### **Página siguiente** <sup>3</sup>

# **Control de función**

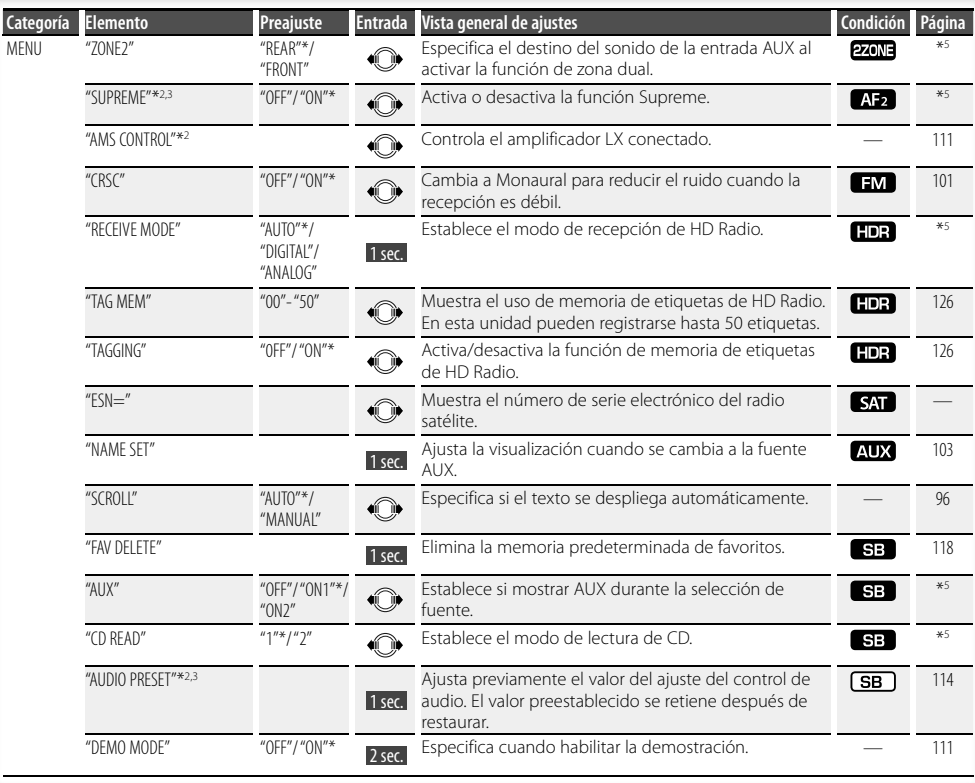

\*Ajuste de fábrica

- \*1 Función de KDC-BT742U.
- \*2 Función de KDC-X493.
- \*3 Función de KDC-MP442U.
- \*4 El modo de reproducción iPod no se puede configurar cuando <iPodCTRL> se ha ajustado en "OFF".
- \*5 Consulte <Glosario del menú> (página 130).

El elemento visualizado depende de la fuente o el modo seleccionado actualmente. La marca en la columna de Condición muestra la condición en la cual se visualiza el elemento.

- **SB**: Puede ajustarse en otro estado distinto al de en espera.
- SB: Puede ajustarse en el estado de espera.
- **AF1** : Puede ajustarse mientras se encuentre en la fuente de archivo de audio de CD/USB/iPod.
- : Puede ajustarse mientras sea una fuente de archivo de audio de CD/USB (excluyendo iPod).
- DISC : Puede ajustarse mientras se encuentre en la fuente del cambiador de CD/ Disc.
- : Puede ajustarse mientras se encuentre en la fuente de cambiador de Disco.
- **Tunes**: Puede ajustarse durante la fuente Sintonizador.

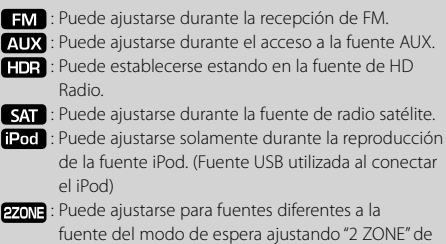

<Configuración de audio> (página 113) en "ON".

- Phone : Se puede ajustar mientras se encuentre conectado un teléfono móvil.
- $\Box$ : Consulte la página de referencia.
	- : Puede ajustarse en todas las fuentes.

**100** <sup>|</sup>KDC-BT742U/ KDC-X493/ KDC-MP442U Download from Www.Somanuals.com. All Manuals Search And Download.

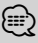

- Consulte la página correspondiente para obtener información sobre cómo establecer los elementos con referencia al número de página.
- Solamente se visualizan los elementos disponibles en la fuente actual.
- Los campos eléctricos fuertes (como las líneas de alta tensión) pueden producir que la calidad del sonido sea inestable cuando CRSC está activado. En tal caso, desactívelo.
- **1 Ingrese al modo de control de función** Pulse el botón [SEARCH] durante al menos 1 seaundo.

**segundo.** Aparece "FUNCTION".

#### **2 Seleccione el elemento de configuración deseado**

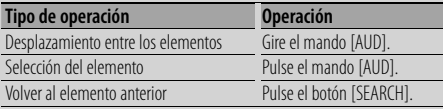

Repita la selección y determinación hasta que seleccione su elemento de configuración deseado. Ejemplo:

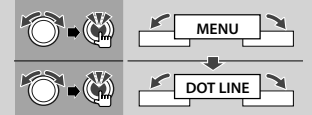

En este manual, la selección anterior se indica como

**Seleccione "MENU" > "DOT LINE".**

#### **3 Realice un ajuste**

## **Pulse el mando [AUD] o gire el mando [AUD] para pulse el mando [AUD].**

- El valor de los elementos con marca (c) puede ajustarse presionando el mando [AUD].
- El valor de los elementos con marca  $\mathbb{R}$  puede ajustarse pulsando el mando [AUD] hacia la derecha o izquierda.
- Para algunos elementos, es necesario que pulse el mando [AUD] durante 1 ó 2 segundos para poder realizar un ajuste. Para estos elementos, el tiempo que debe mantener el pulsado el mando [AUD] aparece en la columna Entrada en segundos.
- Para las funciones que acompañan la descripción del procedimiento de ajuste, etc., se visualizan los números de la página de referencia.
- **4 Salga del modo de control de función** Pulse el botón [SEARCH] durante al menos 1 seaundo. **segundo.**

### **Ajustes de la visualización**

### **Selección de pantalla de texto**

Cambia la información de visualización en cada siguiente fuente:

#### **En la fuente de sintonizador**

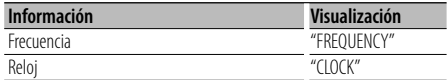

#### **En la fuente de CD y disco Externo**

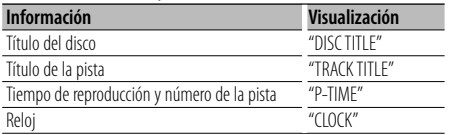

#### **En fuente iPod / archivo de sonido**

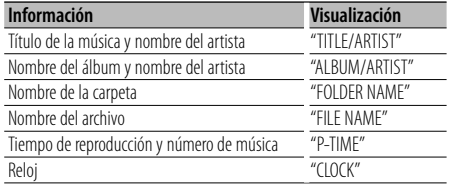

#### **En la fuente Modo de espera/ Entrada auxiliar**

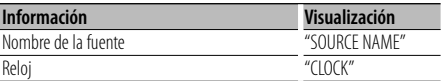

#### **En la fuente de HD Radio (Opcional)**

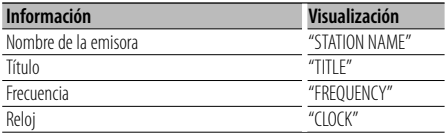

#### **En la fuente SIRIUS/ SAT (Opcional)**

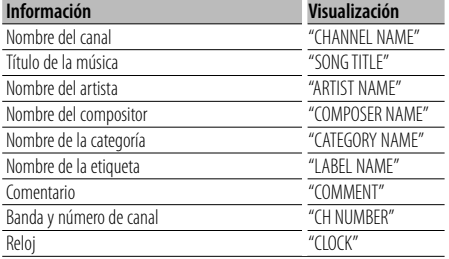

#### **En la fuente XM (Opcional)**

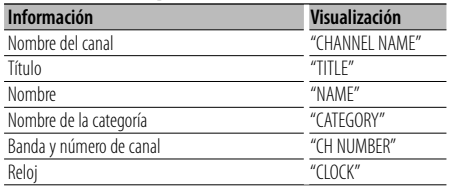

### **1 Entrar en el modo de cambio de pantalla** Pulse el botón [▶**Ⅱ**] durante al menos 1<br>segundo.

**segundo.** Aparece "DISPLAY SEL".

#### **2 Seleccionar el elemento de pantalla** Gire el mando [AUD].

### **Gire el mando [AUD]. 3 Salir del modo de cambio de pantalla Pulse el botón [▶II].**

**⁄≘** 

- Al seleccionar la pantalla de visualización del reloj, se cambiará el ajuste de visualización de cada fuente a la pantalla de visualización de reloj.
- Si el elemento de pantalla seleccionado no contiene información, aparecerá información alternativa.
- Al conectar el LX-AMP, se visualizará la configuración del elemento en el modo de visualización del LX-AMP. (solo KDC-X493)
- Cuando se selecciona "FOLDER NAME" mientras se reproduce con iPod, los nombres aparecerán en función de los elementos de navegación seleccionados actualmente.
- Si el modo de control manual de iPod se ajusta en on mientras reproduce contenidos en el iPod, aparecerá "iPod BY HAND".
- Si no es posible mostrar todos los caracteres durante la reproducción con un iPod, se muestra el número de archivo de la lista.

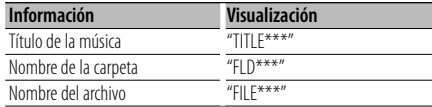

### **Ajuste de la pantalla de la entrada auxiliar**

Selecciona la pantalla cuando se cambia a fuente de entrada auxiliar.

#### **1 Seleccione el elemento de ajuste de la pantalla de entrada auxiliar durante el modo de Menú (En el modo AUX)**

Seleccione "NAME SET".

Para saber como seleccionar elementos del control de función, consulte <Control de función> (página 98).

**2 Ingrese al modo de selección de pantalla de entrada auxiliar**

#### se aundo.

**segundo.** Se visualizará la pantalla de entrada auxiliar seleccionada en ese momento.

# **3 Seleccione la pantalla de entrada auxiliar**

**Gire el mando [AUD].** "AUX"/ "DVD"/ "PORTABLE"/ "GAME"/ "VIDEO"/ "TV"

**4 Salga del modo de ajuste de la pantalla de entrada auxiliar** Pulse el botón [SEARCH].

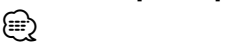

- Cuando se detiene el funcionamiento durante 10 segundos, se registra el nombre en aquel momento y se cierra el modo de ajuste de la pantalla de entrada auxiliar.
- La pantalla de entrada auxiliar puede establecerse sólo cuando se usa la entrada auxiliar incorporada o la entrada auxiliar del modelo opcional. En el modelo KCA-S220A, "AUX EXT" aparece de forma predeterminada.

### **Funcionamiento de disco de música/archivo de audio**

Función del archivo de audio/ fuente CD interna **Búsqueda de música**

Selección de la música que desea escuchar del dispositivo o medio actualmente en reproducción.

#### **1 Ingrese al modo de búsqueda de música** Pulse el botón [SEARCH].

Se muestra "SEARCH". Muestra el nombre del archivo de audio actual.

#### **2 Busque la música**

#### **Archivo de audio**

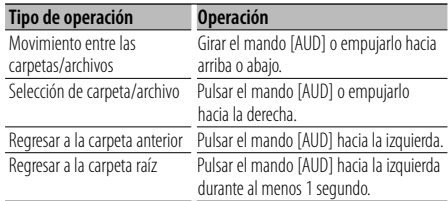

"<" o ">" al lado del nombre de carpeta mostrado indica que esa carpeta tiene otra carpeta delante o detrás.

Cuando el nombre del archivo aparece, se añade "\* al final.

#### **Fuente CD interna**

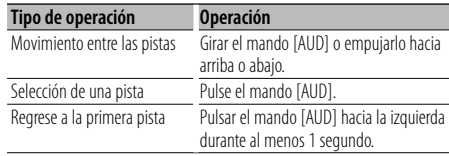

# **Cancelación del modo de búsqueda de música**

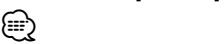

• La búsqueda de música no se puede llevar a cabo durante la reproducción aleatoria o durante la reproducción con exploración.

## **Funcionamiento de disco de música/archivo de audio**

#### Función del iPod

### **Búsqueda de música para iPod**

Busque la canción (en el iPod) que desea reproducir.

# **1 Ingrese al modo de búsqueda de música**

**Pulse en botán a botán a botán ideal.** 

#### **2 Busque la música**

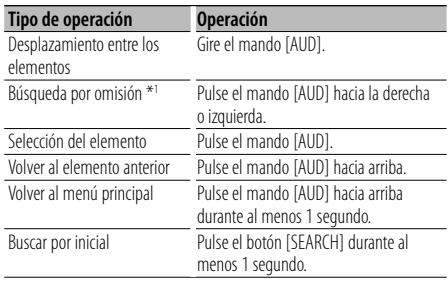

La posición del elemento mostrado actualmente se indica en la barra de icono en 13 pasos.

ale ale ale ale ale ale ale ale ale water ale ale

### **Cancelación del modo de búsqueda de música Pulse el botón [SEARCH].**

#### **Búsqueda de música por inicial**

Puede seleccionar un carácter alfabético en la lista del elemento de búsqueda seleccionado (artista, álbum, etc.).

### **1 Ingrese al modo de búsqueda alfabética Pulse el botón [SEARCH] durante al menos 1**

**segundo.** Se muestra "A B C …".

• Si no es posible buscar una canción por carácter alfabético en el elemento de búsqueda que está seleccionado, los datos mostrados en la pantalla no cambian.

#### **2 Seleccione la inicial para realizar la búsqueda**

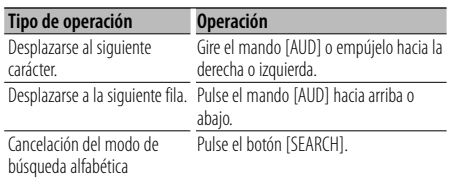

#### **3 Determine la inicial seleccionada.** Pulse el mando [AUD].

**Pulse el mando [AUD].**  Inicie la búsqueda. Cuando la operación de búsqueda finaliza, se restablece el modo de búsqueda de música en la posición del carácter seleccionado.

# **Cancelación de la Búsqueda de música por inicial**

### seaundo. **segundo.** ⁄

- \*1 Búsqueda por omisión: El número de canciones a omitir se determina por el porcentaje del número total de canciones contenidas en la lista que está seleccionada en ese momento. Ajuste el coeficiente con "SKIP SRCH" en <Control de función> (página 98). Pulse el mando [AUD] durante 3 segundos o más para saltar canciones al 10% independientemente del ajuste.
- Dependiendo del número de canciones contenidas en el iPod o en la estructura de carpetas, la operación de búsqueda por carácter alfabético puede tardar un tiempo considerable.
- Al seleccionar una inicial en el modo de búsqueda alfabética, introduzca "\*" para buscar símbolos y "1" para buscar dígitos.
- Si la primera cadena de caracteres empieza con un artículo "a", "an" o "the" en el modo de búsqueda alfabética, se buscará omitiendo el artículo.
- Los caracteres del nombre de una canción que no se pueden mostrar permanecen en blanco. Si no se puede mostrar ningún carácter de un nombre de canción, aparecerán el nombre del elemento de búsqueda y los dígitos.

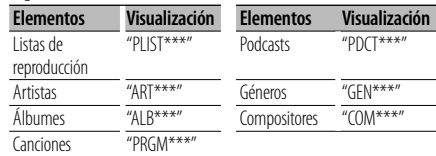

#### Función del iPod

### **Todo aleatorio**

Todas las canciones del iPod se reproducen en orden aleatorio.

#### **Entrar al modo Todo aleatorio Seleccione "PLAY MODE" > "ALL RDM".**

Para saber como seleccionar elementos del control de función, consulte <Control de función> (página 98).

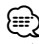

- El tiempo que se necesita para activar la función de reproducción aleatoria de todas las canciones puede aumentar en función del número de canciones contenidas en el iPod o la estructura de carpetas.
- La activación de la función de todo aleatorio cambia el elemento de búsqueda de iPod a "SONGS". Este elemento de búsqueda no cambiará incluso si se desactiva la función de reproducción aleatoria de todas las canciones.

• Si el elemento de búsqueda se cambia para la búsqueda de música mientras la función de todo aleatorio está activada, esta función se desactivará y las canciones del elemento de búsqueda se reproducirán en orden aleatorio.

#### Función del iPod **Control del iPod en modo manual**

Permite controlar el iPod mediante el mando del iPod.

#### **Ingresar en el control del iPod en modo manual** Seleccione "iPodCTRL".

Para saber como seleccionar elementos del control de función, consulte <Control de función> (página 98).

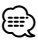

- En el modo de control manual de iPod, el iPod no se puede controlar con esta unidad.
- Este modo no es compatible con la función de visualización de información musical. La pantalla mostrará "iPod BY HAND".
- Sólo es posible controlar el iPod si éste es compatible con la función de control de iPod.

#### Función del mando a distancia **Búsqueda directa de música**

Busca la música introduciendo el número de pista.

## **1 Introduzca el número de música**

- Pulse los botones numéricos en el mando a **distancia**
- **2 Busque la música Pulse el botón [**4**] o [**¢**].**

### **Cancelación de la búsqueda directa de música**

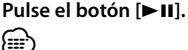

• No se puede llevar a cabo la búsqueda de música directa durante la reproducción de iPod, reproducción aleatoria o reproducción con exploración.

Funcionamiento de los cambiadores de disco con el mando a distancia

### **Búsqueda directa de disco**

Busca el disco introduciendo el número de disco.

- **1 Introduzca el número de disco** Pulse los botones numéricos en el mando a distancia.
- **distancia. 2 Busque el disco** Pulse el botón [FM+] o [AM-].

### **Pulse el botón [FM+] o [AM–]. Cancelación de la búsqueda directa de disco Pulse el botón [**38**].**

### ⁄⊞ነ

- No se puede llevar a cabo la búsqueda de disco directa durante la reproducción aleatoria o reproducción con exploración.
- Introduzca "0" para seleccionar el disco 10.

### **Funcionamiento básico del cambiador de disco (Opcional)**

#### **Selección de la fuente cambiador de CD** Pulse el botón [SRC].

Seleccione la visualización "CD CH".

#### **Búsqueda de música**

**Pulse el mando [AUD] hacia la derecha o** 

## **izquierda. Búsqueda de discos**

**Pulse el mando [AUD] hacia arriba o abajo.**

### **Funcionamiento del sintonizador**

### **Entrada de memoria automática**

Almacenamiento automático de emisoras con buena recepción en la memoria.

**1 Entrar al modo de entrada de memoria automática**

#### Seleccione "ALITO MEMORY"

ento saber como seleccionar elementos del control de función, consulte <Control de función> (página 98).

**2 Abra la entrada de memoria automática** continuación, pulse el mando [AUD].

continua continua continua el mando de guardan en memoria 6 emisoras que pueden recibirse, la entrada de memoria automática se cierra.

### **Memoria de presintonización de emisoras**

Almacenamiento de emisoras en la memoria.

**1 Seleccione la frecuencia que va a guardar en la memoria**

Pulse el mando [AUD] hacia la derecha o izauierda.

- **izquierda. 2 Ingrese al modo de memoria de preajuste** Pulse el botón [SEARCH].
- **Pulse el botón [SEARCH]. 3 Seleccione el número que va a guardar en la memoria**

Girar el mando [AUD] o empuiarlo hacia arriba **Girar el mando [AUD] o empujarlo hacia arriba** 

**o abajo. 4 Especifique el número que va a guardar en la memoria**

**Pulse el mando [AUD] durante al menos 1** 

**segundo. Cancelación del modo de memoria de preajuste** Pulse el botón [SEARCH]. **Pulse el botón [SEARCH].**

### **Sintonización preajustada**

Recuperación de las emisoras de la memoria.

- **1 Ingrese al modo de selección de sintonización preajustada** Pulse el botón [SEARCH].
- **Pulse el botón [SEARCH]. 2 Seleccione la estación que desea de la memoria Girar el mando [AUD] o empujarlo hacia arriba**
- **o abajo. 3 Recupere la emisora** Pulse el mando [AUD]. **Pulse el mando [AUD].**
- **Cancelación de la sintonización preajustada** Pulse el botón [SEARCH]. **Pulse el botón [SEARCH].**

#### Función del mando a distancia

### **Sintonización de acceso directo**

Introducción de la frecuencia y sintonización.

**1 Ingrese al modo de sintonización de acceso directo** Pulse el botón [DIRECT] del mando a distancia.

Se visualiza "– – – –".

#### **2 Introduzca la frecuencia**

Pulse los botones numéricos en el mando a distancia.

**distancia.** Ejemplo:

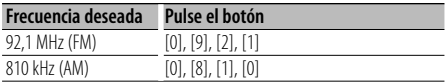

#### **Cancelación de la sintonización de acceso directo** Pulse el botón [DIRECT] del mando a distancia.

**Pulse el botón [DIRECT] del mando a distancia.** ⁄⊞)

• Puede introducir la frecuencia de banda FM en pasos de un mínimo de 0,1 MHz.

### **Funcionamiento para llamar por teléfono con manos libres** Función de KDC-BT742U

### **Antes de usar**

- Para más detalles sobre el teléfono móvil de Bluetooth con la función de manos libres, consulte <Acerca del teléfono móvil> (página 129).
- Debe registrar el teléfono móvil antes de utilizarlo con esta unidad. Para más detalles, consulte <Registro del dispositivo Bluetooth> (página 119).
- Si ha registrado dos o más teléfonos móviles, debe seleccionar uno de ellos. Para más detalles, consulte <Selección del dispositivo Bluetooth que desea conectar> (página 121).
- Para utilizar la agenda, debe descargarse con antelación en esta unidad. Para obtener detalles, consulte <Descarga de la agenda> (página 120).
- El indicador "BT" se ilumina cuando se conecta un teléfono móvil en esta unidad.

### **Recepción de una llamada**

#### **Respuesta a una llamada**

#### Pulse el botón [AUD]. **Pulse el botón [AUD].**

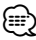

- Las siguientes operaciones desconectan la línea: - Inserte un CD.
	-
	- Conecte un dispositivo USB.
- El nombre de la llamada se visualiza si ya se ha registrado en la Agenda Telefónica.

#### **Rechazo de una llamada entrante**

**Pulse el botón [SRC]**<br>Pulsado **el botón de mantenga pulsado el pulsado** el pulsado el pulsado el pulsado el pulsado el pulsado el puls **botón [ ] durante al menos 1 segundo.**

### **Durante una llamada**

#### **Desconexión de una llamada**

**Pulse el botón [SRC]** o mantenga puede el poste de la puede de la puede de la puede de la puede de la puede de<br>Portuga pulsado el puede de la puede de la puede de la puede de la puede de la puede de la puede de la puede d **botón [ ] durante al menos 1 segundo.**

### **Cambio al modo privado**

vez que se pulsa este botón.

**Pulse el botón [▶Ⅱ].** Cambia entre conversación privada ("PRIVATE TALK") y conversación manos libres ("HANDS FREE") cada

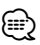

• Dependiendo del tipo de su teléfono móvil, al cambiar al modo de charla privada podría seleccionar la fuente que se utilizó antes de comenzar la conexión de manos libres. Si esto ocurre, la fuente no puede volver al modo de conversación manos libres utilizando esta unidad. Utilice el teléfono móvil para volver al modo de conversación manos libres.

#### **Ajuste del volumen de voz durante una llamada** Gire el mando [AUD]. **Gire el mando [AUD].**

### **Llamada en espera**

#### **Contestar otra llamada entrante suspendiendo la llamada actual**

- **<sup>1</sup> Pulse el mando [AUD].**
- **<sup>2</sup> Gire el mando [AUD] o empújelo hacia arriba o**
- **3** Pulse el mando [AUD].

#### **Contestar otra llamada entrante después de finalizar la llamada actual**

Pulse el botón [SRC] o mantenga pulsado el<br>botón [<sup>(</sup>/Ø] durante al menos 1 segundo. **botón [ ] durante al menos 1 segundo.**

#### **Continuación de la llamada actual**

- **<sup>1</sup> Pulse el mando [AUD].**
- **<sup>2</sup> Gire el mando [AUD] o empújelo hacia arriba o**
- **3** Pulse el mando [AUD].

#### **Contestar una llamada en espera después de finalizar la llamada actual**

**Pulse el mantenga pulsado el manos 1 segundo el mantenga puede del mantenga el mantenga el mantenga puede el m**<br>Pulsado el el mantenga puede el mantenga puede el esperanto de la contrada de la contrada de la contrada de l

#### **botón [ ] durante el menos 1 segundo. Alternar entre la llamada actual y la llamada en espera**

Cada vez que pulse este mando cambia la llamada.

### **Otras funciones**

### **Borrado del mensaje de desconexión**

**Pulse el botón [ ].** "HF DISCONCT" desaparece.

# **Cambio entre modos de visualización**

# Pulse el botón [▶**Ⅱ**] durante al menos 1<br>segundo.

**segundo.** Al presionar este botón, se cambia entre el nombre y el número de teléfono.

### **Funcionamiento para llamar por teléfono con manos libres**

### **Realizar una llamada**

- **1 Entre al modo de método de marcación**
- **Pulse el botón [ ]. 2 Seleccione un método de marcación** Pulse el mando [AUD].

**Pulse el mando [AUD].** "NUMBER DIAL" » "PHONE BOOK1" » "PHONE BOOK2" » "OUT-CALL" » "IN-CALL" » "MISSED CALLS" Los métodos de funcionamiento en los modos arriba mencionados se describen abajo.

**3 Salga del modo de método de marcación Pulse el botón [ ].**

### **Marcación de un número**

- **1 Entre al modo de método de marcación** Pulse el botón [(C)].
- **Pulse el botón [ ]. 2 Seleccione el modo de marcación de número Pulse el mando [AUD].** Seleccione la pantalla "NUMBER DIAL".
- **3 Introduzca un número de teléfono \*([AM]) o +([►►I])** en el mando a distancia.
- **4 Realice una llamada**

### **Pulse el botón [DIRECT] en el mando a distancia. Para borrar el número telefónico introducido dígito por dígito:**

**Pulse el botón [**4**] en el mando a distancia.**

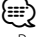

• Puede introducir un máximo de 32 dígitos.

### **Marcación rápida (Marcación preestablecida)**

- **1 Entre al modo de método de marcación**
- **Pulse el botón [ ]. <sup>2</sup> Pulse el mando [AUD].** Seleccione la pantalla "NUMBER DIAL".
- **3 Entre al modo de marcación preestablecida**
- **Pulse el botón [SEARCH]. 4 Seleccione el número que desea recuperar de la memoria**

**Girar el mando [AUD] o empujarlo hacia arriba** 

**5** Pulse el mando [AUD]. Aparece el número de teléfono.

**6 Realice una llamada** segundo.

**segundo.** ⁄

• Necesita registrar el número de marcación preestablecido. (página 109)

### **Llamar a un número en la agenda telefónica**

- **1 Entre al modo de método de marcación**
- **Pulse el botón [ ]. 2 Seleccione el modo Agenda Telefónica**

seleccione la pantalla "PHONE BOOK1" y continúe con el paso 3.

Seleccione la pantalla "PHONE BOOK2" y continúe con el paso 4.

#### **3 Seleccione la inicial para realizar la búsqueda**

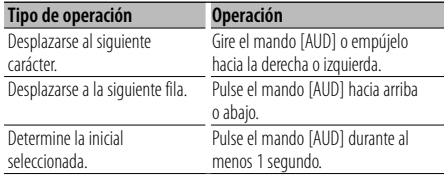

#### **4 Seleccione el nombre**

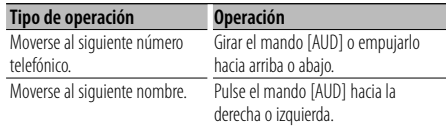

## **5 Realice una llamada Pulse el mando [AUD] durante al menos 1**

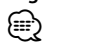

• Durante la búsqueda, se buscará un carácter sin acento, como "u", en lugar de un carácter con acento, como "ü".

**108** <sup>|</sup>KDC-BT742U/ KDC-X493/ KDC-MP442U Download from Www.Somanuals.com. All Manuals Search And Download.
## **Llamar a un número en el registro de llamadas**

- **1 Entre al modo de método de marcación**
- **Pulse el botón [ ]. 2 Seleccione el modo de registro de llamada** Pulse el mando [AUD].

Seleccione la pantalla "OUT-CALL" (llamada saliente), "IN-CALL" (llamada entrante) o "MISSED CALLS" (llamada perdida).

**3 Seleccione un nombre o número de teléfono** o abajo.

# **o abajo. 4 Realice una llamada Pulse el mando [AUD] durante al menos 1**

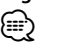

• La lista de llamadas salientes, llamadas entrantes y llamadas perdidas, son listas de llamadas originadas desde y recibidas en esta unidad. No son las almacenadas en la memoria del teléfono móvil.

## **Realización de una llamada con marcación por voz**

**1 Entre al modo de reconocimiento de voz Seleccione "MENU" > "VOICE RECOG".**

Para saber como seleccionar un elemento del Control de función, consulte <Control de función> (página 98).

Aparece "V-RECOG READY".

#### **<sup>2</sup> Pulse el mando [AUD].**

Aparece "PB NAME". Cuando escuche un pitido, diga el nombre en 1 segundo.

#### **<sup>3</sup> Aparece "PN TYPE".**

Cuando escuche un pitido, diga la categoría en 1 segundo.

#### **4 Realice una llamada**

# **Pulse el mando [AUD] durante al menos 1**

**segundo.** • Este paso es el mismo que el paso 3 del procedimiento establecido en <Llamar a un número en la agenda telefónica>. Puede realizar una llamada o seleccionar una categoría.

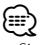

• Si no se puede reconocer su voz, se muestra un mensaje. Si pulsa el mando [AUD], podrá volver a intentar la entrada de voz. (página 136)

- Tanto el nombre como la categoría requieren el registro de una etiqueta de voz. (página 122)
- El sonido de audio no se emite durante el reconocimiento de voz.

## **Registro de la lista de números de marcación preajustada**

**1 Introduzca el número de teléfono que desea registrar**

Introduzca el número de teléfono en relación con lo siguiente:

Marcación de un número/ Llamar a un número en el registro de llamadas/ Llamar a un número en la agenda telefónica

- **2 Ingrese al modo de memoria de preajuste**
- **Pulse el botón [SEARCH]. 3 Seleccione el número que va a guardar en la memoria**

**Girar el mando [AUD] o empujarlo hacia arriba** 

**o abajo. 4 Especifique el número que va a guardar en la memoria**

**Pulse el mando [AUD] durante al menos 1** 

**segundo. Salga del modo de Memoria Preestablecida** Pulse el botón [SEARCH]. **Pulse el botón [SEARCH].**

## **Visualización del tipo de número telefónico (categoría)**

Los elementos de categoría en la Agenda Telefónica se visualizan del siguiente modo:

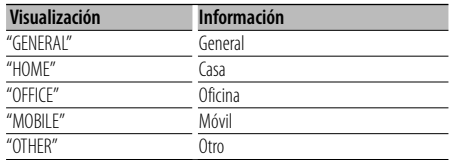

## **Otras funciones**

## **Activación del código de seguridad**

## (⊞)

- Puede establecer el Código de seguridad mediante un número de 4 dígitos que elija.
- El Código se seguridad no puede visualizarse. Anote el código de seguridad y guárdelo en un lugar seguro.
- **1 Seleccione el elemento del código de seguridad durante el modo de Menú (En modo de espera)** Aparece "SECURITY SET".

Para saber como seleccionar elementos del control de función, consulte <Control de función> (página 98).

**2 Ingrese al modo de Código de seguridad** Pulse el mando [AUD] durante al menos 1 se aundo.

**segundo.** Cuando aparece "ENTER", también aparece "CODE".

#### **3 Ingrese el código de seguridad**

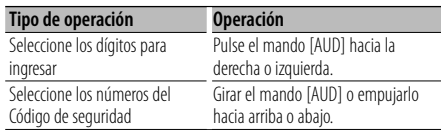

# **4 Confirme el Código de seguridad**

# se aundos.

**segundos.** Cuando aparece "RE-ENTER", también aparece "CODE".

# **<sup>5</sup> Realice los pasos del 3 al 4 y vuelva a introducir**

**el código de seguridad.** Aparece "APPROVED".

Se activa la función de Código de seguridad.

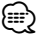

• Cuando se ha introducido un código equivocado en los pasos 3 a 4, repita el procedimiento a partir del paso 3.

#### **6 Salga del modo de Código de seguridad** Pulse el botón [SEARCH]. **Pulse el botón [SEARCH].**

#### **Introducción del código de seguridad**

El código de seguridad se requiere para utilizar la unidad de audio cuando la unidad se utiliza por primera vez después de haber removido la fuente de energía de la batería o al pulsar el botón de restauración.

- **<sup>1</sup> Encienda la unidad.**
- **<sup>2</sup> Realice los pasos del 3 al 4 e introduzca el código**

**de seguridad.** Aparece "APPROVED". Ahora, puede utilizar la unidad.

## **Desactivación del Código de seguridad**

Para desactivar la función de Código de seguridad.

**1 Seleccione el elemento del código de seguridad durante el modo de Menú (En modo de espera)** Seleccione la pantalla "SECURITY CLR".

Para saber como seleccionar elementos del control de función, consulte <Control de función> (página 98).

**2 Ingrese al modo de Código de seguridad** segundo.

**segundo.** Cuando aparece "ENTER", también aparece "CODE".

#### **3 Ingrese el código de seguridad**

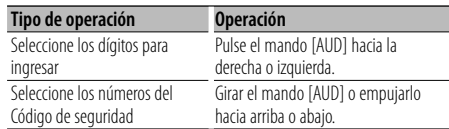

**<sup>4</sup> Pulse el mando [AUD] durante al menos 3** 

**segundos.** Aparece "CLEAR". La función de código de seguridad se desactiva.

#### **5 Salga del modo de Código de seguridad** Pulse el botón [SEARCH].  $\rho$

## ∕≕)

• Si se ingresa un Código de seguridad incorrecto, se muestra "ERROR". Introduzca el código de seguridad correcto.

**110** <sup>|</sup>KDC-BT742U/ KDC-X493/ KDC-MP442U Download from Www.Somanuals.com. All Manuals Search And Download.

## **Ajuste manual del reloj**

**1 Seleccione el elemento de ajuste de reloj durante el modo de Menú**

Seleccione la pantalla "CLOCK ADJUST" Para saber como seleccionar elementos del control de función, consulte <Control de función> (página 98).

**2 Ingrese al modo de ajuste del reloj** se aundo.

**segundo.** La indicación horaria parpadea.

**3 Ajuste del reloj**

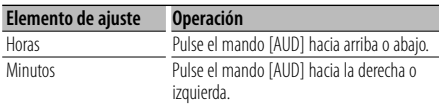

**4 Salga del modo de ajuste del reloj Pulse el botón [SEARCH].**

Función de KDC-X493 Con la conexión del LX-AMP a la unidad

## **Control del amplificador**

Es posible controlar el LX-AMP conectado a la unidad.

#### **1 Seleccione el elemento de control AMP durante el modo de Menú**

Seleccione la pantalla "AMS CONTROL". Para saber como seleccionar elementos del control de función, consulte <Control de función> (página 98).

- **2 Ingrese en el modo de control AMP** Pulse el mando [AUD] durante al menos 1 segundo. **segundo.**
- **3 Seleccione el elemento de control AMP para ajustarlo**

**Girar el mando [AUD] o empujarlo hacia arriba** 

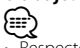

• Respecto de los detalles del elemento de control del amplificador, consulte el manual de instrucciones que acompaña al LX-AMP.

- **4 Ajuste del modo de control del amplificador Pulse el mando [AUD] hacia la derecha o**
- **izquierda. 5 Salida del modo de control del amplificador Pulse el botón [SEARCH].**

## **Ajuste del modo de demostración**

ACTIVACIÓN/DESACTIVACIÓN del modo de demostración.

#### **1 Seleccione el elemento de demostración durante el modo de Menú**

Seleccione la pantalla "DEMO MODE". Para saber como seleccionar elementos del control de función, consulte <Control de función> (página 98).

## **2 Ajuste el modo de demostración** segundos.

**segundos.** Al pulsar este botón por 2 segundos o más el ajuste cambia entre "ON" y "OFF".

## **Ajustes de audio**

## **Control de audio**

Puede ajustar los siguientes elementos del control de audio;

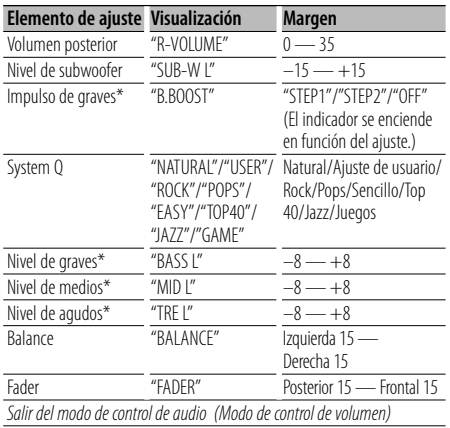

\* Función de KDC-X493/MP442U.

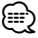

- Memoria del tono de fuente: Puede ajustar los bajos, medios y los agudos para cada fuente.
- "USER": Los intervalos seleccionados en último lugar para el nivel de graves, el nivel de medios y el nivel de agudos se vuelven a llamar automáticamente.
- **1 Seleccione la fuente para el ajuste** Pulse el botón [SRC]. **Pulse el botón [SRC].**
- **2 Ingrese al modo de control de audio** Pulse el mando [AUD].
- **Pulse el mando [AUD]. 3 Seleccione el elemento de audio para el ajuste**
- **Pulse el mando [AUD]. 4 Ajuste el elemento de audio** Gire el mando [AUD].
- **Gire el mando [AUD]. 5 Salga del modo de control de audio**

**Pulse cualquier botón.** Presione cualquier botón, excepto el mando [AUD] o el botón [<sup>4]</sup>.

#### Función de KDC-X493

## **Ajuste de los detalles del control de audio**

Puede ajustar los elementos de audio básicos en particular: Nivel de graves, Nivel medio y Nivel de agudos.

#### **Nivel de graves**

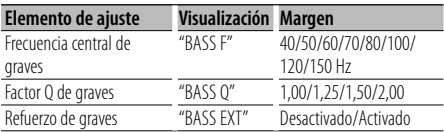

#### **Nivel de medios**

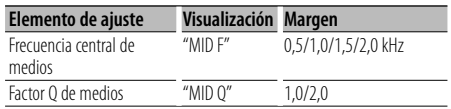

#### **Nivel de agudos**

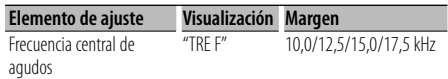

## **1 Seleccione el elemento de audio básico**

Para saber como seleccionar los elementos de audio básicos, consulte <Control de audio> (página 112).

**2 Ingrese al modo de ajuste en detalle de control de audio**

**Pulse el mando [AUD] durante al menos 1** 

**segundo. 3 Seleccione el elemento de audio en detalle para el ajuste**

- **Pulse el mando [AUD]. 4 Ajuste del elemento audio en detalle Gire el mando [AUD].**
- **5 Salga del modo de control de audio en detalle Pulse el mando [AUD] durante al menos 1**

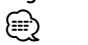

- Cuando se activa el refuerzo de graves, la respuesta de bajas frecuencias aumenta en un 20%.
- Puede salir del modo de control de audio en cualquier momento si presiona cualquier botón, excepto el mando [AUD] o el botón [▲].

## **Configuración de audio**

#### Puede ajustar el sistema de sonido, tal como sigue;

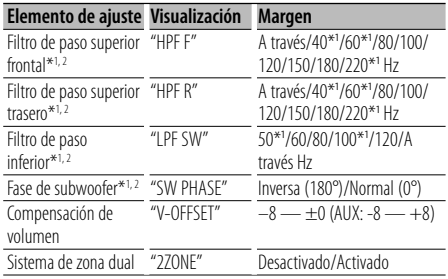

\* Función de KDC-X493.

\* Función de KDC-MP442U.

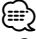

- Compensación del volumen: El volumen de cada fuente puede ajustarse de manera diferente del volumen básico.
- Sistema de zona dual La fuente principal y la secundaria (entrada auxiliar) emiten separadamente los canales delantero y trasero.
	- Ajuste el canal de subfuente en "ZONE2" de <Control de función> (página 98).
	- Seleccione la fuente principal con el botón [SRC].
	- Ajuste el volumen del canal frontal con el botón de control [AUD].
	- Ajuste el volumen del canal trasero por medio de <Control de audio> (página 112) o del botón [▲]/[▼] en el mando a distancia (página 126). - El control de audio no tiene efecto en la fuente
	- secundaria.
- **1 Seleccione la fuente para el ajuste**
- **Pulse el botón [SRC]. 2 Ingrese al modo de configuración de audio Pulse el mando [AUD] durante al menos 1**
- **segundo. 3 Seleccione el elemento de configuración de audio que desea ajustar** Pulse el mando [AUD].
- **Pulse el mando [AUD]. 4 Ajuste el elemento de configuración de audio** Gire el mando [AUD]. **Gire el mando [AUD].**
- **5 Salga el modo de configuración de audio** Pulse el mando [AUD] durante al menos 1 segundo. **segundo.**

#### Función de KDC-X493/MP442U

## **Ajuste de altavoz**

Haga una sintonización precisa para que el valor de System Q sea óptimo cuando se ajuste el tipo de altavoz de la forma siguiente;

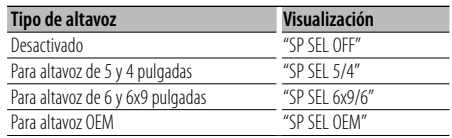

## **1 Ingrese en espera Seleccione "STANDBY".**

- **2 Ingrese al modo de ajuste de altavoz**
- **Pulse el mando [AUD]. 3 Seleccione el tipo de altavoz** Gire el mando [AUD].
- **Gire el mando [AUD]. 4 Salga del modo de ajuste de altavoz Pulse el mando [AUD].**

## **Ajustes de audio**

#### Función de KDC-X493/MP442U

## **Memoria de preajuste de audio**

Registro de la configuración del valor en el control de sonido. La memoria no se puede borrar mediante el botón de reinicio.

## **1 Configuración del control de sonido**

Remítase a las operaciones siguientes para configurar el control de sonido.

- <Control de audio> (página 112)
- <Configuración de audio> (página 113)
- **2 Ingrese al modo de memoria del preajuste de audio (Otro diferente al modo en espera) Seleccione "MENU" > "AUDIO PRESET".** segundo.

**Para saber como seleccionar elementos del control** de función, consulte <Control de función> (página 98).

**3 Selección de la memoria preajustada de audio Gire el mando [AUD].** Seleccione la pantalla "MEMORY".

**4 Especifique si desea incluir el preajuste de audio en memoria**

Pulse el mando [AUD].

- **Pulse el mando [AUD]. 5 Ubicación del preajuste de audio en la memoria Gire el mando [AUD] para seleccionar "YES" y, a**  Aparece "COMPLETE".
- **6 Salga del modo de preajuste de audio** Pulse dos veces el botón [SERACH]. **Pulse dos veces el botón [SERACH].**

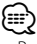

- Registre 1 par de memorias de preajuste de audio. No es posible registrarlas en la fuente.
- Al pulsar el botón de reinicio, todas las fuentes tendrán el valor de ajuste registrado.
- Los elementos siguientes no pueden registrarse. Volumen, Balance, Atenuación, Compensación de volumen, Sistema de zona dual, Volumen trasero

#### Función de KDC-X493/MP442U

## **Recuperación del preajuste de audio**

Recuperación de la configuración del sonido registrado en <Memoria de preajuste de audio> (página 114).

- **1 Seleccione la fuente**
- **2 Ingrese al modo de recuperación del preajuste de audio (Otro diferente al modo en espera) Seleccione "MENU" > "AUDIO PRESET".** se aundo.

**segundo.** Para saber como seleccionar elementos del control de función, consulte <Control de función> (página 98).

#### **3 Seleccione la recuperación del preajuste de audio**

Gire el mando [AUD]. Seleccione la pantalla "RECALL".

**4 Especifique si desea recuperar el preajuste de audio**

Pulse el mando [AUD]. **Pulse el mando [AUD].**

**5 Recupere el preajuste de audio Gire el mando [AUD] para seleccionar "YES" y, a**  Aparece "COMPLETE".

#### **6 Salga del modo de preajuste de audio** Pulse dos veces el botón [SERACH]. **Pulse dos veces el botón [SERACH].**

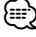

- La Memoria de usuario de "SYSTEM Q" en <Control de audio> (página 112) se modifica al valor que fue recuperado.
- El ítem de memoria del tono de la fuente de <Control de audio> (página 112) se modifica al valor que fue recuperado en la fuente seleccionada.

## **Ajustes de audio (DSP)** Función de KDC-BT742U

## **Selección de cabina**

Puede compensar el retardo del tiempo de llegada del sonido seleccionando su entorno de entre los tipos de coche siguientes:

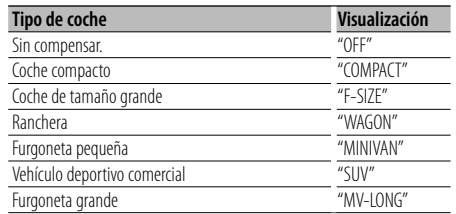

**1 Ingrese en el modo de selección de cabina Seleccione "DSP" > "SETUP" > "CABIN".**

Para saber como seleccionar un elemento del Control de función, consulte <Control de función> (página 98).

- **2 Seleccione el tipo de auto Gire el mando [AUD] y empújelo hacia en centro**
- **cuando aparezca el elemento deseado. 3 Salga del modo de selección de cabina** Pulse el botón [SEARCH]. **Pulse el botón [SEARCH].**
	- ⁄⊞`
	- Puede compensar las distancias con más detalles utilizando la función <DTA> (página 115).

## **Ajuste de altavoz**

Ajuste del altavoz a conectar, tamaño del altavoz y posición de instalación;

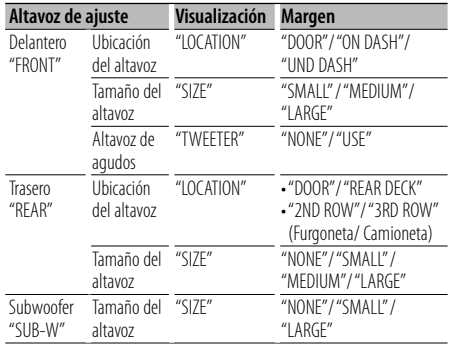

#### **1 Ingrese al modo de ajuste de altavoz Seleccione "DSP" > "SETUP" > "SPEAKER".**

Para saber como seleccionar un elemento del Control de función, consulte <Control de función> (página 98).

- **2 Seleccione el elemento que desea ajustar** cuando aparezca el elemento deseado. **cuando aparezca el elemento deseado.**
- 

**3 Ajuste el valor** cuando aparezca el elemento deseado.

**cuando aparezca el elemento deseado. 4 Salga del modo de ajuste de altavoz Pulse el botón [SEARCH].**

## **Ajuste DTA (Alineado Digital de Tiempo)**

Ajuste de forma precisa del valor de compensación de la posición del altavoz especificado en <Selección de cabina> (página 115).

### **1 Ingrese al modo de ajuste DTA Seleccione "DSP" > "SETUP" > "DTA".**

Para saber como seleccionar un elemento del Control de función, consulte <Control de función> (página 98).

#### **2 Seleccione el altavoz que desea ajustar**

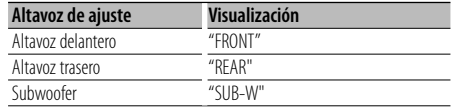

**Gire el mando [AUD] y empújelo hacia en centro cuando aparezca el elemento deseado.**

**3 Ajuste el valor de compensación de la posición del altavoz**

# **Gire el mando [AUD] y empújelo hacia el centro**

**cuando aparezca el valor deseado.** Ajuste entre 0 y 14,44 pies.

Consulte el <Apéndice> (página 130) para saber como ajustar el valor de compensación.

**4 Salga del modo de ajuste DTA** Pulse el botón [SEARCH]. **Pulse el botón [SEARCH].**

## **Ajuste del crossover**

Puede establecer un valor de crossover para los altavoces;

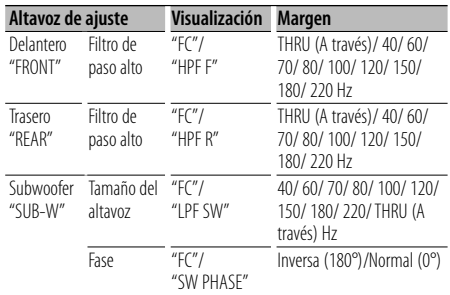

**1 Ingrese al modo de ajuste de crossover Seleccione "DSP" > "SETUP" > "X'OVER".**

Para saber como seleccionar un elemento del Control de función, consulte <Control de función> (página 98).

- **2 Seleccione el elemento que desea ajustar Gire el mando [AUD] y empújelo hacia en centro**
- **cuando aparezca el elemento deseado. 3 Establezca el valor de crossover Gire el mando [AUD] y empújelo hacia el centro**
- **cuando aparezca el valor deseado. 4 Salga del modo de ajuste de crossover** Pulse el botón [SEARCH]. **Pulse el botón [SEARCH].**

## **Control del ecualizador**

Puede ajustar los elementos de control del ecualizador siguientes. El ecualizador iPod puede ajustarse después de conectar el iPod y seleccionar "iPod" en <System Q>. Seleccione uno de los 22 tipos de ecualizador;

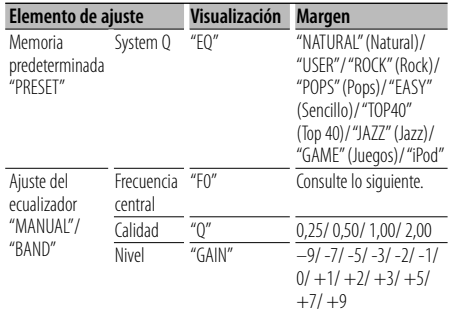

• A continuación, mostramos las frecuencias que pueden seleccionarse por cualquier banda de frecuencias.

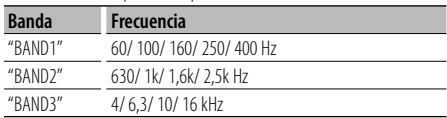

#### **1 Ingrese al modo de control del ecualizador Seleccione "DSP" > "CONTROL" > "EQ".**

Para saber como seleccionar un elemento del Control de función, consulte <Control de función> (página 98).

**2 Seleccione el elemento que desea ajustar Guando aparezca el elemento deseado. cuando aparezca el elemento deseado.**

#### **3 Ajuste el valor**

**Gire el mando [AUD] y empújelo hacia en centro cuando aparezca el elemento deseado.**

#### **Ecualizador del iPod**

- **1. Ingrese en el modo de ecualizador del iPod**
- **2.** Ajuste el valor<br>Cire el mando [AUD] **Gire el mando [AUD] y empújelo hacia en centro cuando aparezca el elemento deseado.**
- **4 Salga del modo de control del ecualizador** Pulse el botón [SEARCH]. **Pulse el botón [SEARCH].**

## **Ajuste de posición predeterminada**

De acuerdo a la posición de escucha, seleccione la posición de los siguientes ajustes de tal modo que la posición normal del entorno de sonido se pueda compensar de acuerdo con la posición seleccionada;

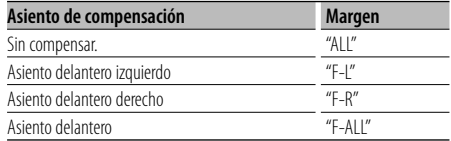

**1 Ingrese en el modo de ajuste de Posición Seleccione "DSP" > "CONTROL" > "POSITION" <sup>&</sup>gt;**

Para saber como seleccionar un elemento del Control de función, consulte <Control de función> (página 98).

**2 Seleccione el asiento que desea compensar Gire el mando [AUD] y empújelo hacia en centro cuando aparezca el elemento deseado.**

**3 Salga del modo de ajuste de posición Pulse el botón [SEARCH].**

## **Memoria de preajuste de audio**

Registro de la configuración del valor en el control de sonido.

#### **1 Configuración del control de sonido**

Remítase a las operaciones siguientes para configurar el control de sonido.

- Selección de cabina (página 115)
- Ajuste de altavoz (página 115)
- Ajuste DTA (Alineado Digital de Tiempo) (página 115)
- Ajuste del crossover (página 116)
- Control del ecualizador (página 116)
- Ajuste de posición predeterminada (página 116)
- **2 Ingrese al modo de memoria del preajuste de audio (Otro diferente al modo en espera) Seleccione "DSP" > "PRESET" > "MEMORY".** se aundo.

**segundo.** Para saber como seleccionar elementos del control de función, consulte <Control de función> (página 98).

**3 Seleccione el número que va a guardar en la memoria**

**Gire el mando [AUD] para seleccionar número y,** 

- **a continuación, pulse el mando [AUD]. 4 Ubicación del preajuste de audio en la memoria Gire el mando [AUD] para seleccionar "YES" y, a complete** "COMPLETE".
- **5 Salga del modo de memoria predeterminada de audio**

#### Pulse el botón [SEARCH].  $\rho$

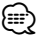

- Registre 6 pares de memorias predeterminadas de audio.
- "USER 1": Al pulsar el botón de reinicio, todas las fuentes tendrán el valor de ajuste registrado.
- "USER 1", "USER 2": La memoria no se puede borrar mediante el botón de reinicio.
- Esta función no se puede registrar cuando el ecualizador del iPod está ajustado en <Control del ecualizador> (página 116).

## **Recuperación del preajuste de audio**

Recuperación de la configuración del sonido registrado en <Memoria de preajuste de audio> (página 117).

- **1 Seleccione la fuente** Pulse el botón [SRC].
- **Pulse el botón [SRC]. 2 Ingrese al modo de recuperación del preajuste de audio (Otro diferente al modo en espera) Seleccione "DSP" > "PRESET" > "RECALL".** segundo.

**Para saber como seleccionar elementos del control** de función, consulte <Control de función> (página 98).

**3 Seleccione el número para rellamar en la memoria**

**Gire el mando [AUD] para seleccionar número y,** 

- **a continuación, pulse el mando [AUD]. 4 Recupere el preajuste de audio Gire el mando [AUD] para seleccionar "YES" y, a**  Aparece "COMPLETE".
- **5 Salga del modo de recuperación del preajuste de audio**

## $\rho$

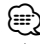

- La Memoria de usuario de "SYSTEM Q" en <Control del ecualizador> (página 116) se modifica al valor que fue recuperado.
- El elemento de memoria del tono de la fuente de <Control del ecualizador> (página 116) se modifica al valor que fue recuperado en la fuente seleccionada.

## **Control de favoritos**

## **Memoria de presintonización**

Registro del procedimiento de operación para seleccionar su emisora favorita o Artistas/Listas de reproducción de iPod, etc.

#### **1 Seleccione una fuente deseada para registrar y ajustar un elemento.**

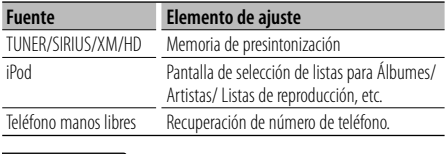

"**\***" aparece cuando el

procedimiento de operación puede registrarse.

**Ajuste del iPod** La lista deseada en la primera jerarquía puede registrarse.

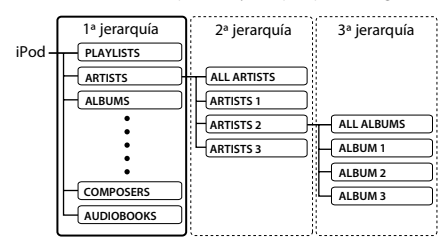

#### **2 Ingrese en el modo de memoria predeterminada**

**Pulse el botón [FAVORITE] durante al menos 1** 

**segundo. 3 Seleccione el número que va a guardar en la memoria**

Gire el mando [AUD].

**Gire el mando [AUD]. 4 Ubicación del preajuste en la memoria Pulse el mando [AUD].**

#### **Cancelación del modo de memoria de preajuste** Pulse el botón [FAVORITE]. **Pulse el botón [FAVORITE].**

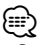

- Registro del procedimiento de operación para que un número predeterminado existente sobrescriba el procedimiento existente.
- Registre 6 pares de memorias predeterminadas favoritas. La memoria no se puede borrar mediante el botón de reinicio.
- Si se cambian los elementos en la segunda jerarquía o inferior, la lista del iPod se modificará añadiendo o eliminando canciones después del registro de favoritos. Como resultado, la lista registrada en esta unidad será diferente de la lista del iPod. El registro de favoritos debe realizarse de nuevo después de la edición de elementos en el iPod.

## **Rellamada predeterminada**

Recuperación de un elemento registrado en favoritos.

- **1 Ingrese en el modo de rellamada predeterminada** Pulse el botón [FAVORITE].
- **Pulse el botón [FAVORITE]. 2 Seleccione el número para rellamar en la memoria** Gire el mando [AUD].
- **Gire el mando [AUD]. 3 Recupere el preajuste de audio**

#### **Pulse el mando [AUD]. Cancelación del modo de rellamada predeterminada**

Pulse el botón [FAVORITE]. **Pulse el botón [FAVORITE].**

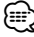

• Cuando seleccione iPod como fuente, aparece la pantalla de selección de listas para Álbumes/ Artistas/ Listas de reproducción, etc. Las canciones no se reproducirán automáticamente.

## **Eliminación de la memoria predeterminada**

Eliminación de un elemento registrado en favoritos.

## **1 Ingrese en el modo de eliminar memoria predeterminada**

**Seleccione "MENU" > "FAV DELETE".**

Para saber como seleccionar un elemento del Control de función, consulte <Control de función> (página 98).

**2 Seleccione el número predeterminado que desea eliminar o "ALL" para eliminar todos los números de la memoria predeterminada Gire el mando [AUD] y, a continuación, pulse el mando [AUD].** Aparece "DELETE".

**3 Elimine el elemento seleccionado registrado en favoritos Gire el mando [AUD] para seleccionar "YES" y, a continuación, pulse el mando [AUD].** Aparece "COMPLETE".

**4 Salga del modo de eliminar memoria predeterminada Pulse el botón [SEARCH].**

**118** <sup>|</sup>KDC-BT742U/ KDC-X493/ KDC-MP442U Download from Www.Somanuals.com. All Manuals Search And Download.

## **Ajuste del nombre**

Dar un nombre a una memoria predeterminada registrada en favoritos.

- **1 Ingrese en el modo de rellamada predeterminada**
- **Pulse el botón [FAVORITE]. 2 Recupere la memoria predeterminada que desea modificar**
- **Gire el mando [AUD]. 3 Ingrese al modo de ajuste de nombre** Pulse el mando [AUD] durante al menos 1 se aundo. **Seleccione "NAME SET".**
- **4 Escriba el nombre**

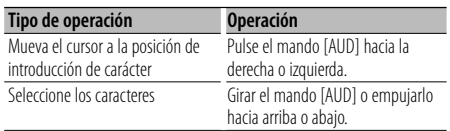

**5 Salga del modo de ajuste de nombre** Pulse el mando [AUD].

## **Pulse el mando [AUD]. Cancelación del modo de rellamada predeterminada**

**Pulse el botón [FAVORITE].**

## **Configuración de Bluetooth** Función de KDC-BT742U

## **Registro del dispositivo Bluetooth**

Para que su dispositivo Bluetooth (teléfono móvil) pueda usarse con la unidad, tiene que registrarlo (enlazarlo). Puede registrar hasta cinco dispositivos Bluetooth en esta unidad.

#### **Al registrarse desde los dispositivos Bluetooth**

- **<sup>1</sup> Encienda la unidad de control.**
- **2 Inicie el registro de una unidad operando el dispositivo Bluetooth**

Utilice el dispositivo Bluetooth para registrar (enlazar) la unidad de manos libres. Seleccione "KENWOOD BT CD/R-3P2" en la lista de unidades conectadas.

#### **3 Introduzca un código PIN**

**Introduzca el código PIN registrado de acuerdo**  (página 120).

**(página 120).** Verifique que haya finalizado el registro en el dispositivo Bluetooth.

**<sup>4</sup> Utilice el dispositivo Bluetooth para iniciar la** 

#### **Cuando se registre desde esta unidad**

**1 Entre al modo de registro del dispositivo Bluetooth**

**Seleccione "MENU" > "DVC REGIST".** se aundo.

**segundo.** Para saber como seleccionar un elemento del Control de función, consulte <Control de función> (página 98).

Busque el dispositivo Bluetooth.

Cuando se haya completado la búsqueda, aparecerá "FINISHED".

**2 Seleccione el dispositivo Bluetooth**

**Gire el mando [AUD] o empújelo hacia arriba o**  Pulse el mando [AUD] para determinar la selección.

## **selección. 3 Introduzca el código PIN**

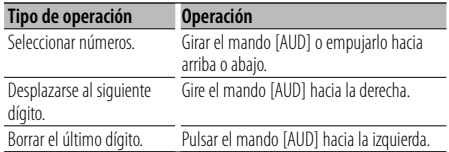

#### **Página siguiente** <sup>3</sup>

## Función de KDC-BT742U

# **Configuración de Bluetooth**

## **4 Transmita el código PIN** se aundo.

**segundo.** Si aparece "PAIRING OK", el registro ha finalizado.

**5 Regrese a la lista de dispositivos** Pulse el mando [AUD].

#### **Pulse el mando [AUD]. 6 Salga del modo de registro de dispositivo Bluetooth**

**Pulse el botón [SEARCH].**

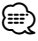

- Esta unidad le permite introducir hasta ocho dígitos para un código PIN. Si no se puede introducir un código PIN desde esta unidad, se puede introducir desde el dispositivo Bluetooth.
- Si existen 5 o más dispositivos Bluetooth registrados, no puede registrar un nuevo dispositivo Bluetooth.
- Si aparece el mensaje de error incluso cuando el código PIN sea correcto, intente <Registro de un dispositivo Bluetooth especial> (página 120).

## **Registro de un dispositivo Bluetooth especial**

Permite el registro de un dispositivo especial que no puede registrarse normalmente (conexión).

**1 Entre al modo de registro de dispositivo especial**

## **Seleccione "MENU" > "S-DVC SELECT".** segundo.

**Para saber como seleccionar un elemento del** Control de función, consulte <Control de función> (página 98).

Se visualiza una lista.

**2 Seleccione un nombre de dispositivo Gire el mando [AUD] o empújelo hacia arriba o**  Pulse el mando [AUD] para determinar la selección.

.<br>Si aparece "COMPLETE", el registro ha finalizado.

**3** Lleve a cabo el procedimiento de <Registro del dispositivo Bluetooth> (página 119) y finalice el registro (conexión). **registro (conexión).**

### **Cancelación del modo de registro del dispositivo especial**

## **Pulse el botón [SEARCH].**

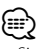

• Si el nombre del dispositivo no aparece en la lista, seleccione "OTHER PHONE".

## **Registro del código PIN**

Al operar el dispositivo Bluetooth, especifique el código PIN necesario para el registro de esta unidad.

## **1 Entre al modo de edición del código PIN Seleccione "MENU" > "PIN EDIT".** segundo.

**segundo.** Para saber como seleccionar un elemento del Control de función, consulte <Control de función> (página 98).

Se visualiza el ajuste actual del código PIN.

## **2 Introduzca el código PIN**

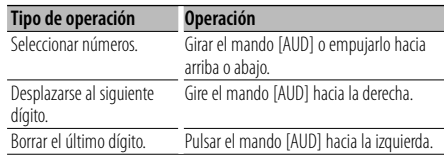

## **3 Registre un código PIN Pulse el mando [AUD] durante al menos 1**

**segundo.** Si aparece "COMPLETE", el registro ha finalizado.

#### **4 Salga del modo de edición de código PIN** Pulse el botón [SEARCH].  $\rho$

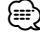

- De forma predeterminada, se encuentra especificado "0000".
- Se puede especificar un código PIN con hasta ocho dígitos.

## **Descarga de la agenda**

Descargue los datos de la agenda desde el teléfono móvil a esta unidad para poder utilizar la agenda en la misma.

#### **Para descargas automáticas**

Si el teléfono móvil es compatible con la función de sincronización de la agenda telefónica, la agenda se descarga automáticamente después de la conexión Bluetooth.

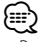

- Pueden requerirse ajustes en el teléfono móvil.
- Si no se encuentran datos de la agenda telefónica en la unidad incluso después de la visualización de finalizar, su teléfono móvil podría no ser compatible con las descargas automáticas de datos de la agenda telefónica. En este caso, intente descargar los datos manualmente.

#### **Para descargar manualmente desde el teléfono móvil**

- **<sup>1</sup> Utilizando el teléfono móvil, finalice la conexión**
- **manos libres. 2 Utilizando el teléfono móvil, envíe los datos de la agenda a esta unidad**

Utilizando el teléfono móvil, descargue los datos de la agenda en esta unidad.

- Durante la descarga: Aparece "DOWNLOADING".
- Después finalizar la descarga: Aparece "COMPLETE".
- **<sup>3</sup> Utilizando el teléfono móvil, inicie la conexión**

## **manos libres. Para borrar el mensaje de finalización de descarga**  $\Omega$

# ⁄⊞`

- Se puede registrar un máximo de 1000 números de teléfono para cada teléfono móvil registrado.
- Se puede registrar un máximo de 32 dígitos para cada número de teléfono junto con un máximo de 50\* caracteres para indicar un nombre. (\* 50: Número de caracteres alfabéticos. Se pueden introducir menos caracteres dependiendo del tipo de caracteres).
- Para cancelar la descarga de los datos de la agenda telefónica, opere el teléfono móvil.

## **Selección del dispositivo Bluetooth que desea conectar**

Cuando ya se encuentran registradas dos o más dispositivos Bluetooth, necesita seleccionar el dispositivo Bluetooth que desea utilizar.

**1 Entre al modo de selección de dispositivo Bluetooth**

**Seleccione "MENU" > "PHONE SEL".** segundo.

**Para saber como seleccionar un elemento del** Control de función, consulte <Control de función> (página 98).

Aparece '(nombre)'.

- **2 Seleccione el dispositivo Bluetooth Girar el mando [AUD] o empujarlo hacia arriba**
- **o abajo. 3 Configure el dispositivo Bluetooth Pulse el mando [AUD] hacia la derecha o izquierda.**

Se muestra '✱(nombre)' o '-(nombre)'.

- "✱": El dispositivo Bluetooth seleccionado está ocupado.
- "-": El dispositivo Bluetooth seleccionado se encuentra en modo de espera.
- " " (en blanco): El dispositivo Bluetooth no está seleccionado.
- **4 Salga del modo de selección del dispositivo Bluetooth**

**Pulse el botón [SEARCH].**

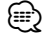

• Si ya se ha seleccionado un teléfono móvil, quite la selección y después seleccione uno diferente.

## **Borrar un dispositivo Bluetooth registrado**

Puede borrar un dispositivo Bluetooth registrado.

**1 Entre al modo de eliminación de dispositivo Bluetooth**

**Seleccione "MENU" > "DEVICE DEL".** se aundo.

**segundo.** Para saber como seleccionar un elemento del Control de función, consulte <Control de función> (página 98).

Aparece '(nombre)'.

- **2 Seleccione el dispositivo Bluetooth Girar el mando [AUD] o empujarlo hacia arriba o abajo.**
- **3 Elimine el dispositivo Bluetooth seleccionado** Pulse el mando [AUD] durante al menos 1 se aundo. **segundo.**
- **4 Salga del modo de eliminación del dispositivo Bluetooth**

Pulse el botón [SEARCH].  $\rho$ 

## ∕≕)

• Al eliminar un teléfono móvil registrado, se elimina también la agenda telefónica, registro, SMS y la etiqueta de voz.

## **Visualización de la versión del firmware**

Se muestra la versión del firmware de esta unidad.

#### **1 Entre al modo de actualización del Firmware de Bluetooth**

## **Seleccione "MENU" > "BT F/W UPDATE".** segundo.

**Para saber como seleccionar un elemento del** Control de función, consulte <Control de función> (página 98).

Aparece la versión del firmware.

#### **2 Salga del modo de actualización de firmware Bluetooth**

## **Pulse el botón [SEARCH].**

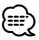

• Para saber como actualizar el firmware, ingrese a nuestro sitio web.

http://www.kenwood.com/bt/information/

## **Agregar un comando de marcación por voz**

Agregue una etiqueta de voz en la agenda telefónica para la marcación de voz. Puede registrar hasta 35 etiquetas de voz.

## **1 Entre al modo de etiqueta de voz Seleccione "MENU" > "VOICE TAG".** segundo.

**Para saber como seleccionar un elemento del** Control de función, consulte <Control de función> (página 98).

**2 Seleccione el modo "PB NAME EDIT" Pulse el mando [AUD] para seleccionar "PB NAME EDIT Y, a continuación de la mando de la continuación de la continuación de la continuación de la continuación**<br>
En el mando de la continuación de la continuación de la continuación de la continuación de la continuación d **durante al menos 1 segundo.**

#### **3 Busque el nombre que desea registrar**

Seleccione el nombre que va a registrar consultando 4 en <Llamar a un número en la agenda telefónica> (página 108).

Si ya se ha registrado una etiqueta de voz para un nombre, se visualiza "\*" antes del nombre.

#### **4 Seleccione un modo**

**Girar el mando [AUD] o empujarlo hacia arriba o abajo.**

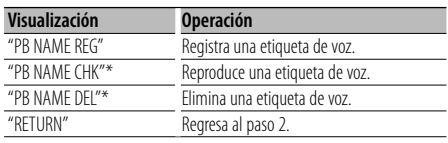

\* Solamente se visualiza al seleccionar un nombre para el cual se ha registrado una etiqueta de voz.

#### **Seleccione "PB NAME REG" (Regist)**

#### **5 Registre una etiqueta de voz (primero)** Pulse el mando [AUD].

Aparece "ENTER1".

Al escucharse un pitido, articule una etiqueta de voz dentro de 2 segundos.

#### **6 Confirme la etiqueta de voz (segundo)** Pulse el mando [AUD].

Aparece "ENTER2".

Al escucharse un pitido, articule la misma etiqueta de voz que articuló en el paso 4 dentro de 2 segundos.

Aparece "COMPLETE".

# **7 Finalice el registro**

**Pulse el mando [AUD].** Regresa al paso 2. Puede registrar otra etiqueta de voz continuamente.

(≕)

• Si no se puede reconocer su voz, se muestra un mensaje. Si pulsa el mando [AUD], podrá volver a intentar la entrada de voz. (página 136)

#### **Seleccione "PB NAME CHK" (Reproducir)**

#### **<sup>5</sup> Pulse el mando [AUD].**

Reproduzca la voz registrada y regrese al paso 2.

#### **Seleccione "PB NAME DEL" (Eliminar)**

**5 Elimine una etiqueta de voz Pulse el mando [AUD] durante al menos 1** 

**segundo.** Regresa al paso 2.

## **Salga del modo de etiqueta de voz Pulse el botón [SEARCH].**

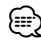

• No se emite ningún sonido de audio durante el registro de la etiqueta de voz.

## **Ajuste de un comando de voz para categoría**

Agregar una etiqueta de voz a la categoría (tipo) de número telefónico para llamar por voz.

**1 Entre al modo de etiqueta de voz Seleccione "MENU" > "VOICE TAG".** segundo.

**Para saber como seleccionar un elemento del** Control de función, consulte <Control de función> (página 98).

- **2 Seleccione el modo "PB TYPE EDIT" TYPE EDIT"** y, a continuación, presione el mando [AUD] durante al menos 1 segundo.
- **[AUD] durante al menos 1 segundo. 3 Seleccione la categoría (tipo) que desea ajustar Girar el mando [AUD] o empujarlo hacia arriba**

**o abajo.** "GENERAL"/ "HOME"/ "OFFICE"/ "MOBILE"/ "OTHER"

**<sup>4</sup> Pulse el mando [AUD].**

#### **5 Seleccione un modo**

Girar el mando [AUD] o empujarlo hacia arriba o abajo.

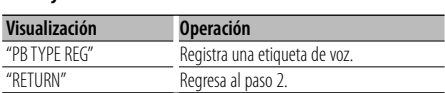

**<sup>6</sup> Registre la categoría (tipo) realizando los pasos voz>** (página 122). **voz> (página 122).**

#### **Salga del modo de etiqueta de voz**

 $\rho$ 

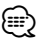

• Ajuste la etiqueta de voz para las 5 categorías. Si no está registrada la etiqueta de voz para todas las categorías, tal vez no se pueda recuperar la agenda telefónica por medio del comando de voz.

## **SMS (Servicio de mensajes cortos)**

El SMS que se ha recibido en el teléfono móvil se visualiza en el receptor.

Se visualiza un mensaje recién recibido.

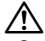

• Para prevenir accidentes automovilísticos, el conductor no debe leer el SMS mientras se encuentre conduciendo.

#### **Al recibir un nuevo mensaje**

Aparece "SMS RECEIVED". La visualización desaparece con cualquier operación.

#### **Visualización del SMS**

## **1 Entre al modo de Buzón de Entrada de SMS Seleccione "MENU" > "SMS INBOX".** se aundo.

**segundo.** Para saber como seleccionar un elemento del Control de función, consulte <Control de función> (página 98).

Aparece una lista de mensajes.

## **2 Seleccione un mensaje Girar el mando [AUD] o empujarlo hacia arriba**

• Cada vez que presione el botón [**>11**] durante al menos 1 segundo, cambiará entre número de teléfono o nombre y fecha de recepción del mensaje.

#### **3 Visualice el texto** Pulse el mando [AUD].

**Pulse el mando [AUD].** Al pulsar otra vez este botón le permite seleccionar un mensaje otra vez.

• Desplazamiento por el mensaje

 Si presiona continuamente el mando [AUD] hacia la derecha o izquierda, podrá desplazarse por el mensaje.

## **4 Salga del modo de bandeja de entrada de SMS**  $\rho$

€

- El mensaje que no ha sido abierto se visualiza al inicio de la lista. Se visualizan otros mensajes en el orden en que se han recibido.
- No se puede visualizar el SMS que se ha recibido cuando el teléfono móvil no estaba ligado con Bluetooth. Descargue el SMS.
- El mensaje corto no se puede visualizar durante la descarga del SMS.

## **Configuración de Bluetooth** Función de KDC-BT742U

## **Descarga de SMS**

Descarga los mensajes cortos (SMS) recibidos en el teléfono móvil de tal modo que puedan leerse en esta unidad.

**1 Entre al modo de descarga de SMS Seleccione "MENU" > "SMS DOWNLOAD".** se aundo.

**segundo.** Para saber como seleccionar un elemento del Control de función, consulte <Control de función> (página 98).

Aparece una lista de mensajes.

#### **2 Comience la descarga** Pulse el mando [AUD].

.<br>Aparece "DOWNLOADING". Cuando la descarga finaliza, aparece "COMPLETE".

## **3 Salga del modo de descarga de SMS**  $\rho$

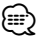

- El teléfono móvil debe ser compatible con la transmisión de SMS utilizando Bluetooth. Pueden requerirse ajustes en el teléfono móvil. Si el teléfono móvil no es compatible con la función de SMS, el elemento de descarga de SMS no se visualizará en el modo de control de función.
- Al descargar SMS del teléfono móvil, se abrirán los mensajes del teléfono móvil que no han sido abiertos.
- Se pueden descargar hasta 75 mensajes cortos ya leídos y no leídos respectivamente.

## **Control del sintonizador de radio por satélite (Opcional)**

## **Funcionamiento básico**

#### **Selección de la fuente de radio satélite** Pulse el botón [SRC].

**Pulse el botón [SRC].** Seleccione la visualización "SAT"/ "SIRIUS"/ "XM".

## **∕**⊞∖

- Es necesario registrarse en el proveedor de servicio para recibir el servicio de radio por satélite. Consulte al proveedor del servicio si aparece "CALL … TO SUBSCRIBE".
- La radio puede tardar algo de tiempo en iniciar la recepción una vez que seleccione la fuente de radio por satélite.
- Si la recepción de la señal falla, aparece "ACQUIRING SIGNAL"/ "NO SIGNAL".

#### **Cambio del modo de búsqueda**

Para KDC-X493/MP442U: Pulse el botón [AUTO]. Para KDC-BT742U: Pulse el botón [AUTO] durante al menos 1 segundo.

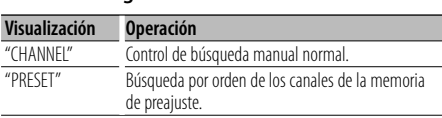

#### **Seleccionar el canal**

SR3 y SR4.

Pulse el mando [AUD] hacia la derecha o izguierda.

#### **izquierda. Selección de la banda predefinida**

Pulse el mando de control hacia arriba. Cada vez que presione el mando de control, la banda de presintonización cambiará entre SR1, SR2,

## **Búsqueda de categoría y de canal**

Selección del canal y la categoría que desea recibir.

- **1 Introduzca el modo de búsqueda de categoría y de canal**
- **Pulse el botón [SEARCH]. 2 Seleccione la búsqueda de canal y categoría GEARCH**" y a continuación presione al ma **SEARCH" y, a continuación, presione al mando**
- **[AUD]. 3 Seleccione la categoría Girar el mando [AUD] o empujarlo hacia arriba**
- **o abajo. 4 Seleccionar el canal** Pulse el mando [AUD] hacia la derecha o izauierda. **izquierda.**

#### **Cancelación del modo de búsqueda de categoría y de canal**

## **Pulse el botón [SEARCH].**

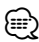

• No puede buscar el canal hasta que se adquiera la información de categoría.

## **Memoria de presintonización**

Introducción del canal en la memoria.

**1 Seleccione el canal que desee introducir en la memoria**

**Pulse el mando [AUD] hacia la derecha o** 

- **izquierda. 2 Ingrese al modo de memoria de preajuste**
- **Pulse el botón [SEARCH]. 3 Seleccione el número que va a guardar en la memoria**

**Girar el mando [AUD] o empujarlo hacia arriba o abajo.**

**4 Especifique el número que va a guardar en la memoria**

**Pulse el mando [AUD]** durante al menos 1 segundo.

#### **Cancelación del modo de memoria de preajuste** Pulse el botón [SEARCH].

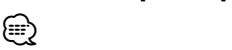

• Sólo se guarda el número de canal. La información de categoría no se guarda.

## **Sintonización preajustada**

Recuperación de los canales de la memoria.

- **1 Ingrese al modo de selección de sintonización preajustada Pulse el botón [SEARCH].**
- **2 Seleccione la estación que desea de la memoria Girar el mando [AUD] o empujarlo hacia arriba**
- **o abajo. 3 Recupere la emisora** Pulse el mando [AUD].
- **Pulse el mando [AUD]. Cancelación de la sintonización preajustada** Pulse el botón [SEARCH]. **Pulse el botón [SEARCH].**

## **Exploración de canales**

Se comprueba cada canal con recepción durante 10 segundos.

**1 Iniciar la exploración de canales**

Para saber como seleccionar elementos del control de función, consulte <Control de función> (página 98).

**2 Suéltelo cuando reciba el canal que desea escuchar** Pulse el mando [AUD].

Función del mando a distancia

**Pulse el mando [AUD].**

## **Sintonización de acceso directo**

Introducción del canal y sintonización.

- **1 Ingrese al modo de sintonización de acceso directo** Pulse el botón [DIRECT] del mando a distancia.
- **Pulse el botón [DIRECT] del mando a distancia. 2 Introduzca el canal** Pulse los botones numéricos.
- **3 Realice la búsqueda de canal Pulse el botón [**4**] o [**¢**].**
- **Cancelación de la sintonización de acceso directo Pulse el botón [DIRECT] del mando a distancia.**

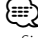

- Si no pulsa ningún botón antes de 10 segundos, el modo de sintonización de acceso directo se cancelará automáticamente.
- Si no puede recibir ninguna señal en el canal de entrada debido a las malas condiciones en las ondas de radio u otro problema similar, aparece "ACQUIRING SIGNAL"/ "NO SIGNAL".

## **Control del sintonizador de HD Radio (Opcional : KTC-HR300 conectado)**

## **Etiquetas de HD Radio (etiquetas de iTunes)**

Si utiliza una HD Radio con las etiquetas de iTunes activadas, podrá asignar etiquetas a su música. Cuando escuche una canción en su emisora de HD Radio local, solo tendrá que pulsar el botón **[**38**]**. La información de la canción se guardará en esta unidad. Las canciones guardadas se mostrarán en una lista de reproducción denominada "Purchased" en iTunes cada vez que sincronice su iPod con su ordenador. Entonces, solo tendrá que hacer clic y comprar y descargar fácilmente la canción con etiquetas directamente desde Apple iTunes Music Store.

## **1 Ingrese en el modo de asignación de etiquetas de HD Radio**

#### **Pulse el botón [**38**].**

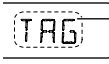

En la pantalla aparecerá "TAG" cuando pueda registrarse información de una canción.

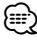

- Ajuste en "ON" la opción "MENU" **>** "TAGGING" de <Control de función> (página 98) cuando utilice esta función.
- En esta unidad pueden registrarse hasta 50 etiquetas (información de canciones). Cuando el iPod está conectado, la información de etiquetas registrada en la unidad se transferirá al iPod conectado.
- El uso de la memoria puede comprobarse seleccionando "MENU" **>** "TAG MEM" de <Control de función> (página 98).

## **Funciones básicas del mando a distancia**

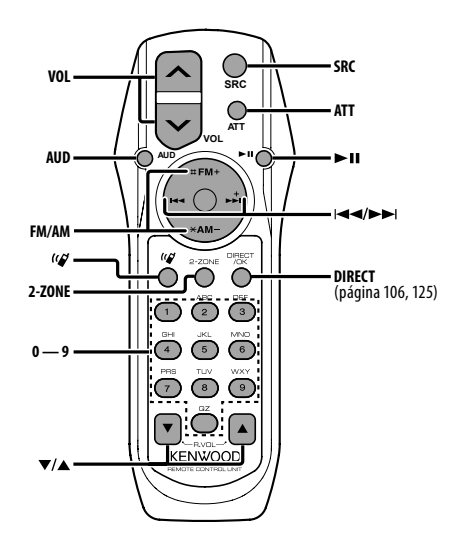

## **Control general**

**Control del volumen [VOL]**

# **Selección de fuente [SRC]**

**Reducción de volumen [ATT]** Al pulsar de nuevo el botón, el volumen vuelve al nivel anterior.

## **En el control de audio**

# **Selección de elemento de audio [AUD]**

**Ajuste del elemento de audio** 

⁄⊞`

• Consulte <Control de audio> (página 112) para el método de funcionamiento, como los procedimientos para el control de audio y otras operaciones.

## **Control de Zona Dual**

**Activación y desactivación del sistema de zona dual [2-ZONE]**

**Control del volumen de canal trasero [**5**]/ [**∞]

## **En fuente de Sintonizador/HD Radio**

**Selección de banda [FM]/[AM] Selección de emisora** [**44][** $\blacktriangleright$ **]**<br>**Emisoras predeterminadas de rellamada Emisoras predeterminadas de rellamada [1] — [6]**

## **En fuente de CD/USB**

**Selección de música [**4**]/[**¢**] Selección de carpeta/disco [FM]/[AM] Pausa/Reproducción [**38**]**

## **En fuente de sintonizador de radio por satélite**

**Selección de banda predeterminada [FM] Selección de canal [** $\leftarrow$ **1/[** $\rightarrow$ ]<br>Canales predeterminados de rellamada **Canales predeterminados de rellamada [1] — [6]**

## **Control de teléfono manos libres**

#### **Realizar una llamada**

Entrar en el modo de selección de método de **Entrar en el método de método de método de método de método de método de método de método de método de la método de método de método de método de método de método de método de método de método de método de método de métod** 

**Seleccionar un método de marcación [AUD]**

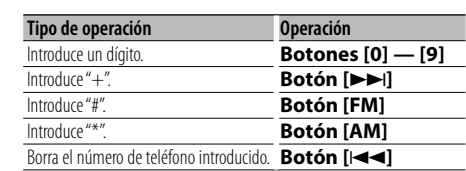

**Hacer una llamada [DIRECT]**

#### **Recepción de una llamada**

**Responder a la llamada** [( $\binom{1}{2}$ ]<br>Cambiar entre el modo de conversación privada y **c** el modo de conversación manos libres  $[\triangleright \textbf{H}]$ 

#### **Llamada en espera**

Contestar otra llamada entrante con la llamada **Contestant of the contest of lamage**  $\begin{bmatrix} (n\mathcal{G}) \\ (n\mathcal{G}) \end{bmatrix}$ **Contestants la llamada actual** *[SRC]*<br>**Contestants de la llamada actual** *[SRC]* **Continuar con la llamada actual [1]**

## **Durante una llamada**

**Finalizar la llamada [SRC] Ajustar el volumen de voz [VOL]**

## **Carga y sustitución de la batería**

Utilice dos baterías "AA"/ "R6". Deslice la tapa mientras presiona hacia abajo para quitarla tal y como se muestra. Inserte las baterías con los polos + y – alineados correctamente, siguiendo la ilustración dentro de la caja.

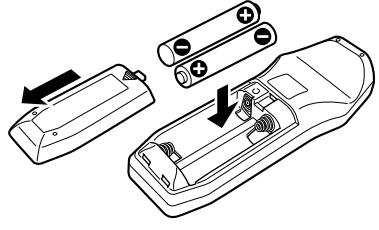

## $\Lambda$  Precaución

- No deje la batería cerca del fuego o expuesta a la luz solar directa. Puede producirse un incendio, una explosión o un calor excesivo.
- No deje el mando a distancia en superficies calientes como el salpicadero.

## **Apéndice**

- **Acerca del archivo de audio MP3 (.mp3), WMA (.wma)**
- · Medio de disco reproducible  $CD-R/RW/ROM$
- · Formato de archivo de disco reproducible **ISO 9660 Nivel 1/2, Joliet, Romeo, Nombre de archivo** largo.
- **Dispositivo USB reproducible**  USB del tipo de almacenamiento masivo
- **Sistema de archivos del dispositivo USB**

## **FAT16, FAT32**

Aunque los archivos de audio cumplen los estándares anteriores, puede que no sea posible la reproducción según los tipos o condiciones del medio o dispositivo.

En el ejemplo del árbol de carpetas/archivos que se muestra a continuación, los archivos se reproducen en el orden de ① a ⑩.

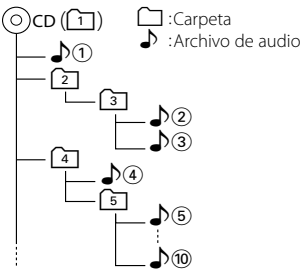

En el sitio web está disponible un manual en línea acerca de los archivos de audio, www.kenwood.com/ audiofile/. En este manual en línea, se proporciona información detallada y notas que no se incluyen en este manual. Asegúrese de leer también el manual en línea.

# {≕`

- En este manual se utiliza el término "dispositivo USB" para hacer referencia a las memorias flash y los reproductores de audio digital con terminales USB.
- La palabra "iPod" que se utiliza en este manual hace referencia a un iPod o iPhone conectado con el cable de conexión de iPod\* (accesorio opcional).
- La palabra "iPod" que se utiliza en este manual hace referencia a un iPod o iPhone conectado con el cable de conexión de iPod\* (accesorio opcional).

\* No se puede utilizar con el modelo KCA-iP500. Consulte el sitio web para obtener información sobre los modelos de iPod que se pueden conectar y el cable de conexión de iPod que se debe utilizar. www.kenwood.com/ipod/kca\_ip/

## **Acerca del dispositivo USB**

• Si inicia la reproducción después de conectar el iPod, se reproduce primero la música que se ha reproducido en el iPod.

En este caso, se muestra "RESUMING" sin que se muestre un nombre de carpeta, etc. Si se cambia el elemento de exploración se visualizará un título correcto, etc.

- No es posible utilizar el iPod si en éste se visualiza "KENWOOD" o "✓".
- Cuando se conecta el dispositivo USB a esta unidad, puede cargarse en caso de que la unidad esté encendida.
- Instale el dispositivo USB en un lugar que no le impida conducir su vehículo correctamente.
- No puede conectar un dispositivo USB por medio de un concentrador USB y un Lector multi tarjetas.
- Realice copias de seguridad de los archivos de audio utilizados con esta unidad. Los archivos de audio podrían borrarse según las condiciones de funcionamiento del dispositivo USB. No nos haremos responsables de ningún daño que se derive del borrado de los datos almacenados.
- Esta unidad no incluye ningún dispositivo USB. Es necesario que adquiera un dispositivo USB, disponible en tiendas.
- Al conectar el dispositivo USB, se recomienda el uso de CA-U1EX (opción).

No se garantiza una reproducción normal cuando se utilice un cable que no sea el cable USB compatible. Conectar un cable cuya longitud total sea superior a 5 m puede provocar una reproducción anormal.

## **Acerca del sintonizador de radio satélite (Opcional)**

Esta unidad es compatible con los sintonizadores de Radio satélite emitidos por SIRIUS y XM. Consulte el manual de instrucciones del sintonizador de Radio Satélite.

## **Acerca del HD Radio (Opcional)**

Cuando conecta una HD Radio, las características de sintonización de la unidad se desactivan y cambian a las características de sintonización de HD Radio. Con el sintonizador de HD Radio, puede usar las funciones similares del sintonizador. Consulte las características del sintonizador para saber cómo utilizar las funciones.

### **Acerca del teléfono móvil**

Esta unidad cumple con las siguientes especificaciones de Bluetooth:

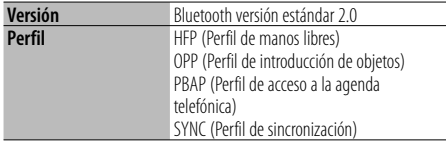

Para verificar la compatibilidad de los teléfonos móviles, acceda a la siguiente URL:

#### http://www.kenwood.com/bt/information/

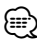

- Las unidades que admiten la función Bluetooth han certificado su conformidad con el estándar Bluetooth siguiendo el procedimiento descrito por Bluetooth SIG. Sin embargo, puede que resulte imposible que dichas unidades se comuniquen con el teléfono móvil en función del tipo.
- HFP es un perfil utilizado para realizar una llamada de manos libres.
- OPP es un perfil utilizado para transferir datos, como una agenda, entre unidades.

#### **Para el funcionamiento del KCA-BT200 (Opcional)**

Para el funcionamiento, consulte el Modelo-B-2 en el manual de instrucciones de KCA-BT200, así como la tabla siguiente.

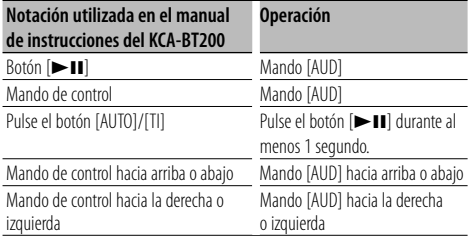

#### **Para el funcionamiento del KCA-BT100 (Opcional)**

Sin embargo, los siguientes métodos de control de la función para esta unidad pueden diferir de lo especificado en el manual de instrucciones; por tal motivo, consulte la instrucción complementaria siguiente.

- 1. Pulse el mando [AUD]. Seleccione la pantalla "NUMBER DIAL".
- 2. Pulse el botón [SEARCH].
- 3. Seleccione el número para hacer la rellamada girando el mando [AUD].
- 4. Pulse el mando [AUD].

#### <Registro en la lista de números marcados **preaiustados>**

- 1. El funcionamiento es el mismo. Consulte el manual de instrucciones de KCA-BT100.
- 2. Pulse el botón [SEARCH].
- 3. Seleccione el número de la memoria girando el mando [AUD].
- 4. Pulse el mando [AUD] durante al menos 2 segundos.

- 1–3. El funcionamiento es el mismo. Consulte el manual de instrucciones de KCA-BT100.
- 4. Pulse el mando [AUD] durante al menos 1 segundo.
- 5. Pulse el botón [SEARCH].

#### <Sistema del menú>

Para saber como operar el menú, consulte <Control de función> en este manual de instrucciones.

#### Acerca de la visualización

**Acerca de la visualización**  El estado del teléfono móvil se muestra en la pantalla de estado de esta unidad.

Además, algunas pantallas son diferentes de la descripción dada en el Manual de Instrucciones del KCA-BT100.

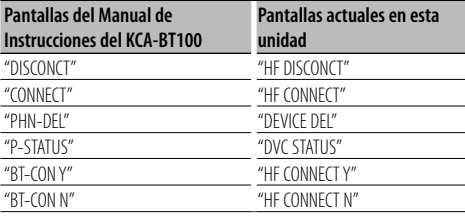

## **Apéndice**

# **Glosario del menú**

Al seleccionar "OFF" se apaga el amplificador incorporado. Al apagar el amplificador incorporado mejora la calidad de sonido de la preamplificación.

· AUTO ANS (Aiuste del intervalo de tiempo para respuesta automática)

Esta función contesta automáticamente (responde) una llamada una vez transcurrido el intervalo de tiempo preajustado para respuesta automática.

- "OFF" : No responde la llamada telefónica automáticamente.
- "0" : Responde la llamada telefónica automáticamente de inmediato.
- "1s" "99s" : Contesta automáticamente el teléfono móvil después de un lapso de 1 – 99 segundos.

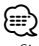

- Si el ajuste de tiempo en el teléfono móvil es más breve que el de la unidad, se utilizará el primero.
- Esta opción no funciona para la llamada en espera. **AUX**

Al ajustar en ON (activado), se puede seleccionar la fuente AUX.

- ON1: Permite seleccionar la fuente AUX. Use este ajuste cuando haya conectado el terminal AUX integrado al equipo externo permanentemente.
- ON2: Activa la función del atenuador cuando se conecta la alimentación con la fuente AUX seleccionada. Cancele la función del atenuador girando la rueda del volumen en sentido horario cuando escuche el sonido del equipo externo.
- OFF: Desactive la selección de la fuente AUX. Use este ajuste cuando no utilice el terminal AUX integrado.

# **• CALL BEEP (Ajuste del pitido de la llamada**

**entrante)** Puede proporcionar salida para un pitido desde el altavoz cuando se recibe una llamada.

"ON" : Se escucha un pitido.

"OFF" : Se cancela el pitido.

## $\cdot$  CD READ

Establece el método de lectura de CD. Cuando no se pueda reproducir un formato especial de CD, ajuste esta función en "2" para forzar la reproducción. Tenga en cuenta que algunos CDs de música puede que no se reproduzcan incluso ajustando a "2". Además, los archivos de audio no podrán reproducirse cuando el ajuste está en "2". Normalmente, mantenga este ajuste en "1".

- 1 : Distingue automáticamente entre disco de archivos de audio y CD de música cuando se reproduce el disco.
- 2 : Fuerza la reproducción como CD de música.

Si no se utiliza la unidad durante al menos 5 segundos con "OFF" seleccionado, la pantalla se apaga. Durante un modo de configuración, la pantalla se apagará incluso si han transcurrido 5 segundos.

## • DTA (Alineado Digital de Tiempo)

Realiza el ajuste fino del tiempo de retraso para la salida del altavoz especificada en <Selección de cabina> (página 115) para contar con un entorno más adecuado para su vehículo. Los ajustes del tiempo de retraso se identifican

automáticamente y se compensan especificando las distancias de cada altavoz a partir del centro del interior del vehículo.

- 1 Ajuste las posiciones delantera y trasera y la altura del punto de referencia a la posición de los oídos de la persona que se sienta en el asiento delantero y ajuste las posiciones derecha e izquierda al centro del interior del vehículo.
- 2 Mida las distancias a partir del punto de referencia a los altavoces.
- 3 Calcule la diferencia de distancia de acuerdo con el altavoz más lejano.

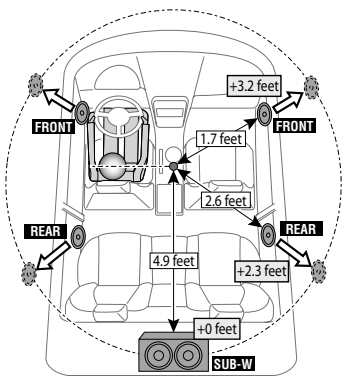

#### · DVC STATUS (Visualización del estado del dispositivo Bluetooth)

Puede visualizar el estado de conexión, la fuerza de la señal y el nivel de la batería.

- : Nivel de la batería del teléfono móvil. Completa **Ca** . **Wa** . Casi Casi agotada
- **Y**<sub>II</sub>: Fuerza de la señal del teléfono móvil.  $M$ áximo  $Y_{\bullet}$ i  $*Y_{\bullet}$ i  $*Y_{\bullet}$ i  $*Y_{\bullet}$ i Mínimo

⁄

- No se visualizan los iconos si no se puede obtener información del teléfono móvil.
- Debido a que el número de pasos de la unidad de control es distinto al del teléfono móvil, los estados mostrados en la unidad de control pueden variar de los mostrados en el teléfono.

**130** <sup>|</sup>KDC-BT742U/ KDC-X493/ KDC-MP442U Download from Www.Somanuals.com. All Manuals Search And Download.

#### • HIGHWAY-SND (Sonido de carretera)

Aumenta el volumen del sonido tenue para que no se pierda debido a los ruidos de la carretera para que el sonido sea más audible. Además, acentúa los sonidos graves para que no se pierdan debido a los ruidos de la carretera para que el sonido de graves sea más dinámico.<br>• MIC GAIN

**• MIC GAIN** Ajusta la sensibilidad del micrófono integrado para una llamada telefónica. Ajusta la voz de la persona que llama. Si se ajusta en "+" se aumenta el volumen de la voz.

#### · NR LEVEL

Reduce los ruidos generados por el entorno sin cambiar el volumen del micrófono integrado. Ajusta la voz de la persona que llama cuando no se oye claramente. Si se ajusta en "+" aumenta la reducción del ruido.

**• RECEIVE MODE (Ajuste del modo de recepción)** Ajusta el modo de recepción del HD Radio. Auto: Sintoniza automáticamente la transmisión analógica cuando no hay disponible transmisión digital.

 Digital: Sólo emisiones digitales. Analog: Sólo emisiones analógicas.

**• SP SEL (Configuración de los altavoces de salida** 

Puede especificar los altavoces de salida de voz.

- "FRONT" : Proporciona salida de voz de los altavoces delanteros izquierdo y derecho.
- "F-R" : Proporciona salida de voz del altavoz delantero derecho.
- "F-L" : Proporciona salida de voz del altavoz delantero izquierdo.

## ∕≕

• Seleccione el altavoz que está más lejos del micrófono para evitar pitidos o ecos.

**Fecnología para extrapolar y suplementar con** algoritmos patentados, el rango de frecuencia alta que se corta al encodificar una velocidad de bits baja (menor a 128 Kbps, frecuencia de muestreo es 44,1 kHz).

La suplementación se optimiza por medio de un formato de compresión (MP3, WMA) y se procesa de acuerdo a la velocidad de bits.

El efecto es insignificante con música codificada a una velocidad de transmisión de bits alta, variable o que tenga un rango de frecuencia alta mínimo.

Versión mejorada de SUPREME. Compensa la claridad y transparencia de la voz en los archivos de audio comprimidos y música CD-DA para producir un sonido vocal mucho más realista.

#### • ZONE2 (Zona dual)

Determina el destino (altavoz delantero "FRONT" o altavoz trasero "REAR") de la subfuente (AUX IN) cuando se activa la función de zona dual.

## **Apéndice**

- The Bluetooth word mark and logos are owned by the Bluetooth SIG, Inc. and any use of such marks by Kenwood Corporation is under license. Other trademarks and trade names are those of their respective owners.
- iTunes is a trademark of Apple Inc.
- iPod is a trademark of Apple Inc., registered in the U.S. and other countries.
- iPhone is a trademark of Apple Inc.
- "Made for iPod" means that an electronic accessory has been designed to connect specifically to iPod and has been certified by the developer to meet Apple performance standards.
- "Works with iPhone" means that an electronic accessory has been designed to connect specifically to iPhone and has been certified by the developer to meet Apple performance standards.

Apple is not responsible for the operation of this device or its compliance with safety and regulatory standards.

## **Accesorios/ Procedimiento de instalación**

## **Accesorios**

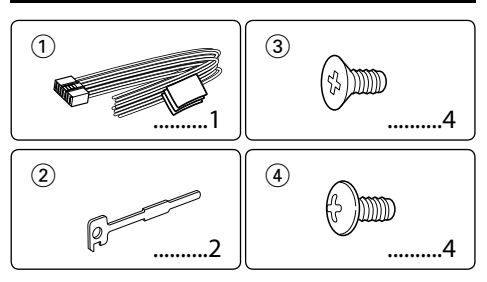

## **Procedimiento de instalación**

- 1. Para evitar cortocircuitos, retire la llave del encendido y desconecte el terminal  $\ominus$  de la batería.
- 2. Realice las conexiones de los cables de entrada y salida adecuadas para cada unidad.
- 3. Conecte los cables del altavoz del mazo de conductores.
- 4. Conecte los cables del mazo de conductores en el orden siguiente: tierra, batería, encendido.
- 5. Conecte el conector del mazo de conductores a la unidad.
- 6. Instale la unidad en su automóvil.
- 7. Vuelva a conectar el terminal  $\ominus$  de la batería.
- 8. Pulse el botón de reposición.

### 2 **ADVERTENCIA**

Si conecta el cable de encendido (rojo) y el cable de la batería (amarillo) al chasis del automóvil (tierra), podría producir un cortocircuito y esto a su vez, un incendio. Conecte siempre esos cables a la fuente de alimentación que pasa por la caja de fusibles.

## $\bigwedge$

- La instalación y cableado de este producto requiere de habilidad y experiencia. Por motivos de seguridad, deja la labor de instalación y montaje en manos de profesionales.
- Asegúrese de utilizar para la unidad una fuente de alimentación de 12V CC con conexión a tierra negativa.
- No instale la unidad en un sitio expuesto a la luz directa del sol, o excesivamente húmedo o caluroso. Además deberá evitar sitios con mucho polvo o la posibilidad de que se derrame agua sobre ella.
- No utilice sus propios tornillos. Utilice sólo los tornillos incluidos. El uso de tornillos diferentes podría causar daños en la unidad principal.
- Si no se enciende la alimentación (se muestra "PROTECT"), el cable de altavoz puede que haya sufrido un cortocircuito o que haya tocado el chasis del vehículo y se haya activado la función de protección. Por lo tanto, el cable del altavoz debe ser revisado.
- Si el encendido de su automóvil no está provisto de la posición ACC, conecte los cables de encendido a una fuente de alimentación que pueda conectarse y desconectarse con la llave de encendido. Si conecta el cable de encendido a una

fuente de alimentación que recibe un suministro constante de alimentación tales como los cables de la batería, la batería podría descargarse.

- Si la consola tiene una tapa, asegúrese de instalar la unidad de modo que la placa frontal no golpee la tapa al abrir y cerrar.
- Si se funde el fusible, en primer lugar asegúrese de que los cables no hayan causado un cortocircuito, y luego reemplace el fusible usado por otro del mismo régimen.
- Enrolle los cables no conectados con una cinta de vinilo u otro material similar para que queden aislados. Para evitar cortocircuitos, no retire las tapas de los extremos de los cables o terminales no conectados.
- Conecte los cables de los altavoces a cada uno de los terminales correspondientes. La conexión compartida de los  $c$ ables  $\ominus$  o la conexión a tierra de los mismos a cualquier parte metálica del automóvil podrá dañar la unidad o impedir su correcto funcionamiento.
- Cuando se han conectado solamente dos altavoces al sistema, conecte los conectores ya sea a ambos terminales de salida delanteros, o a ambos terminales de salida traseros (o sea, no mezcle terminales delanteros y traseros). Por ejemplo, si conecta el conector + del altavoz izquierdo a un terminal de salida delantero, no conecte el conector → del altavoz derecho a un terminal de salida trasero.
- Después de instalar la unidad, compruebe que las lámparas de freno, las luces intermitentes, el limpiaparabrisas, etc. funcionen satisfactoriamente.
- Instale la unidad en un ángulo de 30˚ o menos.
- La recepción podría ser baja si existen objetos metálicos cerca de la antena Bluetooth.

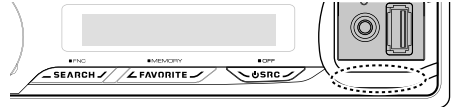

Unidad de antena Bluetooth

#### **Acerca de los reproductores de CD/ cambiadores de discos conectados a esta unidad**

Si el reproductor de CD/ cambiador de disco tiene el interruptor "O-N", ajústelo en la posición "N". Las funciones que pueden utilizarse y la información que puede visualizarse diferirá según sean los modelos que se conecten.

### **Para una buena recepción**

Para garantizar una buena recepción, tenga en cuenta lo siguiente:

- Comuníquese con el teléfono móvil dentro de la distancia de línea de visión de 10 m (30 pies). El intervalo de comunicación puede acortarse en función del entorno de la zona. El intervalo de comunicación también puede acortarse cuando hay un obstáculo entre esta unidad y el teléfono móvil. El intervalo de comunicación máximo mencionado anteriormente (10 m) no siempre está garantizado.
- Una estación emisora o un radio portátil ubicado en los alrededores puede interferir con la comunicación debido a una señal demasiado fuerte.

## **Conexión de cables a los terminales**

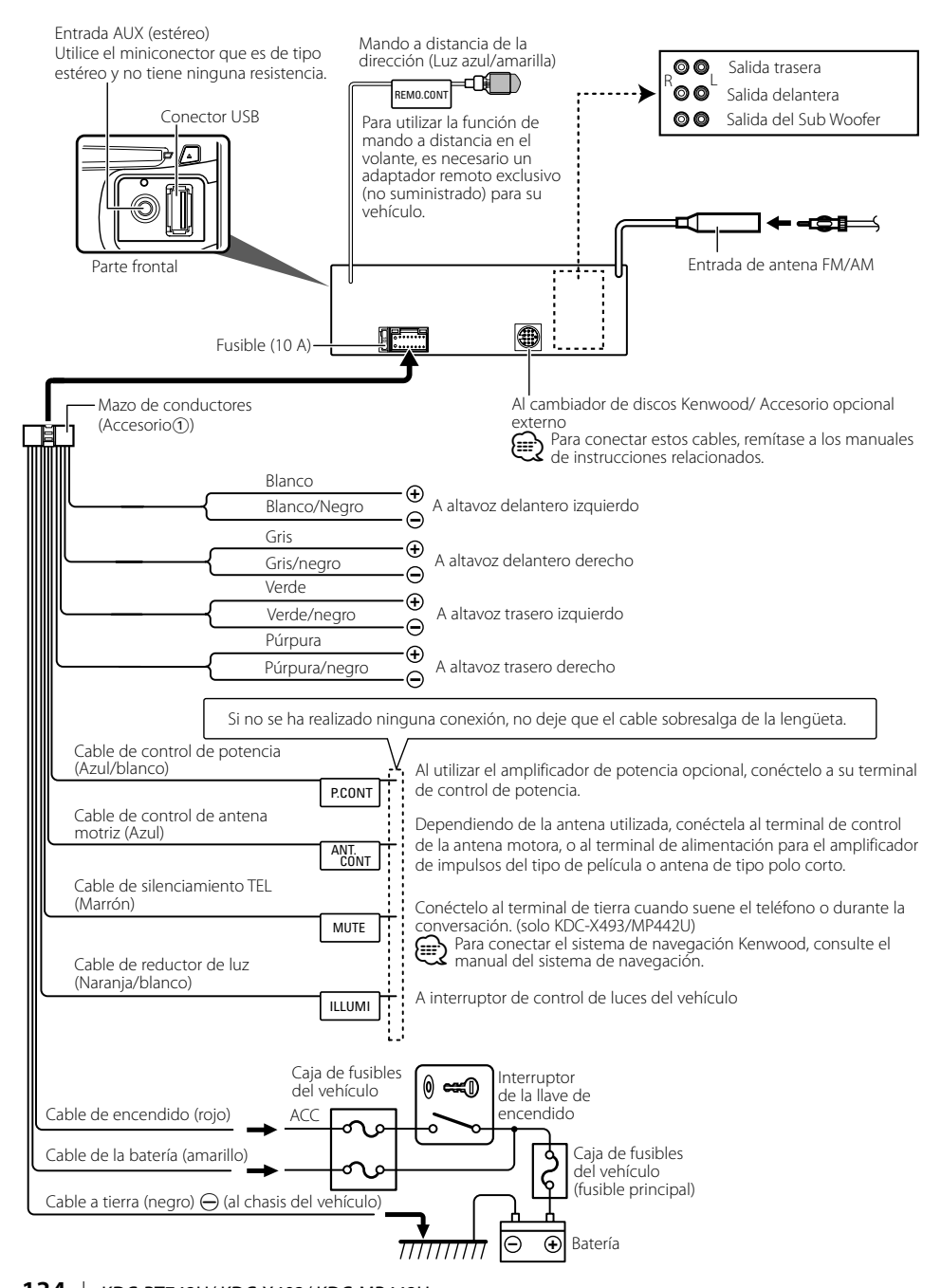

**134** <sup>|</sup>KDC-BT742U/ KDC-X493/ KDC-MP442U Download from Www.Somanuals.com. All Manuals Search And Download.

## **Instalación/Desmontaje de la unidad**

## **Automóviles no japoneses**

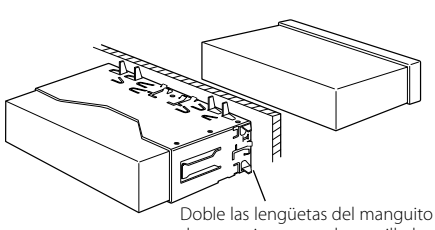

de montaje con un destornillador o similar y fíjelo.

## ⁄

• Asegúrese de que la unidad esté firmemente instalada en su lugar. Si está instalada en forma inestable, podrían ocurrir fallas de funcionamiento (p.ej., saltos de sonido).

## **Automóviles japoneses**

- **1** Refiérase a la sección <Extracción del marco de goma dura> y retire el marco de goma dura.
- **2** Alinee los orificios de la unidad (dos lugares en cada lado) con la ménsula de montaje del vehículo y fije la unidad con los tornillos suministrados.

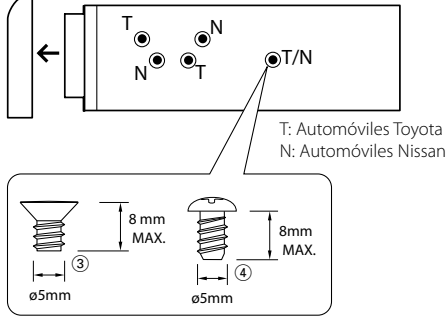

Accesorio3...para automóviles Nissan Accesorio4...para automóviles Toyota

# **Extracción del marco de goma dura**

**1** Enganche las uñas de agarre en la herramienta de extracción y quite los dos enganches en el nivel superior.

Suba el bastidor y tire de él hacia adelante tal como se indica en la figura.

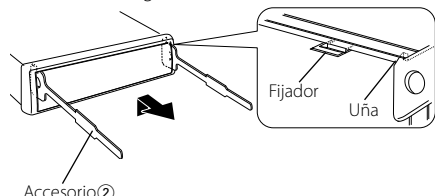

Herramienta de extracción

**2** Al quitar el nivel superior, quite las dos posiciones inferiores.

∕⊞∖

• Se puede quitar el marco de la parte de abajo de la misma forma.

## **Desmontaje de la unidad**

- **1** Refiérase a la sección <Extracción del marco de goma dura> y retire el marco de goma dura.
- **2** Inserte profundamente las dos herramientas de extracción en las ranuras de cada lado, tal como se muestra en la figura.
- **3** Empuje la herramienta de extracción hacia abajo, mientras presiona hacia adentro, y extraiga la unidad hasta la mitad.

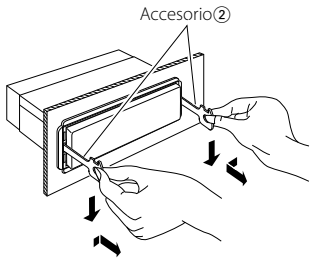

## $\triangle$

- Preste atención para no lastimarse con las uñas de agarre de la herramienta de extracción.
- **4** Termine de sacar la unidad con las manos, prestando atención para no dejarla caer.

## $\Lambda$  Precaución

Instale esta unidad en la consola de su vehículo. No toque la parte metálica de esta unidad durante e inmediatamente después del uso de la unidad. La parte metálica tal como el disipador de calor y la carcasa se calientan.

## **Guía sobre localización de averías**

Algunas funciones de esta unidad podrían estar deshabilitadas debido a algunos ajustes realizados en la misma.

- **! No se puede configurar el subwoofer. • No se puede configurar el filtro de paso bajo.**
	- **No hay emisión del subwoofer.**

▲ • <Salida de subwoofer> de <Funcionamiento básico> (página 96) no se encuentra establecido en Activado.

- 
- **! No se puede registrar un código de seguridad. • No se puede configurar la pantalla de visualización.**
	- ▲ El <Ajuste del modo de demostración> (página 111) no está desactivado.

Lo que podría parecer un fallo de funcionamiento de su unidad podría ser simplemente el resultado de un pequeño error de operación o de un defecto de conexión. Antes de acudir al servicio, verifique primero el siguiente cuadro sobre los problemas que se podrían presentar.

## **General**

#### **? El tono del sensor de toque no suena.**

✔ El terminal de salida de preamplificador está siendo utilizado.

☞ El tono del sensor de toque no puede ser emitido desde el terminal de salida de preamplificador.

## **Fuente de sintonizador**

#### **<sup>2</sup>** Recepción de radio deficiente.

✔ No está extendida la antena del automóvil. ☞ Extraiga completamente la antena.

## **Fuente de Disco**

### $\| \cdot \|$  No se reproduce el disco especificado, sino otro.

- ✔ El CD especificado está muy sucio.
	- ☞ Limpie el CD, consultando el método de limpieza de CD de la sección <Manipulación de CDs> (página 95).
- ✔ El disco está cargado en una ranura diferente de la especificada.
	- ☞ Saque el cartucho de discos y verifique el número del disco especificado.
- ✔ El disco está muy rayado.
- ☞ Pruebe otro disco.

## **En la fuente de archivo de audio**

#### **? El sonido se omite cuando se reproduce un archivo de audio.**

- ✔ El medio está rayado o sucio. ☞ Limpie el medio, remitiéndose a la limpieza de CD de la sección <Manipulación de CDs> (página 95).<br>
de la sección <Manipulación de CDs> (página 95).<br>
Vel la condición de certo de la condición de c
- ✔ La condición de grabación no es buena.
- ☞ Grabe el medio de nuevo o utilice otro.

## **Manos libres**

#### **? El volumen de conversación manos libres es bajo.**

- ✔ El volumen de conversación manos libres se ajusta a un nivel bajo.
- ☞ El volumen de conversación manos libres se puede ajustar de forma independiente. Ajústelo durante la conversación manos libres. "MENU" > "MIC GAIN" y "NR LEVEL" <Control de función> (página 98).

### **? No se oye ningún sonido de los altavoces traseros.**

- ✔ Está hablando en el modo de conversación manos libres.
	- ☞ No se oye ningún sonido de los altavoces traseros en el modo de conversación manos libres.
- **? No se oye ningún pitido al recibir una llamada entrante.**
	- ✔ No se oye ningún pitido en función del tipo de teléfono móvil.
		- ☞ La opción "MENU" > "CALL BEEP" de <Control de función> (página 98) se ha ajustado en ON.
- **R** No se reconoce la voz.

✔ La ventana del vehículo se encuentra abierta.

- ☞ Si el ruido envolvente es mucho, no se puede reconocer la voz correctamente. Cierre las ventanas del vehículo para reducir el ruido.
- **v** Voz baja.
	- ☞ Si la voz es muy baja, no puede reconocerse correctamente. Hable cerca del micrófono un poco más fuerte y de forma natural.
- **<del>■ 1999 La persona que articula la etiqueta de voz no es la** etiqueta de voz no es la</del> misma que la registrada.
	- ☞ Solamente se puede reconocer la voz de la persona que registró la etiqueta de voz.

#### **Los mensajes mostrados a continuación presentan las condiciones de su sistema.**

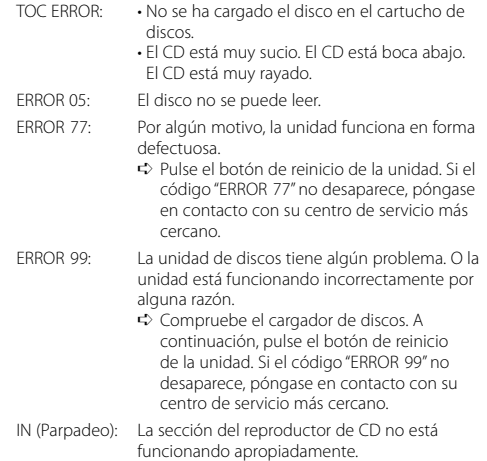

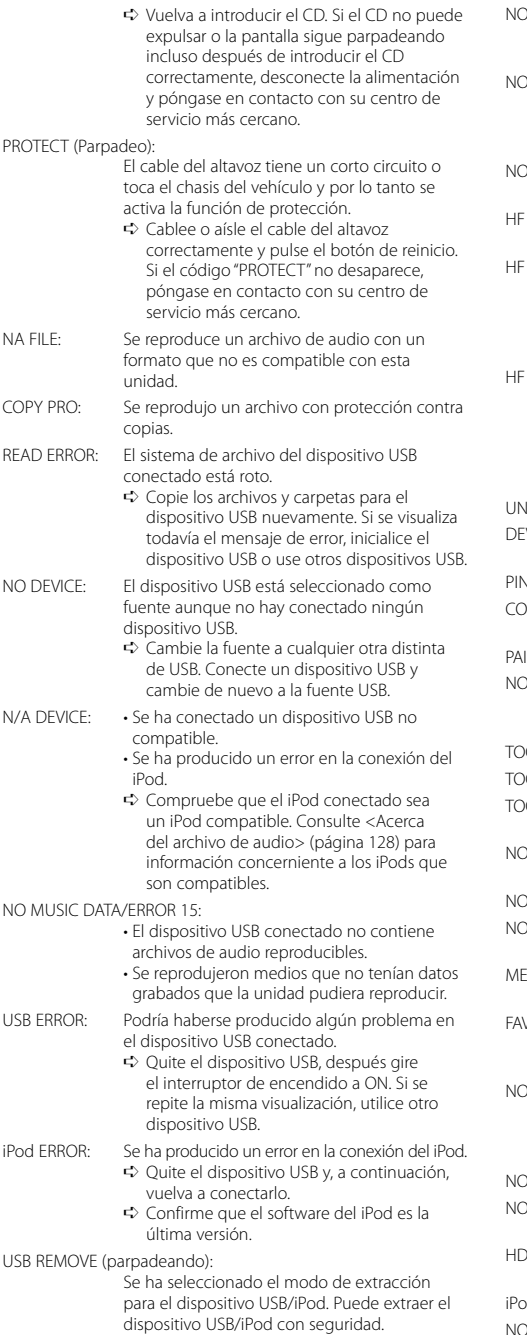

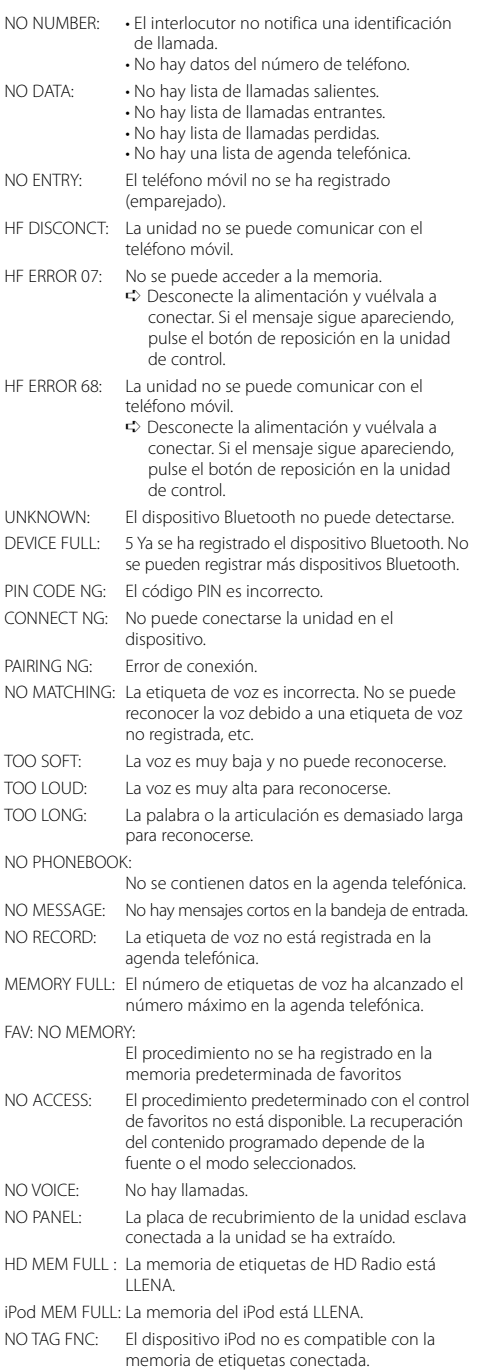

## **Especificaciones**

### **Sección del sintonizador de FM**

Gama de frecuencias (intervalo 200 kHz) : 87,9 MHz – 107,9 MHz Sensibilidad útil (Relación señal/ruido = 30dB) : 9,3 dBf (0,8 μV/ 75 Ω) Sensibilidad de silenciamiento (Relación señal/ ruido  $= 50$ d $B$ ) : 15,2dBf (1,6 μV/ 75 Ω) Respuesta de frecuencia (±3 dB) : 30 Hz – 15 kHz Relación señal a ruido (MONO) : 70 dB Selectividad (±400 kHz)  $\cdot$  > 80 dB Separación estéreo (1 kHz)  $\cdot$  40 dB

### **Sección del sintonizador de AM**

Gama de frecuencias (intervalo 10 kHz) : 530 kHz – 1700 kHz Sensibilidad útil (Relación señal/ruido = 20dB) : 28 dBμ (25 μV)

### **Sección Bluetooth (KDC-BT742U)**

Versión

- : Bluetooth ver. 2.0 certificado
- Gama de frecuencias
- : 2,402 2,480 GHz
- Potencia de salida
	- : +4 dBm (MAX), 0d Bm (AVE) Alimentación de Clase 2

Rango de comunicación máximo

- : Línea visual aprox. 10 m (32,8 pies) Perfiles
	- : HFP (Perfil de manos libres)
	- : HSP (Perfil Auriculares)
	- : SPP (Perfil de puerto serial)
	- : PBAP (Perfil de acceso a la agenda telefónica)
	- : OPP (Perfil de introducción de objetos)
	- : SYNC (Perfil de sincronización)

### **Sección del reproductor de CD**

Diodo láser : GaAlAs Filtro digital (D/A) : 8 veces sobremuestreo Convertidor D/A  $.24$  Rit Velocidad de giro : 500 – 200 rpm (CLV) Fluctuación y trémolo : Por debajo del límite medible Respuesta de frecuencia (±1 dB) : 20 Hz – 20 kHz Distorsión armónica total (1 kHz) : 0,01 % Relación señal a ruido (1 kHz) : 110 dB (KDC-X493) : 105 dB (KDC-BT742U, KDC-MP442U) Gama dinámica : 93 dB MP3 decodificado : Compatible con MPEG-1/2 Audio Layer-3 WMA decodificado : Compatible con Windows Media Audio

## **Interfaz USB**

Estándar USB : USB 1.1/ 2.0 (Alta velocidad) Corriente de alimentación máxima : 500 mA Sistema de archivos : FAT16/ 32 MP3 decodificado : Compatible con MPEG-1/2 Audio Layer-3 WMA decodificado : Compatible con Windows Media Audio

#### **Sección de audio**

Potencia de salida máxima : 50 W x 4 Potencia completa de todo el ancho de banda (a menos del 1% THD)  $.22$  W  $\times$  4 Impedancia del altavoz  $: 4 - 8$   $\Omega$ Acción de tono (KDC-X493, KDC-MP442U) Graves:  $100$  Hz  $+8$  dB Registro medio : 1 kHz ±8 dB Agudos : 10 kHz ±8 dB Acción de tono (KDC-BT742U) BANDA1 : 60 Hz - 400 Hz ±9 dB BANDA2 : 630 Hz - 2,5 kHz ±9 dB BANDA3 : 4,0 kHz - 16 kHz ±9 dB Nivel de salida de preamplificador/carga (CD) : 4000 mV/10 kΩ (KDC-X493) : 2500 mV/10 kΩ (KDC-BT742U, KDC-MP442U) Impedancia de salida de preamplificador :  $\leq 600 \Omega$ 

#### **Entrada auxiliar**

Respuesta de frecuencia (±1 dB) : 20 Hz – 20 kHz Voltaje de entrada máximo  $\cdot$  1200 mV Impedancia de entrada  $\cdot$  100 kO

#### **General**

Voltaje de funcionamiento (10,5 – 16 V admisibles) : 14,4 V Consumo de corriente máxima : 10 A Tamaño de instalación (An x Al x F) : 182 x 53 x 155 mm 7-3/16 x 2-1/16 x 6-1/8 pulgadas Peso : 2,4 lbs (1,2 kg)

Las especificaciones se encuentran sujetas a cambios sin previo aviso.

# **KENWOOD**

Download from Www.Somanuals.com. All Manuals Search And Download.

Free Manuals Download Website [http://myh66.com](http://myh66.com/) [http://usermanuals.us](http://usermanuals.us/) [http://www.somanuals.com](http://www.somanuals.com/) [http://www.4manuals.cc](http://www.4manuals.cc/) [http://www.manual-lib.com](http://www.manual-lib.com/) [http://www.404manual.com](http://www.404manual.com/) [http://www.luxmanual.com](http://www.luxmanual.com/) [http://aubethermostatmanual.com](http://aubethermostatmanual.com/) Golf course search by state [http://golfingnear.com](http://www.golfingnear.com/)

Email search by domain

[http://emailbydomain.com](http://emailbydomain.com/) Auto manuals search

[http://auto.somanuals.com](http://auto.somanuals.com/) TV manuals search

[http://tv.somanuals.com](http://tv.somanuals.com/)